**Honeywell** 

# **DPL Command Reference**

**for Fiji Platform Printers** 

## **User Guide**

## **Disclaimer**

Honeywell International Inc. ("HII") reserves the right to make changes in specifications and other information contained in this document without prior notice, and the reader should in all cases consult HII to determine whether any such changes have been made. The information in this publication does not represent a commitment on the part of HII.

HII shall not be liable for technical or editorial errors or omissions contained herein; nor for incidental or consequential damages resulting from the furnishing, performance, or use of this material.

This document contains proprietary information that is protected by copyright. All rights are reserved. No part of this document may be photocopied, reproduced, or translated into another language without the prior written consent of HII.

©2010 - 2021 Honeywell International Inc. All rights reserved.

Other product names or marks mentioned in this document may be trademarks or registered trademarks of other companies and are the property of their respective owners.

#### Web Address: [sps.honeywell.com](https://www.honeywellaidc.com/en-us/Pages/default.aspx)

Other product names or marks mentioned in this document may be trademarks or registered trademarks of other companies and are the property of their respective owners.

#### **Patents**

For patent information, please refer to [www.hsmpats.com.](http://www.honeywellaidc.com/Pages/patents.aspx)

## TABLE OF CONTENTS

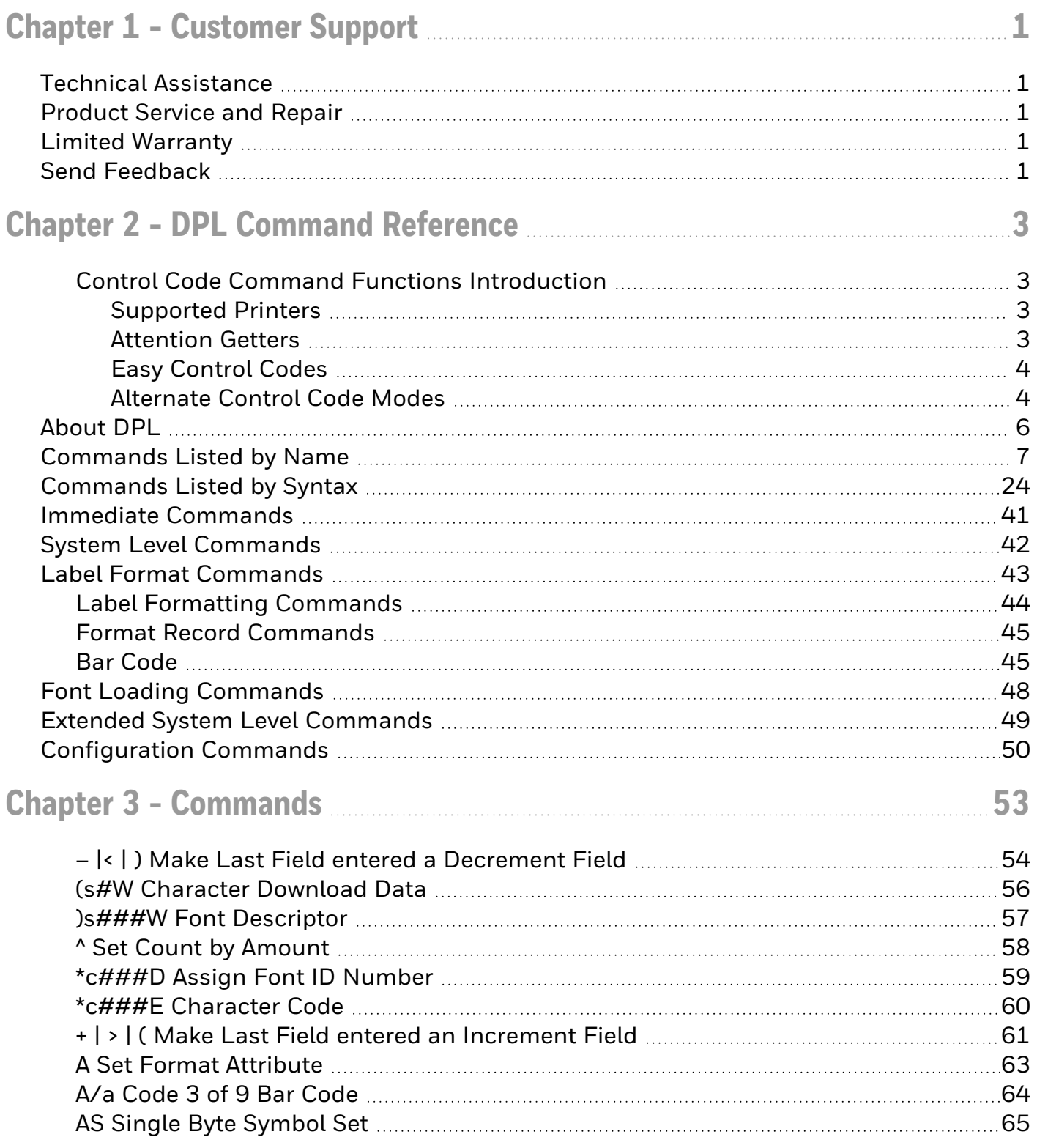

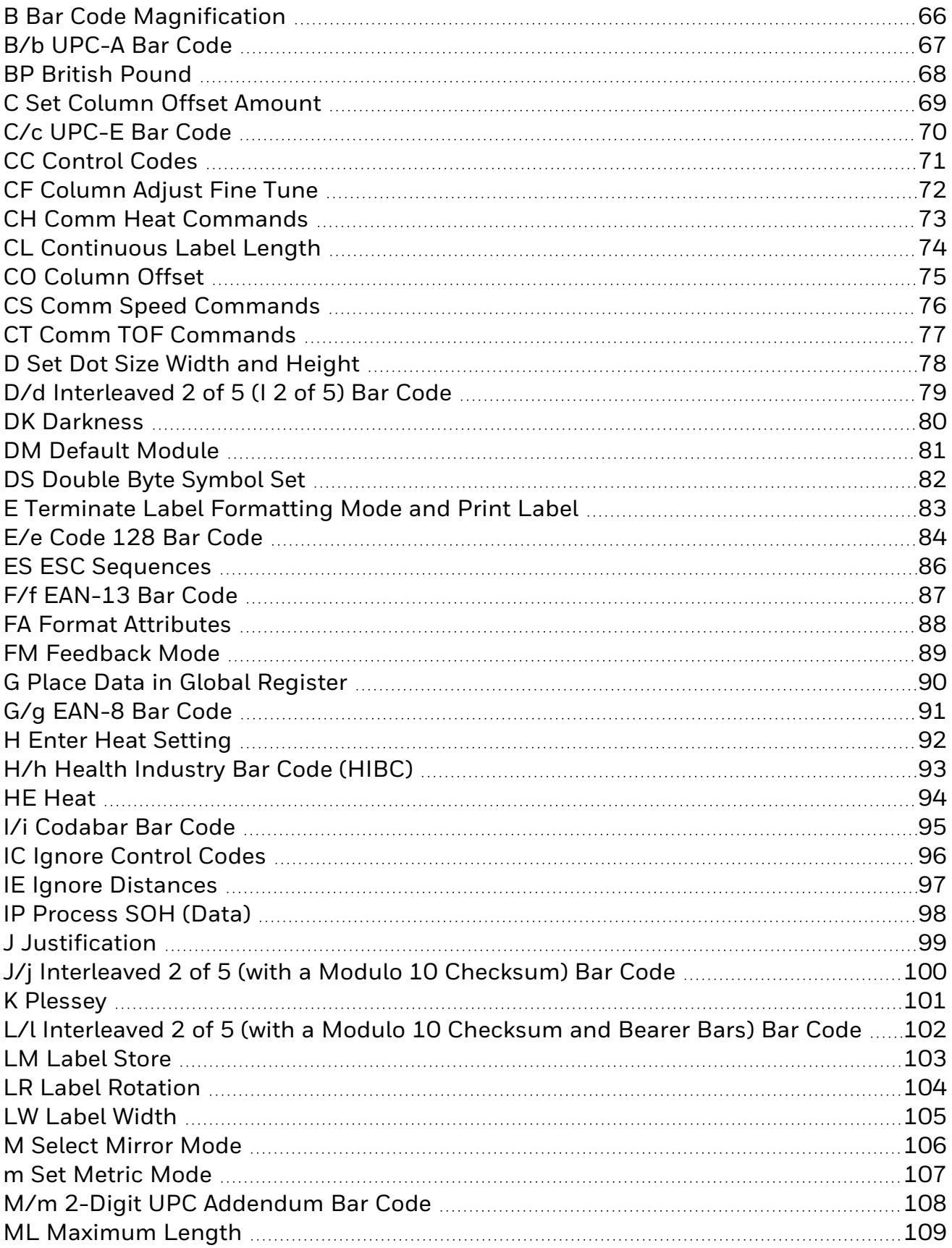

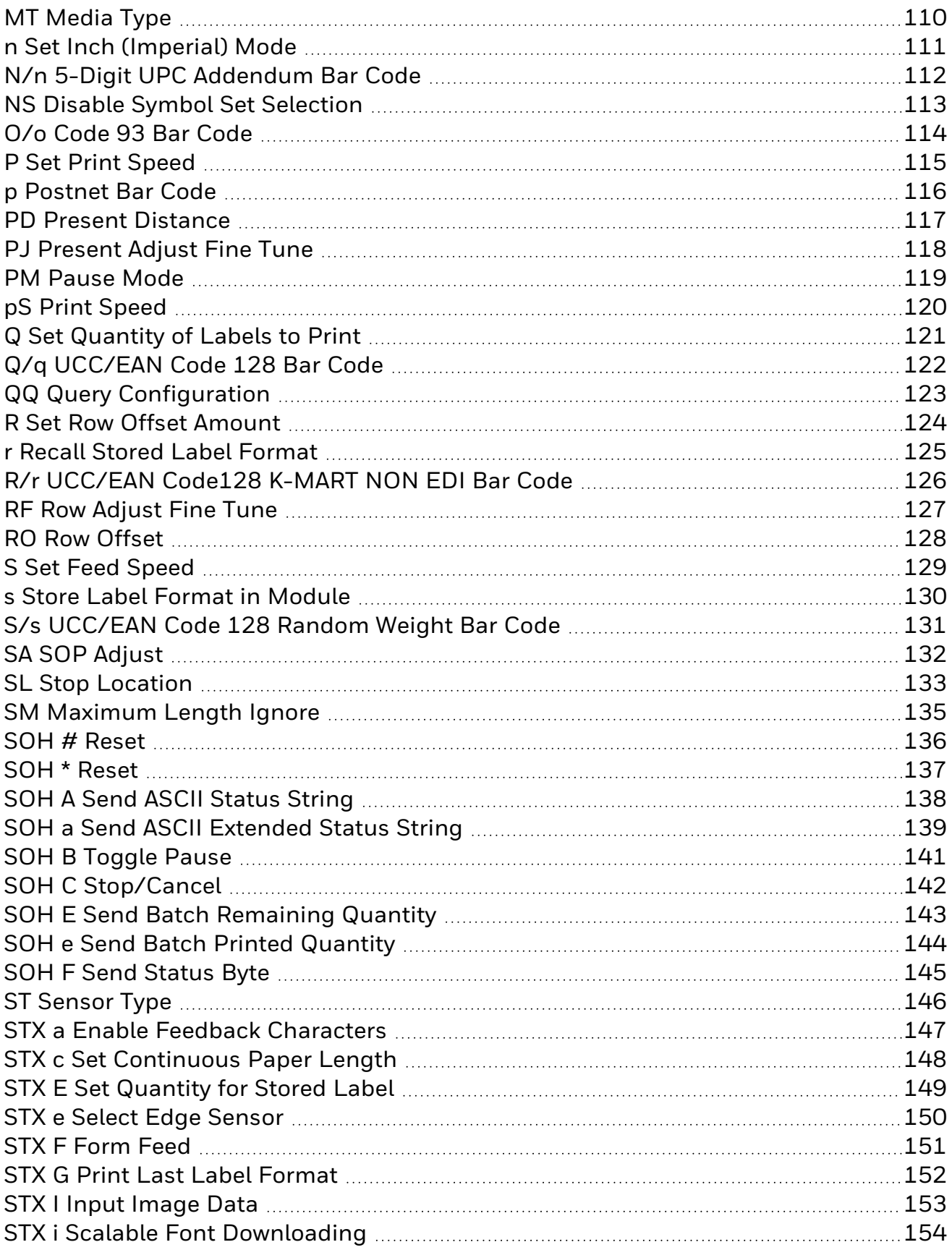

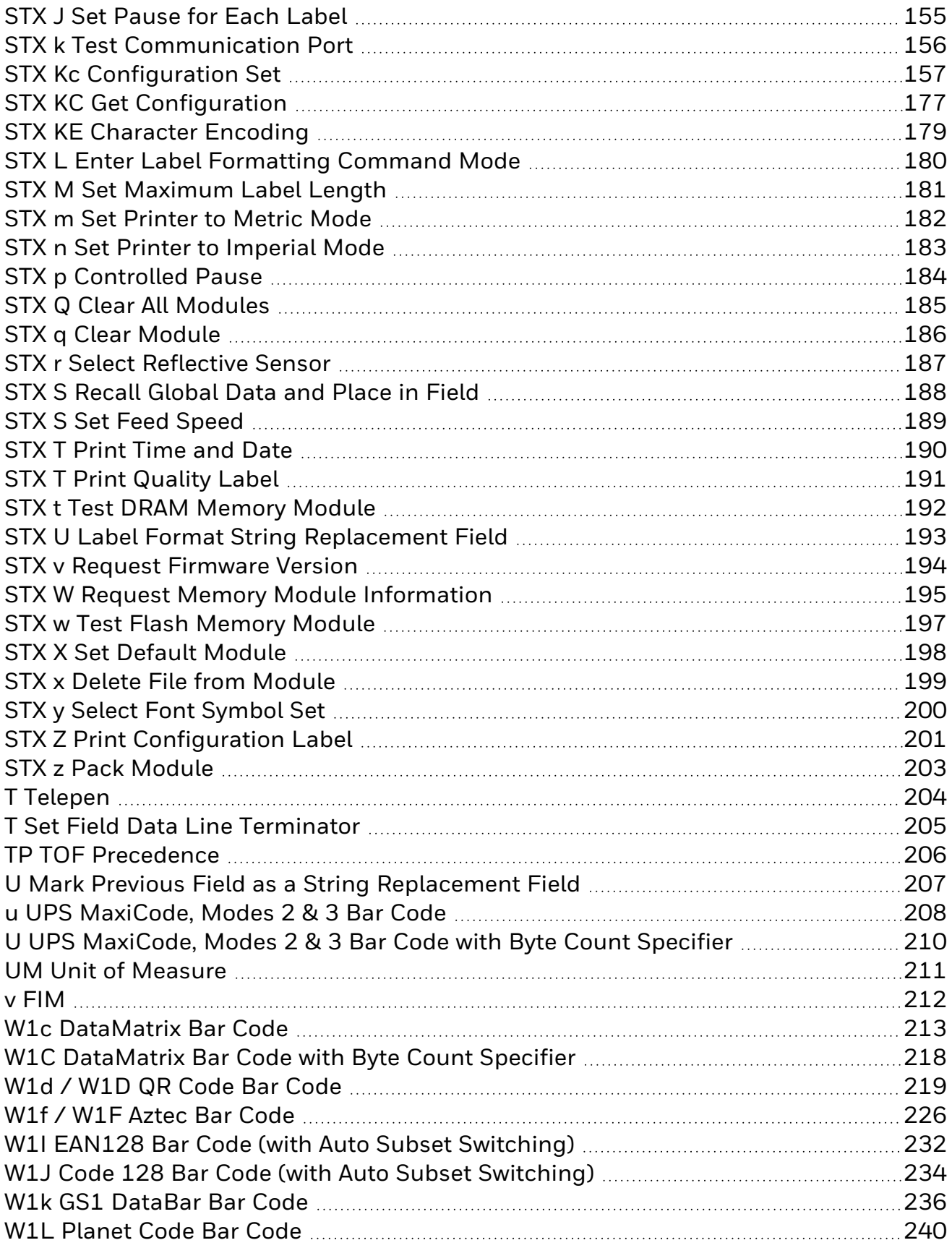

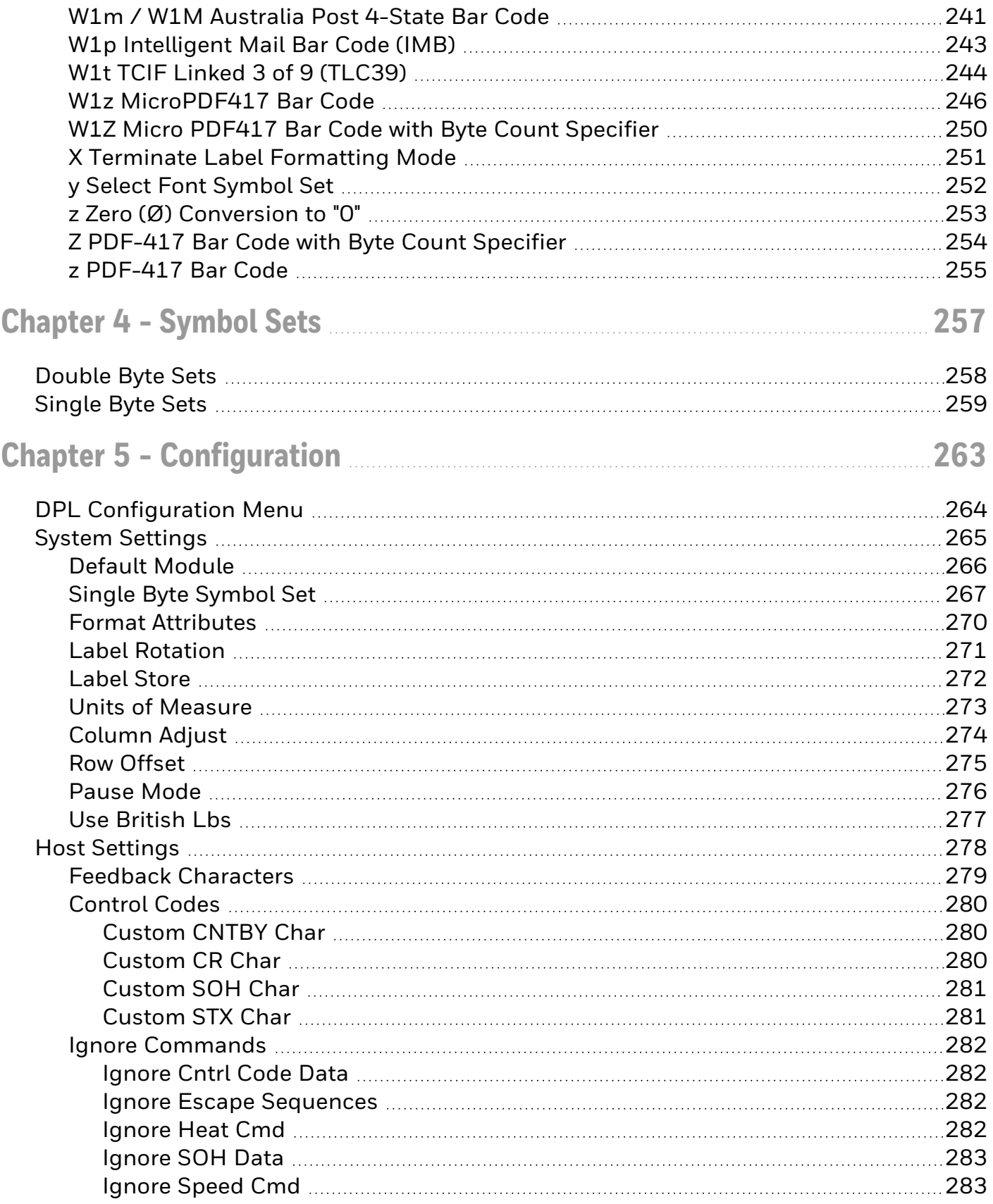

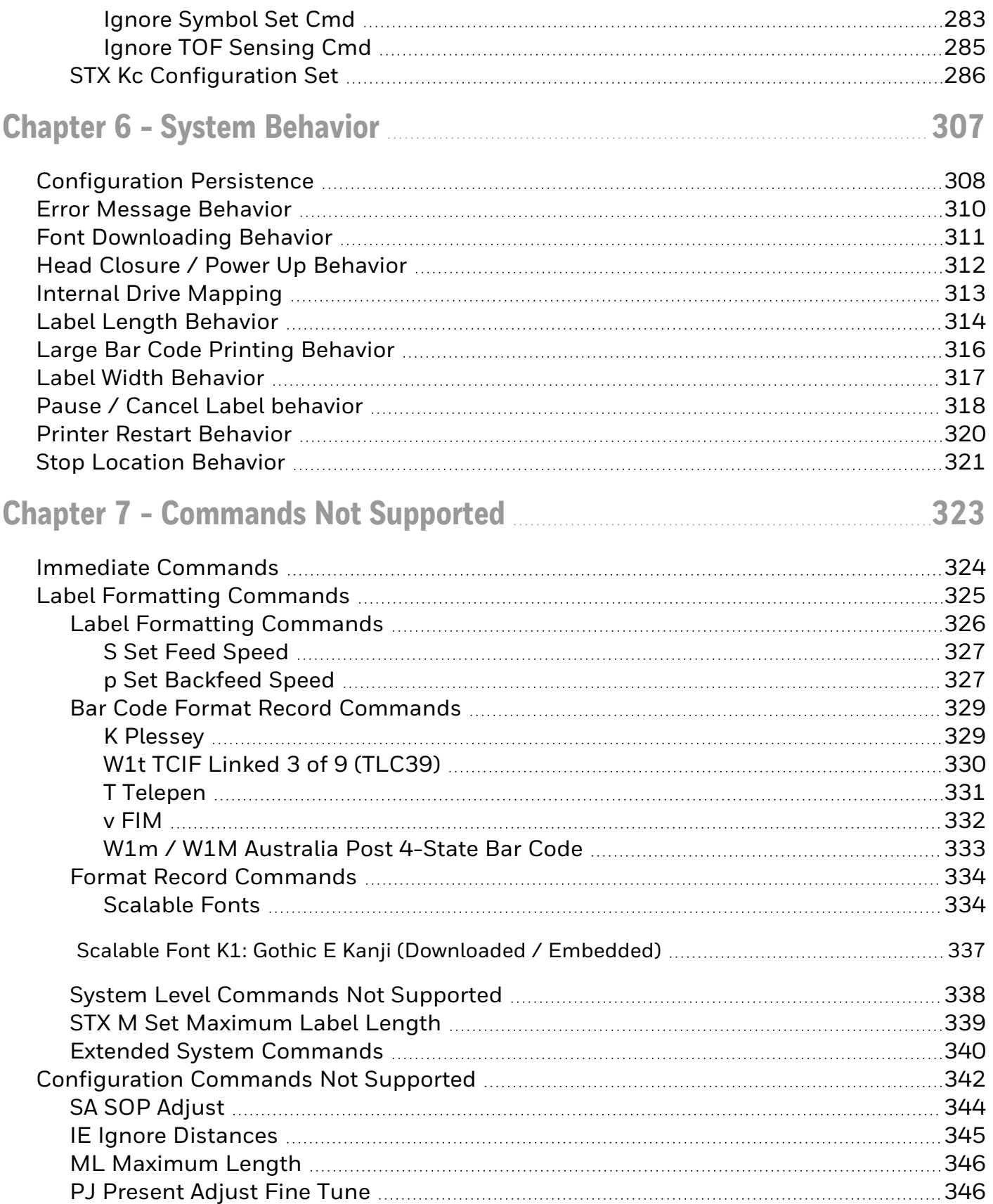

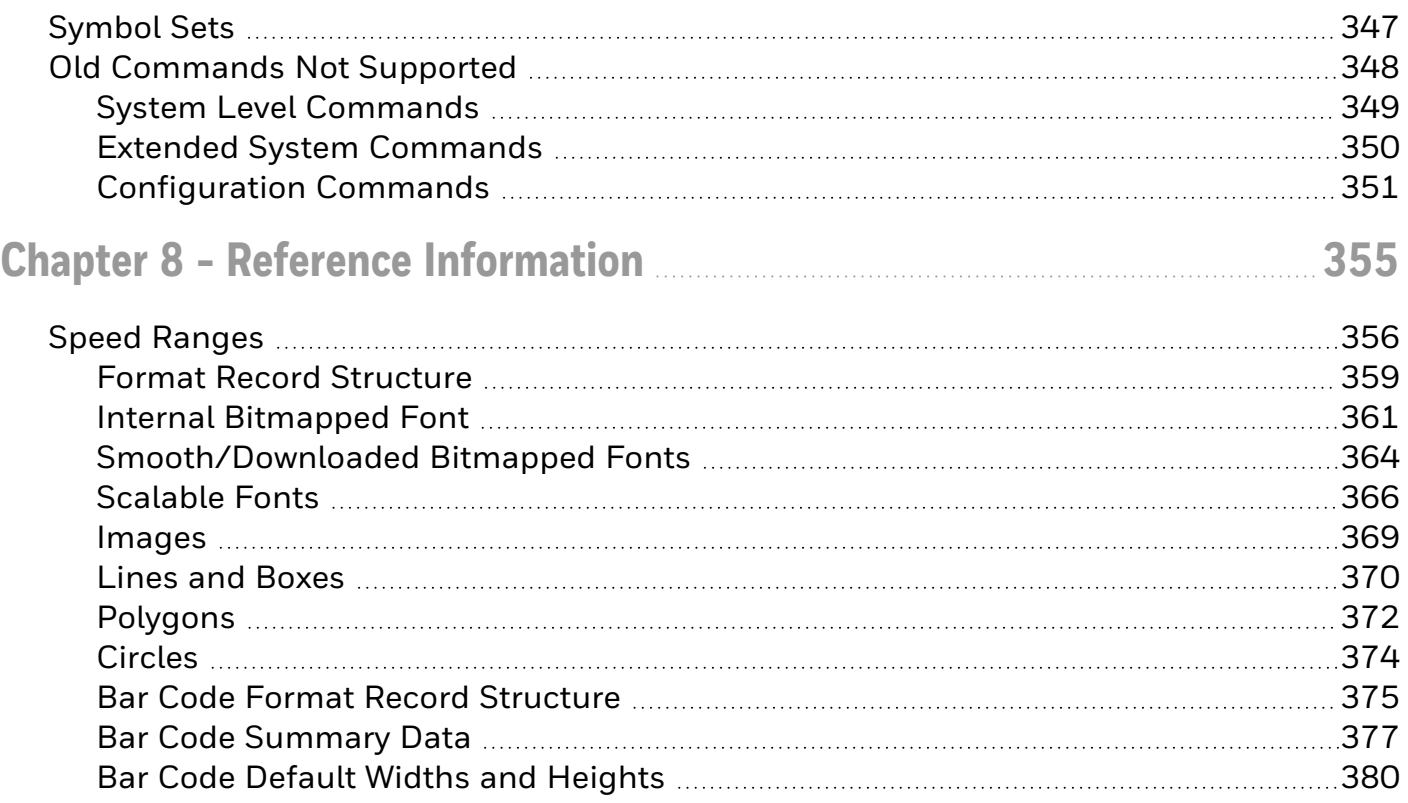

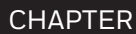

**1**

## <span id="page-10-0"></span>CUSTOMER SUPPORT

### <span id="page-10-1"></span>**Technical Assistance**

To search our knowledge base for a solution or to log in to the Technical Support portal and report a problem, go to [www.hsmcontactsupport.com.](http://www.hsmcontactsupport.com/)

For our latest contact information, see [www.honeywellaidc.com/locations.](http://www.honeywellaidc.com/locations)

#### <span id="page-10-2"></span>**Product Service and Repair**

Honeywell International Inc. provides service for all of its products through service centers throughout the world. To find your service center, go to [www.honeywellaidc.com](http://www.honeywellaidc.com/) and select Support. Contact your service enter to obtain a Return Material Authorization number (RMA #) before you return the product.

To obtain warranty or non-warranty service, return your product to Honeywell (postage paid) with a copy of the dated purchase record.

#### <span id="page-10-3"></span>**Limited Warranty**

Refer to [www.honeywellaidc.com/warranty\\_information](http://www.honeywellaidc.com/warranty_information) for your product's warranty information.

#### <span id="page-10-4"></span>**Send Feedback**

Your feedback is crucial to the continual improvement of our documentation. To provide feedback about this manual, contact the Honeywell Technical Communications department at [ACSHSMTechnicalCommunications@honeywell.com.](mailto:ACSHSMTechnicalCommunications@honeywell.com)

CHAPTER

**2**

## <span id="page-12-0"></span>DPL COMMAND REFERENCE

#### <span id="page-12-1"></span>**Control Code Command Functions**

#### **Introduction**

The printer requires a special "attention-getter" character in order to receive a command sequence, informing the printer that it is about to receive a command and the type of command it will be. Control Commands, System-Level Commands, and Font Loading Commands have their own unique attention-getter, followed by a command character that directs printer action.

#### <span id="page-12-2"></span>**Supported Printers**

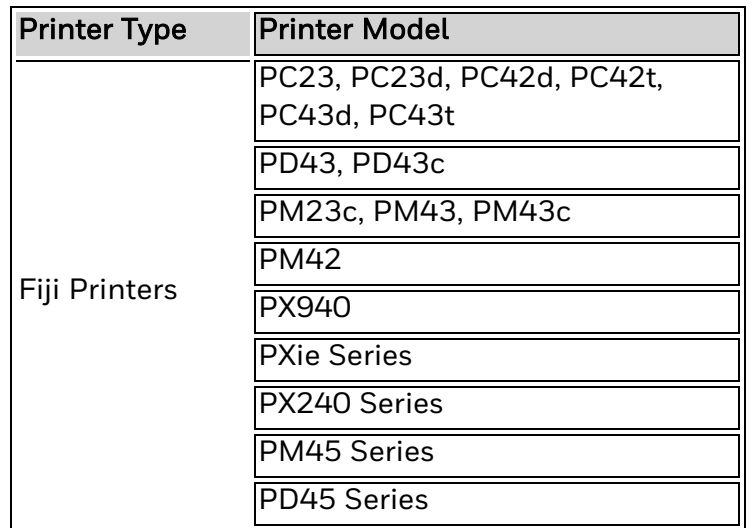

#### <span id="page-12-3"></span>**Attention Getters**

The attention-getters (e.g., "SOH") are standard ASCII control labels that represent a one character control code (i.e., ^A or Ctrl A).

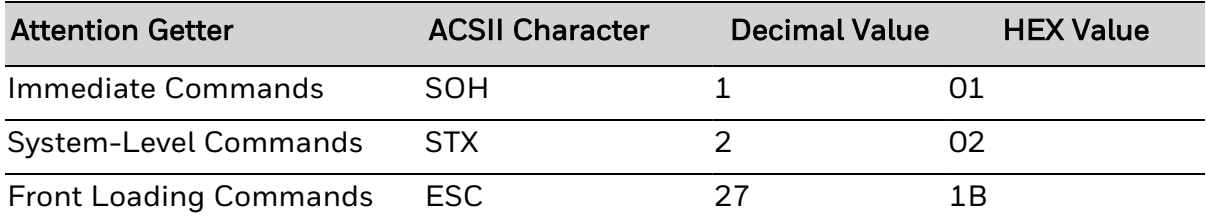

#### <span id="page-13-0"></span>**Easy Control Codes**

DPL has been enhanced to accept a 3-character SOH and STX sequence. Easy Control Codes are always enabled, whether in Standard, Alternate, Alternate 2, or Custom Control Code Mode. Two types of sequences have been created to meet any application's requirements. Use these sequences where you normally would use a single SOH or STX character.

These sequences will not function when the printer input mode is selected to "auto".

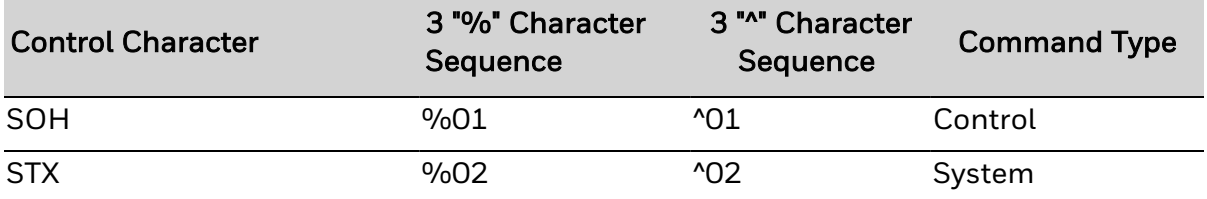

#### <span id="page-13-1"></span>**Alternate Control Code Modes**

For systems unable to transmit certain control codes, Alternate Control Code Modes are available. Configuring the printer to operate in an Alternate Control Code Mode (selected via the Setup Menu, the <STX>Kc command or, where applicable, the <STX>KD command) requires the substitution of Standard Control Characters with Alternate Control Characters in what is otherwise a normal data stream.

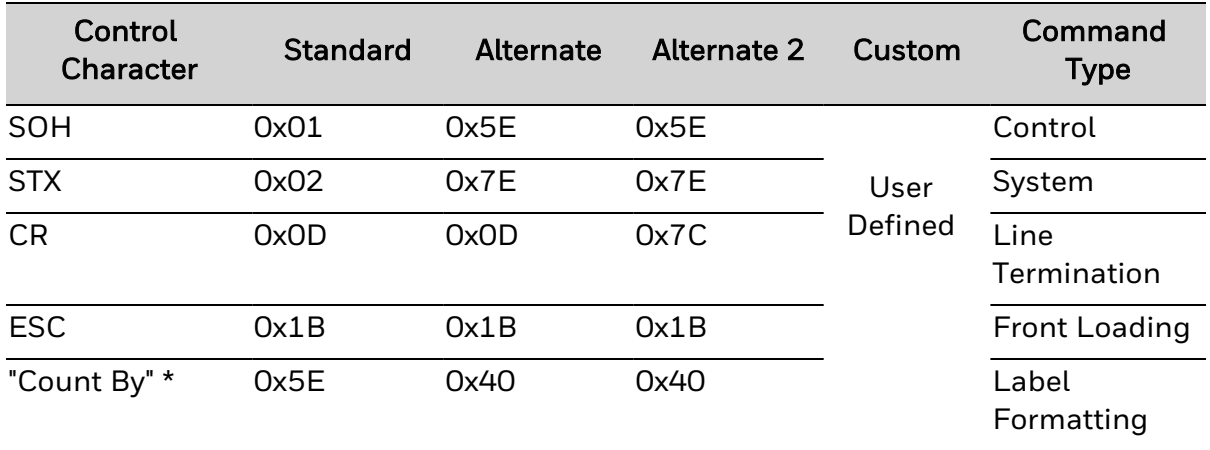

\*See Label formatting Commands, ^ set count by amount

Note: Throughout this manual <SOH>, <STX>, <CR>, <ESC>, and ^ will be used to indicate control codes. The actual values will depend on whether standard or alternate control codes are enabled for the particular application.

Alternate Line Terminator Example: Alternate Control Codes provide for substitution of the line terminator, as well as the control characters listed above. For example using Alternate 2, the line terminator <CR> (0x0D) is replaced by | (0x7C). The following is a sample label format data stream for a printer configured for Alternate-2 Control Codes:

~L|1911A10001000101234560|X|~UT01ABCDE|~G|

## <span id="page-15-0"></span>**About DPL**

The Datamax Programming Language (DPL) is a feature-rich printer command language designed to print labels, tags and receipts. This Command Reference is for the version of DPL implemented in the printers listed below. See the Datamax-O'Neil DPL programming manuals for specifics of DPL in those printers.

#### This document contains:

- [Commands](#page-332-0) Not Supported
- [Configuration](#page-272-0)
- [Configuration](#page-59-0) Commands
- Extended System Level [Commands](#page-58-0)
- Font Loading [Commands](#page-57-0)
- Immediate [Commands](#page-50-0)
- Label Format [Commands](#page-52-0)
- [Symbol](#page-266-0) Sets
- System [Behavior](#page-316-0)
- System Level [Commands](#page-51-0)

Datamax-O'Neil printers support their own implementation of DPL. For more information, see the product page for your printer at [sps.honeywell.com.](http://www.honeywellaidc.com/)

## <span id="page-16-0"></span>**Commands Listed by Name**

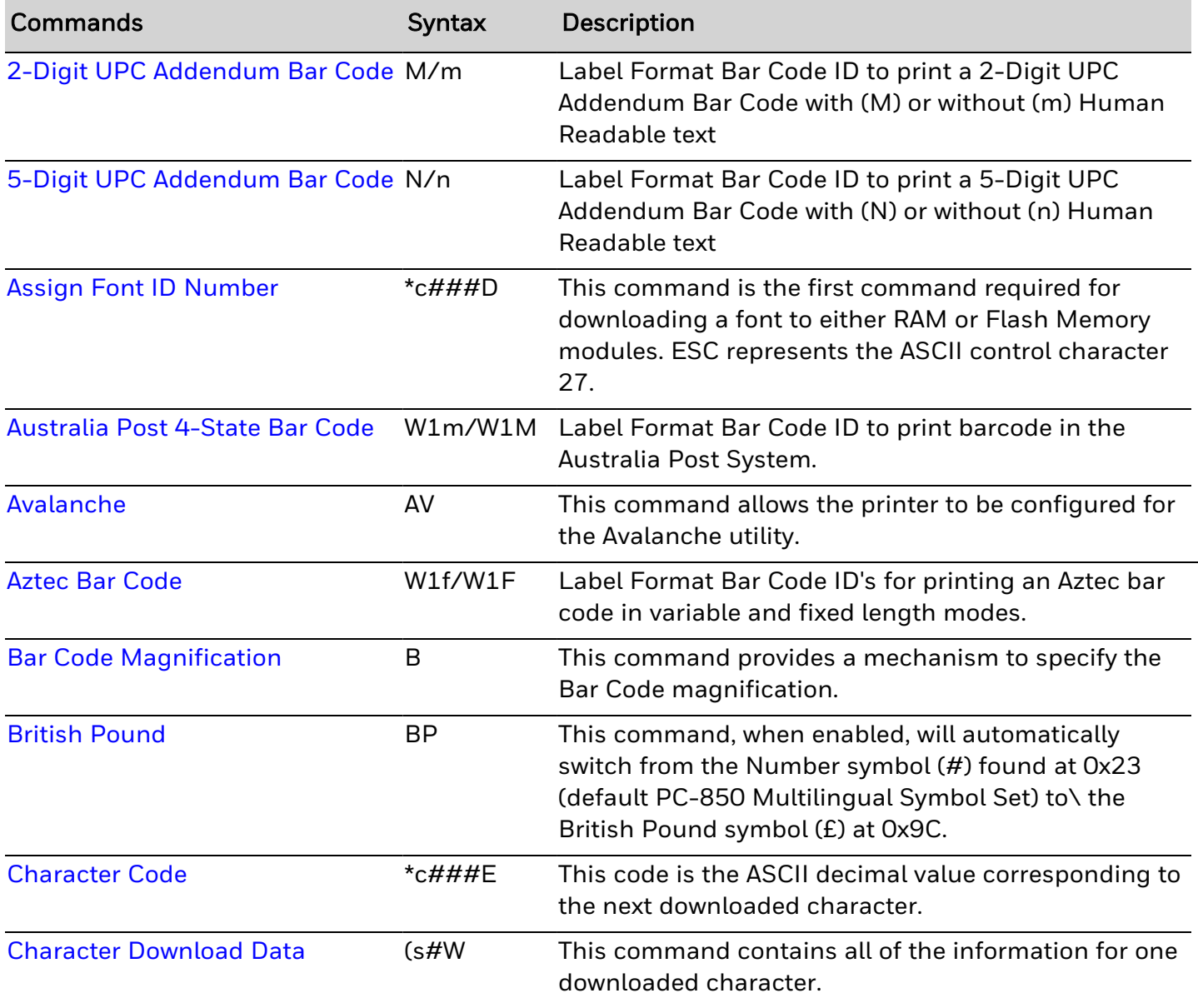

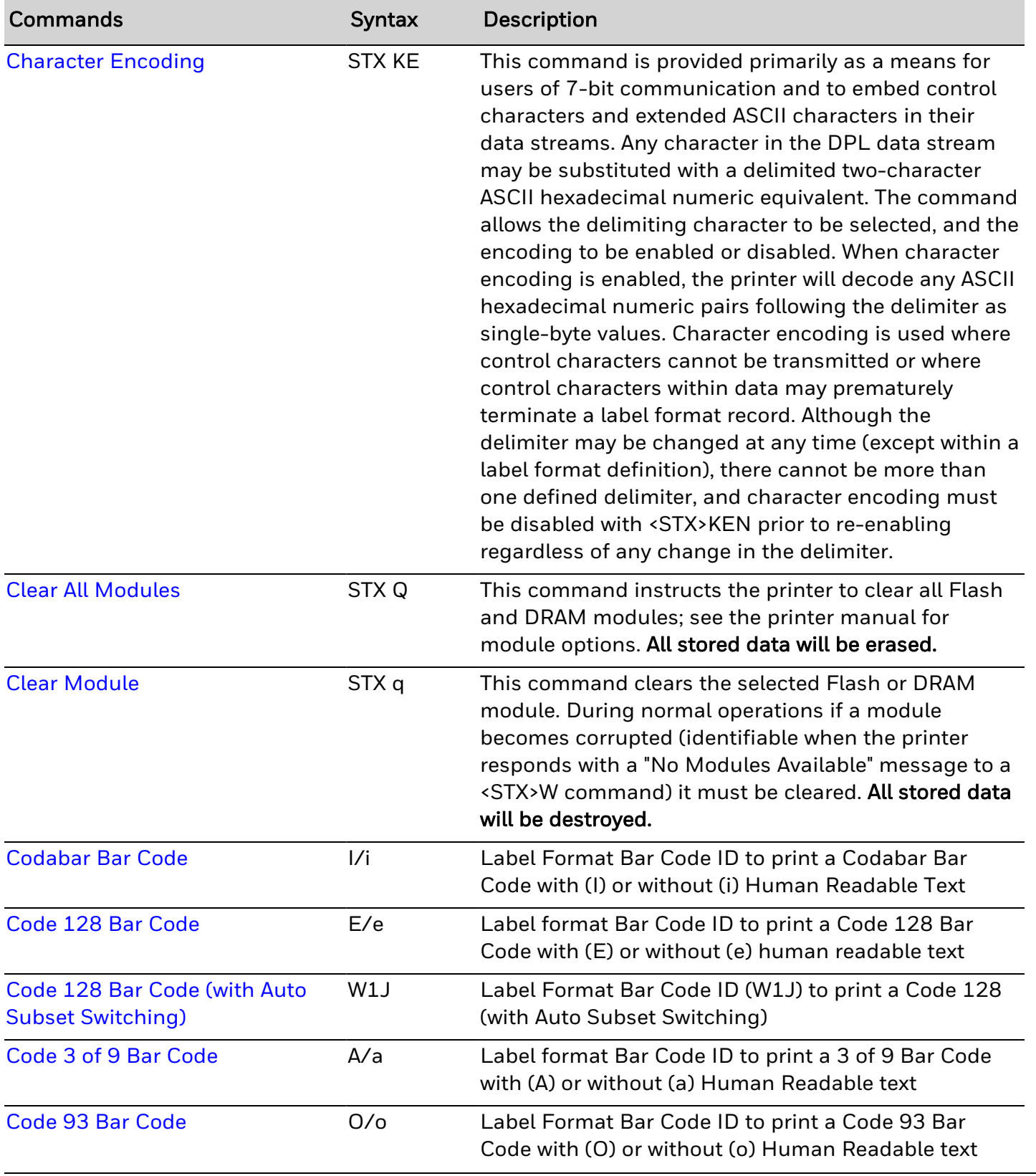

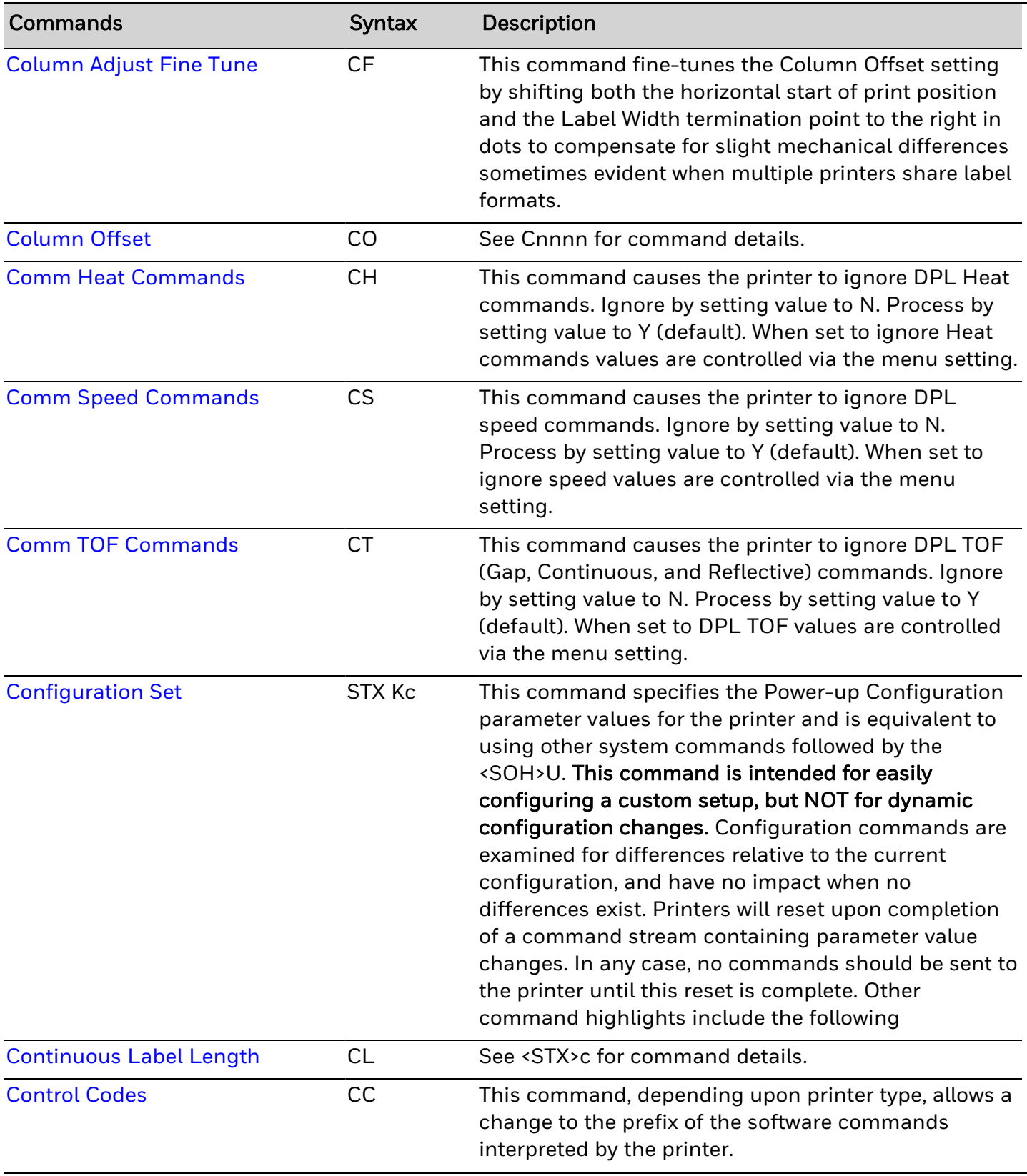

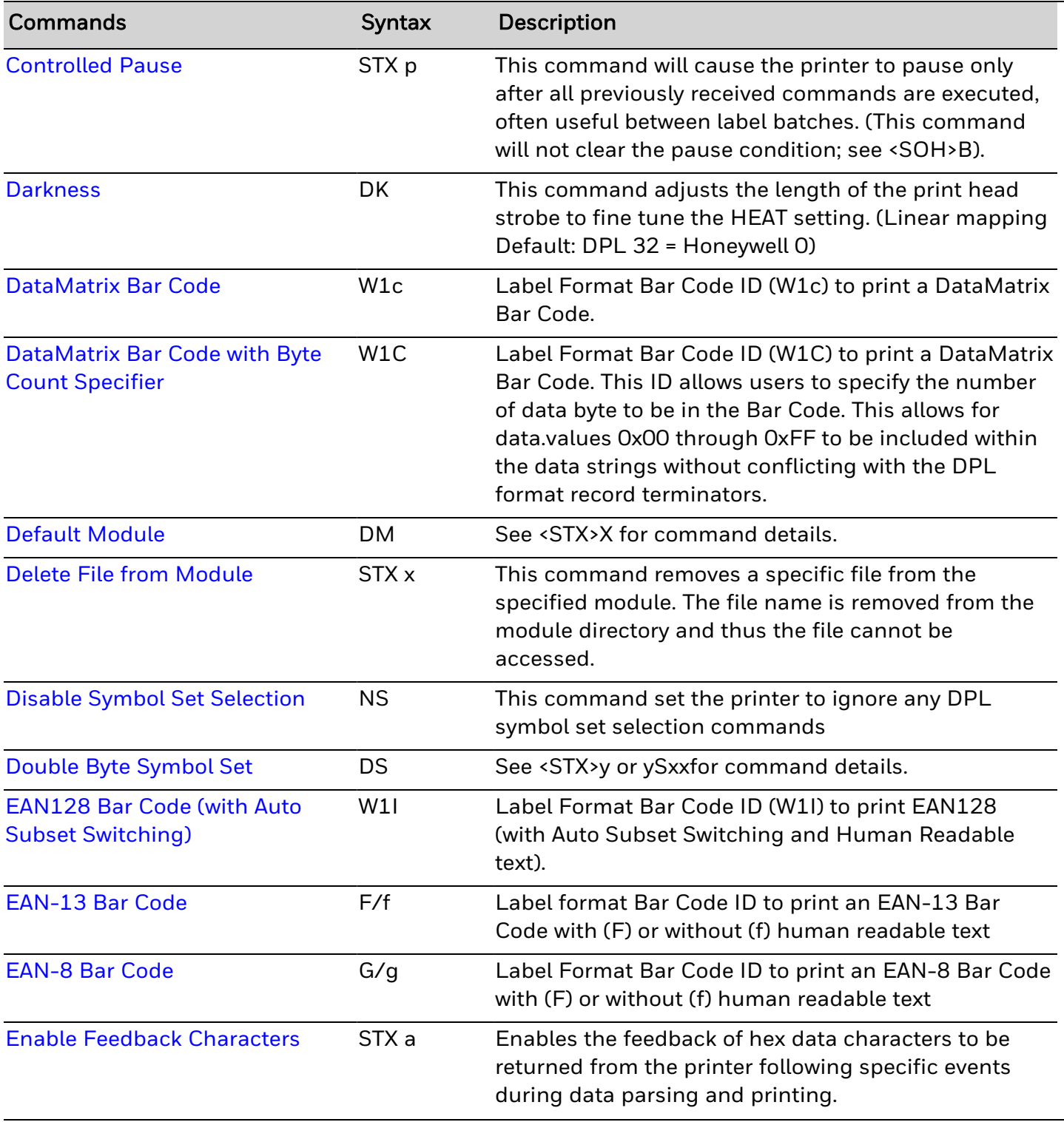

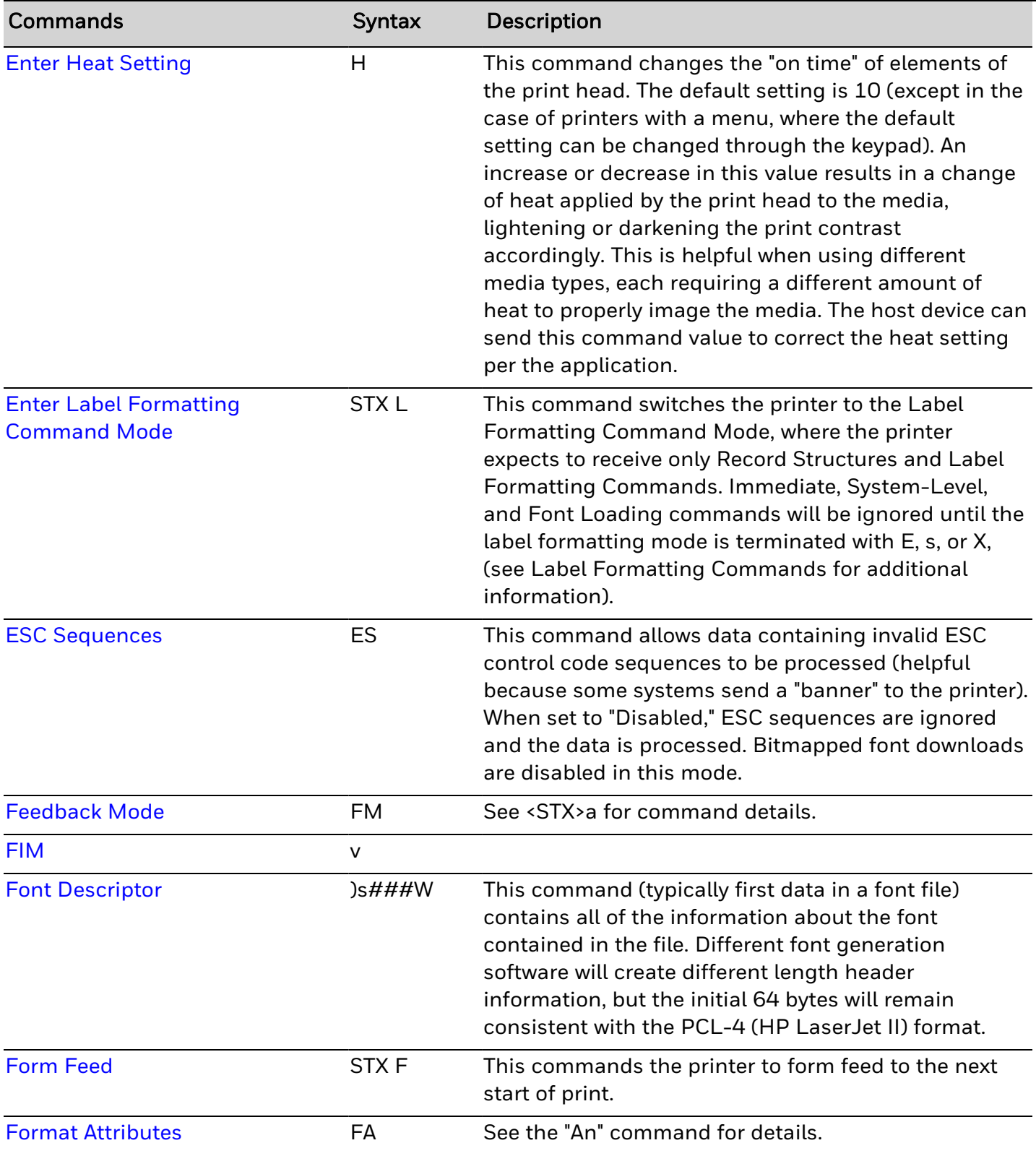

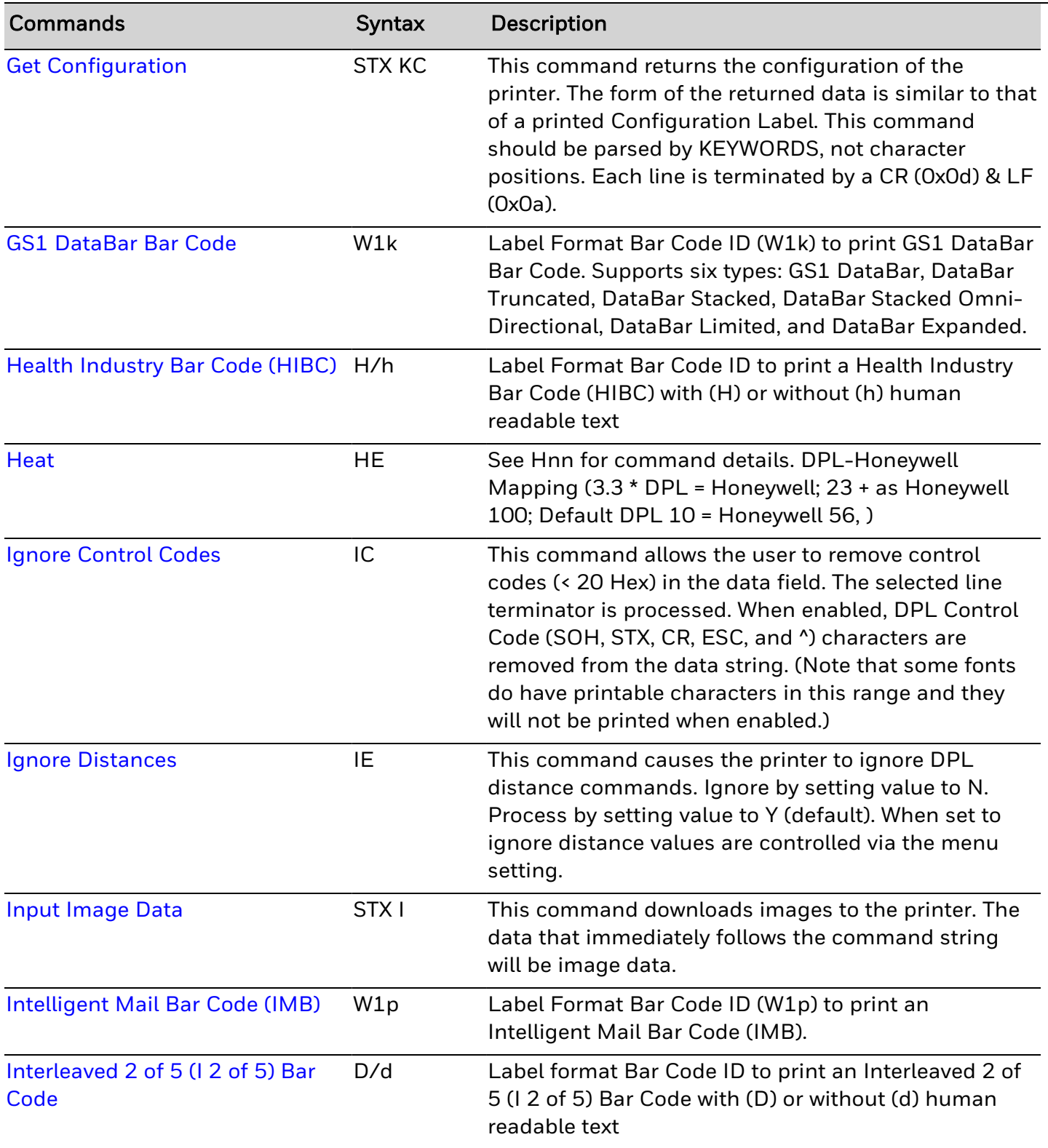

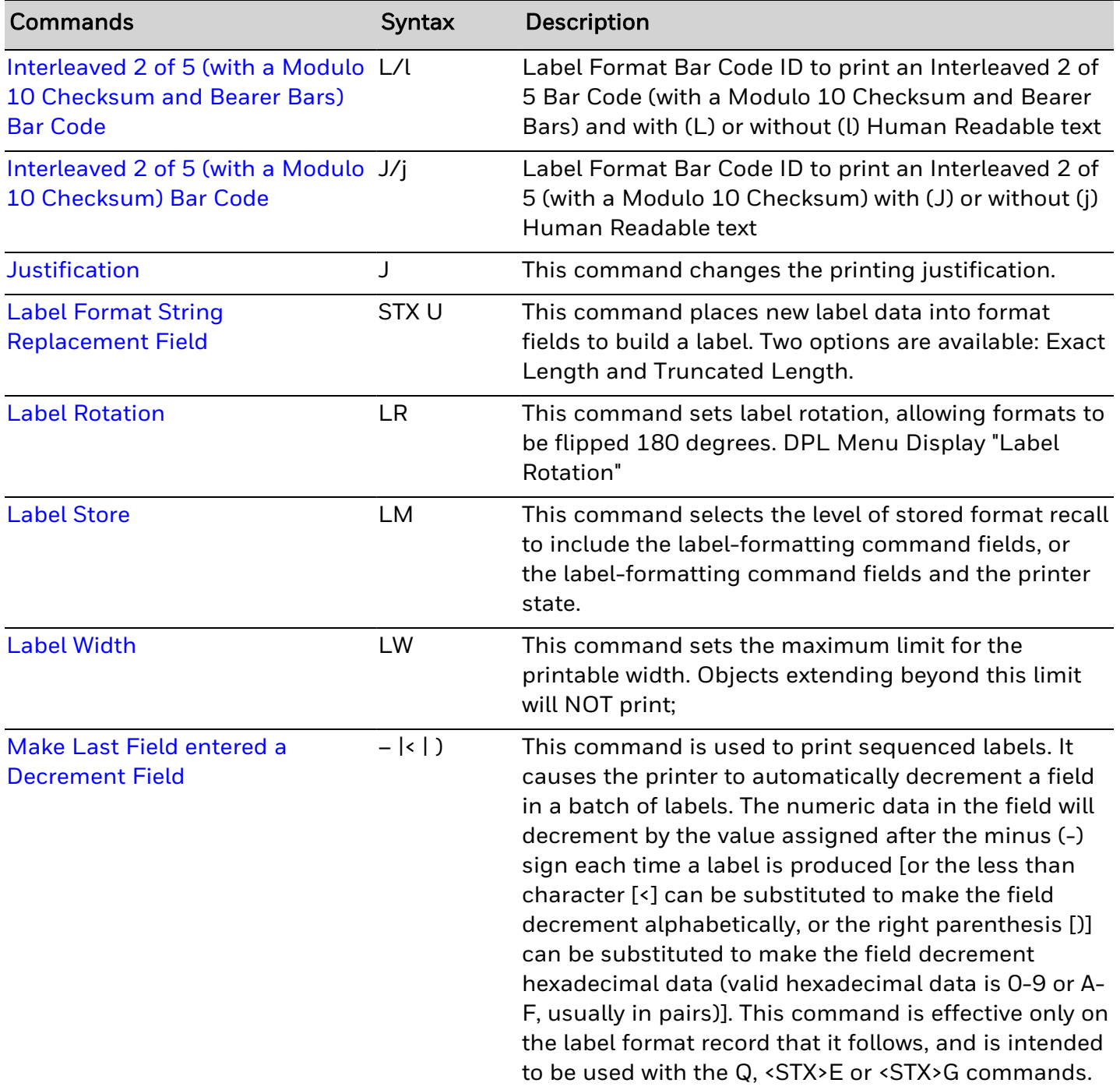

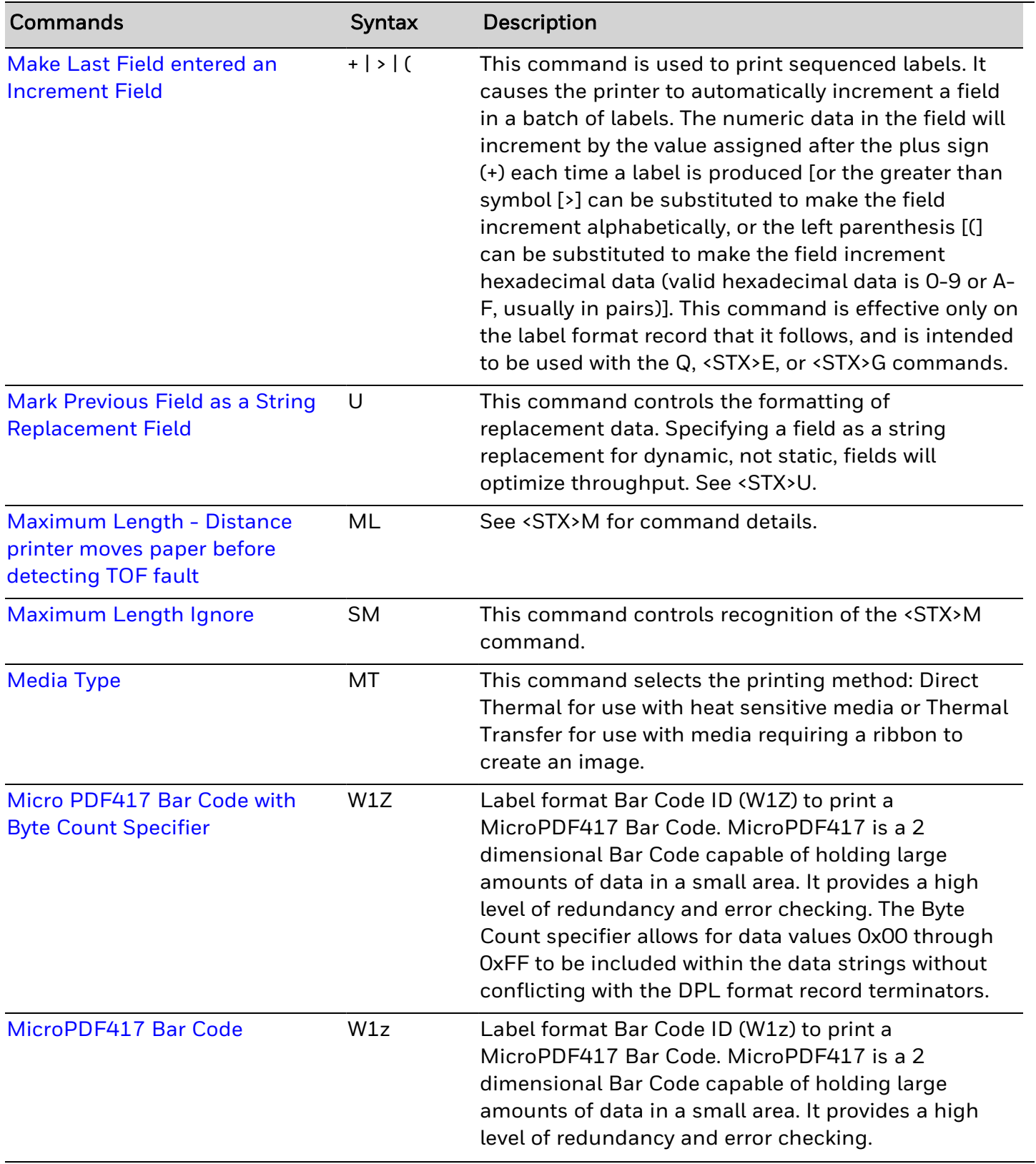

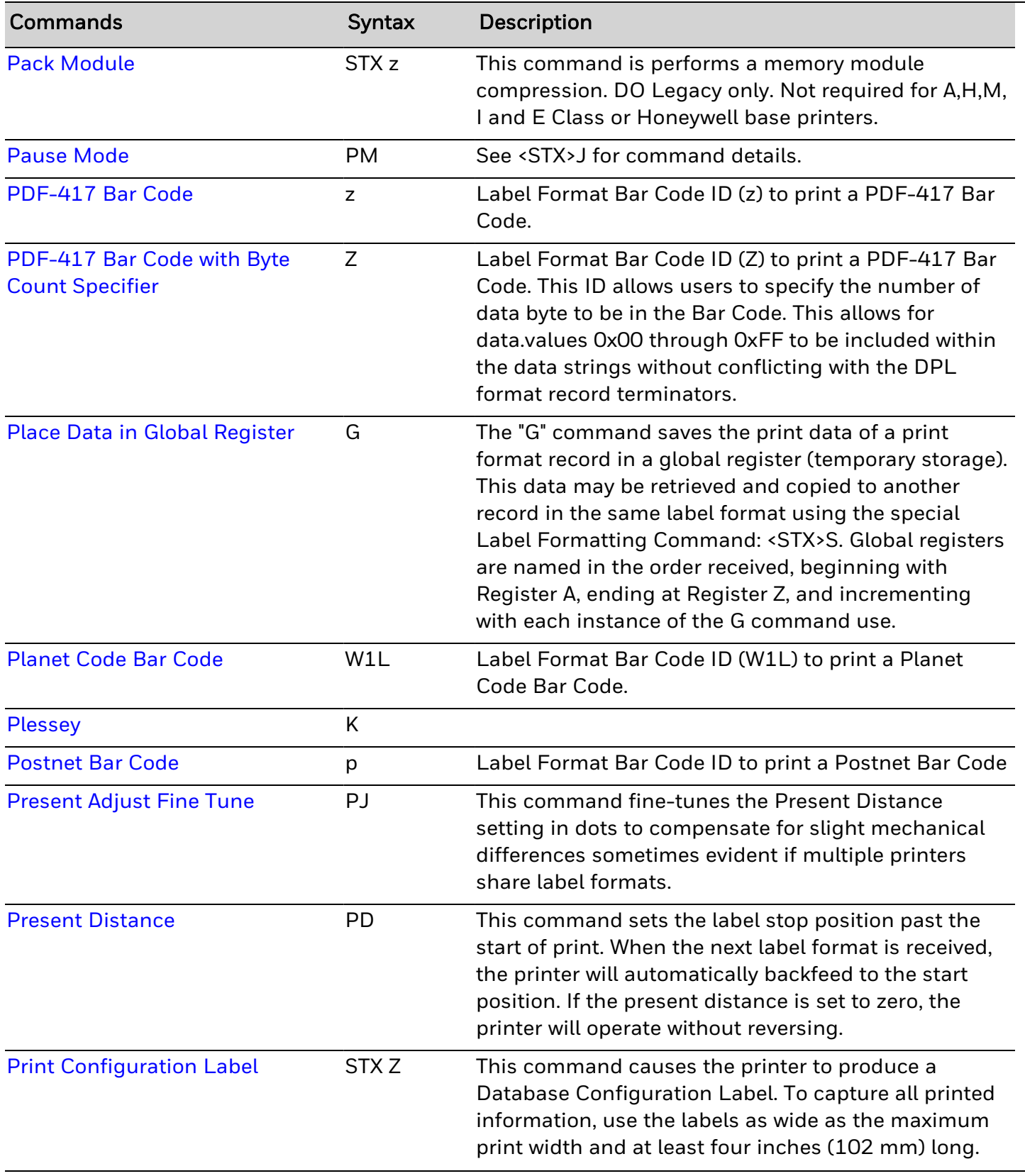

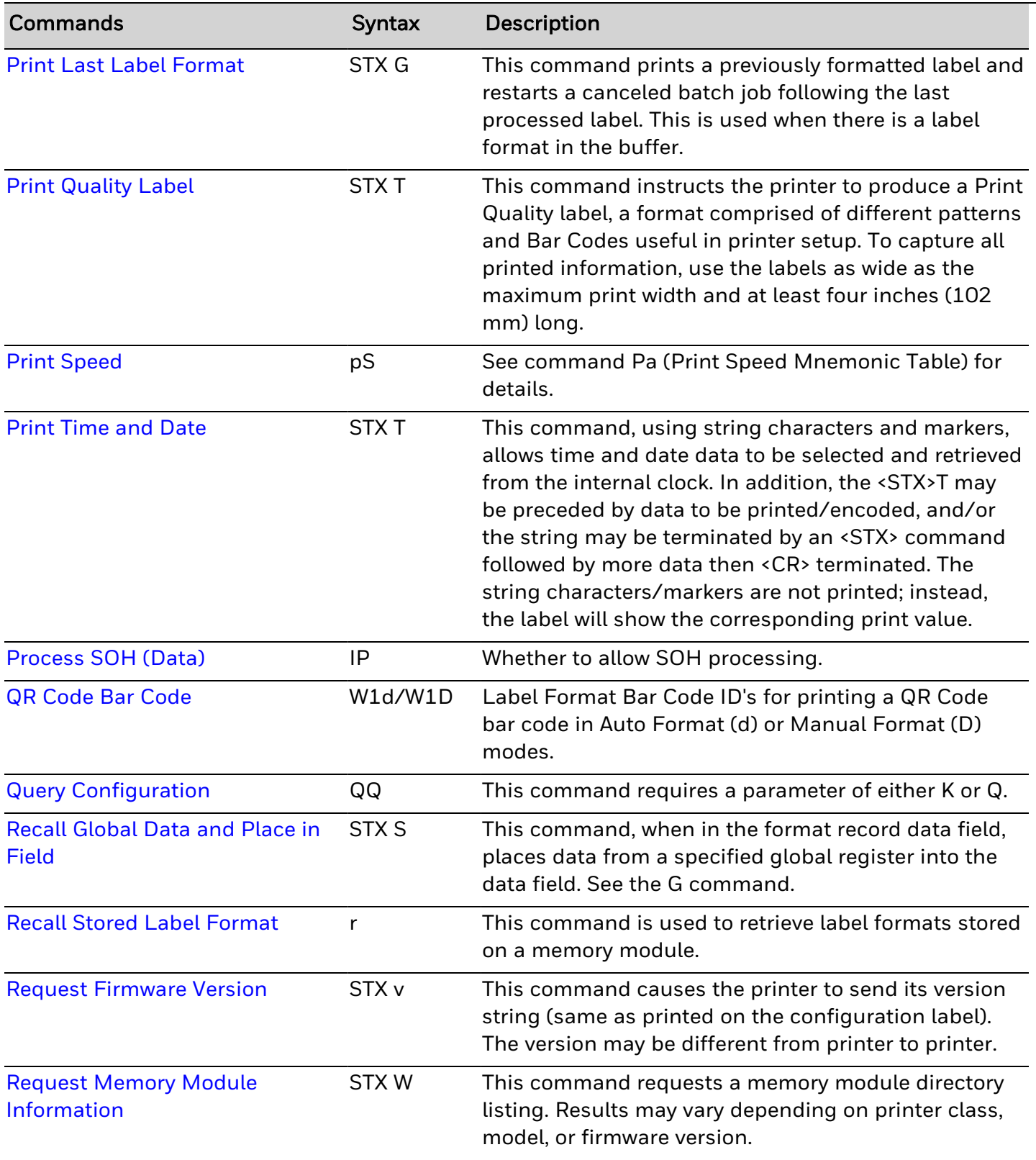

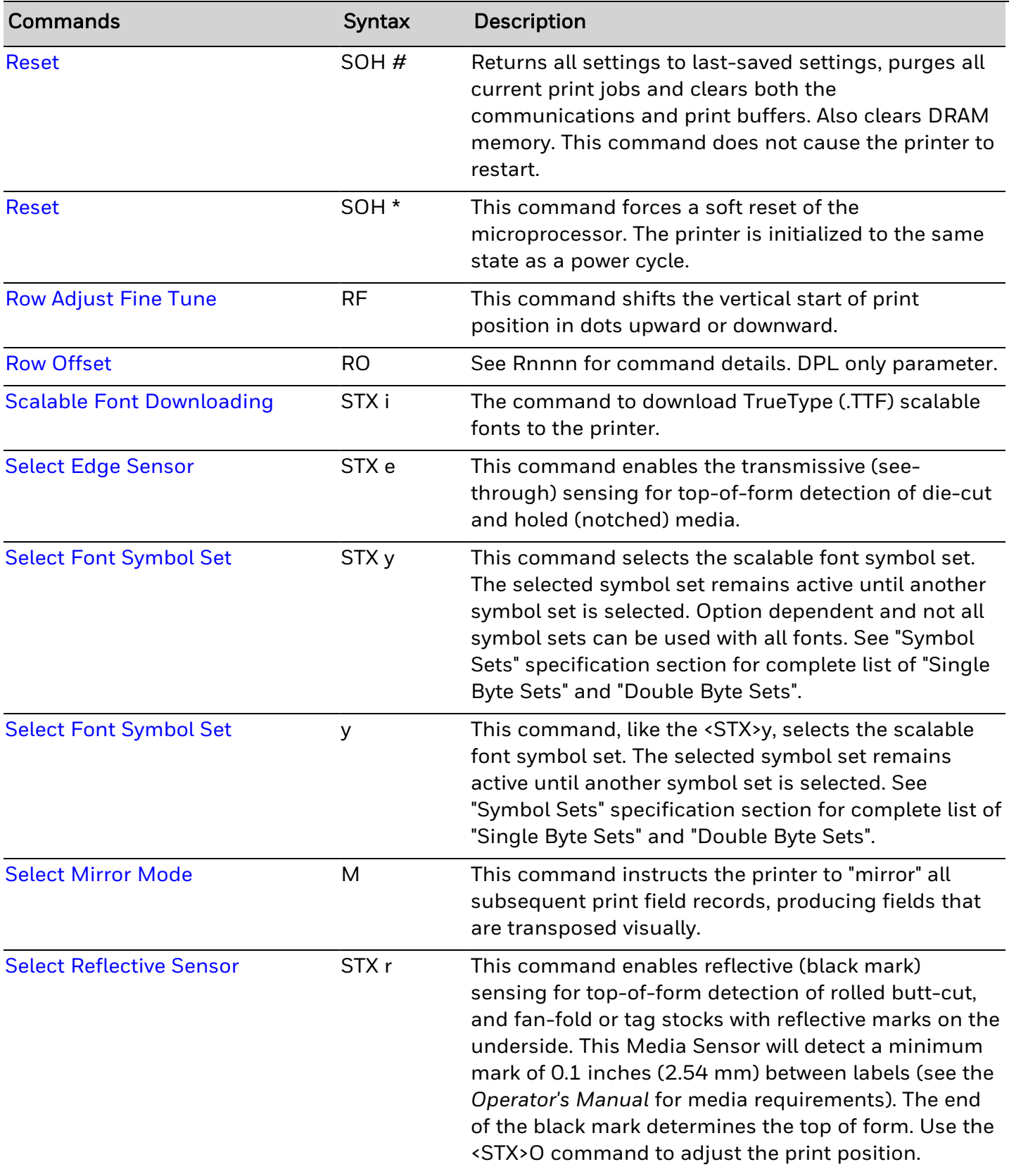

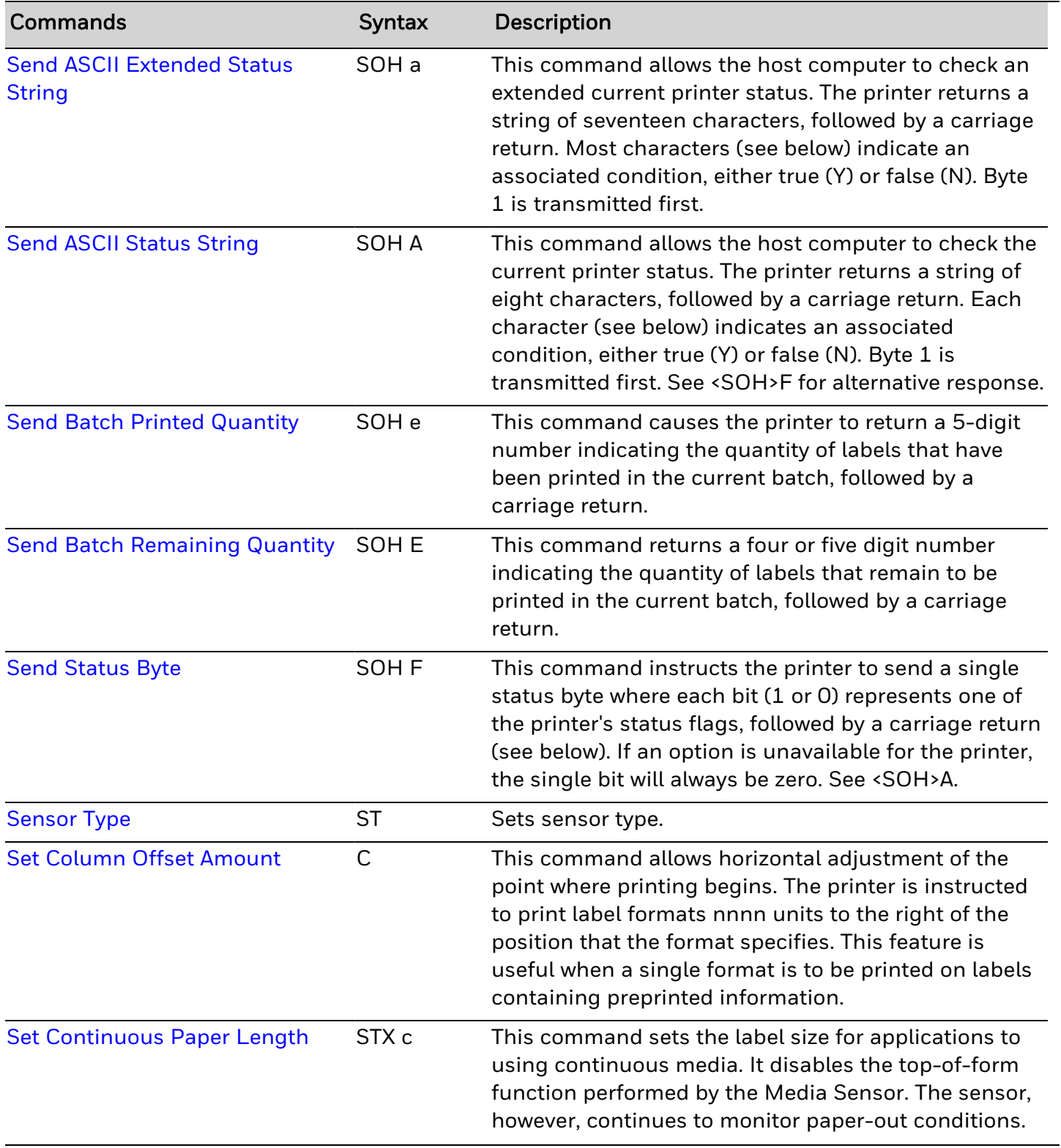

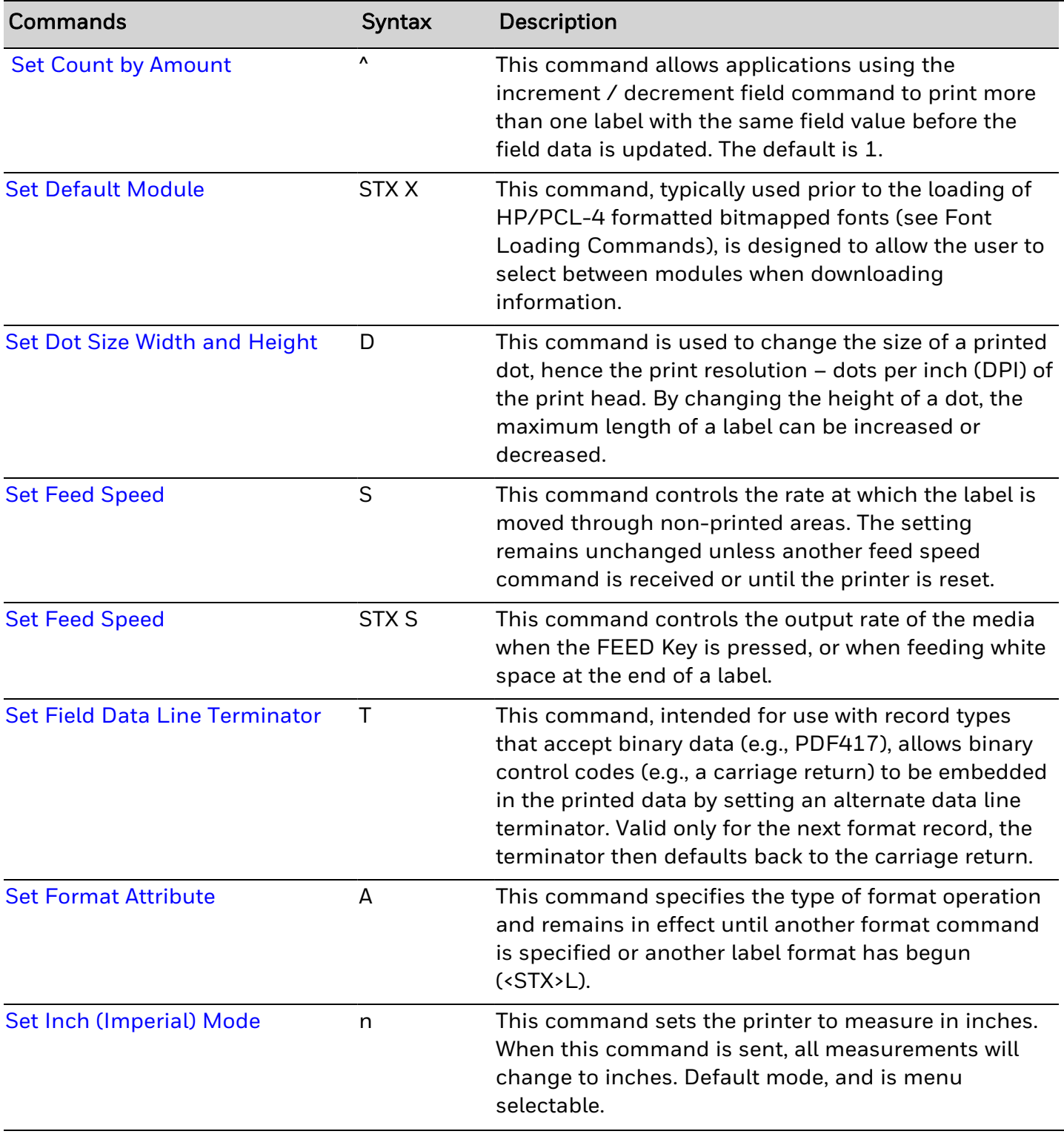

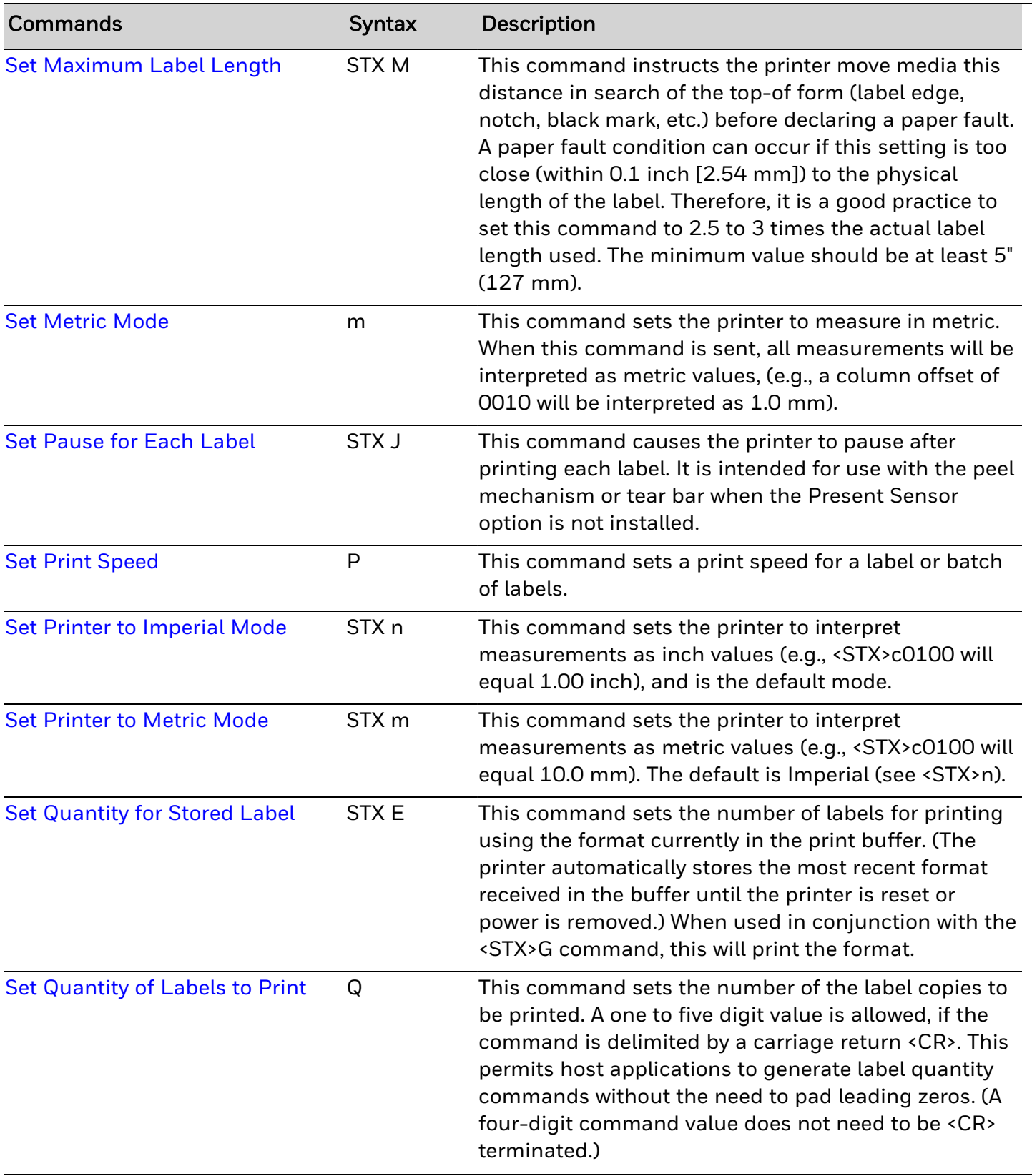

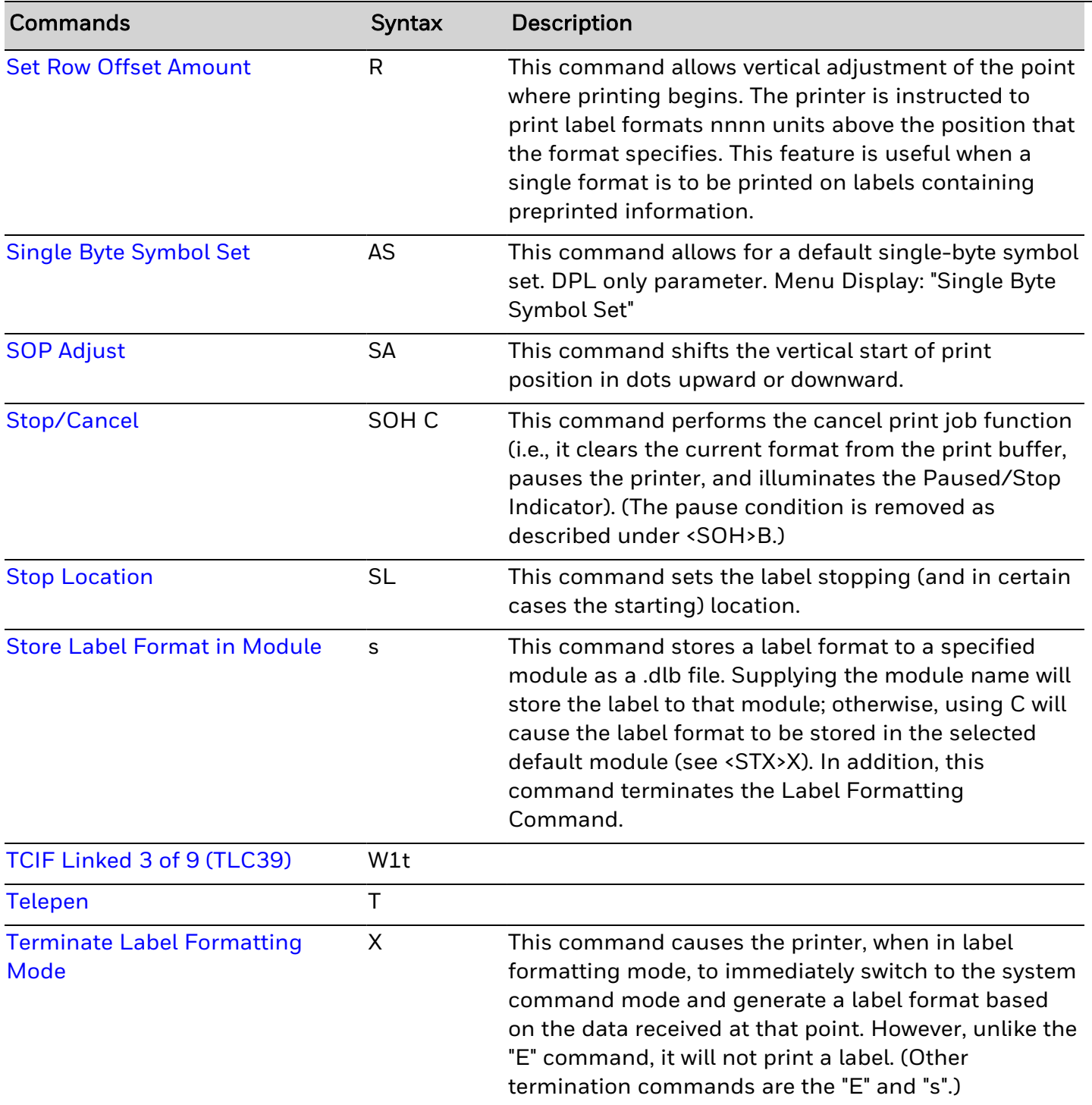

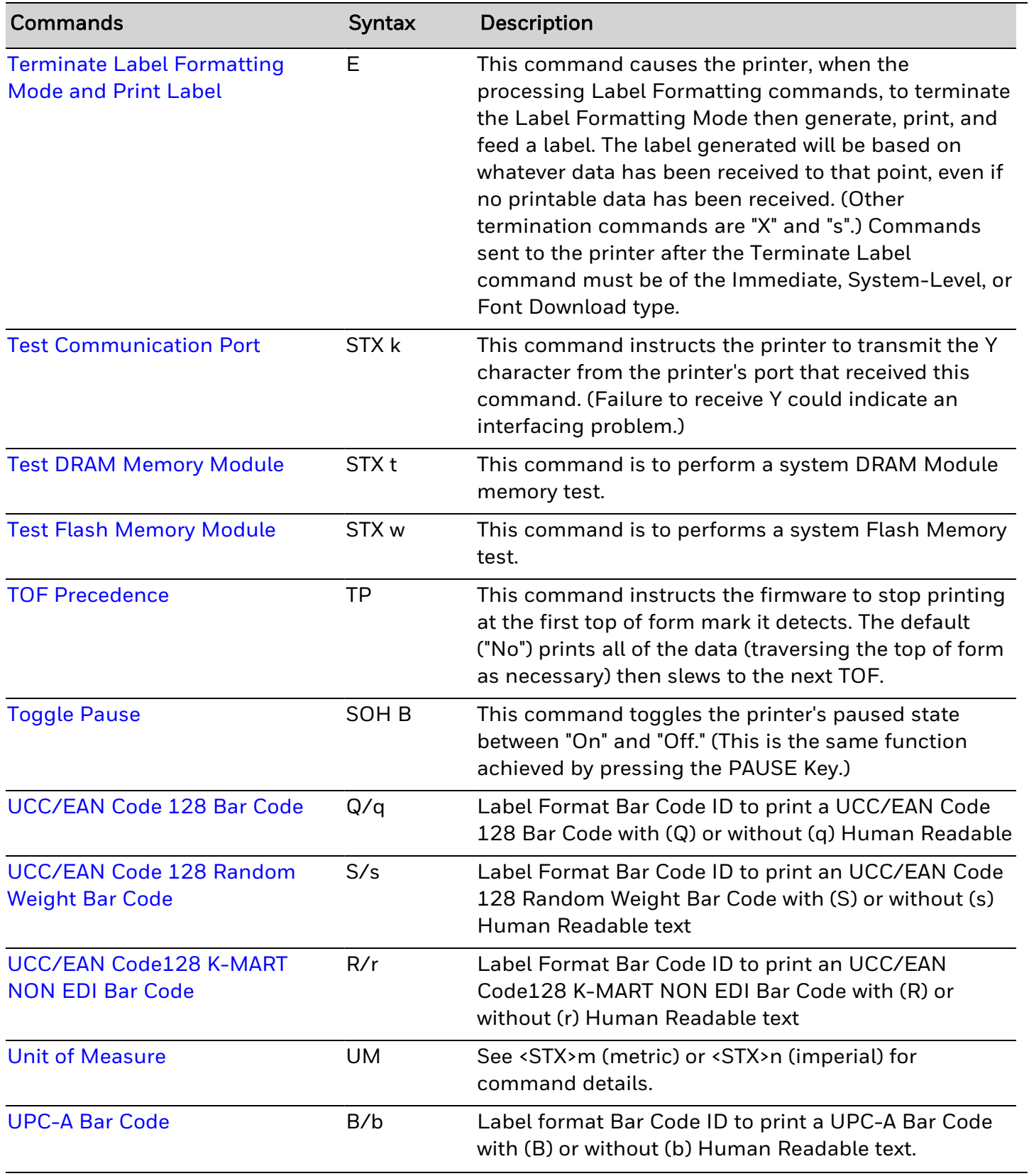

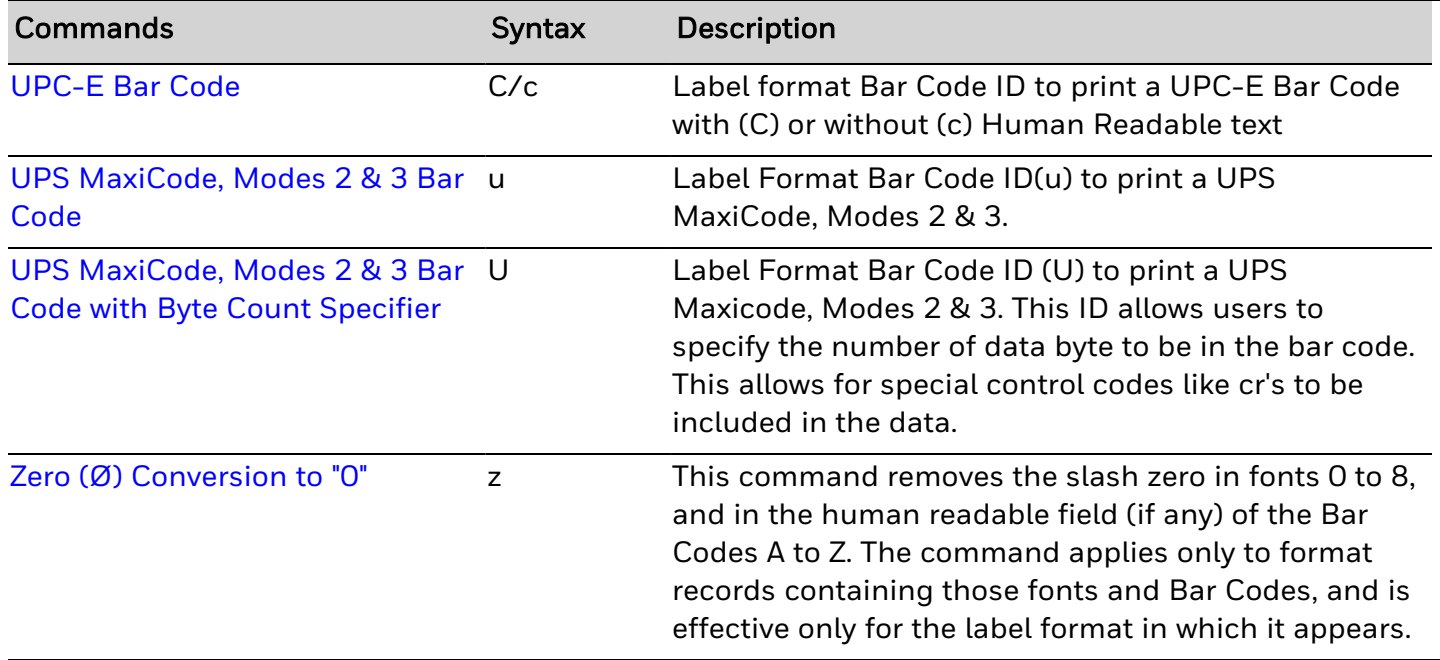

## <span id="page-33-0"></span>**Commands Listed by Syntax**

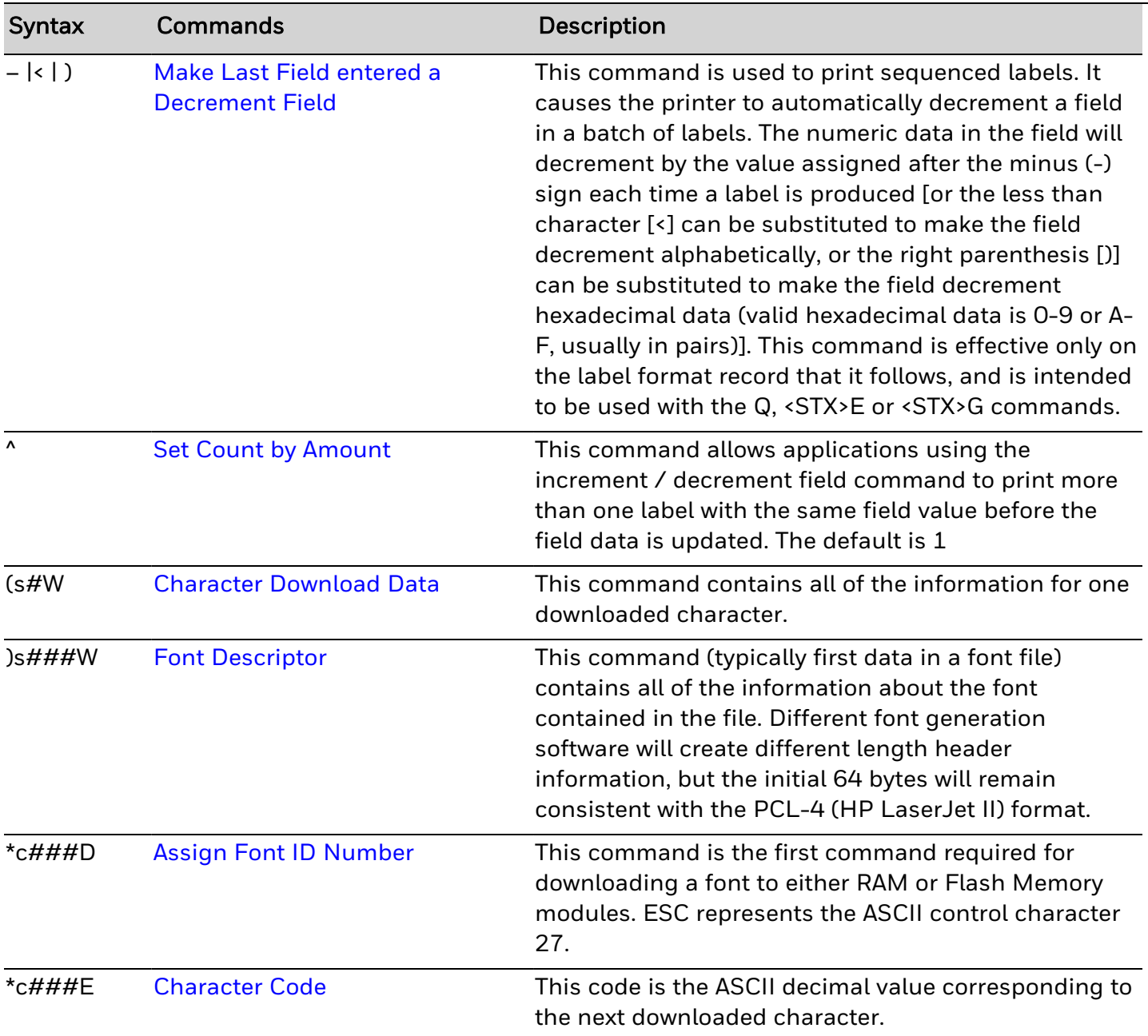

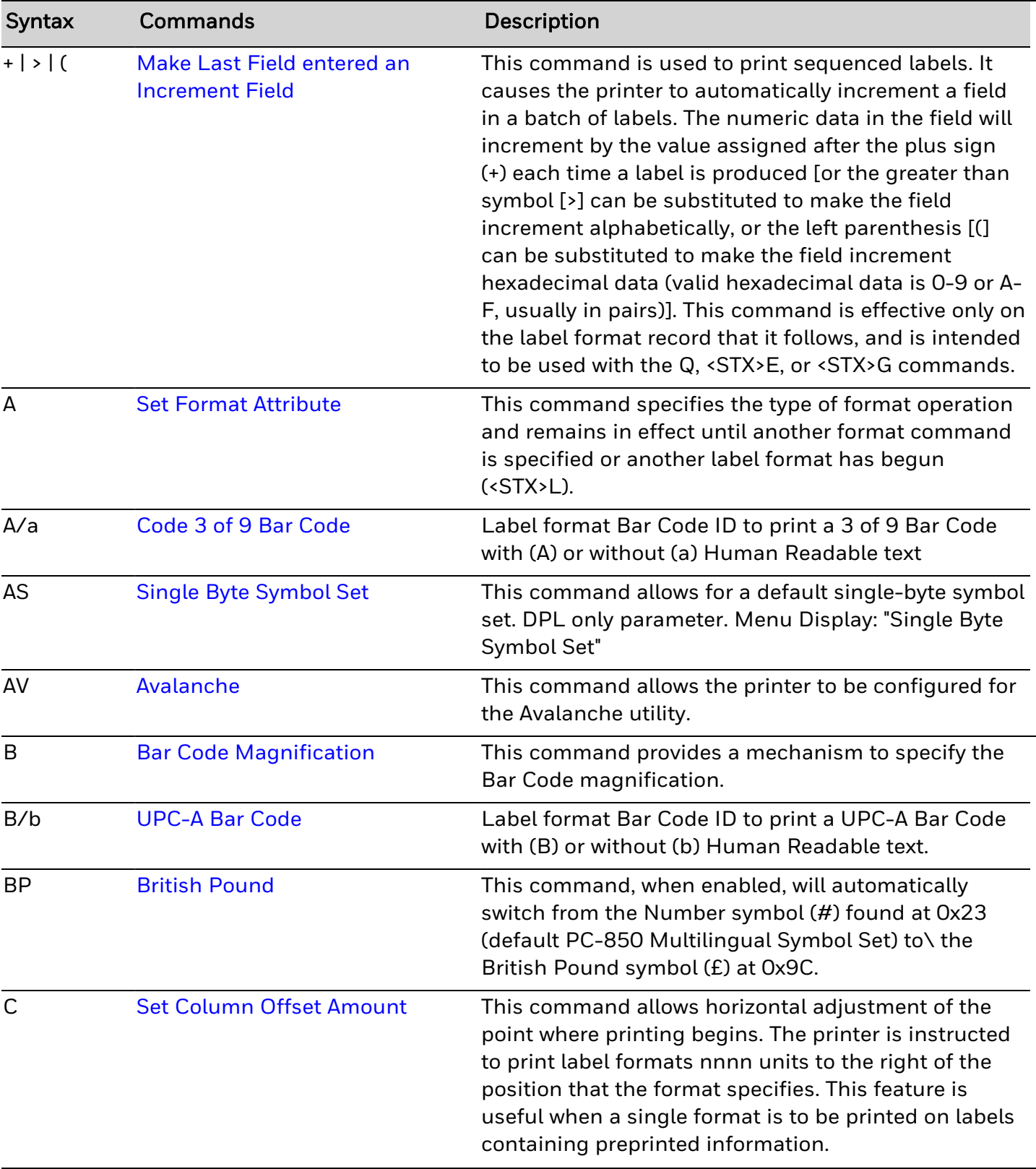

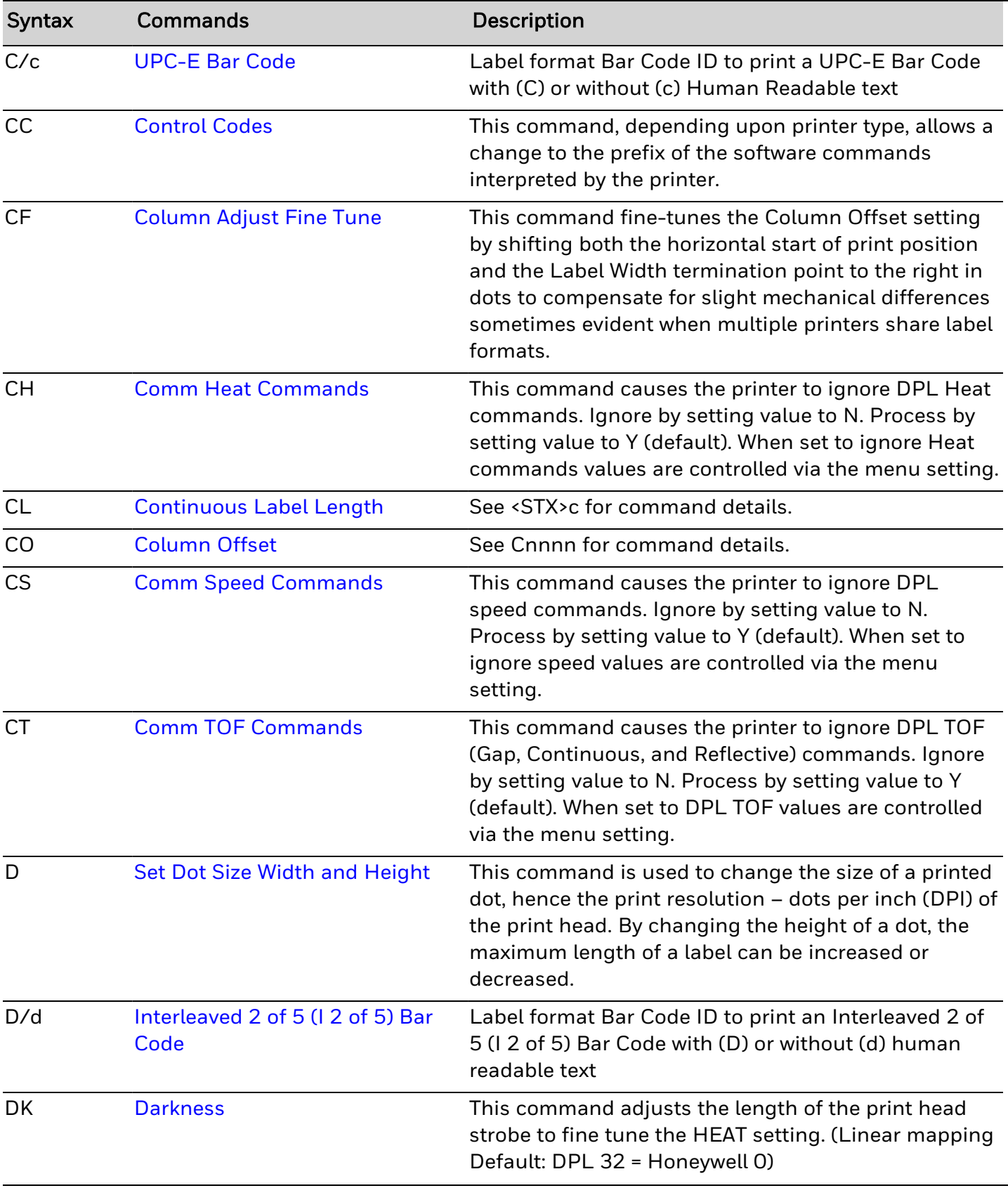
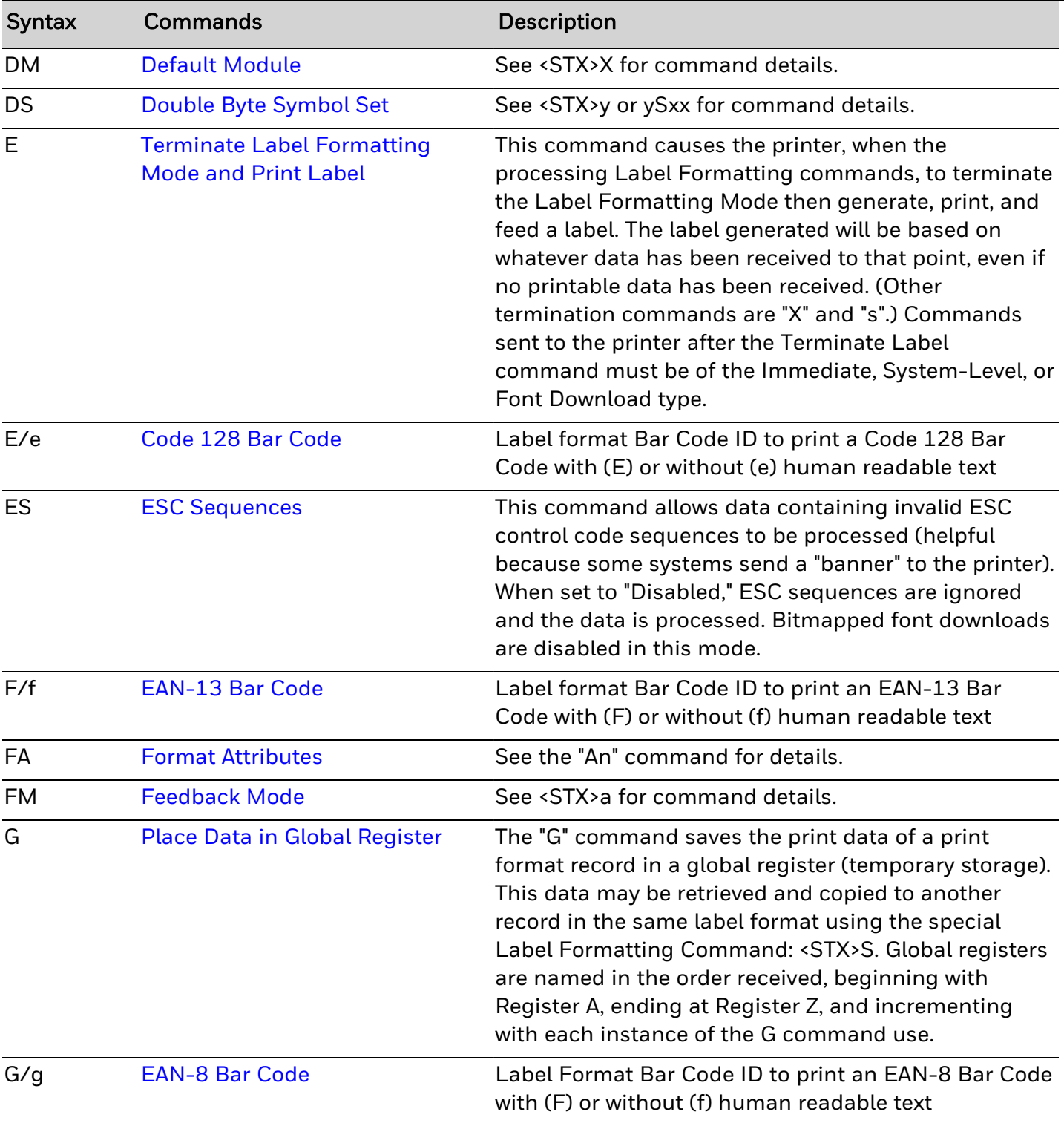

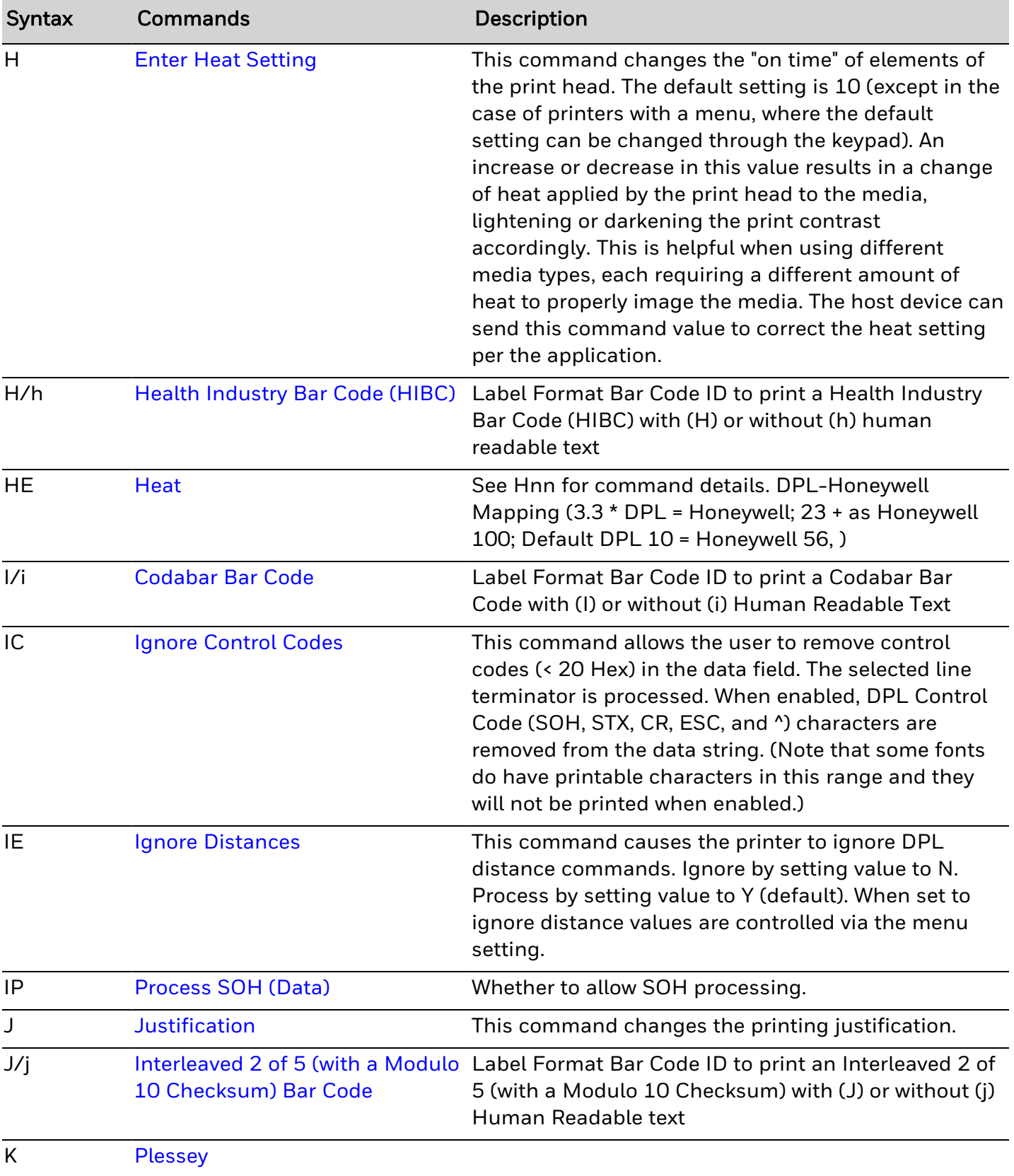

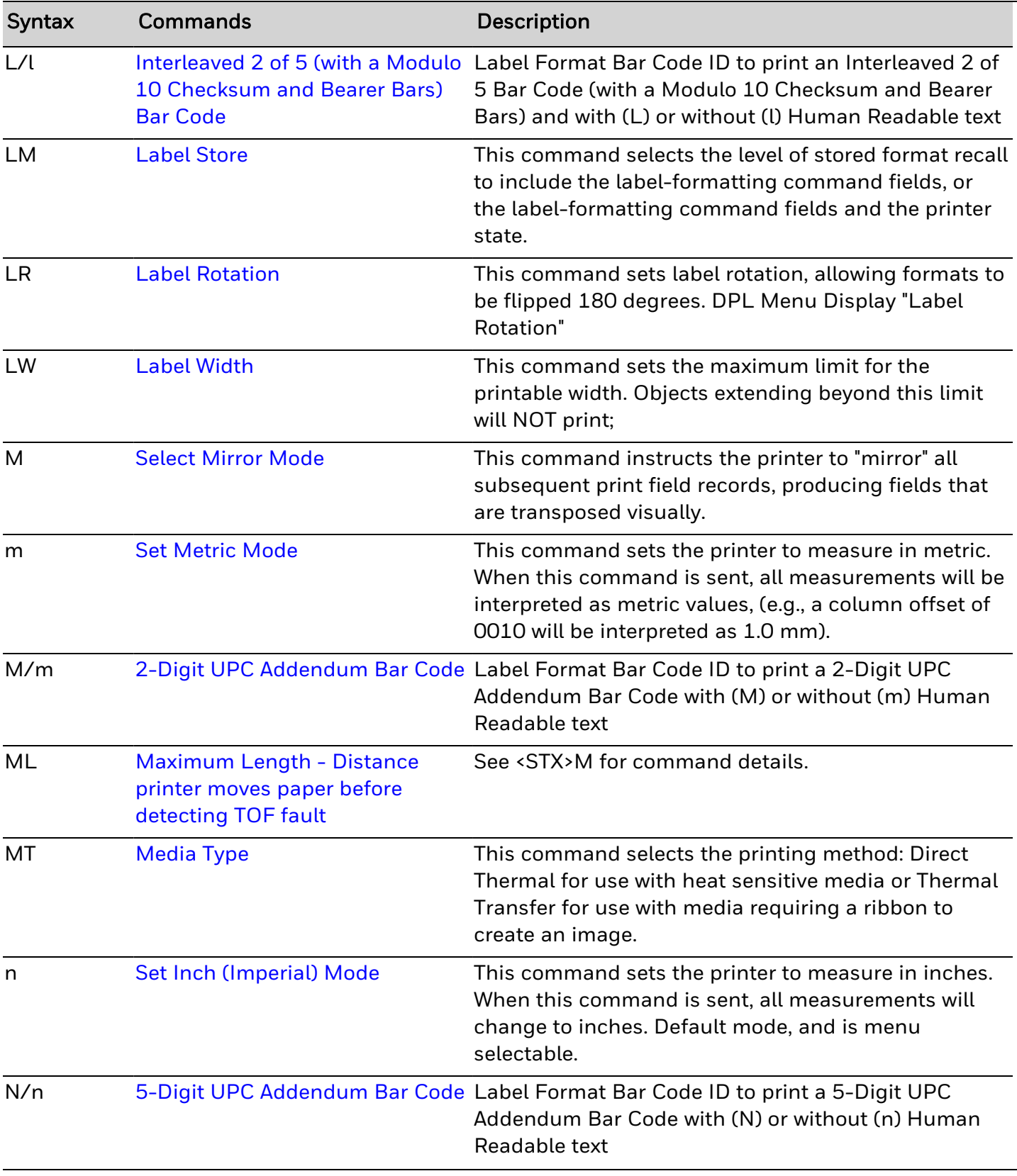

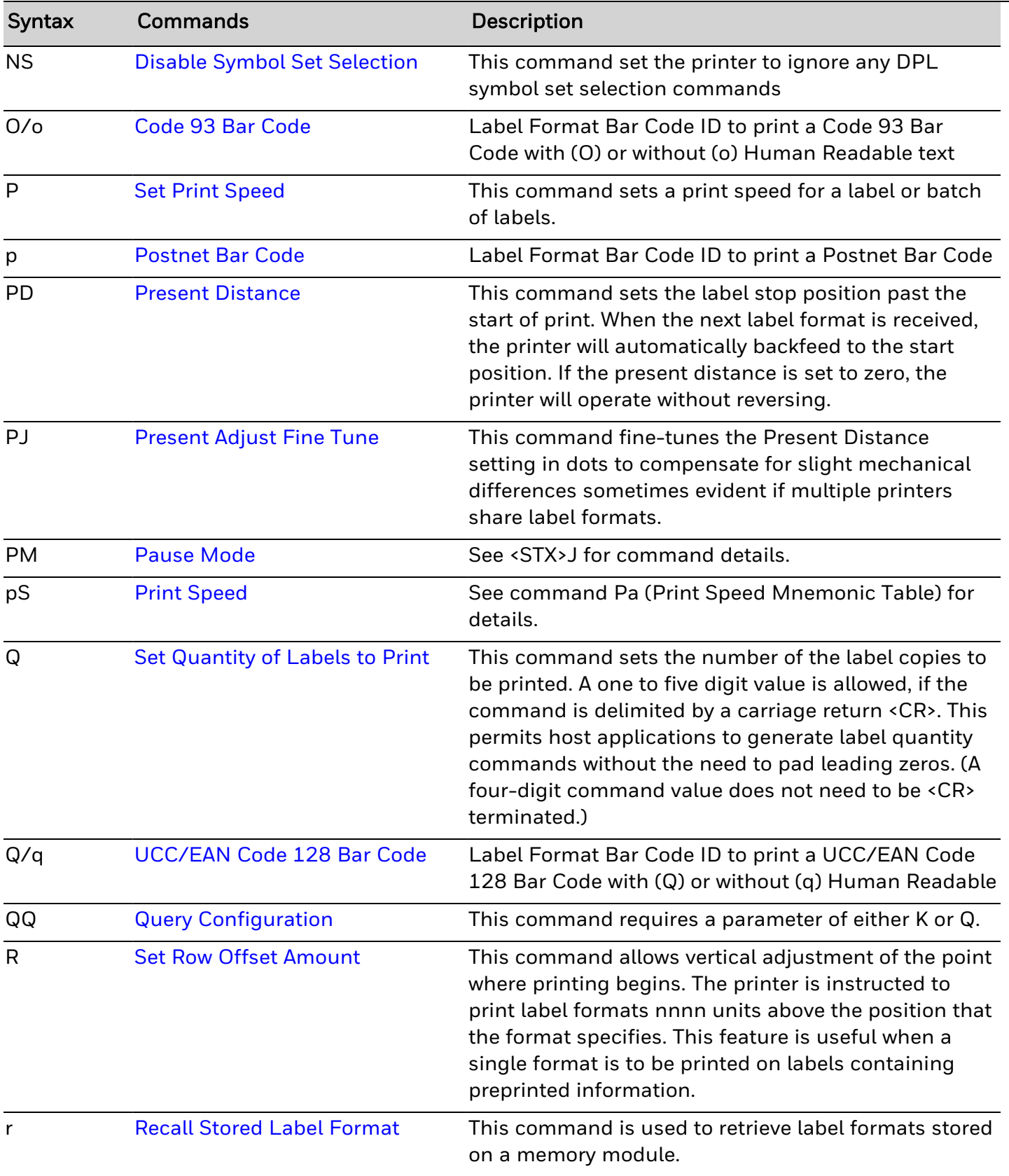

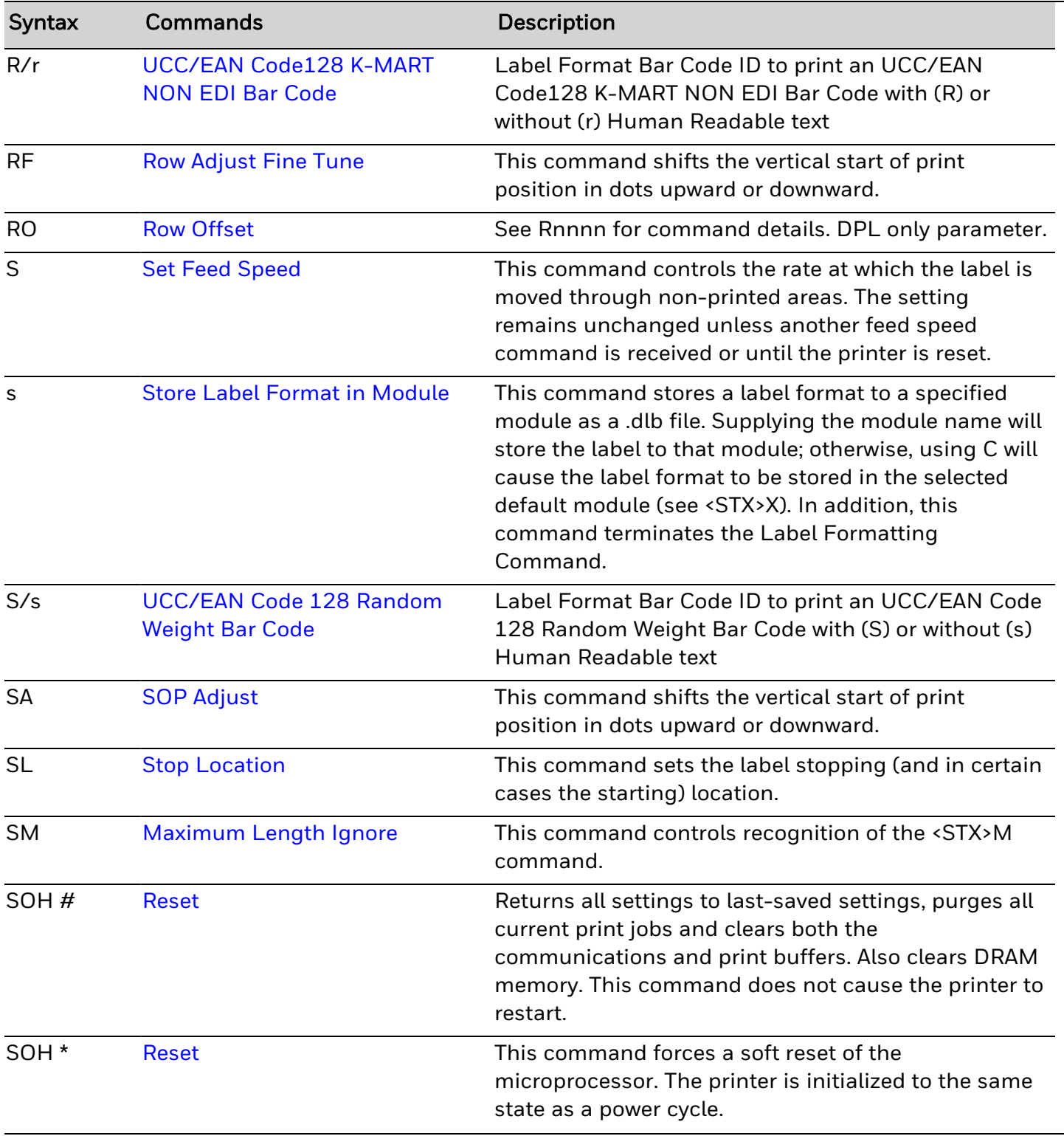

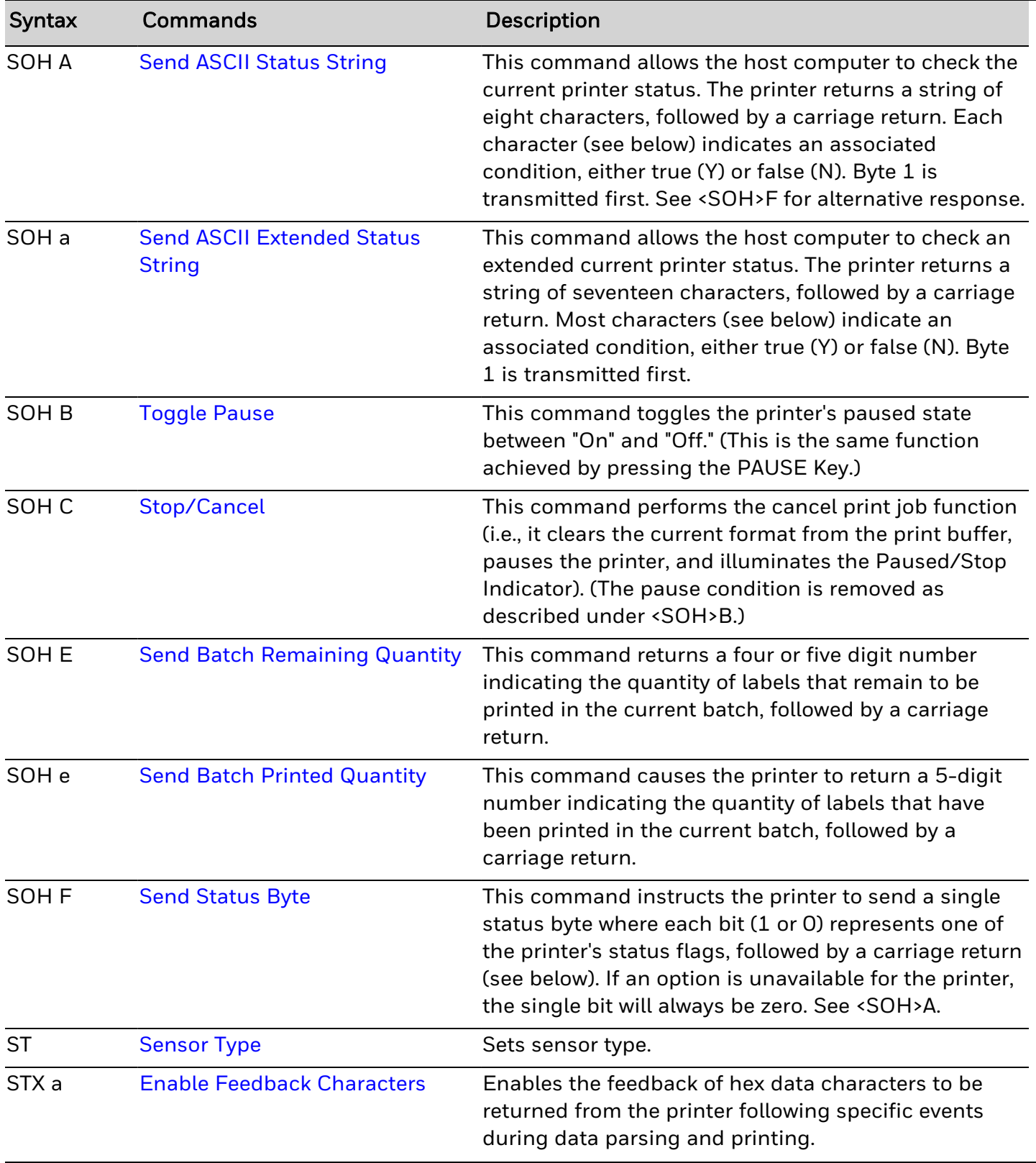

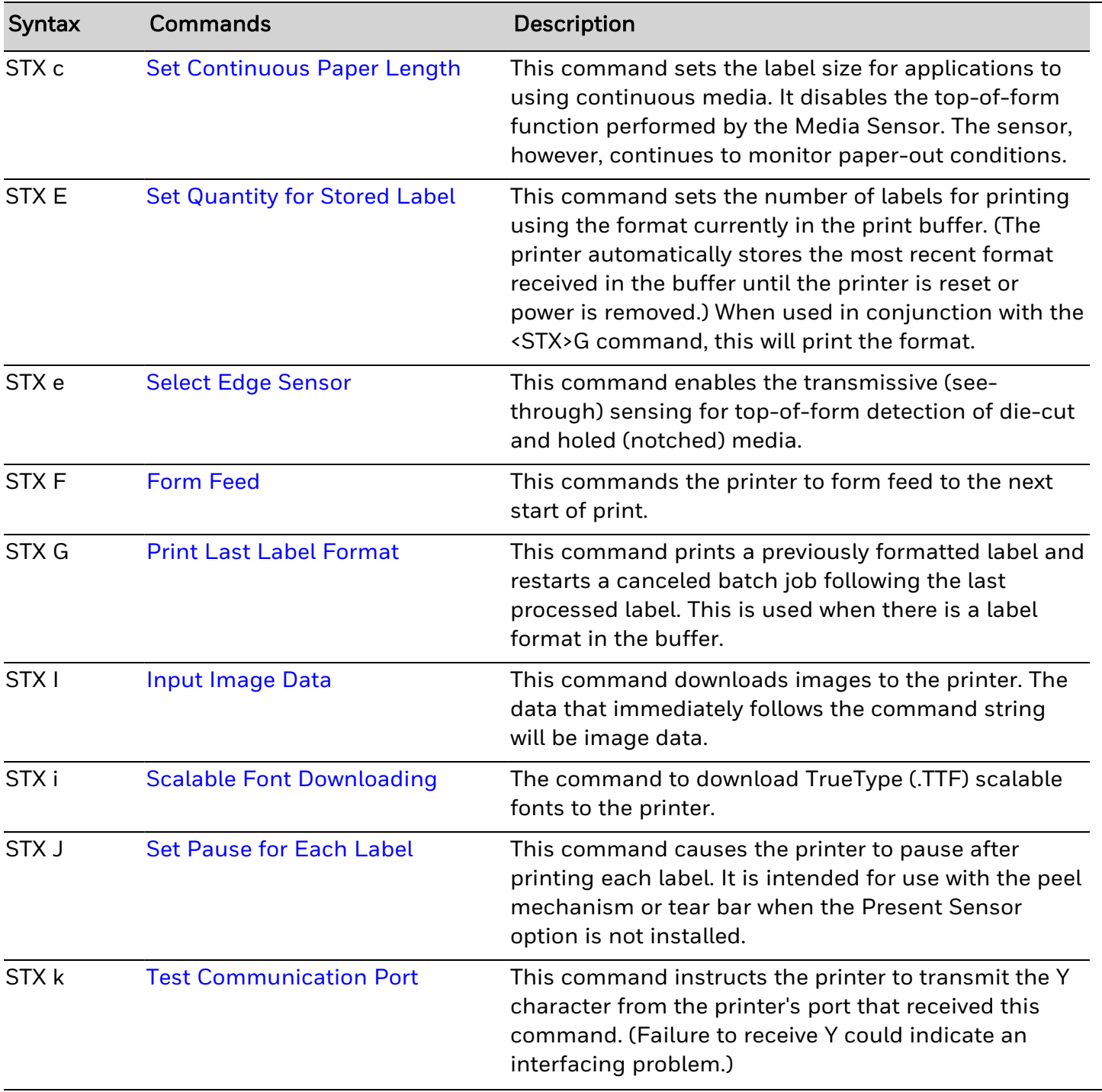

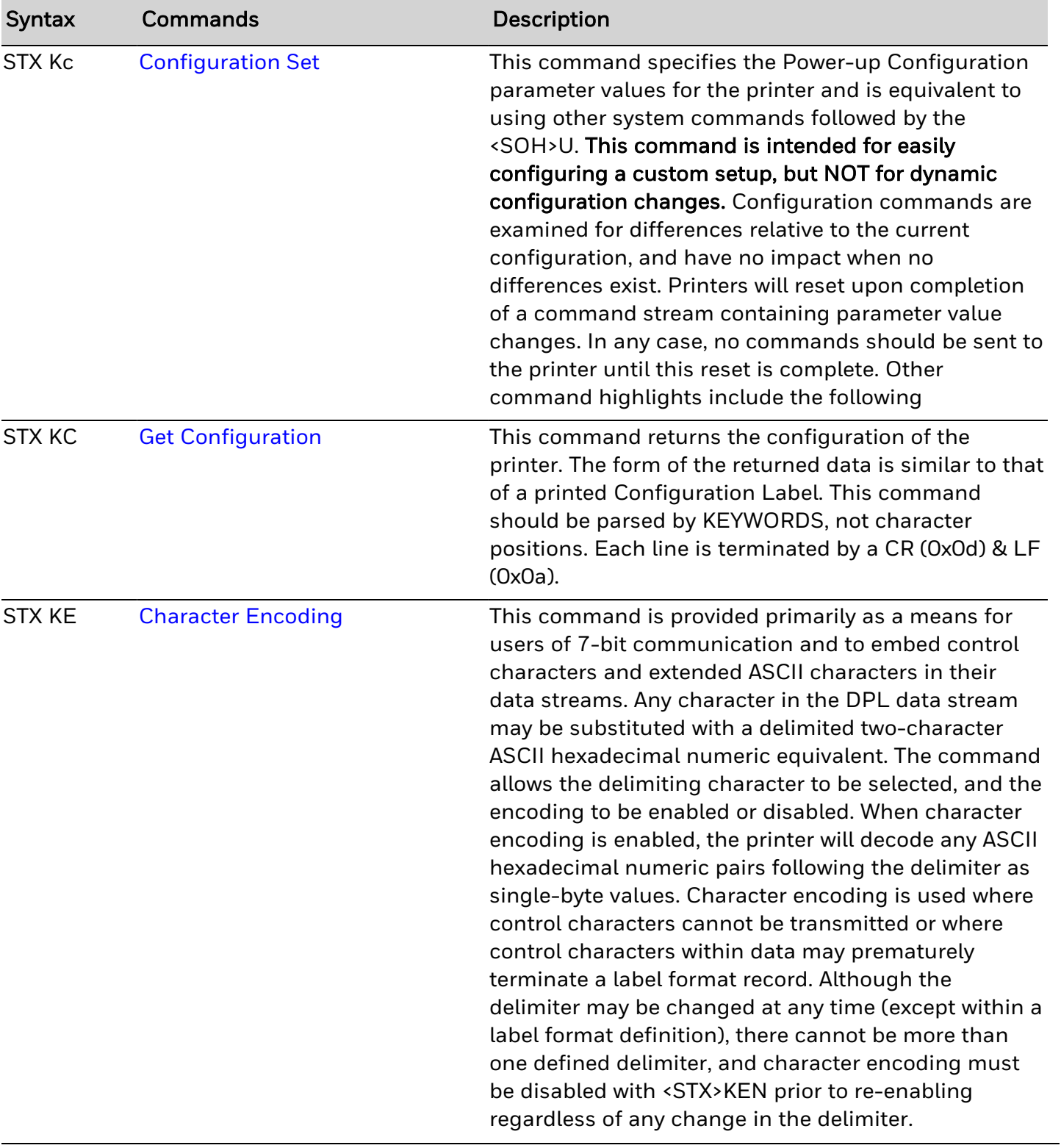

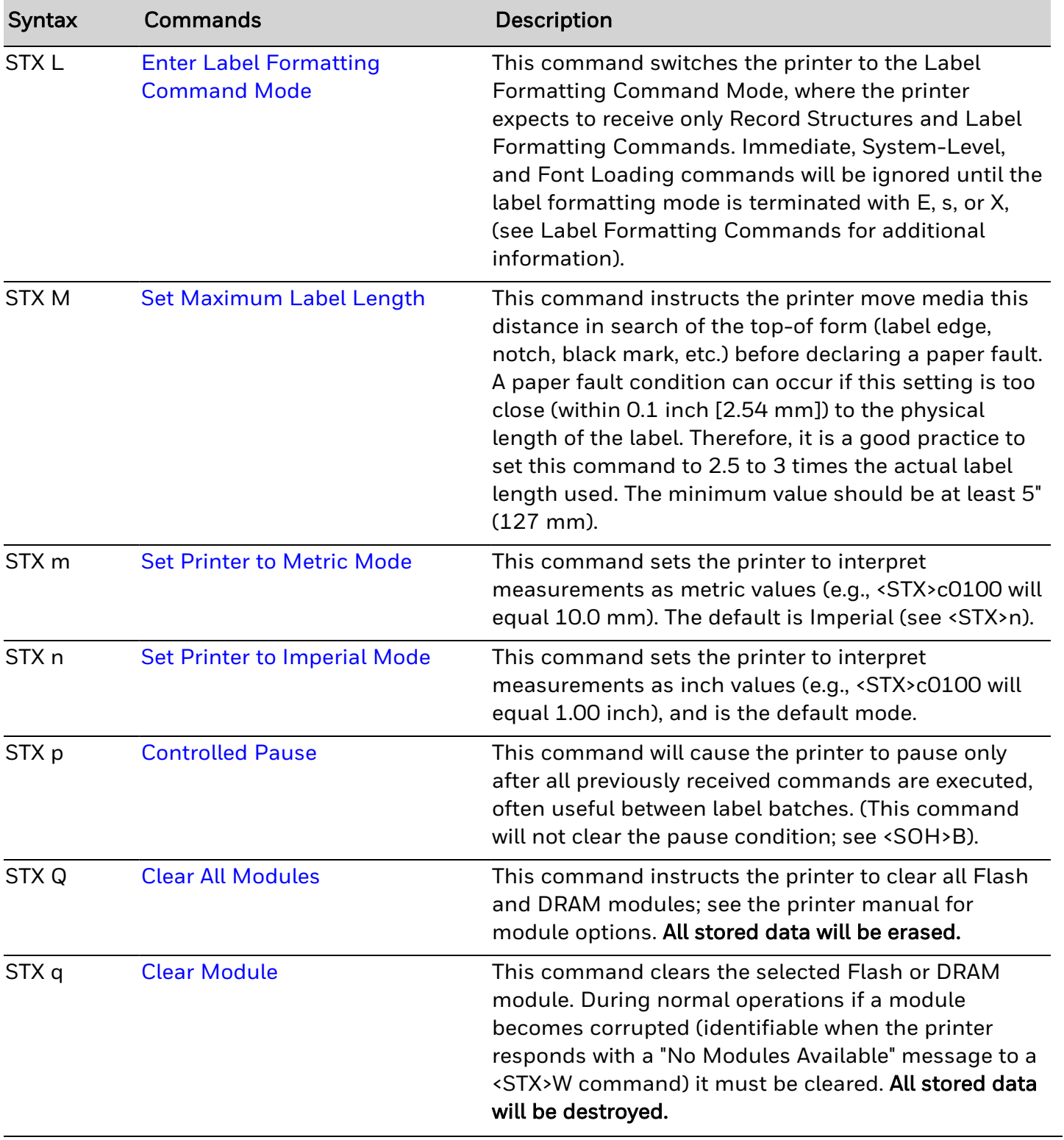

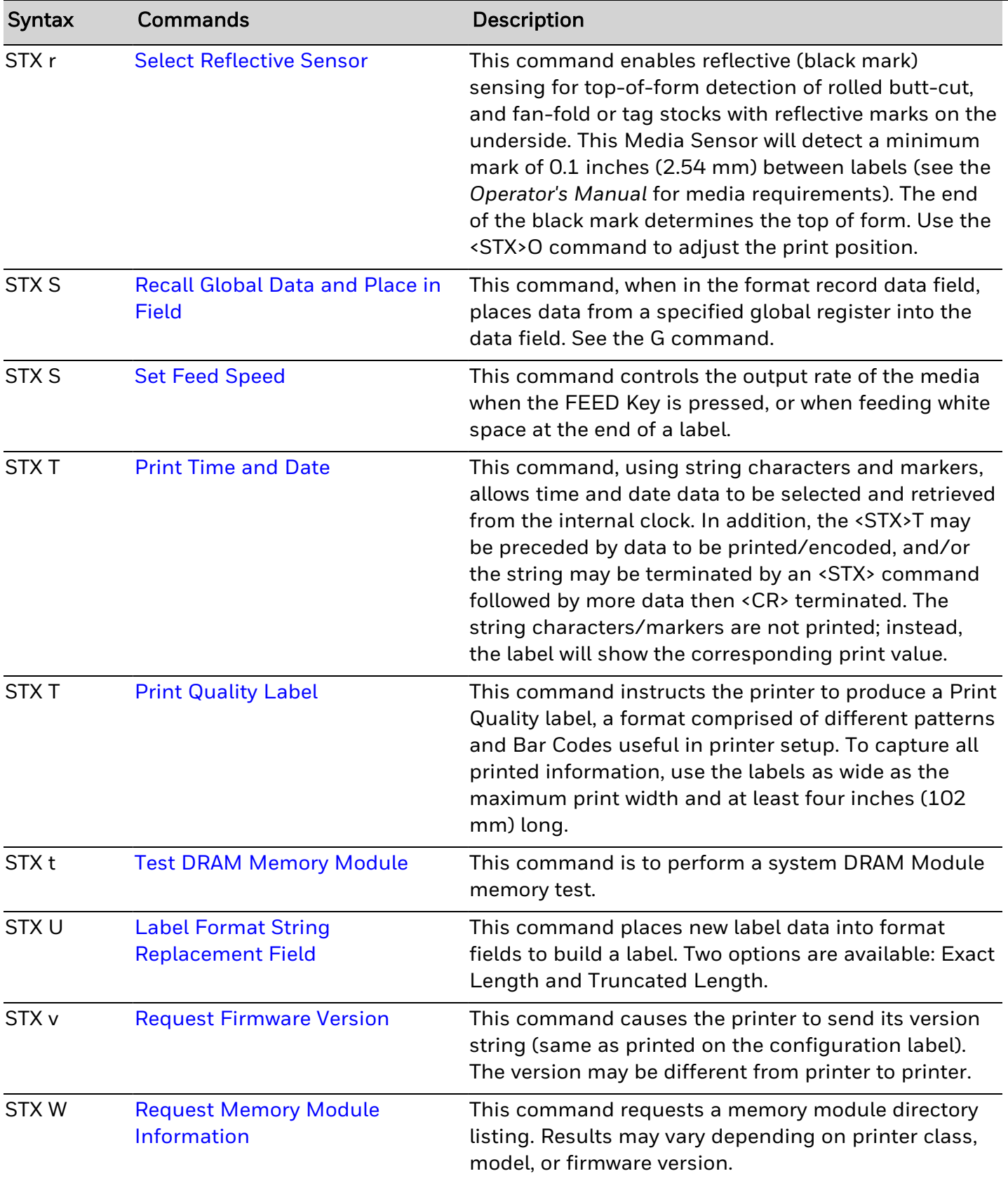

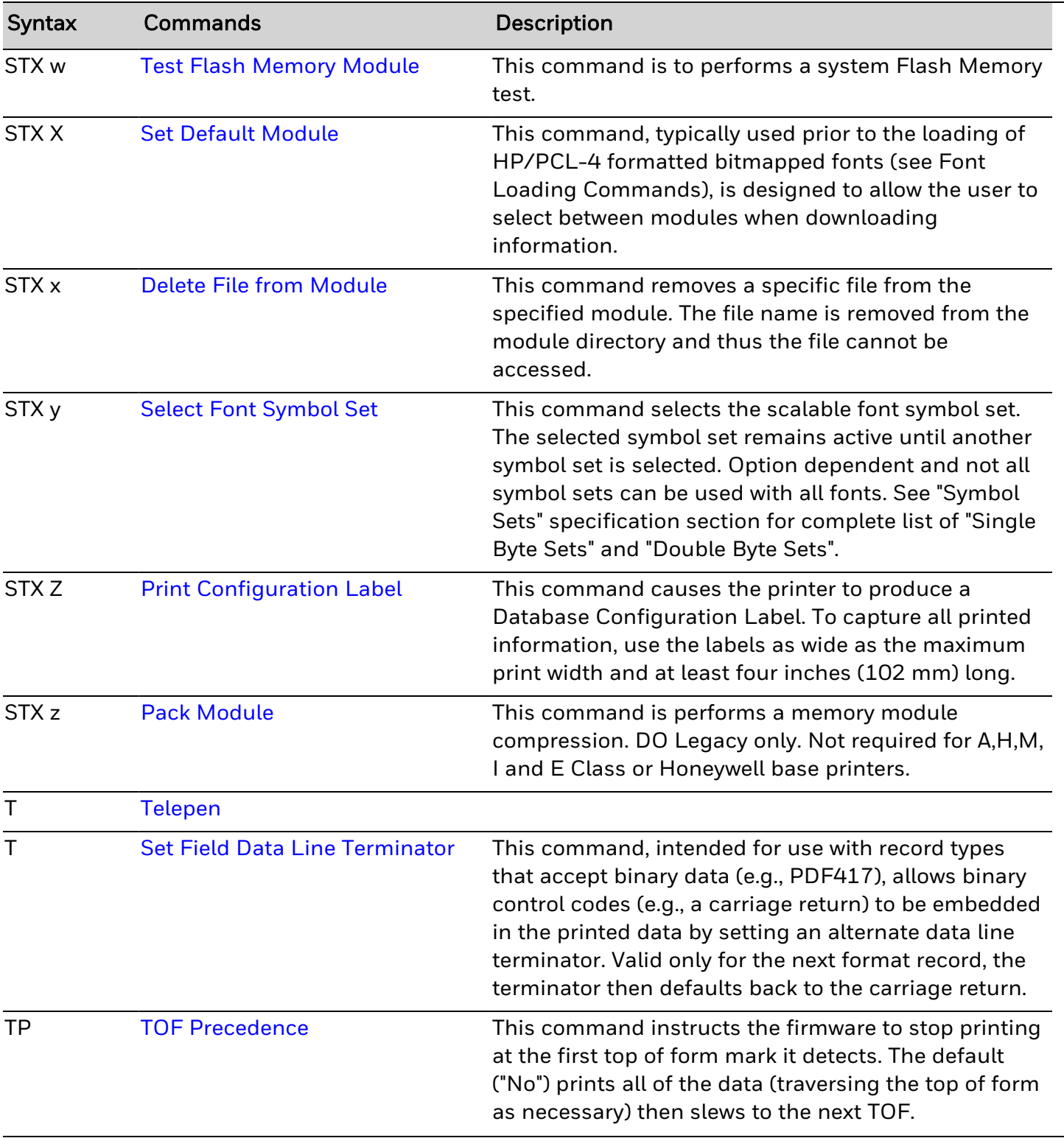

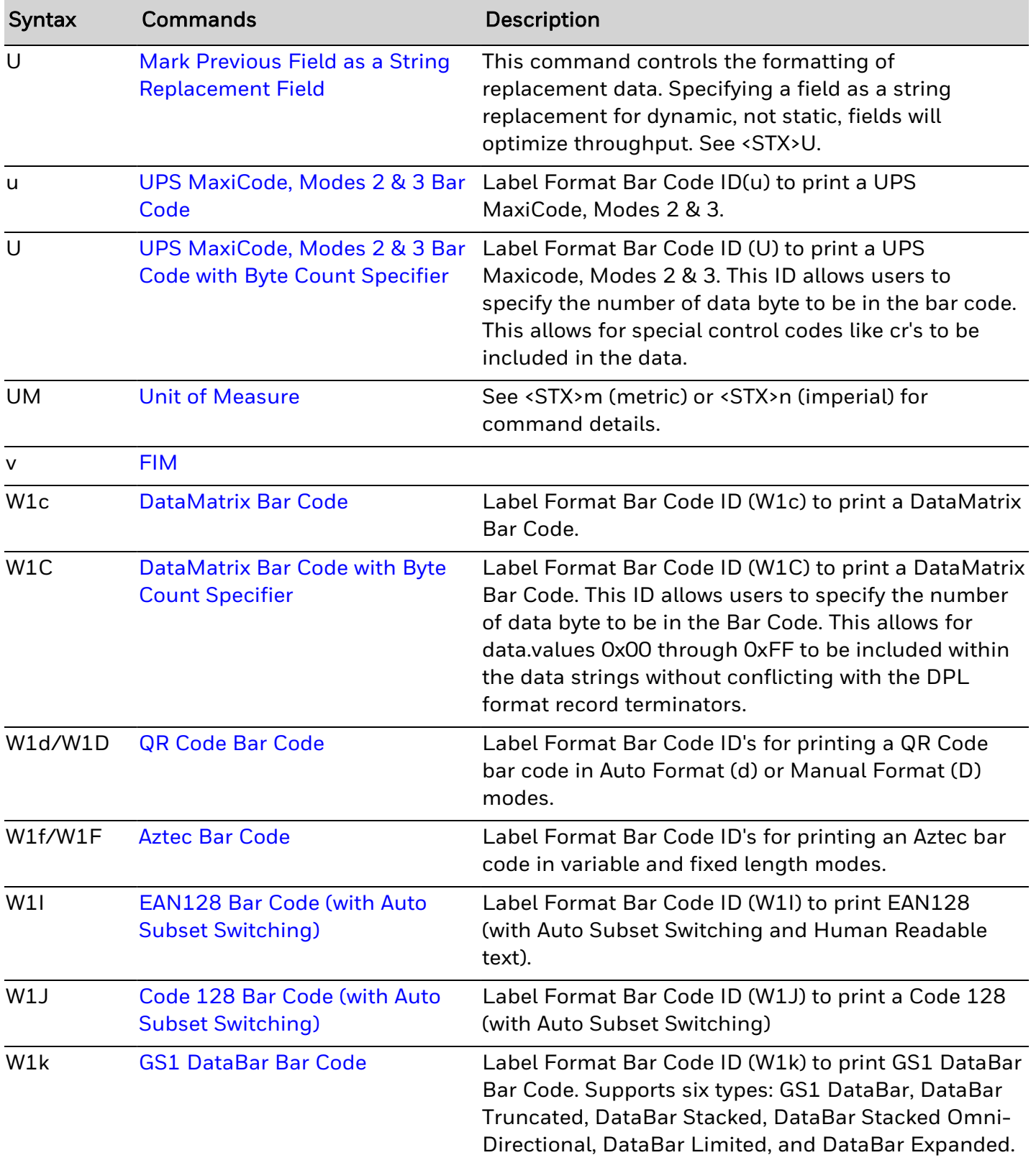

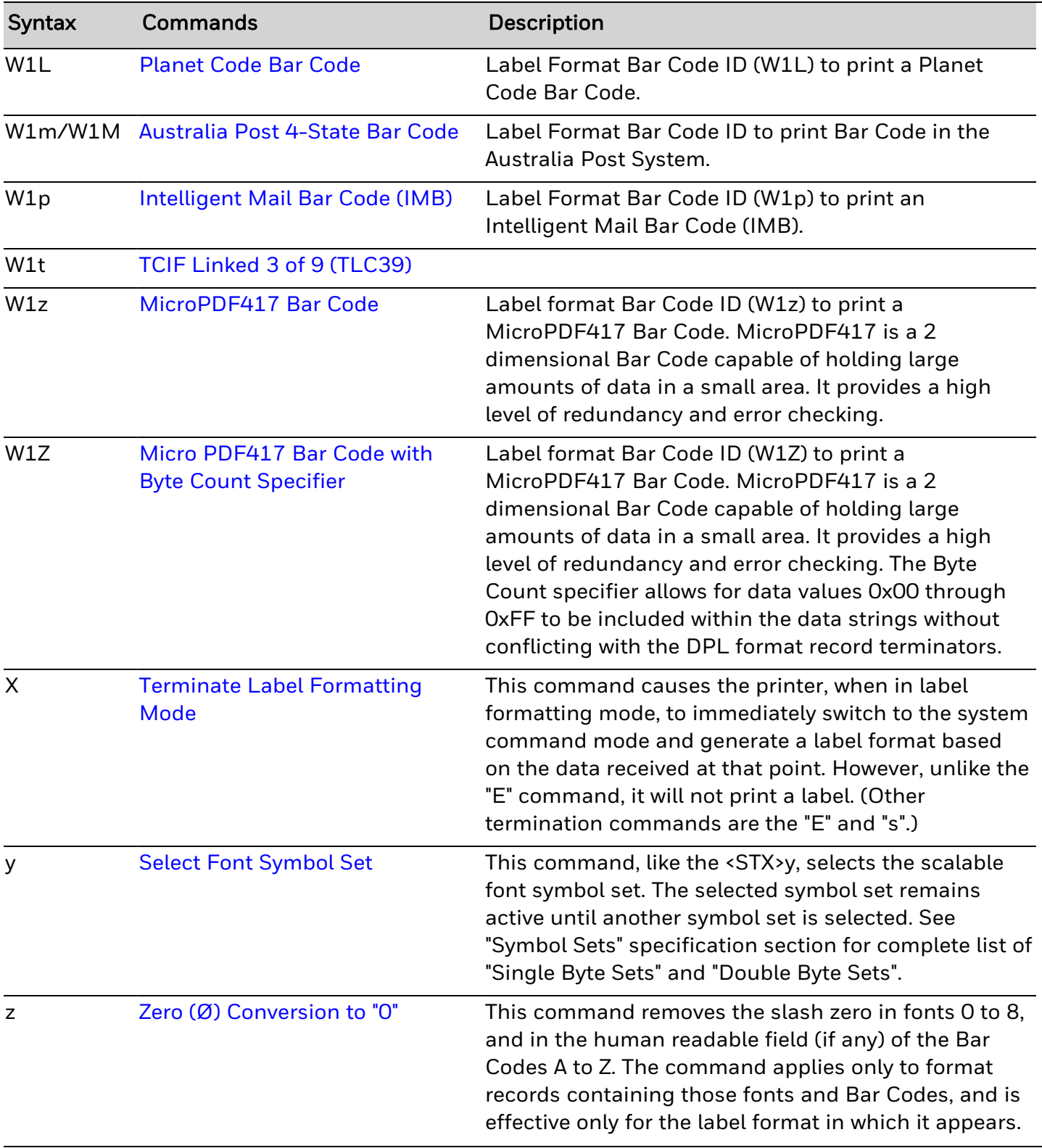

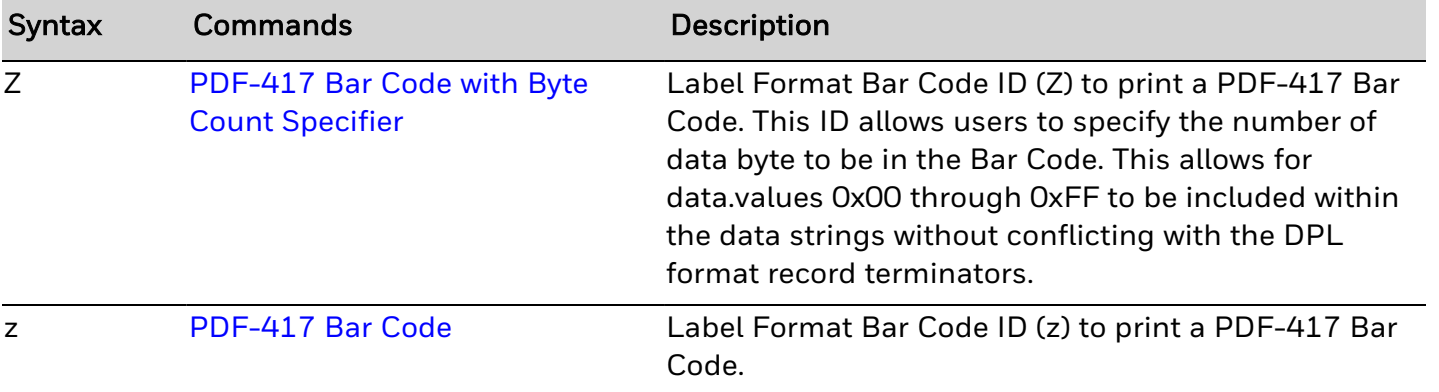

# **Immediate Commands**

Immediate commands (listed below) are high-priority commands and will be executed in front of any other commands currently in the command processing queue.

- $\cdot$  SOH # [Reset](#page-145-0)
- SOH \* [Reset](#page-146-0)
- SOH A Send ASCII [Status](#page-147-0) String
- SOH a Send ASCII [Extended](#page-148-0) Status String
- SOH B [Toggle](#page-150-0) Pause
- SOH C [Stop/Cancel](#page-151-0)
- SOH E Send Batch [Remaining](#page-152-0) Quantity
- SOH e Send Batch Printed [Quantity](#page-153-0)
- SOH F Send [Status](#page-154-0) Byte

# **System Level Commands**

System-Level Commands (listed below) are used for print control as well as loading and storing fonts and graphic information. These commands can be used to override any default configuration parameter values and may be used anywhere outside the Label Formatting Command data.

- STX a Enable Feedback [Characters](#page-156-0)
- STX c Set [Continuous](#page-157-0) Paper Length
- STX E Set [Quantity](#page-158-0) for Stored Label
- STX e Select Edge [Sensor](#page-159-0)
- STX F [Form](#page-160-0) Feed
- STX G Print Last Label [Format](#page-161-0)
- STX I Input [Image](#page-162-0) Data
- STX i Scalable Font [Downloading](#page-163-0)
- STX J Set [Pause](#page-164-0) for Each Label
- STX k Test [Communication](#page-165-0) Port
- STX L Enter Label [Formatting](#page-189-0) Command Mode
- STX m Set [Printer](#page-191-0) to Metric Mode
- STX n Set Printer to [Imperial](#page-192-0) Mode
- STX p [Controlled](#page-193-0) Pause
- STX Q Clear All [Modules](#page-194-0)
- STX q Clear [Module](#page-195-0)
- STX r Select [Reflective](#page-196-0) Sensor
- STX S Set Feed [Speed](#page-198-0)
- STX T Print [Quality](#page-200-0) Label
- STX t Test DRAM [Memory](#page-201-0) Module
- **STX U Label Format String [Replacement](#page-202-0) Field**
- STX v Request [Firmware](#page-203-0) Version
- STX W Request Memory Module [Information](#page-204-0)
- STX Z Print [Configuration](#page-210-0) Label
- STX z Pack [Module](#page-212-0)

# **Label Format Commands**

Label Formatting Commands (see links below) control print operations within the System <STX>L (start label format) command. They override the System Commands as well as any default database parameter values.

- Label Formatting [Commands](#page-335-0)
- Format Record Commands
- Bar [Code](#page-54-1)

## **Label Formatting Commands**

The <STX>L command switches the printer from the System-Level Processor to the Label Formatting Processor. All commands following the <STX>L are interpreted as label formatting commands, and can be used to override default parameter values. Selectable parameter value defaults may be also reassigned via the Setup Menu, as defined in the corresponding Operator's Manual. Label formats that contain no commands overriding printer default values will assume those defaults.

- A Set Format [Attribute](#page-72-0)
- **B Bar Code [Magnification](#page-75-0)**
- C Set Column Offset [Amount](#page-78-0)
- D Set Dot Size Width and [Height](#page-87-0)
- **E Terminate Label [Formatting](#page-92-0) Mode and Print Label**
- **e Recall Printer [Configuration](e Recall Printer Configuration.htm)**
- F [Advanced](F Advanced Format Attributes.htm) Format Attributes
- **G Place Data in Global [Register](#page-99-0)**
- H Enter Heat [Setting](#page-101-0)
- J [Justification](#page-108-0)
- M Select [Mirror](#page-115-0) Mode
- m Set [Metric](#page-116-0) Mode
- n Set Inch [\(Imperial\)](#page-120-0) Mode
- P Set Print [Speed](#page-124-0)
- Q Set [Quantity](#page-130-0) of Labels to Print
- R Set Row Offset [Amount](#page-133-0)
- r Recall Stored Label [Format](#page-134-0)
- s Store Label Format in [Module](#page-139-0)
- T Set Field Data Line [Terminator](#page-214-0)
- **U Mark Previous Field as a String [Replacement](#page-216-0) Field**
- X Terminate Label [Formatting](#page-260-0) Mode
- y Select Font [Symbol](#page-261-0) Set
- z Zero (Ø) [Conversion](#page-262-0) to "0"
- <sup>l</sup> + | > | ( Make Last Field entered an [Increment](#page-70-0) Field
- $-$  < | ) Make Last Field entered a [Decrement](#page-63-0) Field
- STX S Recall [Global](#page-197-0) Data and Place in Field
- STX T Print [Time](#page-199-0) and Date
- ^ Set Count by [Amount](#page-67-0)

#### <span id="page-54-0"></span>**Format Record Commands**

Format Records are data strings containing the data to be printed on the label(s) preceded by instructions for how it is to be printed. These records are the building blocks of label formats. Each record is made up of three parts:

- 1. A header
- 2. Data to be printed
- 3. An end-of-field termination character

There are six field types:

- 1. Internal bitmap fonts
- 2. Smooth fonts
- 3. Scalable fonts
- 4. Bar codes
- 5. Images
- 6. Graphics (lines, boxes, etc.)

See Format Record [Structure](#page-368-0) for definitions of how these records are constructed for each of the six field types.

- Internal [Bitmapped](#page-370-0) Font
- [Smooth/Downloaded](#page-373-0) Bitmapped Fonts
- [Scalable](#page-375-0) Fonts
- [Images](#page-378-0)
- Lines and [Boxes](#page-379-0)
- [Polygons](#page-381-0)
- <sup>l</sup> [Circles](#page-383-0)

#### <span id="page-54-1"></span>**Bar Code**

Bar Code Format Record commands (listed below) consist of all the data used to specify which bar code is to be formatted and the data to be encoded or printed. The Bar Code IDs in the data have an alpha designator. Uppercase designators print bar codes with human-readable interpretations, if supported; lowercase specifies bar codes without. Place the ID in field b of the Format Record header to cause the printer to encode the data field using the associated symbology.

- Bar Code Format Record [Structure](#page-384-0)
- **Bar Code [Summary](#page-386-0) Data**
- **Bar Code Default Widths and [Heights](#page-389-0)**
- A/a [Code](#page-73-0) 3 of 9 Bar Code
- B/b [UPC-A](#page-76-0) Bar Code
- <sup>l</sup> C/c [UPC-E](#page-79-0) Bar Code
- D/d [Interleaved](#page-88-0) 2 of 5 (I 2 of 5) Bar Code
- <sup>l</sup> E/e [Code](#page-93-0) 128 Bar Code
- F/f [EAN-13](#page-96-0) Bar Code
- <sup>l</sup> G/g [EAN-8](#page-100-0) Bar Code
- H/h Health [Industry](#page-102-0) Bar Code (HIBC)
- I/i [Codabar](#page-104-0) Bar Code
- J/j Interleaved 2 of 5 (with a Modulo 10 [Checksum\)](#page-109-0) Bar Code
- L/l [Interleaved](#page-111-0) 2 of 5 (with a Modulo 10 Checksum and Bearer Bars) Bar Code
- M/m 2-Digit UPC [Addendum](#page-117-0) Bar Code
- N/n 5-Digit UPC [Addendum](#page-121-0) Bar Code
- <sup>l</sup> O/o [Code](#page-123-0) 93 Bar Code
- p [Postnet](#page-125-0) Bar Code
- Q/q [UCC/EAN](#page-131-0) Code 128 Bar Code
- R/r [UCC/EAN](#page-135-0) Code128 K-MART NON EDI Bar Code
- S/s [UCC/EAN](#page-140-0) Code 128 Random Weight Bar Code
- u UPS [MaxiCode,](#page-217-0) Modes 2 & 3 Bar Code
- U UPS [MaxiCode,](#page-219-0) Modes 2 & 3 Bar Code with Byte Count Specifier
- Z [PDF-417](#page-263-0) Bar Code with Byte Count Specifier
- z [PDF-417](#page-264-0) Bar Code
- W1c [DataMatrix](#page-222-0) Bar Code
- W1C [DataMatrix](#page-227-0) Bar Code with Byte Count Specifier
- W1d / W1D QR [Code](#page-228-0) Bar Code
- W1f / W1F [Aztec](#page-235-0) Bar Code
- W1I EAN128 Bar Code (with Auto Subset [Switching\)](#page-241-0)
- W1J Code 128 Bar Code (with Auto Subset [Switching\)](#page-243-0)
- W1k GS1 [DataBar](#page-245-0) Bar Code
- W1k GS1 DataBar [Undercut](W1k GS1 DataBar Undercut.htm)
- W1L [Planet](#page-249-0) Code Bar Code
- [W1N-W1n Industrial](W1N-W1n  Industrial 2 of 5 Barcode.htm) 2 of 5 Barcode
- W1p [Intelligent](#page-252-0) Mail Bar Code (IMB)
- [W1s-W1S](W1s-W1S Standard 2 of 5 Barcode.htm) Standard 2 of 5 Barcode
- [W1Y-W1y](W1Y-W1y Code 16K Barcode.htm) Code 16K Barcode
- W1z [MicroPDF417](#page-255-0) Bar Code
- W1Z Micro PDF417 Bar Code with Byte Count [Specifier](#page-259-0)

# **Font Loading Commands**

These commands are utilized to send bitmap fonts to the printer. The assigned font ID number command must be sent to the printer before the font file. All Font Loading Commands begin with <ESC> (ASCII control character 27 [decimal]). The downloaded font will be stored in the default module (refer to the <STX>X command) as file type .dbm. The commands in the table below are listed in their order of appearance, top to bottom, during font downloading. The <SOH>D command must be sent prior to downloading a font.

- [\\*c###D](#page-68-0) Assign Font ID Number
- )s###W Font [Descriptor](#page-66-0)
- \*c###E [Character](#page-69-0) Code
- (s#W Character [Download](#page-65-0) Data

# **Extended System Level Commands**

Extended System-Level Commands are extensions to the System-Level Commands and provide an extra level of printer control, some of which can be used to set the printer's default database values.

- Note: Unlike Datamax-O'Neil printers, these commands are retained on power-cycling the printer.
	- STX KC Get [Configuration](#page-186-0)
	- STX KE [Character](#page-188-0) Encoding
	- STX Kf Set Present [Distance](STX Kf Set Present Distance.htm)
	- STX KH Dot [Check](STX KH Dot Check.htm)
	- STX Kr [Resettable](STX Kr Resettable Counter Reset.htm) Counter Reset

# **Configuration Commands**

This command specifies the Power-up Configuration parameter values for the printer and is equivalent to using other system commands followed by the  $\leq$  SOH $\geq$ U. This command is intended for easily configuring a custom setup, but NOT for dynamic configuration changes. Configuration commands are examined for differences relative to the current configuration, and have no impact when no differences exist. Other command highlights include the following:

- *Note: Printers will reset upon completion of a command stream containing parameter value changes. No commands should be sent to the printer until this reset is complete.*
	- These parameter values are equivalent to changing the respective menu settings and do not affect the factory default settings of the printer.
	- If separated by a semi-colon  $(j)$ , multiple parameter values may be sent in a single command stream; see sample below.
	- All values are stored in Flash memory and remain in effect until new values are received or until factory defaults are restored.
	- If system commands are sent that override the Power-up Configuration value(s), the Power-up Configuration value(s) will be restored the next time the printer is powered "On" or is reset.
	- These parameters are the same as those found in the Menu System (display equipped models). The respective functions are documented in the appropriate Operator's Manual. Not all commands are effective on all printers.

#### Syntax

<STX>Kcaa1val1[;aaIvalI][;aanvaln]<CR>

#### **Parameters**

Where:

- aa1, aal, aan Are two letter parameter names.
- val1, vall, valn Are parameter values, with ranges appropriate for the associated parameter.

#### Sample

#### <STX>KcPA120;CL600;STC

#### Result

The sample above sets the Present Adjust to 120 dots, and the Sensor Type to Continuous with a label length of six inches.

- AS Single Byte [Symbol](#page-74-0) Set
- $\cdot$  AV [Avalanche](AV Avalanche.htm)
- BP [British](#page-77-0) Pound
- CC [Control](#page-80-0) Codes
- CF [Column](#page-81-0) Adjust Fine Tune
- CH Comm Heat [Commands](#page-82-0)
- CL [Continuous](#page-83-0) Label Length
- CO [Column](#page-84-0) Offset
- CS Comm Speed [Commands](#page-85-0)
- CT Comm TOF [Commands](#page-86-0)
- DK [Darkness](#page-89-0)
- DM Default [Module](#page-90-0)
- DS Double Byte [Symbol](#page-91-0) Set
- DU [Display](DU Display Units.htm) Units
- EC Column [Emulation](EC Column Emulation.htm)
- EM Input [Mode](EM Input Mode.htm)
- EN End [Character](EN End Character.htm)
- ER Row [Emulation](ER Row Emulation.htm)
- ES ESC [Sequences](#page-95-0)
- FA Format [Attributes](#page-97-0)
- FH Fault [Handling](FH Fault Handling.htm)
- FM [Feedback](#page-98-0) Mode
- HC Head [Cleaning](HC Head Cleaning.htm)
- HE [Heat](#page-103-0)
- IC Ignore [Control](#page-105-0) Codes
- IP [Process](#page-107-0) SOH (Data)
- LM [Label](#page-112-0) Store
- LR Label [Rotation](#page-113-0)
- LS [Language](LS Language Select.htm) Select
- LW Label [Width](#page-114-0)
- MT [Media](#page-119-0) Type
- NS Disable Symbol Set [Selection](#page-122-0)
- PC Print [Contrast](PC Print Contrast.htm)
- PD Present [Distance](#page-126-0)
- PE Peel [Mode](PE Peel Mode.htm)
- PM [Pause](#page-128-0) Mode
- pS Print [Speed](#page-129-0)
- QQ Query [Configuration](#page-132-0)
- RF Row [Adjust](#page-136-0) Fine Tune
- RL Ribbon Low [Diameter](RL Ribbon Low Diameter.htm)
- RO Row [Offset](#page-137-0)
- SF Save As [Filename](SF Save As Filename.htm)
- SL Stop [Location](#page-142-0)
- SM [Maximum](#page-144-0) Length Ignore
- SP [Serial](SP Serial Port.htm) Port
- ST [Sensor](#page-155-0) Type
- TP TOF [Precedence](#page-215-0)
- UM Unit of [Measure](#page-220-0)

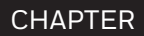

**3**

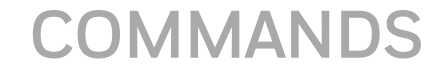

See [Commands](#page-16-0) Listed by Name or [Commands](#page-33-0) Listed by Syntax

## <span id="page-63-0"></span>**– |< | ) Make Last Field entered a Decrement Field**

This command is used to print sequenced labels. It causes the printer to automatically decrement a field in a batch of labels. The numeric data in the field will decrement by the value assigned after the minus (-) sign each time a label is produced [or the less than character [<] can be substituted to make the field decrement alphabetically, or the right parenthesis [)] can be substituted to make the field decrement hexadecimal data (valid hexadecimal data is 0-9 or A-F, usually in pairs)]. This command is effective only on the label format record that it follows, and is intended to be used with the Q, <STX>E or <STX>G commands.

#### Syntax

\*pii

#### **Parameters**

Where:

- - Is "-" for numeric decrement, "<" for alphanumeric decrement, or ")" for hexadecimal decrement.
- $\cdot$  p Is the fill character for the left-hand character of the field.
- $\bullet$  ii Is a mask for the amount by which to decrement the field.

#### Sample

```
<STX>L
132200000000000123AB
\langle 01
Q0003
E
```
#### Result

The sample above will generate a single field label format that prints the initial label with a value of 123AB, and then decrements that number by one for the next two labels.

#### Embedding

Numeric strings for decrementing may also be embedded between alphabetic characters (e.g., when systems require alphanumeric bar codes with alphabetic prefixes or suffixes).

```
<STX>L
1611000001000101000CD
100
Q0003
E
```
#### Result

The sample above will print three labels: 1000CD, 999CD, and 998CD. Note that the pad character is a placeholder for digits removed from the left side in the subtraction process. When a fixed pitch font is used, the justification of the rightmost character is sustained regardless of the number of digits replaced by the pad character on the left side.

### <span id="page-65-0"></span>**(s#W Character Download Data**

This command contains all of the information for one downloaded character.

#### Syntax

<ESC>(s###Wnn...n

#### **Parameters**

Where:

- $\cdot$  ###  $\cdot$  Is the number of bytes of bitmapped data, three digits maximum, from 1 to 999.
- nn...n Is the bitmapped data.

### <span id="page-66-0"></span>**)s###W Font Descriptor**

This command (typically first data in a font file) contains all of the information about the font contained in the file. Different font generation software will create different length header information, but the initial 64 bytes will remain consistent with the PCL-4 (HP LaserJet II) format.

#### Syntax

<ESC>)s###Wddd...d

#### **Parameters**

Where:

- $\cdot$  ### Is the number of bytes of font descriptor data from 1 to 3 ASCII decimal digits.
- dd...d Is the descriptor.

### <span id="page-67-0"></span>**^ Set Count by Amount**

This command allows applications using the increment / decrement field command to print more than one label with the same field value before the field data is updated. The default is 1.

#### Syntax

^nn

#### **Parameters**

Where:

- ^ 0x5E or 0x40 if using Alternate or Alternate 2 Control Codes.
- nn Is a two-digit value that specifies the number of labels to be generated before incrementing (or decrementing) the field value.

#### Behavior

This command can only be issued once per label format. In addition, when alternate Control Codes are enabled, the ^ character must be replaced by the@ character (hexadecimal 0x40); see Control Code Command Functions.

#### Sample

```
<STX>L
13220000000000012345
-01
^02
Q0006
E
```
#### Result

The sample above prints two labels containing the same field value before decrementing the field. Six labels are printed.

## <span id="page-68-0"></span>**\*c###D Assign Font ID Number**

This command is the first command required for downloading a font to either RAM or Flash Memory modules. ESC represents the ASCII control character 27.

#### Syntax

<ESC>\*c###D

#### **Parameters**

Where:

 $\cdot$  ### - Is the font ID numbers 100-999 (000 – 099 are reserved for resident fonts).

## <span id="page-69-0"></span>**\*c###E Character Code**

This code is the ASCII decimal value corresponding to the next downloaded character.

#### Syntax

<ESC>\*c###E

#### **Parameters**

Where:

 $\cdot$  ### - Is the ASCII value of the character, three digits maximum, 0 to 999.

## <span id="page-70-0"></span>**+ | > | ( Make Last Field entered an Increment Field**

This command is used to print sequenced labels. It causes the printer to automatically increment a field in a batch of labels. The numeric data in the field will increment by the value assigned after the plus sign (+) each time a label is produced [or the greater than symbol [>] can be substituted to make the field increment alphabetically, or the left parenthesis [(] can be substituted to make the field increment hexadecimal data (valid hexadecimal data is 0-9 or A-F, usually in pairs)]. This command is effective only on the label format record that it follows, and is intended to be used with the Q, <STX>E, or <STX>G commands.

#### Syntax

\*pii

#### **Parameters**

Where:

- $*$  Is "+" for numeric increment, ">" for alphanumeric increment, or "(" for hexadecimal increment.
- $\cdot$  p Is the fill character for the left-hand character of the field.
- $\bullet$  ii Is a mask for the amount by which to increment the field.

#### Sample

```
<STX>L
13220000000000012345
+01Q0003
E
```
#### Result

The sample above will generate a single field label format that prints the initial label with a value of 12345, and then increments that number by one for the next two labels.

#### Embedding

Numeric strings for incrementing may also be embedded between alphabetic characters (e.g., when systems require alphanumeric bar codes with alphabetic prefixes or suffixes).

#### Sample

```
<STX>L
161100000100010AB0001CD
+100Q0003
E
```
#### Result

The sample above will print three labels, incrementing 0001 by 1 on each label with AB and CD remaining untouched: AB0001CD, AB0002CD, AB0003CD. Note that the increment value has one leading blank and two trailing zeros, while the blank is a pad character and the trailing zeroes are placeholders that leave CD unchanged.
# **A Set Format Attribute**

This command specifies the type of format operation and remains in effect until another format command is specified or another label format has begun (<STX>L).

#### Syntax

An

#### Parameters

Where:

 $\cdot$  n - Is attribute mode 1, 2, 3, or 5; see table below. The default is 1.

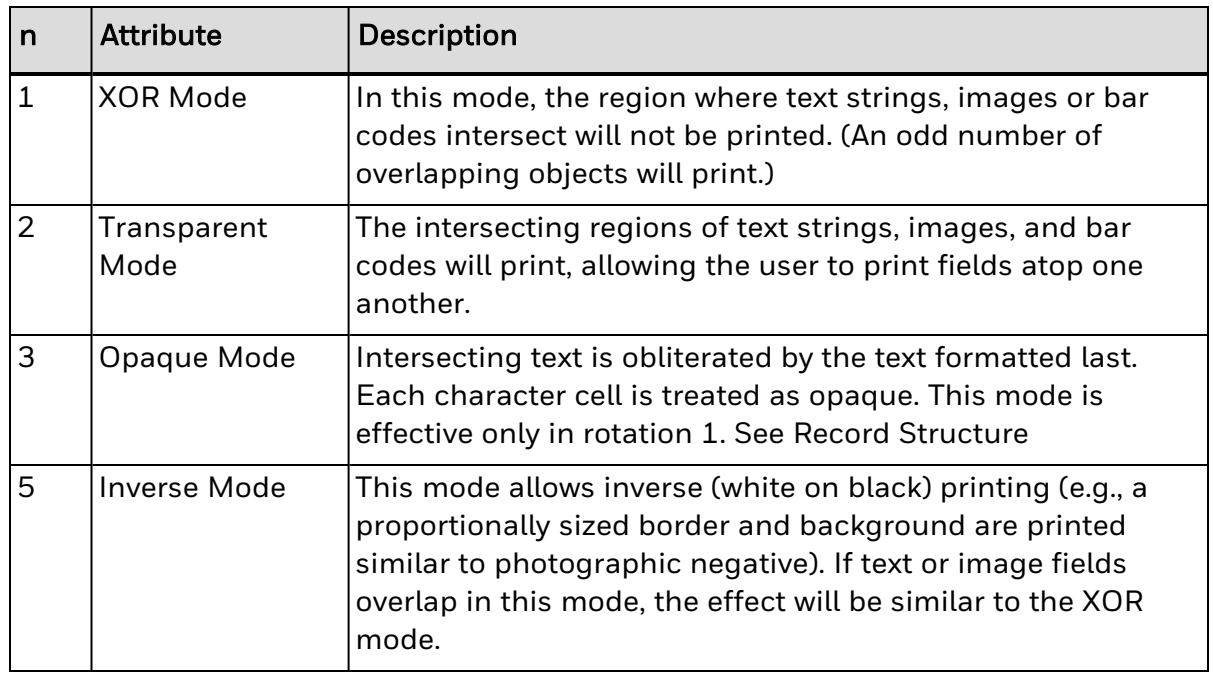

#### Sample

```
<STX>L
A3
141100001000100DATAMAX
141100001100110DATAMAX
E
```
#### Result

The sample above sets the printer to Opaque Mode and produces one label.

# **A/a Code 3 of 9 Bar Code**

Label format bar code ID to print a 3 of 9 Bar Code with (A) or without (a) Human Readable text

#### Syntax

A or a

#### **Parameters**

Bar Size

#### Behavior

Valid Characters: 0-9, A-Z, - . \* \$ / + % and the space character.

- Variable Length.
- Valid bar widths: The expected ratio of wide to narrow bars can range from 2:1 to 3:1.

#### Sample

```
<STX>L
D11
1A00000001501000123456789
121100000000100Barcode A
E
```
#### Result

Prints a 3 of 9 bar code with a wide to narrow bar ratio of 3:1.

# **AS Single Byte Symbol Set**

This command allows for a default single-byte symbol set. DPL only parameter. Menu Display: "Single Byte Symbol Set"

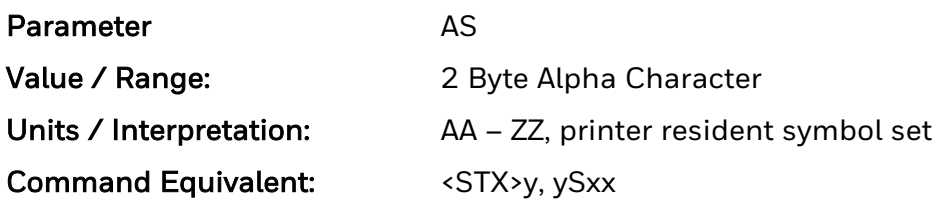

## **B Bar Code Magnification**

This command provides a mechanism to specify the bar code magnification.

#### Syntax

Bnn

#### **Parameters**

Where:

• nn - Is a two digit decimal number indicating the magnification value.

#### Sample

```
<STX>L
D11
B01
1a9305000100030ABCD
B03
1a3105000700030ABCD
Q0001
E
```
#### Result

The sample above instructs the printer to print two bar codes, each 9 dots by 3 dots. . The value is reset to 1 at the start of every label and stays active for the entire label or set to a new value.

# **B/b UPC-A Bar Code**

Label format bar code ID to print a UPC-A Bar Code with (B) or without (b) Human Readable text.

#### Syntax

B or b

#### Parameters

Bar Size

### Behavior

Valid Characters: 0-9

- Length: 12 digits. If the user provides 11 digits, the printer will compute the checksum.
- If the user provides the checksum, the printer will check that it matches the expected checksum. If it does not match, the printer will print out all zeros and the expected checksum.
- Valid bar widths: The fourth character of record is the width of the narrow bar in dots.
- All other bars are a ratio of the narrow bar (2 times, 3 times, and 4 times the narrow bar width).

## Sample

```
<STX>L
D11
1B000000015010001234567890
121100000000100Barcode B
E
```
## Result

Prints a UPC-A bar code.

## **BP British Pound**

This command, when enabled, will automatically switch from the Number symbol (#) found at 0x23 (default PC-850 Multilingual Symbol Set) to\ the British Pound symbol (£) at 0x9C.

DPL only parameter. Menu Display: "Use British Lbs"

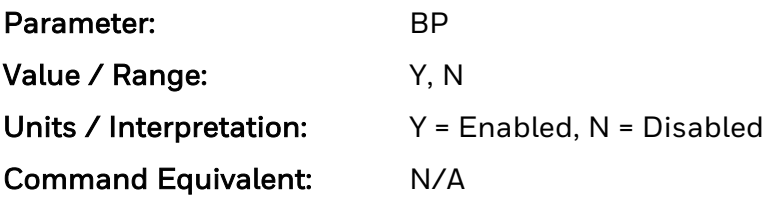

# **C Set Column Offset Amount**

This command allows horizontal adjustment of the point where printing begins. The printer is instructed to print label formats nnnn units to the right of the position that the format specifies. This feature is useful when a single format is to be printed on labels containing preprinted information.

#### Syntax

**Cnnnn** 

#### **Parameters**

Where:

• nnnn - Is a four-digit number for the column offset, inches/100 or mm/10. The default is 0.

### Sample

<STX>L C0050 141100001000100DATAMAX

#### Result

The sample above shifts all format data 0.5 inches to the right, unless the printer is in metric mode, (see Label Formatting Command "m").

# **C/c UPC-E Bar Code**

Label format bar code ID to print a UPC-E Bar Code with (C) or without (c) Human Readable text

#### Syntax

C or c

### Parameters

Bar Size

## Behavior

- Valid Characters: 0-9
- Length: Seven digits. If the user provides six digits, the printer will compute the checksum. If the user provides the checksum, the printer will check that it matches the expected checksum. If it does not match, the printer will print out all zeros and the expected checksum.
- Valid bar widths: The fourth character of record is the width of the narrow bar in dots.
- All other bars are a ratio of the narrow bar (2 times, 3 times, and 4 times the narrow bar width).

## Sample

```
<STX>L
D11
1C0000000150100012345
121100000000100Barcode C
E
```
## Result

Prints a UPC-E bar code.

# **CC Control Codes**

This command, depending upon printer type, allows a change to the prefix of the software commands interpreted by the printer.

DPL Menu Display "Control Code Sets".

Note: There will be no reset after the command, which is different from Datamax-O'Neil DPL printers.

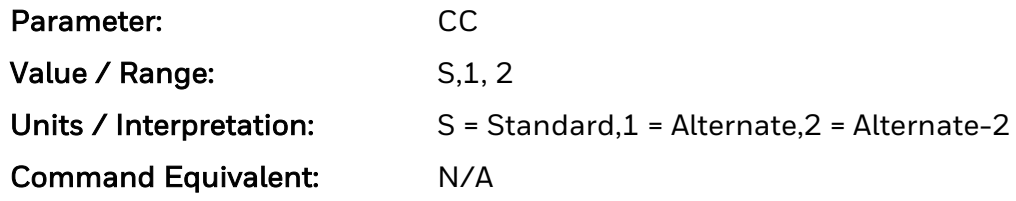

# **CF Column Adjust Fine Tune**

This command fine-tunes the Column Offset setting by shifting both the horizontal start of print position and the Label Width termination point to the right in dots to compensate for slight mechanical differences sometimes evident when multiple printers share label formats.

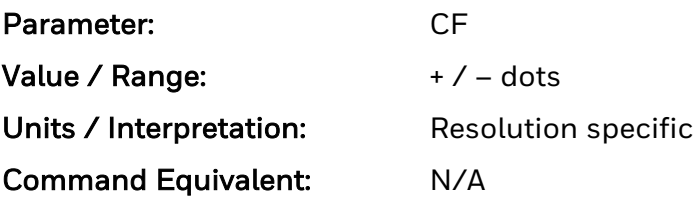

# **CH Comm Heat Commands**

This command causes the printer to ignore DPL Heat commands. Ignore by setting value to N. Process by setting value to Y (default). When set to ignore Heat commands values are controlled via the menu setting.

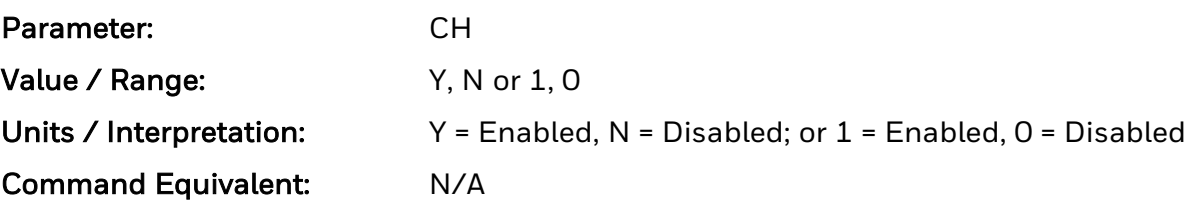

# **CL Continuous Label Length**

See <STX>c for command details.

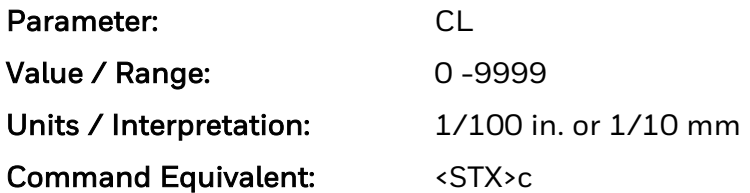

If the length value is 1 through 20, Media Type will be set to "Continuous Var Len" and the Label Length will not be changed. In order to be compatible with Datamax-O'Neil printers, the operator will need to have Label Length set larger than the maximum image size being printed prior to setting "Continuous Var Len" mode, otherwise the label will be clipped. Label length value larger than 20 will not affect Media Type and in GAP mode it will only affect the distance used to seek end of the label.

# **CO Column Offset**

See Cnnnn for command details.

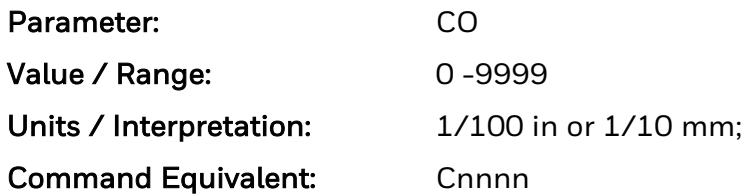

*Note: In Honeywell printers, this setting distance reduces Label Width in database, not expected by Datamax-O'Neil users.*

# **CS Comm Speed Commands**

This command causes the printer to ignore DPL speed commands. Ignore by setting value to N. Process by setting value to Y (default). When set to ignore speed values are controlled via the menu setting.

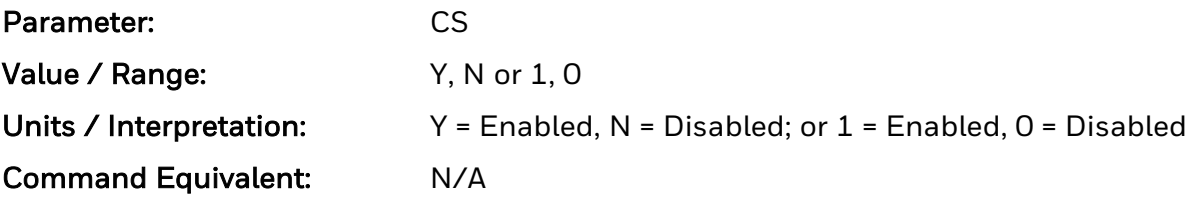

# **CT Comm TOF Commands**

This command causes the printer to ignore DPL TOF (Gap, Continuous, and Reflective) commands. Ignore by setting value to N. Process by setting value to Y (default). When set to DPL TOF values are controlled via the menu setting.

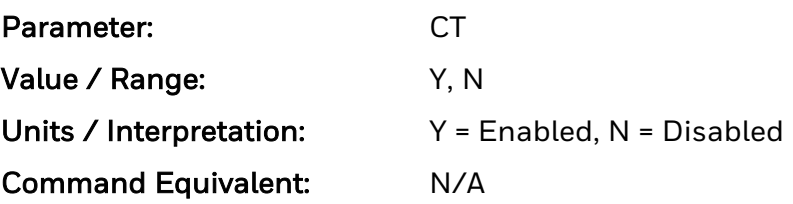

# **D Set Dot Size Width and Height**

This command is used to change the size of a printed dot, hence the print resolution dots per inch (DPI) of the print head. By changing the height of a dot, the maximum length of a label can be increased or decreased.

#### Syntax

D<wh>

#### Parameters

Where:

- w Is Dot Width multiplier 1 or 2.
- h Is Dot Height multiplier 1, 2, or 3.

### **Limitations**

D11 is the default value for 300, 400 and 600 DPI printer models, while D22 is the default value for all 203 DPI printer models.

# **D/d Interleaved 2 of 5 (I 2 of 5) Bar Code**

Label format bar code ID to print an Interleaved 2 of 5 (I 2 of 5) bar code with (D) or without (d) human readable text

#### Syntax

D or d

#### Parameters

Bar Size

### Behavior

- Valid Characters: 0-9
- Variable Length.
- Valid bar widths: The expected ratio of wide to narrow bars can range from 2:1 to 3:1.

### Sample

```
<STX>L
D11
1D000000015010001234567890
121100000000100Barcode D
E
```
#### Result

Prints an Interleaved 2 of 5 bar code with a wide to narrow bar ratio of 3:1.

## **DK Darkness**

This command adjusts the length of the print head strobe to fine tune the HEAT setting. (Linear mapping Default: DPL 32 = Honeywell 0)

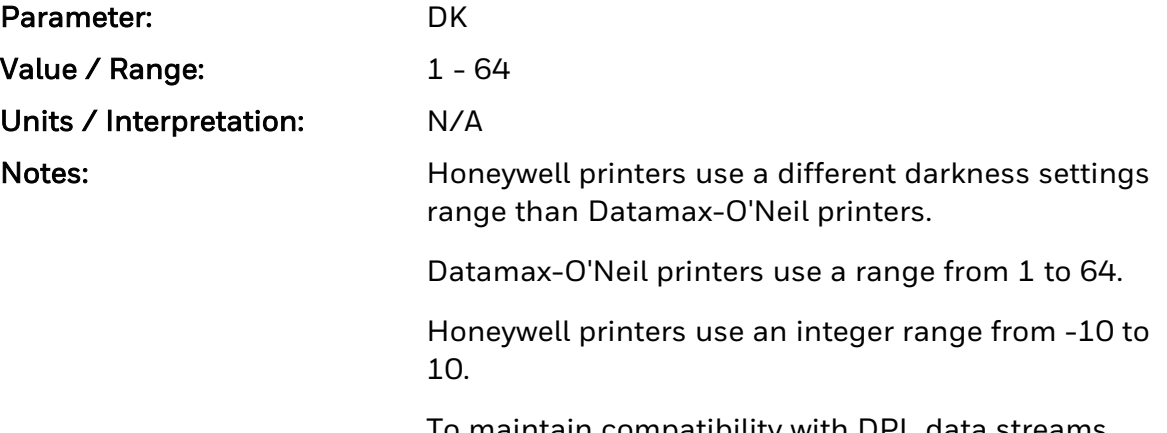

To maintain compatibility with DPL data streams originally intended for use by Datamax-O'Neil printers, this command continues to use the Datamax-O'Neil range but sets the Honeywell darkness setting according to the table below:

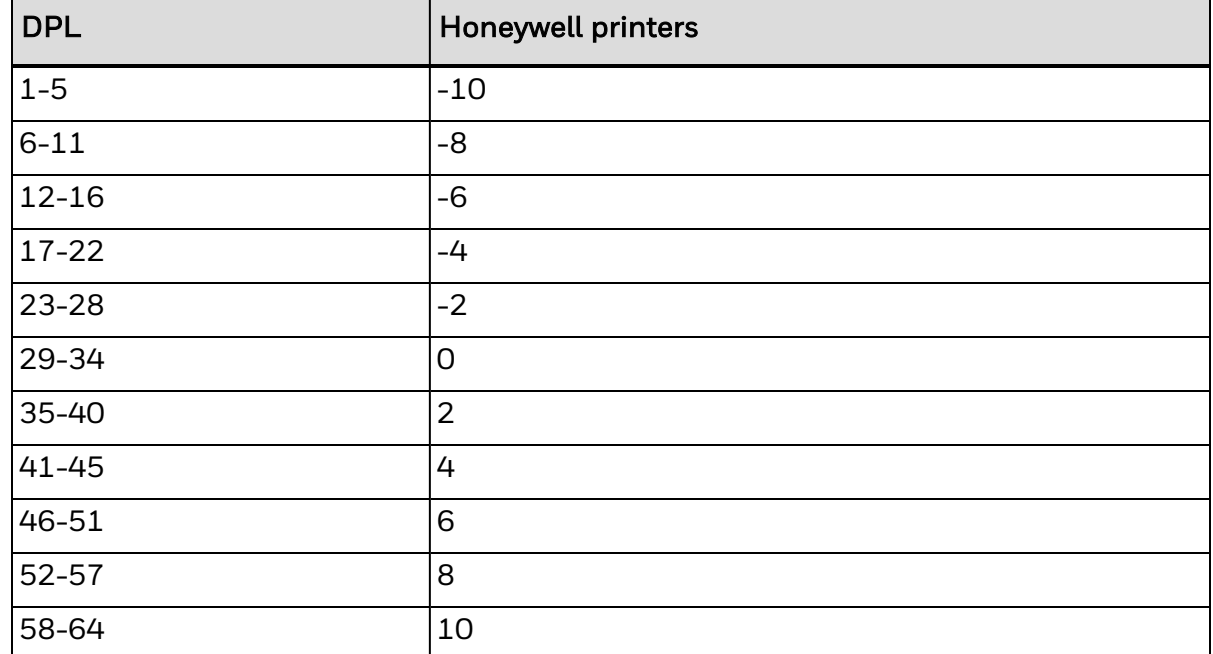

# **DM Default Module**

See <STX>X for command details.

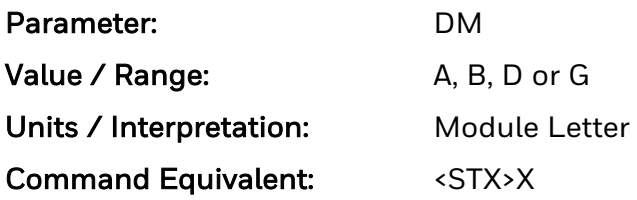

*Note: Does not need reset in Honeywell printers but it resets in Datamax-O'Neil DPL printers.* 

# **DS Double Byte Symbol Set**

See <STX>y or ySxx for command details.

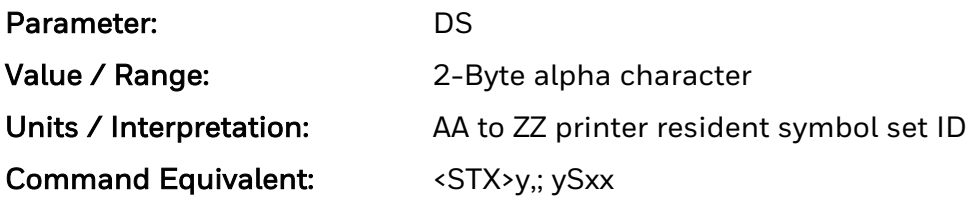

# **E Terminate Label Formatting Mode and Print Label**

This command causes the printer, when the processing Label Formatting commands, to terminate the Label Formatting Mode then generate, print, and feed a label. The label generated will be based on whatever data has been received to that point, even if no printable data has been received. (Other termination commands are "X" and "s".) Commands sent to the printer after the Terminate Label command must be of the Immediate, System-Level, or Font Download type.

#### Syntax

E

#### Sample

<STX>L 121100000000000Testing E

#### Result

The sample above will print one label.

## **E/e Code 128 Bar Code**

Label format bar code ID to print a Code 128 bar code with (E) or without (e) human readable text

#### Syntax

E or e

#### Parameters

Bar Size

#### Behavior

- Valid Characters: The entire 128 ASCII character set.
- Variable Length
- Valid bar widths: The fourth character of record is the width of the narrow bar in dots.
- All other bars are a ratio of the narrow bar (2 times the narrow bar width, 3 times the narrow bar width, and 4 times the narrow bar width).
- This printer supports the Code 128 subsets A, B, and C. The printer can be selected to start on any code subset and switch to another within the data stream. The default code subset is B; otherwise, the first character (A, B, C) of the data field determines the subset. Subset switching is only performed in response to code switch command. These commands are placed in the data to be encoded at appropriate locations.

Subset A: Includes all of the standard uppercase alphanumeric keyboard characters plus the control and special characters. To select Code 128 Subset A, place an ASCII A (DEC 65, HEX 41) before the data to be encoded.

Subset B: Includes all of the standard uppercase alphanumeric keyboard characters plus the lowercase alphabetic and special characters. To select Code 128 Subset B, place an ASCII B (DEC 66, HEX 42) before the data to be encoded. If no start character is sent for the Code 128 font, Code 128 Subset B will be selected by default.

Subset C: Includes the set of 100 digit pairs from 00 through 99 inclusive, as well as special characters. Code 128 Subset C is used for double density encoding of numeric data. To select Code 128 Subset C, place an ASCII C (DEC 67, HEX 43) before the data to be encoded. Subset C can only encode an even number of numeric characters. When the data to be encoded includes an odd number of numeric characters, the last character causes the printer to automatically generate a "switch to subset B" and encode the last character appropriately in subset B.

Special Character Handling: Characters with an ASCII value greater than 95 are considered special characters. To access these values, a two-character reference table is built into the printer (see below).

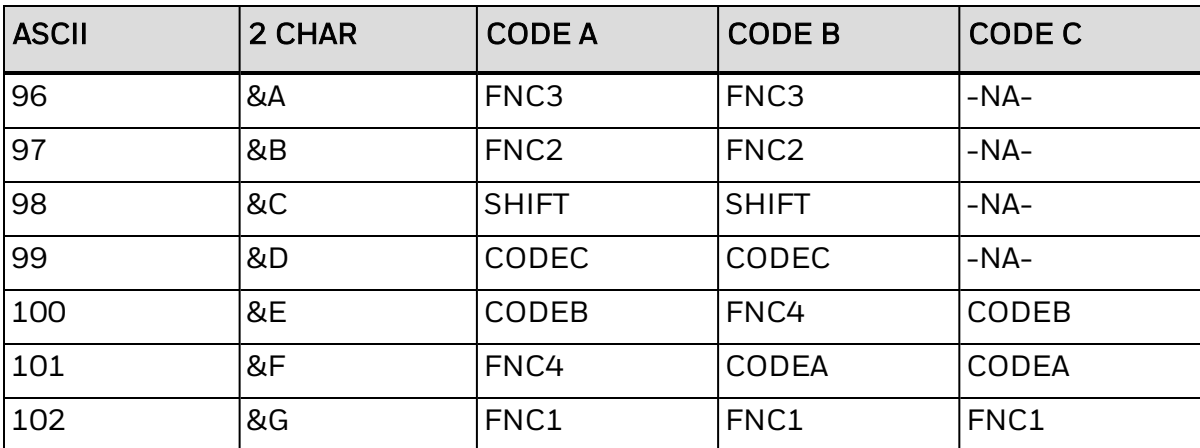

For example, to encode FNC2 into a Code 128 Subset A bar code, send the ASCII "&" (DEC 38, HEX 26) followed by the ASCII "B" (DEC 66, HEX 41).

Control Codes: By sending these control codes, control characters can be encoded into a Code 128 Subset A bar code (e.g., ABC{DE will be encoded as ABC<ESC>DE):

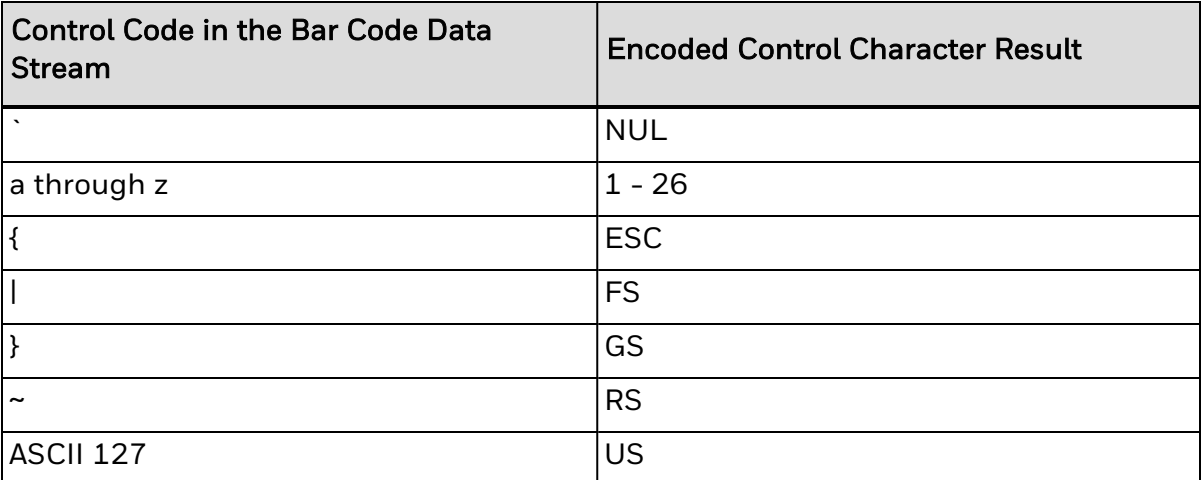

#### Sample

```
<STX>L
D11
1E000000015010001234567890
121100000000100Barcode E
E
```
#### Result

Prints a Code 128 bar code.

# **ES ESC Sequences**

This command allows data containing invalid ESC control code sequences to be processed (helpful because some systems send a "banner" to the printer). When set to "Disabled," ESC sequences are ignored and the data is processed. Bitmapped font downloads are disabled in this mode.

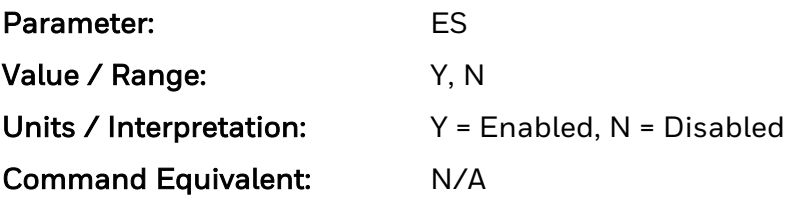

# **F/f EAN-13 Bar Code**

Label format bar code ID to print an EAN-13 bar code with (F) or without (f) human readable text

#### Syntax

F or f

#### Parameters

Bar Size

## Behavior

- Valid Characters: 0-9
- Length: 13 digits. If the user provides 12 digits, the printer will compute the checksum.
- If the user provides the checksum, the printer will check that it matches the expected checksum. If it does not match, the printer will print all zeros and the expected checksum.
- Valid bar widths: The fourth character of record is the width of the narrow bar in dots. All other bars are a ratio of the narrow bar (2 times, 3 times, and 4 times the narrow bar width).

## Sample

```
<STX>L
D11
1F0000000150100012345678901
121100000000100Barcode F
E
```
## Result

Prints an EAN-13 bar code.

# **FA Format Attributes**

See the "An" command for details.

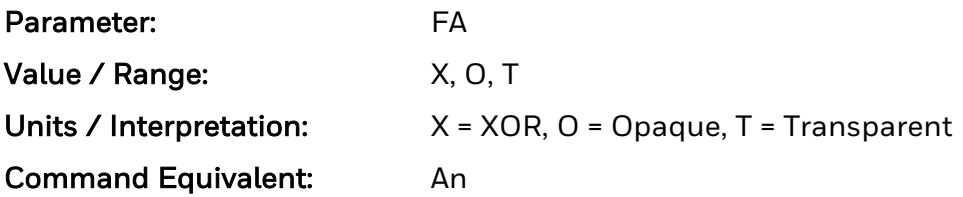

# **FM Feedback Mode**

See <STX>a for command details.

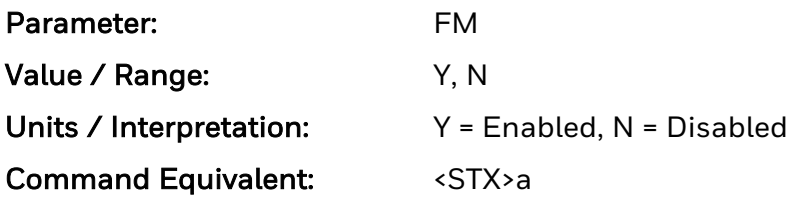

# **G Place Data in Global Register**

The "G" command saves the print data of a print format record in a global register (temporary storage). This data may be retrieved and copied to another record in the same label format using the special Label Formatting Command: <STX>S. Global registers are named in the order received, beginning with Register A, ending at Register Z, and incrementing with each instance of the G command use.

### Syntax

G

## Sample

<STX>L 121100000000000Testing G 1A2210001000000<STX>SA E

### Result

The sample above stores, retrieves, and prints the data in global register A. One label is printed with "Testing" in two locations.

# **G/g EAN-8 Bar Code**

Label Format Bar Code ID to print an EAN-8 bar code with (F) or without (f) human readable text

#### Syntax

G or g

#### Parameters

Bar Size

### Behavior

- Valid Characters: 0-9
- Length: 8 digits. If the user provides 7 digits, the printer will compute the checksum. If the user provides the checksum, the printer will check that it matches the expected checksum. If it does not match, the printer will print all zeros and the expected checksum.
- Valid bar widths: The fourth character of record is the width of the narrow bar in dots.
- All other bars are a ratio of the narrow bar (2 times, 3 times, and 4 times the narrow bar width).

#### Sample

<STX>L D11 1G00000001501000123456 121100000000100Barcode G E

## Result

Prints an EAN-8 bar code.

# **H Enter Heat Setting**

This command changes the "on time" of elements of the print head. The default setting is 10 (except in the case of printers with a menu, where the default setting can be changed through the keypad). An increase or decrease in this value results in a change of heat applied by the print head to the media, lightening or darkening the print contrast accordingly. This is helpful when using different media types, each requiring a different amount of heat to properly image the media. The host device can send this command value to correct the heat setting per the application.

#### Syntax

Hnn

#### Parameters

Where:

• nn - Is a two-digit heat value (00-30).

## Sample

```
<STX>L
H15
141100001000100SAMPLE LABEL
E
```
#### Result

The sample above sets the printer for a heat value of 15 and prints one label.

# **H/h Health Industry Bar Code (HIBC)**

Label Format Bar Code ID to print a Health Industry bar code (HIBC) with (H) or without (h) human readable text

#### Syntax

H or h

### Parameters

Bar Size

## Behavior

- Valid Characters:  $0-9$ , A-Z,  $-$ \$ /. %
- Variable Length.
- Valid bar widths: The expected ratio of wide to narrow bars can range from 2:1 to  $3:1.$
- The host must supply leading "+"'s

## Sample

```
<STX>L
D11
1H0000000150050+0123456789
121100000000100Barcode H
E
```
## Result

Prints a HIBC bar code with a wide to narrow bar ratio of 3:1.

# **HE Heat**

See Hnn for command details.

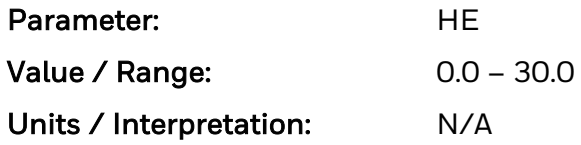

*Note: Honeywell printers use a different heat settings range than Datamax-O'Neil printers.*

*Datamax-O'Neil printers use a decimal range from 0.0 to 30.0.*

*Honeywell printers use an integer range from 0 to 100.*

*To maintain compatibility with DPL data streams originally intended for use by Datamax-O'Neil printers, this command continues to use the Datamax-O'Neil range but sets the Honeywell heat setting according to these formulas:*

*For incoming settings <23, it is multiplied by 3.3 to arrive at the new Honeywell heat setting.*

*For incoming settings >=23, the Honeywell heat setting is set to 100. The default heat setting for Honeywell printers is 56.*

## **I/i Codabar Bar Code**

Label Format Bar Code ID to print a Codabar Bar Code with (I) or without (i) Human Readable Text

#### Syntax

I or i

#### Parameters

Bar Size

## Behavior

- Valid Characters:  $0-9$ , A-D,  $-$ , ., \$,:,  $/$ ,  $+$  (comma is not valid)
- Variable Length but requires at least three characters.
- Valid bar widths: The expected ratio of wide to narrow bars can range from 2:1 to 3:1.
- Valid Codabar symbols require start and stop characters (A–D). These characters should be placed in the data field along with other data to be included in the symbol.

#### Sample

```
<STX>L
D11
1I63040001501000A1234567890D
121100000000100Barcode I
E
```
## Result

Prints a Codabar bar code with a wide to narrow bar ratio of 3:

# **IC Ignore Control Codes**

This command allows the user to remove control codes (< 20 Hex) in the data field. The selected line terminator is processed. When enabled, DPL Control Code (SOH, STX, CR, ESC, and ^) characters are removed from the data string. (Note that some fonts do have printable characters in this range and they will not be printed when enabled.)

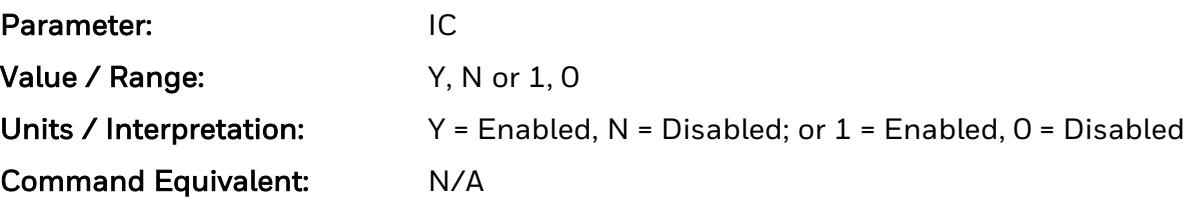

# **IE Ignore Distances**

This command causes the printer to ignore DPL distance commands. Ignore by setting value to N. Process by setting value to Y (default). When set to ignore distance values are controlled via the menu setting.

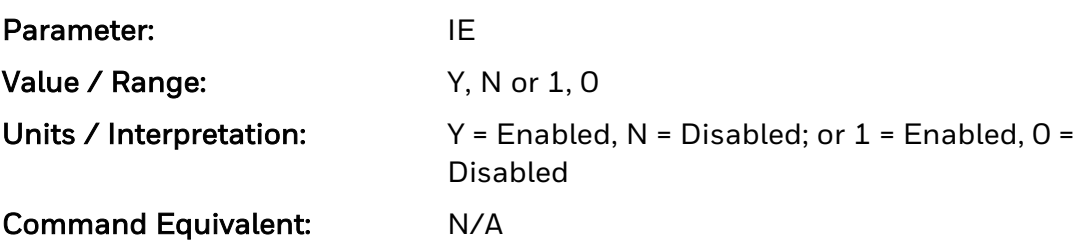

# **IP Process SOH (Data)**

Whether to allow SOH processing.

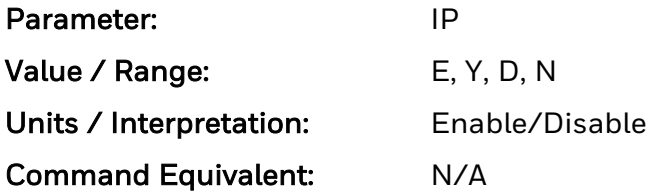
# **J Justification**

This command changes the printing justification.

#### Syntax

Ja

## **Parameters**

Where:

- a Is a single-digit alpha character:
- $\cdot$  L = left justified (default)
- $R =$  right justified
- $\bullet$  C = center justified

## Sample

```
<STX>L
1911A1801001000TEST1
JR
1911A1801000100TEST2
JC
1911A1802000200TEST3
E
```
## Result

The sample above prints "TEST1" one inch up and one inch over going right, "TEST2" one inch up and one inch over going left, and "TEST3" two inches up and over.

# **J/j Interleaved 2 of 5 (with a Modulo 10 Checksum) Bar Code**

Label Format Bar Code ID to print an Interleaved 2 of 5 (with a Modulo 10 Checksum) with (J) or without (j) Human Readable text

#### Syntax

J or j

#### Parameters

Bar Size

## Behavior

- Valid Characters: 0-9
- Variable Length.
- Valid bar widths: The expected ratio of wide to narrow bars can range from 2:1 to 3:1.

## Sample

```
<STX>L
D11
1J000000015010001234567890
121100000000100Barcode J
E
```
## Result

Prints an Interleaved 2 of 5 bar code with a modulo 10 checksum added and with a wide to narrow bar ratio of 3:1.

# **K Plessey**

## Syntax

N/A

## Behavior

Valid Characters: 0-9

Valid bar widths: The expected ratio of wide to narrow bars can range from 2:1 to 3:1.

If a + character is the last data character, an additional MSI checksum will be added to the bar code in place of the + character.

## Sample

```
<STX>L
D11
1K000000015010001234567890
121100000000100Barcode K
E
```
## Result

Prints a Plessey bar code with a wide to narrow bar ratio of 3:1.

## **L/l Interleaved 2 of 5 (with a Modulo 10 Checksum and Bearer Bars) Bar Code**

Label Format Bar Code ID to print an Interleaved 2 of 5 Bar Code (with a Modulo 10 Checksum and Bearer Bars) and with (L) or without (l) Human Readable text

#### Syntax

L or l

#### **Parameters**

Bar Size

#### Behavior

- Valid Characters: 0-9
- Variable Length: For the bearer bars to be printed, 13 characters are required.
- Valid bar widths: The expected ratio of wide to narrow bars can range from 2:1 to 3:1.

#### Sample

<STX>L D11 1L00000001501000123456789012 121100000000100Barcode L E

## Result

Prints an Interleaved 2 of 5 bar code with a modulo 10 checksum with a wide to narrow bar ratio of 3:1 and bearer bars.

# **LM Label Store**

This command selects the level of stored format recall to include the label-formatting command fields, or the label-formatting command fields and the printer state.

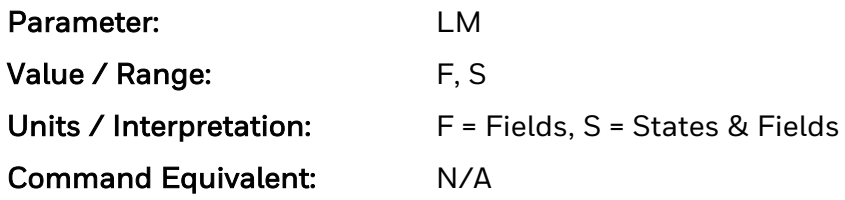

# **LR Label Rotation**

This command sets label rotation, allowing formats to be flipped 180 degrees. DPL Menu Display "Label Rotation"

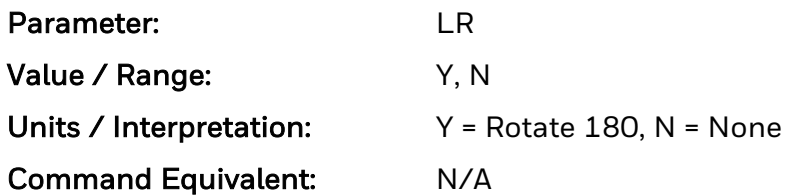

# **LW Label Width**

This command sets the maximum limit for the printable width. Objects extending beyond this limit will NOT print;

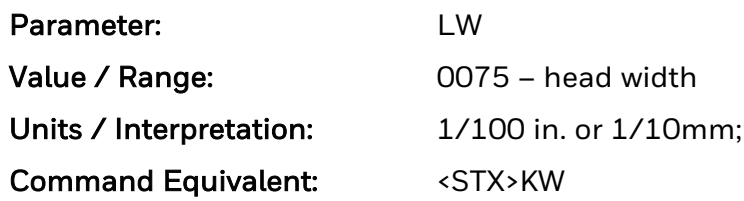

# **M Select Mirror Mode**

This command instructs the printer to "mirror" all subsequent print field records, producing fields that are transposed visually.

## Syntax

M

## Behavior

Once set in a label format, Mirror Mode cannot be turned off until the end of the format

## **m Set Metric Mode**

This command sets the printer to measure in metric. When this command is sent, all measurements will be interpreted as metric values, (e.g., a column offset of 0010 will be interpreted as 1.0 mm).

## Syntax

m

## Sample

<STX>L m 141100001000100SAMPLE LABEL E

## Result

The sample above prints the text (SAMPLE LABEL) starting at location coordinates 10.0 mm, 10.0 mm.

# **M/m 2-Digit UPC Addendum Bar Code**

Label Format Bar Code ID to print a 2-Digit UPC Addendum Bar Code with (M) or without (m) Human Readable text

## Syntax

M or m

## Parameters

Bar Size

## Behavior

- Valid Characters: 0-9
- Length: 2 digits.
- Valid bar widths: The fourth character of record is the width of the narrow bar in dots. All other bars are a ratio of the narrow bar (2 times, 3 times, and 4 times the narrow bar width). Human readable characters for this bar code symbology are printed above the symbol.

## Sample

<STX>L D11 1M000000015010042 121100000000100Barcode M E

## Result

Prints a 2 digit UPC bar code addendum.

# **ML Maximum Length**

Distance printer moves paper before detecting TOF fault

See <STX>M for command details.

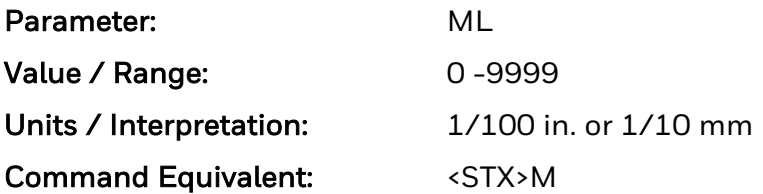

# **MT Media Type**

This command selects the printing method: Direct Thermal for use with heat sensitive media or Thermal Transfer for use with media requiring a ribbon to create an image.

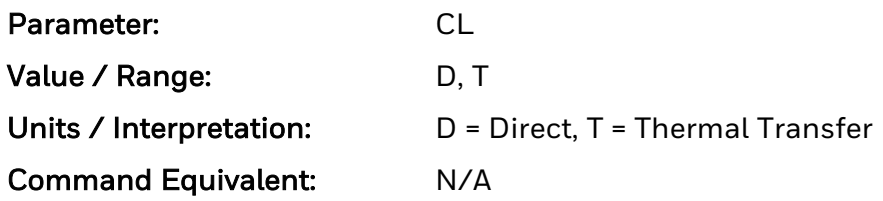

# **n Set Inch (Imperial) Mode**

This command sets the printer to measure in inches. When this command is sent, all measurements will change to inches. Default mode, and is menu selectable.

## Syntax

n

## Sample

```
<STX>L
n
141100001000100SAMPLE LABEL
E
```
## Result

The sample above prints the text (SAMPLE LABEL) starting at location coordinates 1.0 inch, 1.0 inch.

# **N/n 5-Digit UPC Addendum Bar Code**

Label Format Bar Code ID to print a 5-Digit UPC Addendum Bar Code with (N) or without (n) Human Readable text

#### Syntax

N or n

## Parameters

Bar Size

## Behavior

- Valid Characters: 0-9
- Length: 5 digits.
- Valid bar widths: The width multiplier is the width of the narrow bar in dots. All other bars are a ratio of the narrow bar (2 times, 3 times, and 4 times the narrow bar width). Human readable characters for this bar code symbology are printed above the symbol.

## Sample

```
<STX>L
D11
1N000000015010001234
121100000000100Barcode N
E
```
## Result

Prints a 5 digit UPC bar code addendum.

# **NS Disable Symbol Set Selection**

This command set the printer to ignore any DPL symbol set selection commands

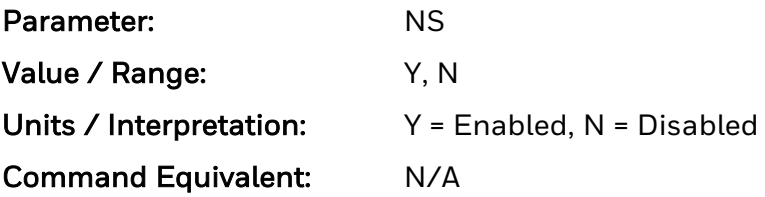

## **O/o Code 93 Bar Code**

Label Format Bar Code ID to print a Code 93 Bar Code with (O) or without (o) Human Readable text

#### Syntax

O or o

## Parameters

Bar Size

## Behavior

- Valid Characters: 0-9, A-Z, -.\$/+% and the space character.
- Variable Length.
- Valid bar widths: The width multiplier is the width of the narrow bar in dots. All other bars are a ratio of the narrow bar (2 times, 3 times, and 4 times the narrow bar width).

## Sample

```
<STX>L
D11
1O0000000150100Datamax42
121100000000100Barcode O
E
```
#### Result

Prints a Code 93 bar code.

# **P Set Print Speed**

This command sets a print speed for a label or batch of labels.

#### Syntax

Pa

## **Parameters**

Where:

• a - Is a single character representing a speed.

## Sample

```
<STX>L
PC
141100001000100LABEL1
E
<STX>L
141100001000100LABEL2
E
```
## Result

The sample above prints two labels, the first at a speed of 2 inches per second (51 mm per second) and the second at the default setting.

## **p Postnet Bar Code**

Label Format Bar Code ID to print a Postnet bar code

#### Syntax

p

## **Parameters**

Bar Size

## Behavior

- Valid Characters: 0-9
- Length: 5, 9 or 11 digits
- Valid bar widths: The width and height multiplier values of 00 will produce a valid Postnet symbol.
- Usage: The bar code height field is ignored since the symbol height is United States Postal Service specific. This bar code is to display the zip code on a letter or package for the US Postal Service.

## Sample

<STX>L D11 1p000000015010032569 121100000000100Barcode p E

## Result

Prints a Postnet bar code.

# **PD Present Distance**

This command sets the label stop position past the start of print. When the next label format is received, the printer will automatically backfeed to the start position. If the present distance is set to zero, the printer will operate without reversing.

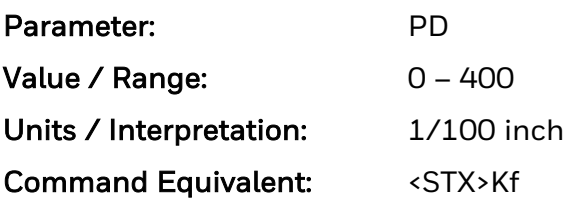

# **PJ Present Adjust Fine Tune**

This command fine-tunes the Present Distance setting in dots to compensate for slight mechanical differences sometimes evident if multiple printers share label formats.

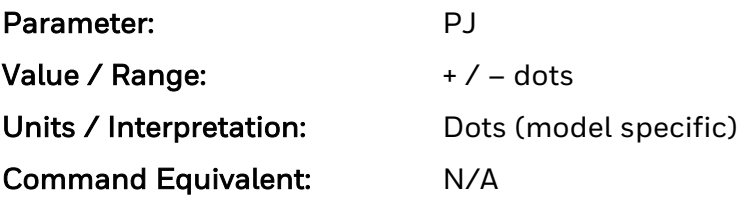

## **PM Pause Mode**

See <STX>J for command details.

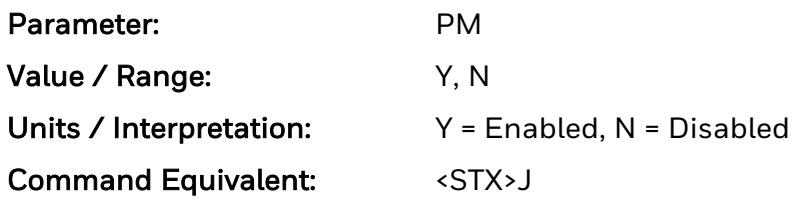

# **pS Print Speed**

See command Pa (Print Speed Mnemonic Table) for details.

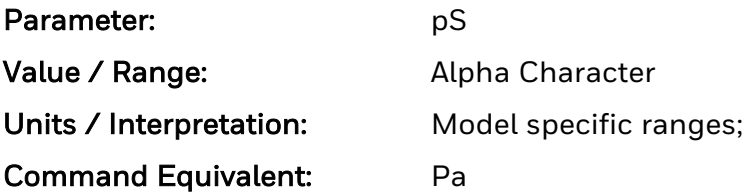

*Note: Only full IPS speeds implemented.*

# **Q Set Quantity of Labels to Print**

This command sets the number of the label copies to be printed. A one to five digit value is allowed, if the command is delimited by a carriage return <CR>. This permits host applications to generate label quantity commands without the need to pad leading zeros. (A four-digit command value does not need to be <CR> terminated.)

#### Syntax

**Qnnnnn** 

#### **Parameters**

Where:

• nnnnn - Is a one to five-digit delimited value setting for the number of labels to be printed. The default value is one.

## Limitations

Specifying 9999 as the four-digit quantity results in continuous printing.

# **Q/q UCC/EAN Code 128 Bar Code**

Label Format Bar Code ID to print a UCC/EAN Code 128 Bar Code with (Q) or without (q) Human Readable

Q or q

#### Parameters

Bar Size

#### Behavior

- Valid Characters: 0-9
- Length: 19 digits.
- Valid bar widths: The fourth character of record is the width of the narrow bar in dots. All other bars are a ratio of the narrow bar (2 times, 3 times, and 4 times the narrow bar width). Human readable characters for this bar code symbology are printed above the symbol.
- The printer spreads a weighted module 103 check sum.

#### Sample

<STX>L D11 1Q00000001501000123456789012345678 121100000000100Barcode Q E

## Result

Prints a UCC/EAN Code 128 bar code.

# **QQ Query Configuration**

This command requires a parameter of either K or Q.

K causes the printer to respond with the Printer Key, used for generating Upgrade Codes. A parameter value of Q causes the printer to respond with the current configuration settings. The <STX>Kc response command stream format is sent to the host computer via the same port as the query containing all parameters controlled by the <STX>Kc command, and may be used for restoring the printer's configuration or for configuring other printers.

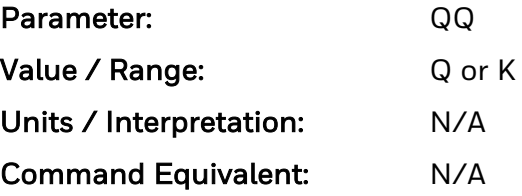

## **R Set Row Offset Amount**

This command allows vertical adjustment of the point where printing begins. The printer is instructed to print label formats nnnn units above the position that the format specifies. This feature is useful when a single format is to be printed on labels containing preprinted information.

#### Syntax

Rnnnn

#### **Parameters**

Where:

• nnnn - Is a four-digit number (0000-9999) for the row offset, in inches/100 or millimeters/10. The default is 0.

#### Sample

```
<STX>L
R0037
141100001000100SAMPLE LABEL
E
```
## Result

The sample above prints a label with a row offset amount of .37 inches, unless in metric mode.

## **r Recall Stored Label Format**

This command is used to retrieve label formats stored on a memory module.

#### Syntax

rnn...n

## **Parameters**

Where:

• nn...n - Is a label name, up to 16 characters in length. The name is case-sensitive.

#### Sample

<STX>L rTEST Q0002 E

## Result

This sequence begins label format, retrieves format named TEST, quantity requested = 2, terminates formatting and prints. Embedding recalled labels, up to 6 levels of nesting.

# **R/r UCC/EAN Code128 K-MART NON EDI Bar Code**

Label Format Bar Code ID to print an UCC/EAN Code128 K-MART NON EDI Bar Code with (R) or without (r) Human Readable text

## Syntax

R o r

## Parameters

Bar Size

## Behavior

- Valid Characters: 0-9
- Length: 18 digits
- Valid bar widths: The fourth character of record is the width of the narrow bar in dots. All other bars are a ratio of the narrow bar (2 times, 3 times, and 4 times the narrow bar width). Human readable characters for this bar code symbology are printed above the symbol. (See W1R for an alternate.)
- This bar code is set up according to K-MART specifications.

#### Sample

```
<STX>L
D<sub>11</sub>
1R0000000150100012345678901234567
121100000000100Barcode R
E
```
## Result

Prints a KMART bar code.

# **RF Row Adjust Fine Tune**

This command shifts the vertical start of print position in dots upward or downward.

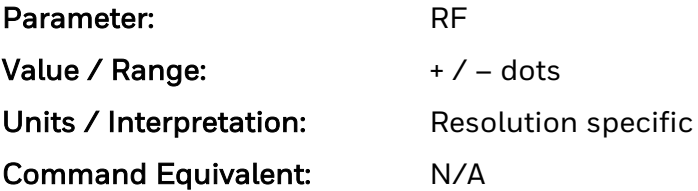

# **RO Row Offset**

See Rnnnn for command details. DPL only parameter.

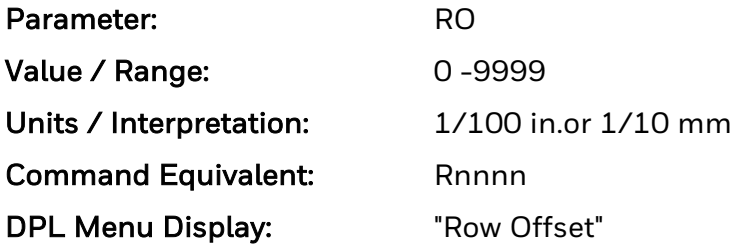

# **S Set Feed Speed**

This command controls the rate at which the label is moved through non-printed areas. The setting remains unchanged unless another feed speed command is received or until the printer is reset.

## Syntax

<Sa>

## Parameters

Where:

- a Is a single alpha character representing a speed.
- h Is Dot Height multiplier 1, 2, or 3.

## Sample

a - Is a single alpha character representing a speed.

```
<STX>L
SE
141100001000100LABEL1
E
<STX>L
1411000010001000LABEL2
E
```
## Result

The sample above sets a 3 IPS feed speed and prints two labels, with the same feed speed for both.

## **s Store Label Format in Module**

This command stores a label format to a specified module as a .dlb file. Supplying the module name will store the label to that module; otherwise, using C will cause the label format to be stored in the selected default module (see <STX>X). In addition, this command terminates the Label Formatting Command.

## Syntax

sann...n

#### Parameters

Where:

- a Is the module designator representing a single character module name.
- nn...n Represents the name of the label (maximum 16 characters). The name is case-sensitive.

## Sample

<STX>L D11 191100501000000123456789012 1911005020000001234567 191100500000000Sample 1X1100000000000B250250002002 Q0001 sATEST

#### Result

The sample above stores a format in Memory Module A and names it "TEST". (To recall a label format from the module use the "r" command.)

# **S/s UCC/EAN Code 128 Random Weight Bar Code**

Label Format Bar Code ID to print an UCC/EAN Code 128 Random Weight Bar Code with (S) or without (s) Human Readable text

## Syntax

S or s

## Parameters

Bar Size

## Behavior

- Valid Characters: 0-9
- Length: At least 34 digits.
- Valid bar widths: The fourth character of record is the width of the narrow bar in dots. All other bars are a ratio of the narrow bar (2 times, 3 times, and 4 times the narrow bar width).
- This bar code is commonly used by the food and grocery industry.

## Sample

```
<STX>L
D11
1S000000015005001100736750292601193042032020018002110123456
121100000000100Barcode S
E
```
## Result

Prints a UCC/EAN Code 128 Random Weight bar code.

# **SA SOP Adjust**

This command shifts the vertical start of print position in dots upward or downward.

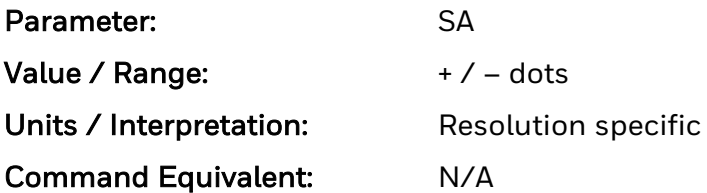

# **SL Stop Location**

This command sets the label stopping (and in certain cases the starting) location.

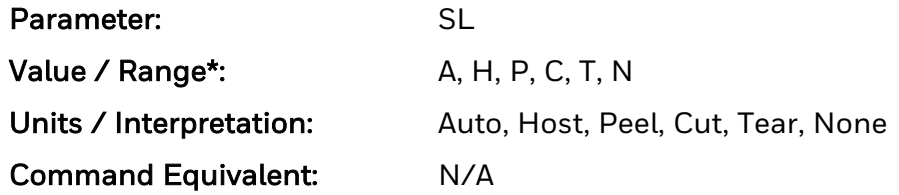

\* Only T is supported currently.

(SL) Stop Location – This command sets the label stopping (and in certain cases the starting) location, as follows:

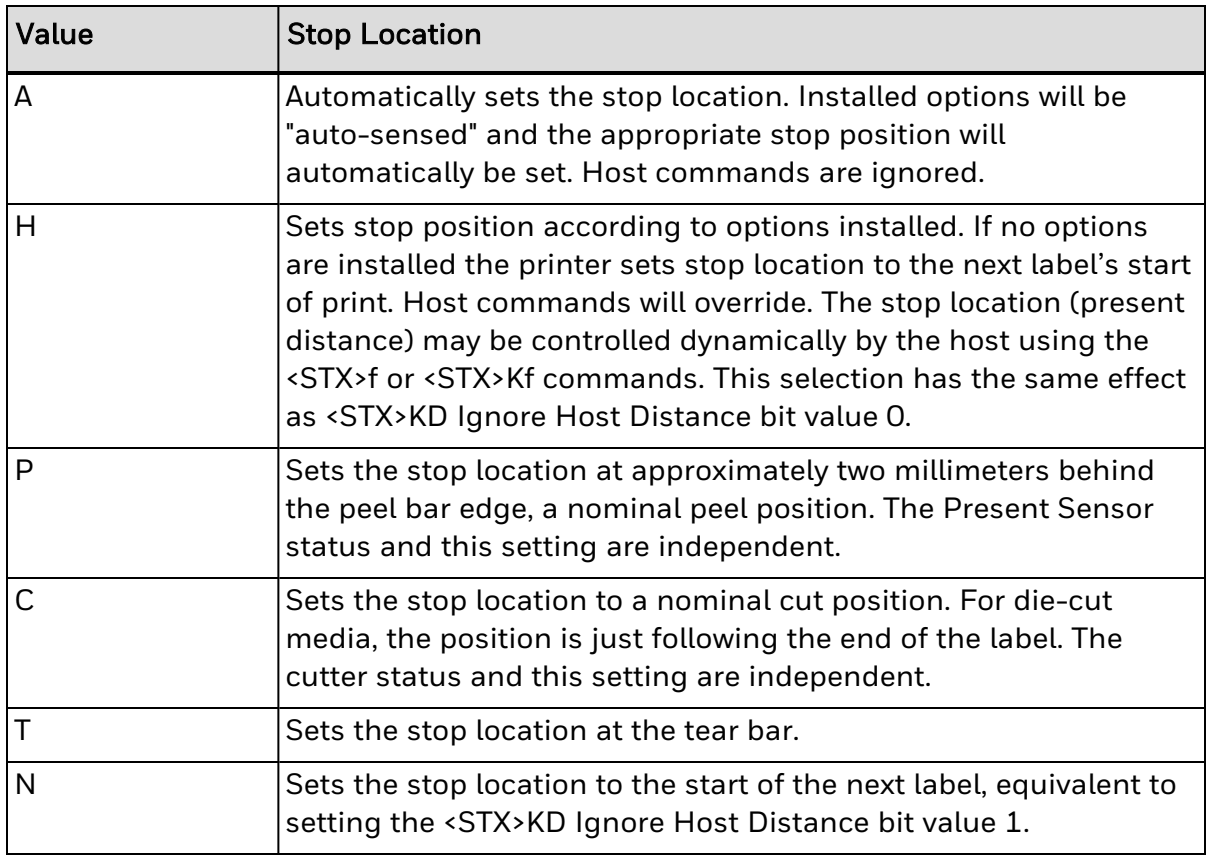

Stop Location Settings on Controls:

- $\cdot$  Host Ignore.
- Peel Ignore.
- Cut Ignore.
- Tear sets the Print Mode to Tear Off.
- None Ignore.

• Auto - sets the after print distance based on the option that is equipped (cut/tear/peel)

Present Distance:

- Parameter in the NV database set by UI and KcPD. and can be overridden by Kf if Stop location is Host.
- O = Auto and control by Stop Location; > 0 override Stop Location and is actual present distance.
# **SM Maximum Length Ignore**

This command controls recognition of the <STX>M command.

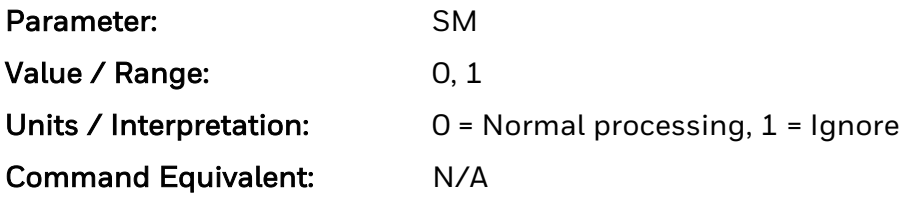

## **SOH # Reset**

Returns all settings to last-saved settings, purges all current print jobs and clears both the communications and print buffers. Also clears DRAM memory. This command does not cause the printer to restart.

### Syntax

 $<$ SOH $>$ #

## Behavior

The printer will respond with a 'T' to all active communications channels in non-auto mode upon completion.

## **SOH \* Reset**

This command forces a soft reset of the microprocessor. The printer is initialized to the same state as a power cycle.

### Syntax

<SOH>\*

### Behavior

The printer will reset with response to host printer:

• After restart printer sends an 'R' to all active communications channels in non-auto mode

# **SOH A Send ASCII Status String**

This command allows the host computer to check the current printer status. The printer returns a string of eight characters, followed by a carriage return. Each character (see below) indicates an associated condition, either true (Y) or false (N). Byte 1 is transmitted first. See <SOH>F for alternative response.

#### Syntax

<SOH>A

#### Behavior

The printer response is:

 $\bullet$  abcdefgh

Where:

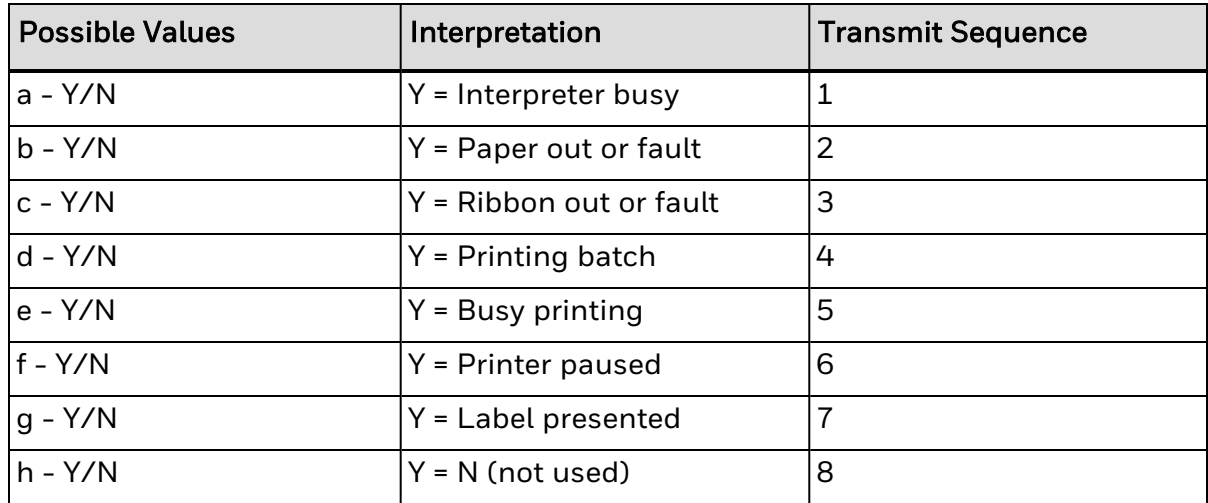

## Limitations

For "Interpreter busy (imaging)", Honeywell behavior is not the same as CEE all the time. Honeywell printers will set it to Y during printing and reset it to N after printing.

# **SOH a Send ASCII Extended Status String**

This command allows the host computer to check an extended current printer status. The printer returns a string of seventeen characters, followed by a carriage return. Most characters (see below) indicate an associated condition, either true (Y) or false (N). Byte 1 is transmitted first.

### Syntax

<SOH>a

#### Behavior

The printer response is:

#### • abcdefgh:ijklmnop:qrstuvwx

Where:

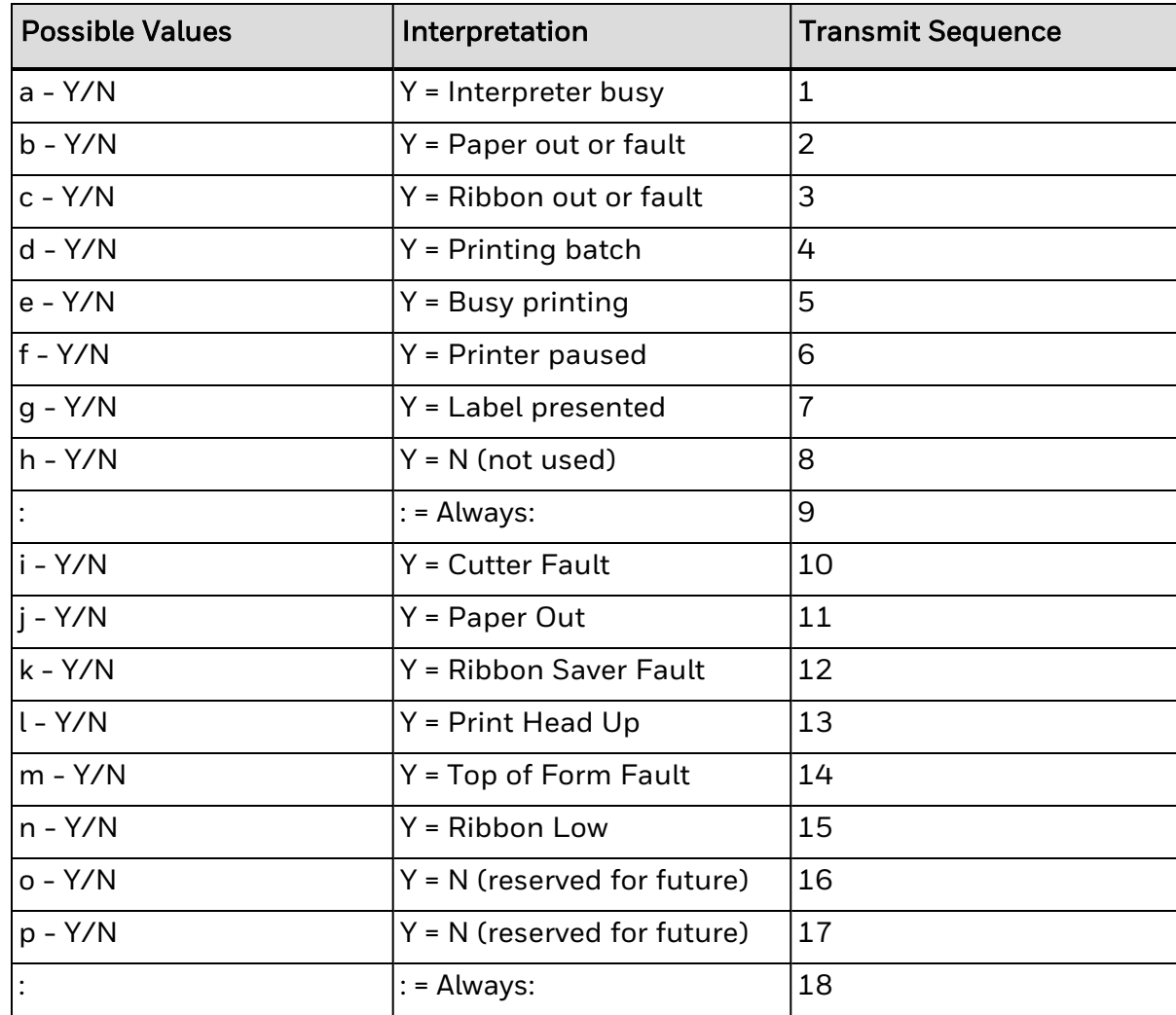

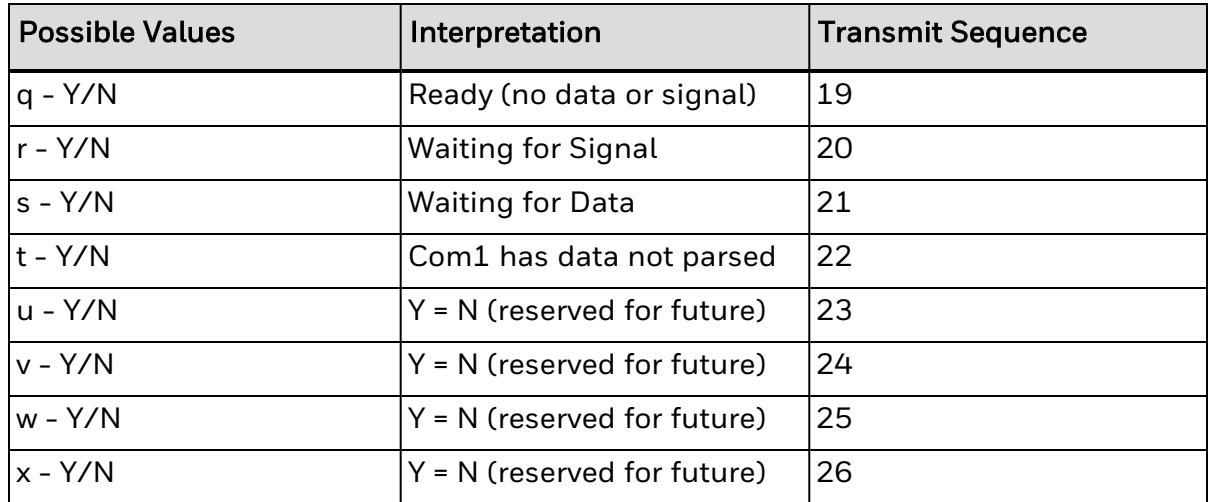

The printer response size may grow as new requirements are defined. The response will always be backward compatible and terminated with a <CR>. The user should not assume a fixed length response.

### Limitations

For "Interpreter Busy" (imaging), Honeywell behavior is not the same as CEE all the time. Honeywell printers will set it to Y during printing and reset it to N after printing.

The following are not supported in Honeywell printers and are always 'N', except for q being always 'Y'.

- $k Y/N$  Y = Ribbon Saver Fault 12
- $q Y/N$  Y = Ready (no data or signal) 19
- $\cdot$  r Y/N Y = Waiting for Signal 20
- $\cdot$  s Y/N Y = Waiting for Data 21
- $\cdot$  h Y/N Y = Rewinder out or fault 8
- $\cdot$  m Y/N Y = Top of Form Fault 14

## **SOH B Toggle Pause**

This command toggles the printer's paused state between "On" and "Off." (This is the same function achieved by pressing the PAUSE Key.)

### Syntax

<SOH>B

## Behavior

This command will illuminate the Paused/Stop Indicator and/or indicate PAUSED on the LCD or graphics display panel, suspend printing, and wait until one of the following occurs:

- The <SOH>B command is sent to the printer.
- The PAUSE Key is pressed.

Upon which the printer will turn the Paused/Stop Indicator "Off" and/or remove PAUSED from the LCD or graphics display, then resume operation from the point of interruption. (If the Receive Buffer is not full, an <XON> character will be transmitted from the printer.)

## **SOH C Stop/Cancel**

This command performs the cancel print job function (i.e., it clears the current format from the print buffer, pauses the printer, and illuminates the Paused/Stop Indicator). (The pause condition is removed as described under <SOH>B.)

## Syntax

<SOH>C

## Behavior

The print buffer is cleared and the Paused/Stop Indicator is illuminated (and/or PAUSED is displayed on the LCD or graphics display) as operations are suspended, until one of the following occurs:

- The <SOH>B command is sent to the printer; or
- The PAUSE Key is pressed.

Upon which the printer will turn the Paused/Stop Indicator "Off" and/or remove PAUSED from the LCD or graphics display. (If the Receive Buffer is not full, an <XON> character will be transmitted from the printer.)

# **SOH E Send Batch Remaining Quantity**

This command returns a four or five digit number indicating the quantity of labels that remain to be printed in the current batch, followed by a carriage return.

Returned values is four digits if specified quantity is <= 9998. Five digits for quantities specified > 9999. A value of 9999 is a special case and is to print forever and always returns 9999.

Communications latency may cause this value to be higher than actual on some printers.

#### Syntax

<SOH>E

#### Behavior

Printer response is:

• nnnn<CR> or nnnnn

Where: nnnn - Are four or five decimal digits, 0000-9999 or 00000-99999. Based on quantity specified.

## **SOH e Send Batch Printed Quantity**

This command causes the printer to return a 5-digit number indicating the quantity of labels that have been printed in the current batch, followed by a carriage return.

Communications latency may cause this value to be lower than actual on some printers.

### Syntax

<SOH>e

#### Behavior

Printer response is:

 $\cdot$  nnnnn

Where: nnnnn - are five decimal digits, 00000 to 99999.

## **SOH F Send Status Byte**

This command instructs the printer to send a single status byte where each bit (1 or 0) represents one of the printer's status flags, followed by a carriage return (see below). If an option is unavailable for the printer, the single bit will always be zero. See <SOH>A.

## Syntax

<SOH>F

#### Behavior

Printer response is:

 $\bullet$  X

Where: "X" is a hex value byte of data 0x00 through 0xFF with bits as indicated in the "Condition" column below:

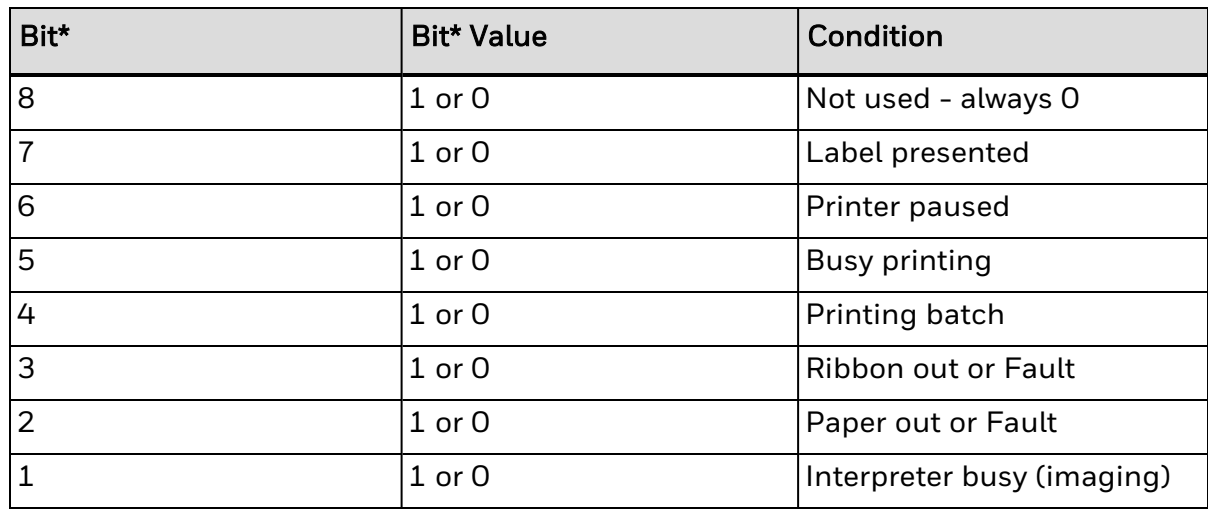

\*One is the least significant bit.

## Limitations

For "Interpreter busy (imaging)", Honeywell behavior is not the same as CEE all the time. Honeywell printers will set it to Y during printing and reset it to N after printing.

# **ST Sensor Type**

Sets sensor type.

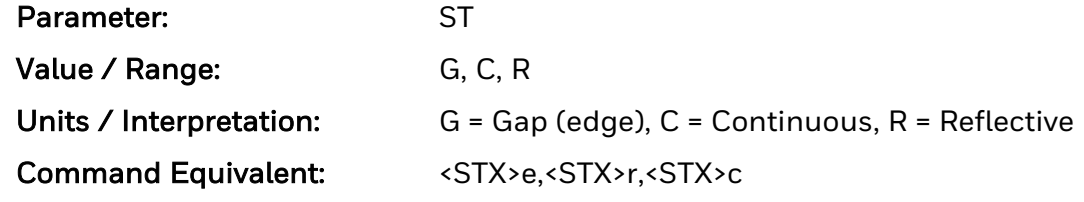

## **STX a Enable Feedback Characters**

Enables the feedback of hex data characters to be returned from the printer following specific events during data parsing and printing.

#### Syntax

<STX>a

#### Behavior

Printer response:

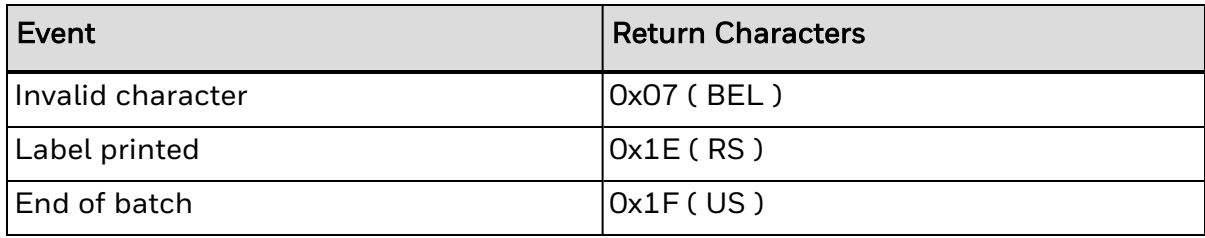

## **STX c Set Continuous Paper Length**

This command sets the label size for applications to using continuous media. It disables the top-of-form function performed by the Media Sensor. The sensor, however, continues to monitor paper-out conditions.

### Syntax

<STX>cnnnn

#### **Parameters**

Where:

• nnnn -Specifies the length of the media feed for each label format, in inches/100 or millimeters/10 (see <STX>m).

#### Sample

<STX>c0100

#### Result

The sample above sets in imperial mode a label length of 100, which equals 1.00 inch.

## **STX E Set Quantity for Stored Label**

This command sets the number of labels for printing using the format currently in the print buffer. (The printer automatically stores the most recent format received in the buffer until the printer is reset or power is removed.) When used in conjunction with the <STX>G command, this will print the format.

### Syntax

<STX>Ennnnn<CR>

#### **Parameters**

Where:

• nnnnn - A five-digit quantity, including leading zeros. <CR> - 0x0d terminates the name.

## Sample

<STX>E00025 <STX>G

## Result

Printer response: 25 labels of the current format in memory will be printed.

## Limitations

• If no <CR> terminates the command, a four-digit quantity (nnnn) can be entered; and, specifying 9999 will cause continuous printing.

# **STX e Select Edge Sensor**

This command enables the transmissive (see-through) sensing for top-of-form detection of die-cut and holed (notched) media.

#### Syntax

<STX>e

## **STX F Form Feed**

This commands the printer to form feed to the next start of print.

## Syntax

<STX>F

## Behavior

The printer will form feed.

## **STX G Print Last Label Format**

This command prints a previously formatted label and restarts a canceled batch job following the last processed label. This is used when there is a label format in the buffer.

#### Syntax

<STX>G

## Behavior

The <STX>E command is used to enter the quantity. (Without the <STX>E command, one label will print.)

## **STX I Input Image Data**

This command downloads images to the printer. The data that immediately follows the command string will be image data.

#### Syntax

<STX>Iabfnn...n<CR>data

#### Parameters

Where:

- a Memory Module Bank Select.
- b Data Type (optional),
	- $\circ$  'A' ASCII Characters 0-9, A-F,  $(7 \text{ bit})$
- $\bullet$  omitted 00-FF, (8 bit)
- f Format Designator Type:
	- <sup>l</sup> 'F' 7-bit Datamax-O'Neil image load file
	- <sup>l</sup> 'B' BMP 8-bit format, flipped, black and white (B&W)
	- b' BMP 8-bit format, B&W
	- <sup>l</sup> 'I' IMG 8-bit format, flipped, B&W
	- <sup>l</sup> 'i' IMG 8-bit format, B&W
	- <sup>l</sup> 'P' PCX 8-bit format, flipped, B&W
	- <sup>l</sup> 'p' PCX 8-bit format, B&W
	- nn...n Up to 16 characters used as an image name.
	- $\cdot$  <CR> 0x0d terminates the name.
	- data Image data
	- 'R' Datamax RLE image structure

#### Sample

<STX>IDpTest data...data

#### Result

The sample above instructs the printer to (1) receive an 8-bit PCX image sent by the host in an 8-bit data format, (2) name the image "Test", and (3) store it in Module D (with a .dim file extension).

## **STX i Scalable Font Downloading**

The command to download TrueType (.TTF) scalable fonts to the printer.

#### Syntax

<STX>imtnnName<CR>xx...xdata...

#### **Parameters**

Where:

- m The designator of the module where the font is to be saved.
- t Type of scalable font being downloaded:
- $\cdot$  T = TrueType
- nn Two-digit font reference ID. Valid range is 03-99, 9A-9Z, 9a-9z (base 62 numbers).
- Name The title, up to 15 characters, for this font.
- $\cdot$  <CR> 0x0d terminates the Name.
- xx...x Eight-digit size of the font data, number of bytes, hexadecimal, padded with leading zeros.
- data The scalable font data.

#### Sample

<STX>iDT52Tree Frog<CR>000087C2data...

#### Result

The sample above downloads a TrueType font to Module D, and assigns it the Font ID of 52 with the name "Tree Frog" and file extension .dtt. The size of the font data is 0x87C2 bytes long.

## **STX J Set Pause for Each Label**

This command causes the printer to pause after printing each label. It is intended for use with the peel mechanism or tear bar when the Present Sensor option is not installed.

#### Syntax

<STX>J

### Behavior

After removing the printed label, the PAUSE Key must be pushed in order to print the next label. (The printer must be reset to clear the <STX>J command.)

## **STX k Test Communication Port**

This command instructs the printer to transmit the Y character from the printer's port that received this command. (Failure to receive Y could indicate an interfacing problem.)

#### Syntax

<STX>k

### Behavior

Printer response:

 $\bullet$  Y

# **STX Kc Configuration Set**

This command specifies the Power-up Configuration parameter values for the printer and is equivalent to using other system commands followed by the <SOH>U. This command is intended for easily configuring a custom setup, but NOT for dynamic configuration changes. Configuration commands are examined for differences relative to the current configuration, and have no impact when no differences exist. Printers will reset upon completion of a command stream containing parameter value changes. In any case, no commands should be sent to the printer until this reset is complete. Other command highlights include the following:

- These parameter values are equivalent to changing the respective menu settings and do not affect the factory default settings of the printer.
- If separated by a semi-colon  $($ ;), multiple parameter values may be sent in a single command stream; see sample below.
- All values are stored in Flash memory and remain in effect until new values are received or until factory defaults are restored.
- If system commands are sent that override the Power-up Configuration value(s), the Power-up Configuration value(s) will be restored the next time the printer is powered "On" or is reset.
- These parameters are the same as those found in the Menu System (display equipped models). The respective functions are documented in the appropriate Operator's Manual. Not all commands are effective on all printers.

#### Syntax

<STX>Kcaa1val1[;aaIvalI][;aanvaln]<CR>

#### Parameters

Where:

- aa1, aal, aan Are two letter parameter names.
- val1, vall, valn Are parameter values, with ranges appropriate for the associated parameter.

#### Sample

#### <STX>KcPA120;CL600;STC

#### Result

The sample above sets the Present Adjust to 120 dots, and the Sensor Type to Continuous with a label length of six inches.

The following tables lists the configuration set (<STX>Kc) commands that will be supported:

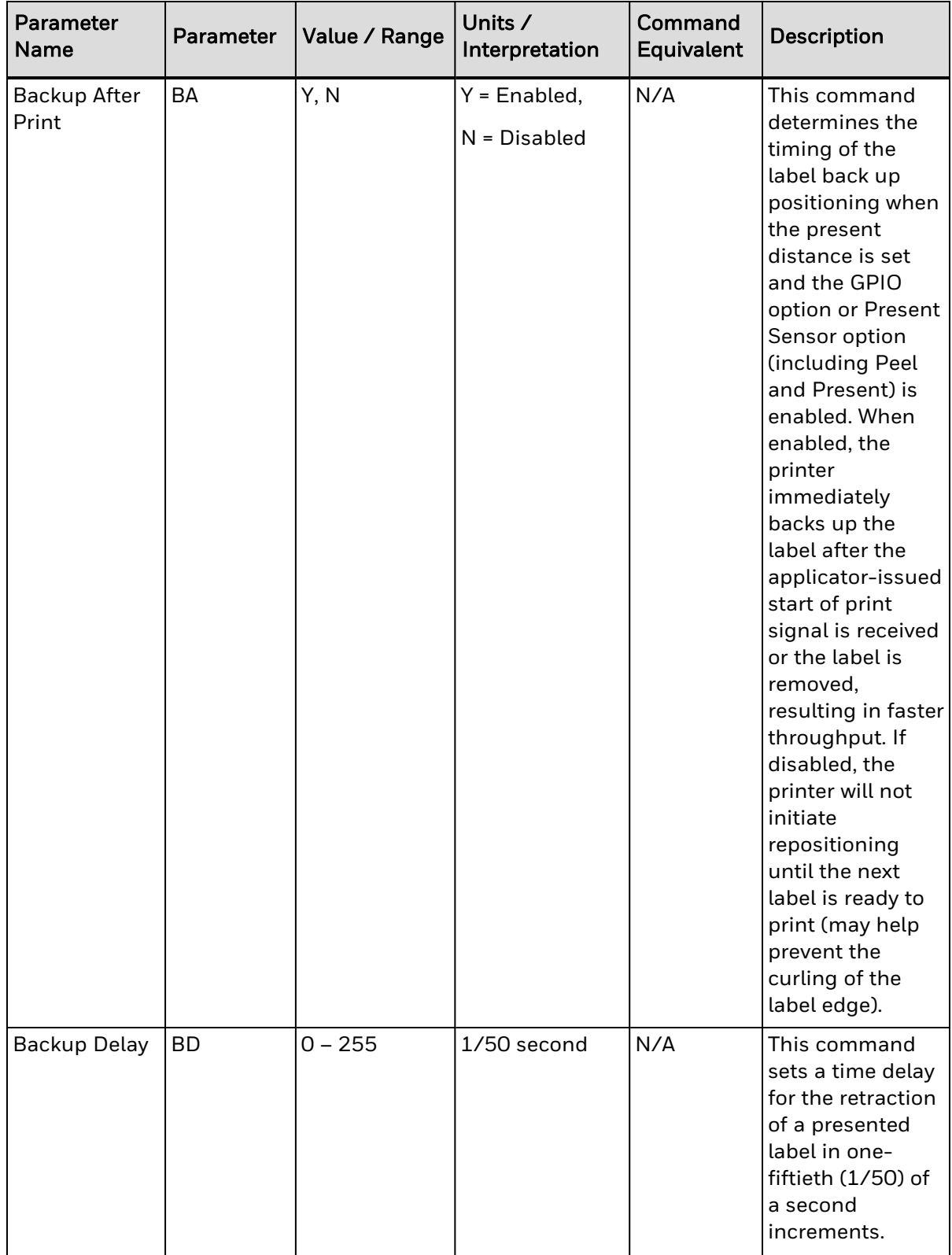

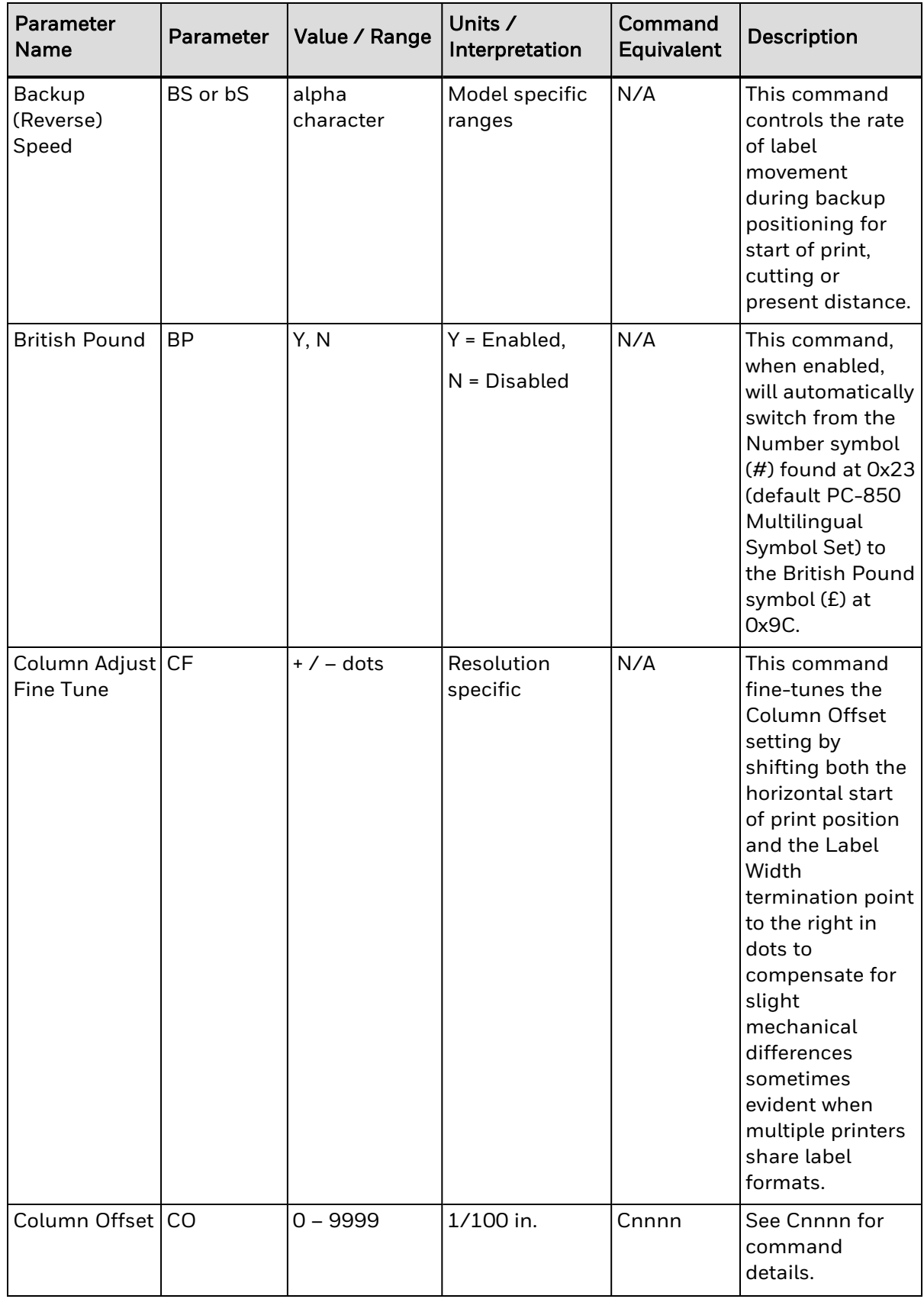

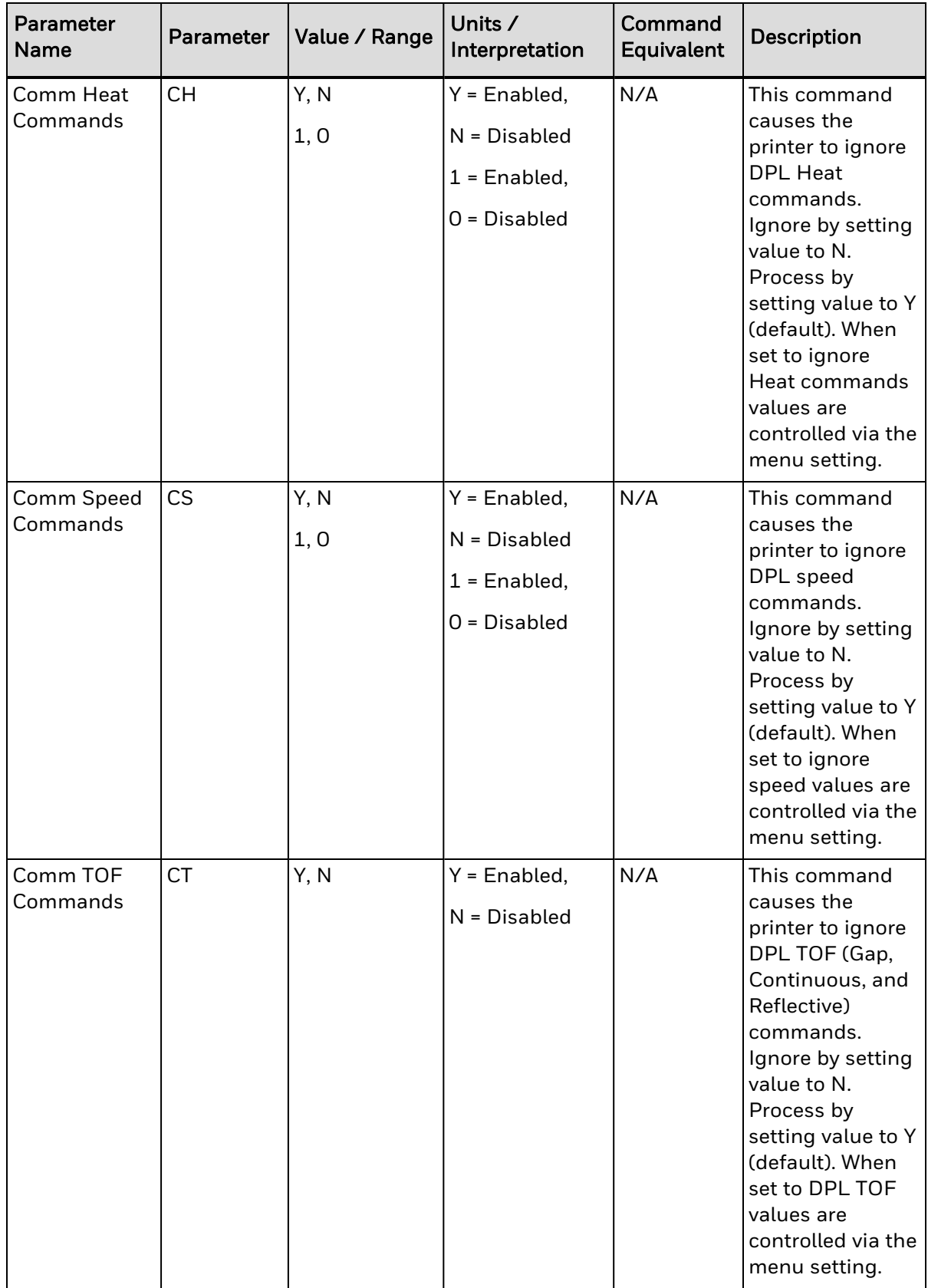

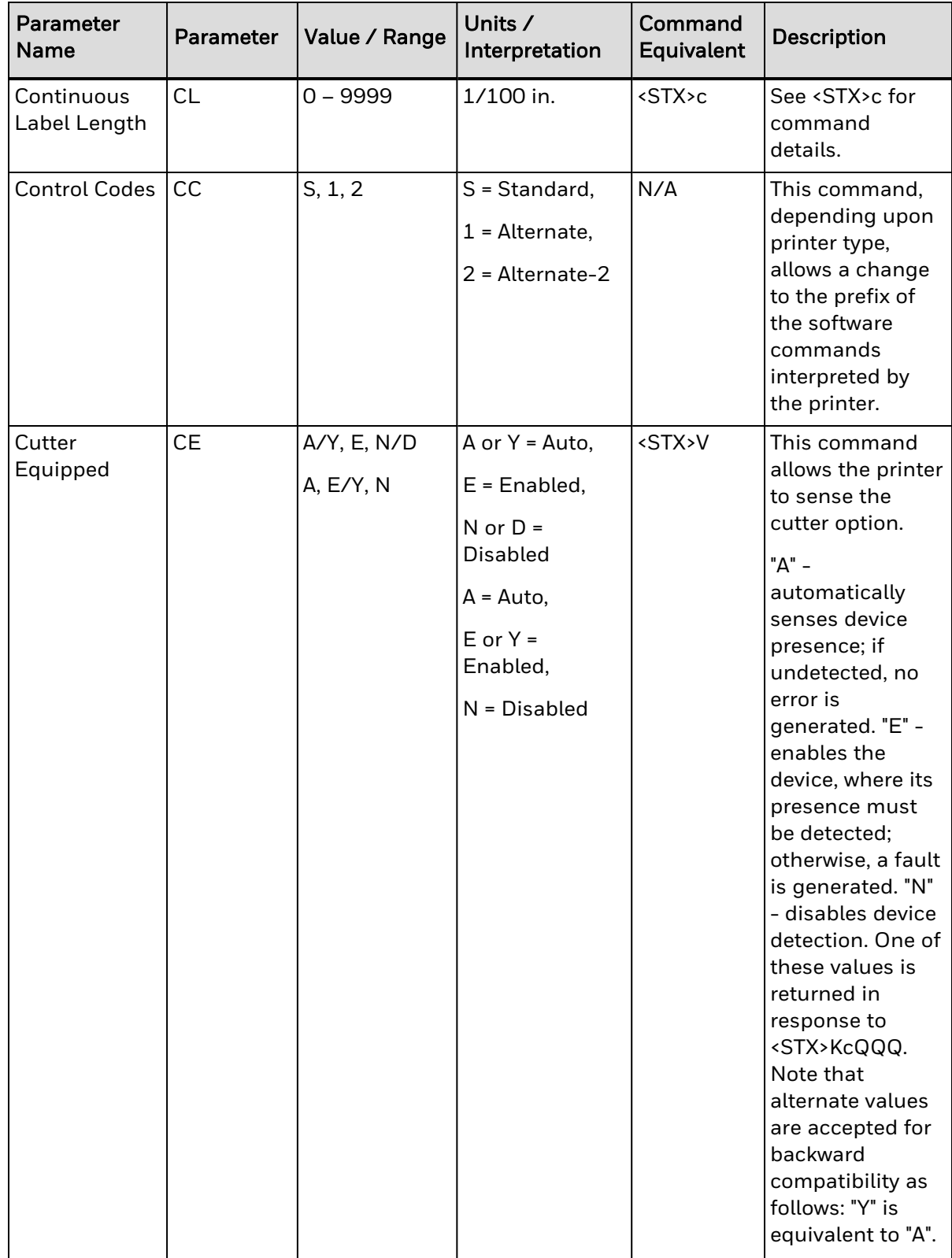

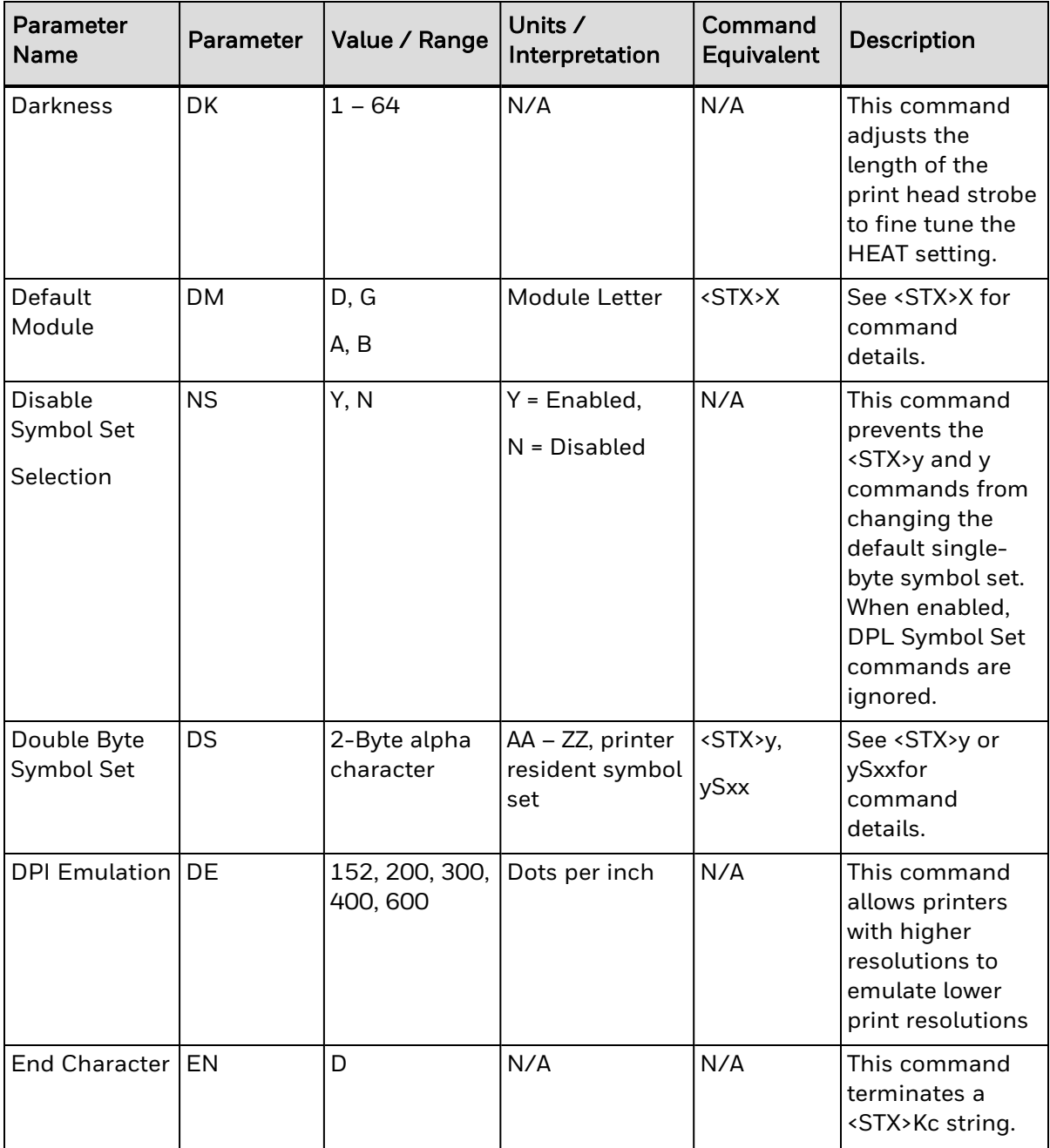

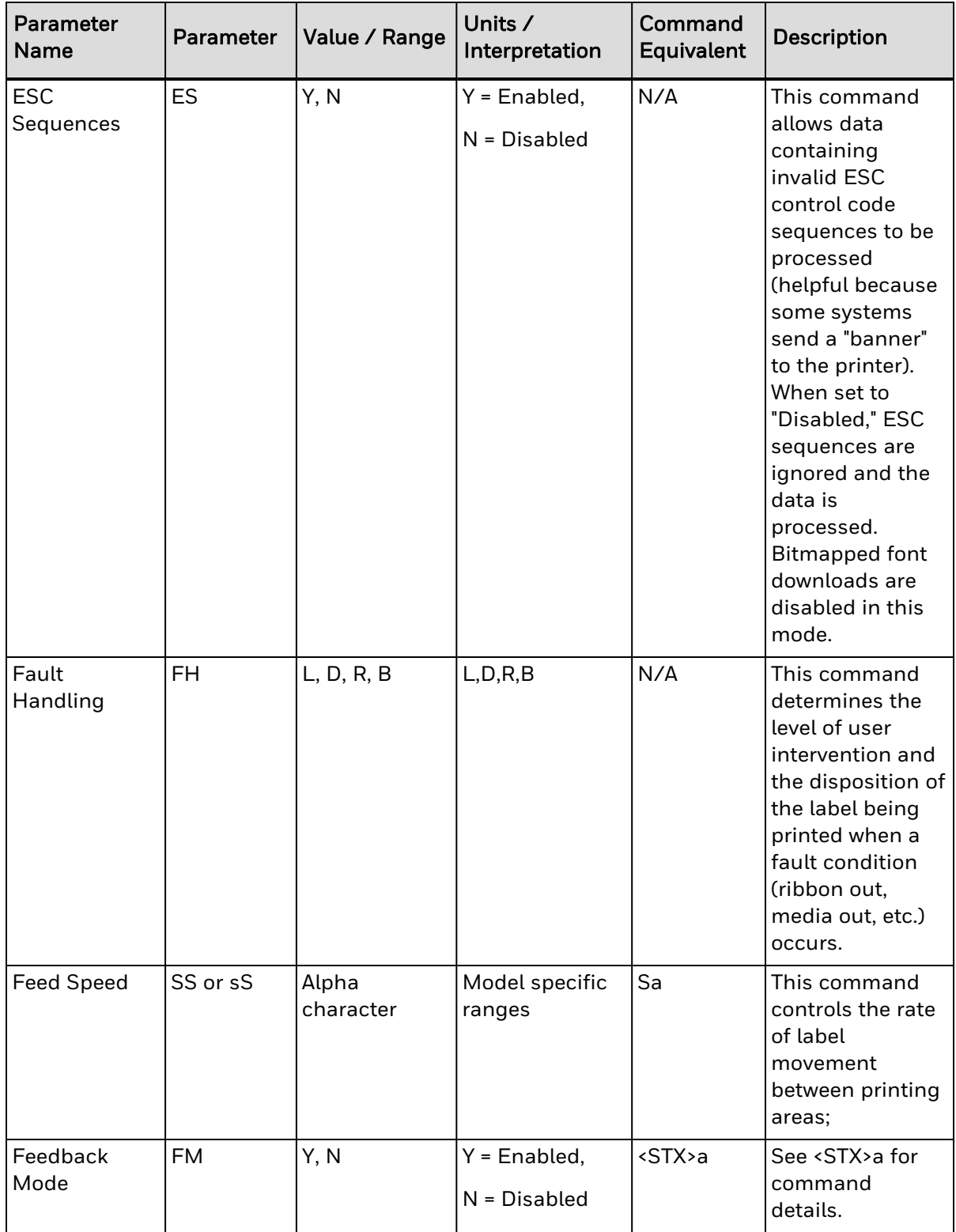

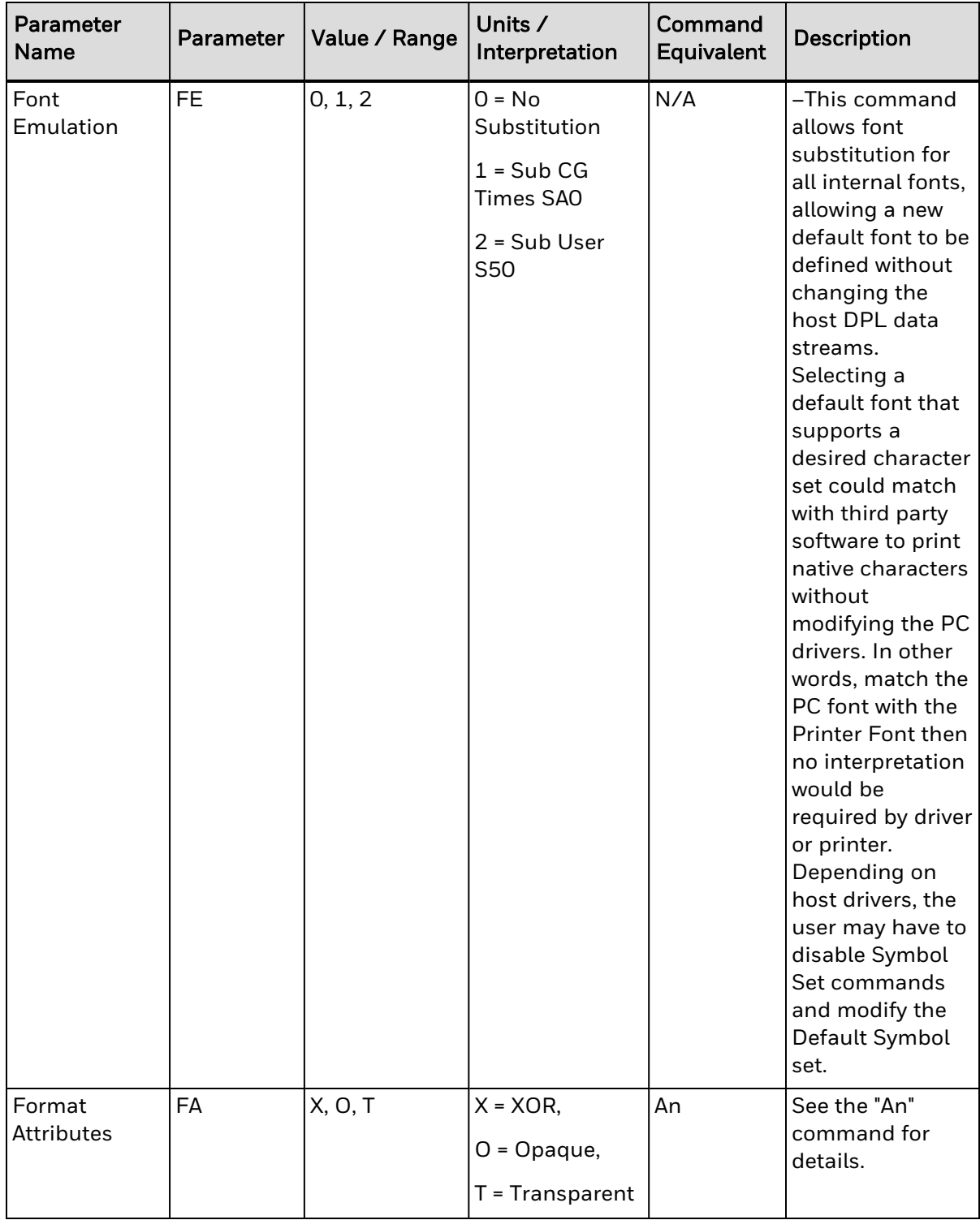

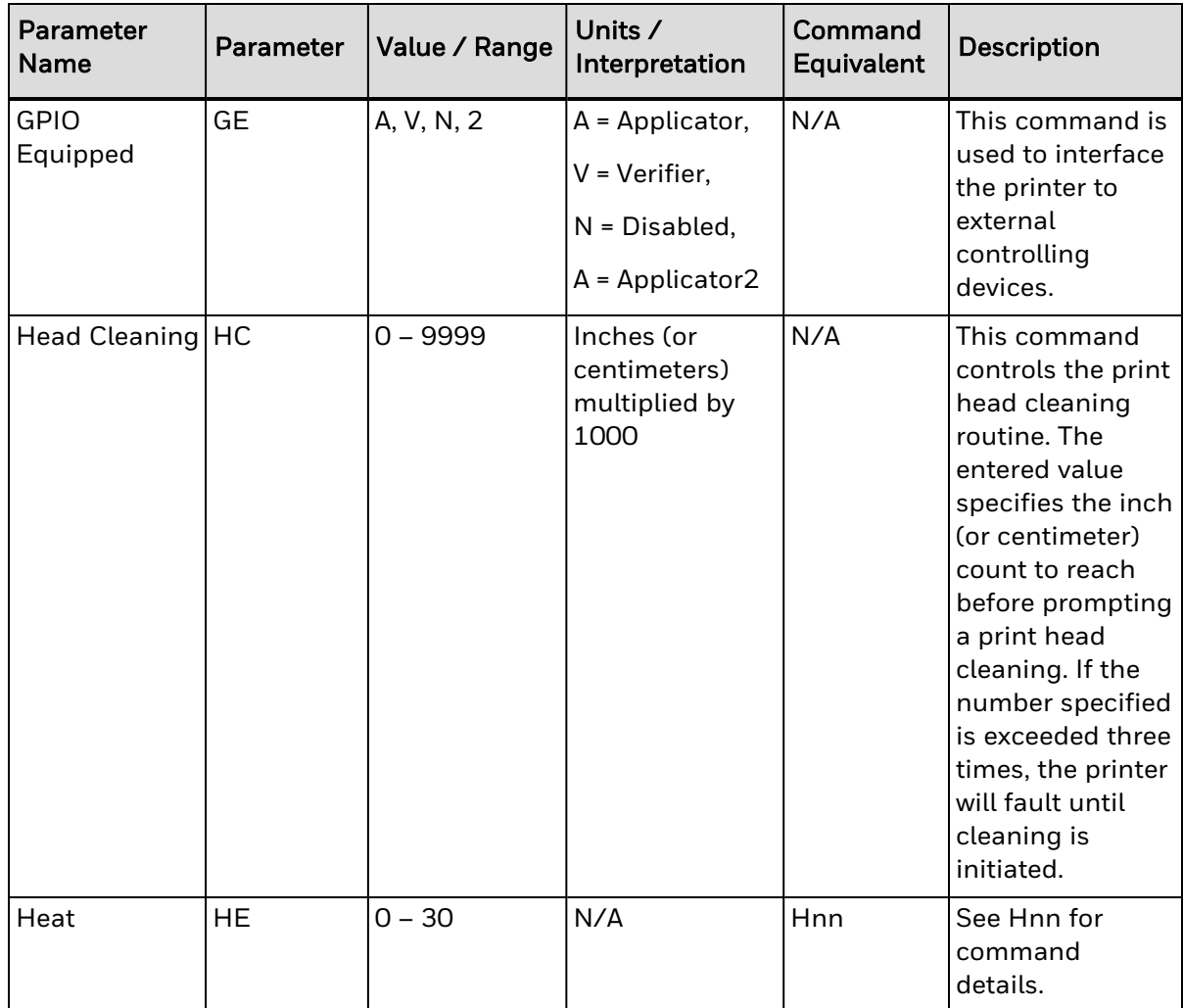

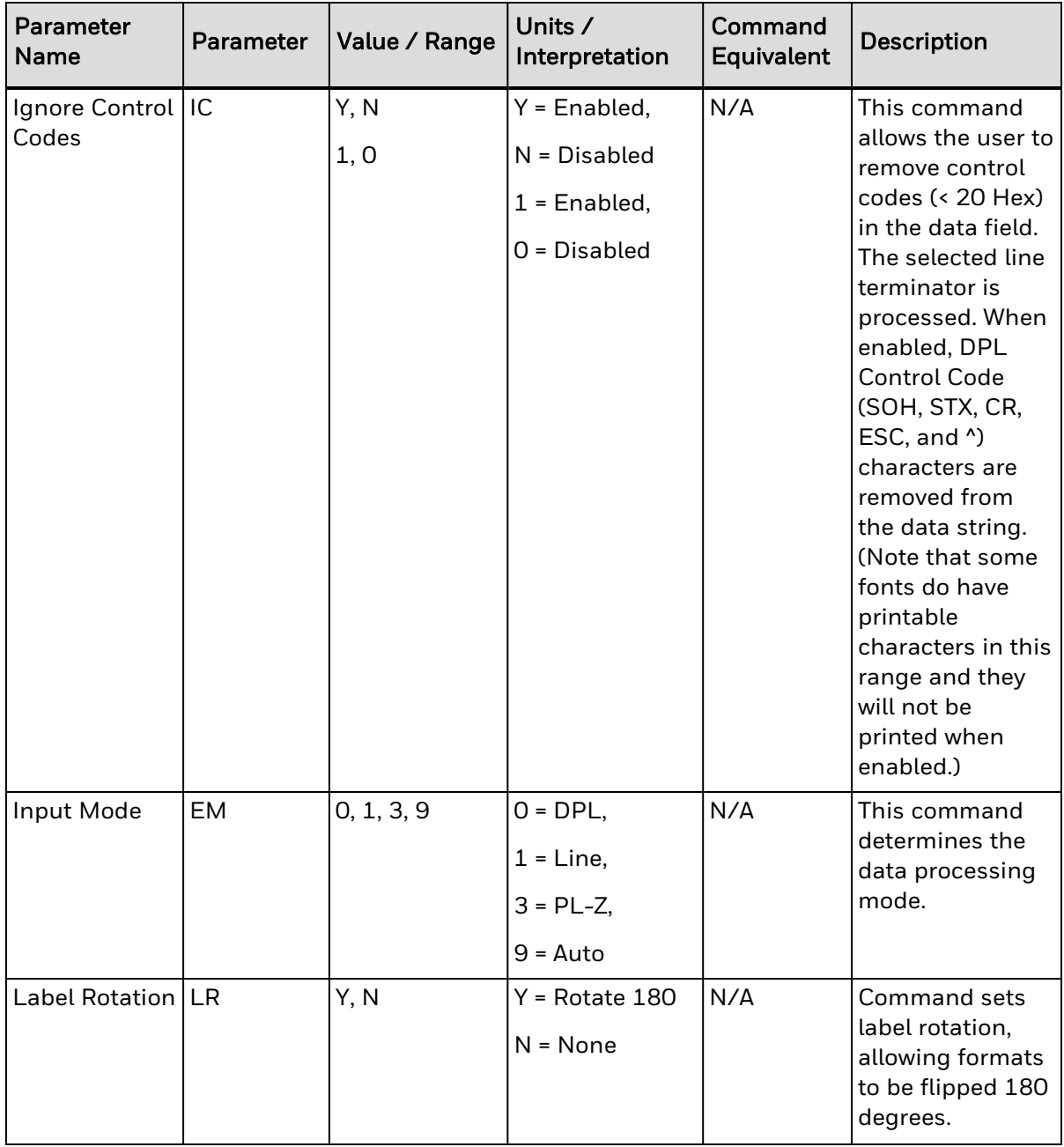

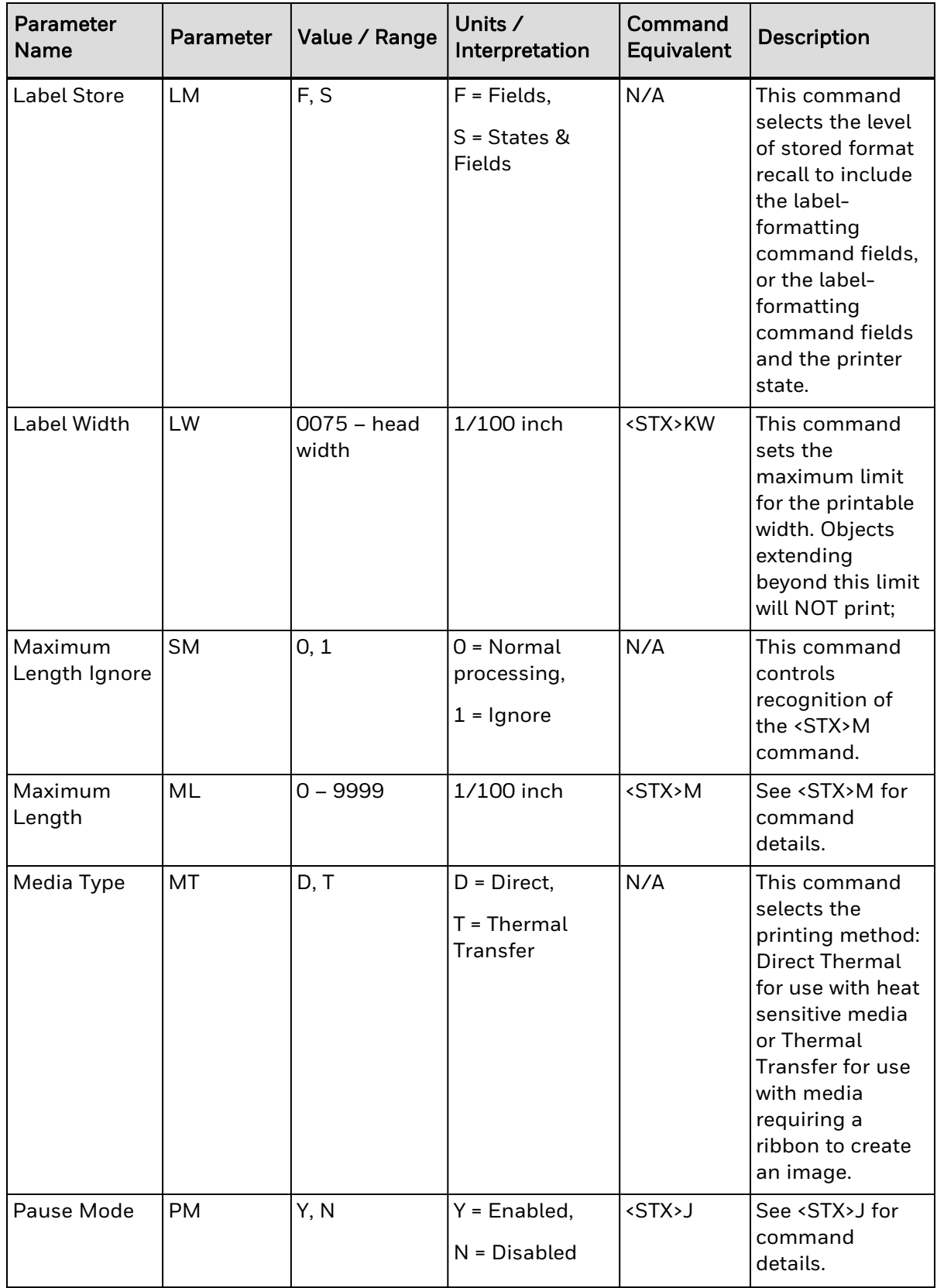

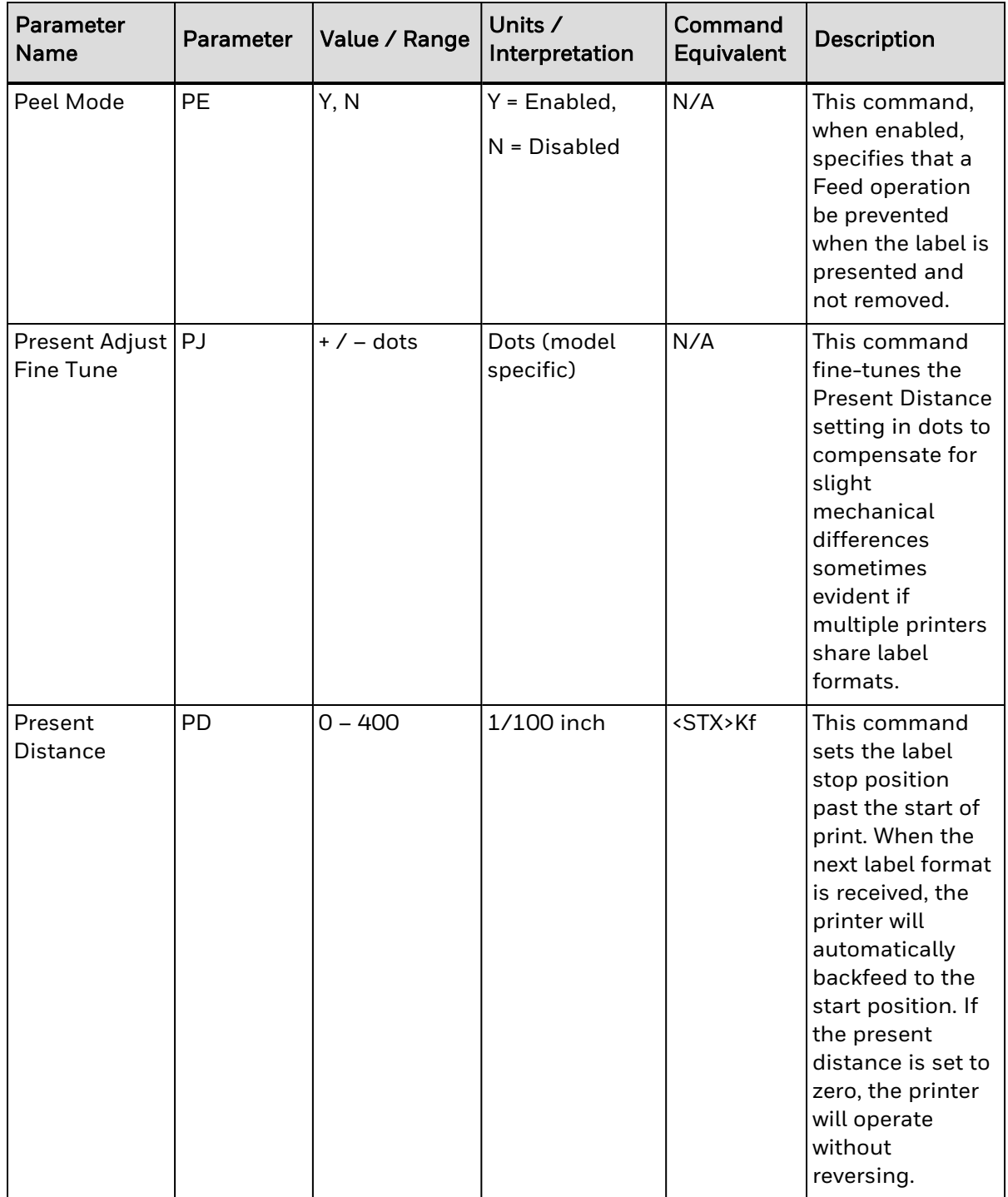

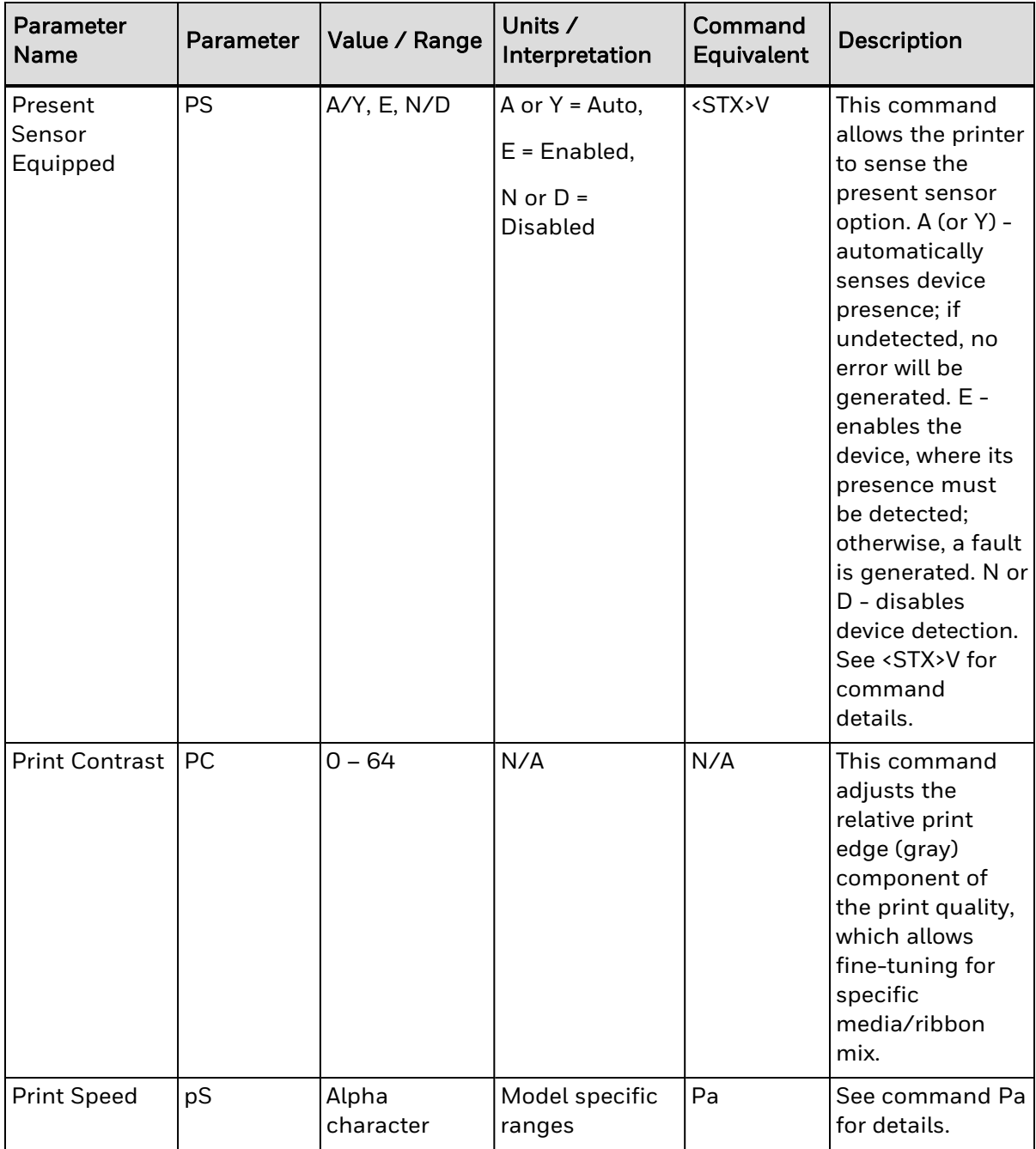

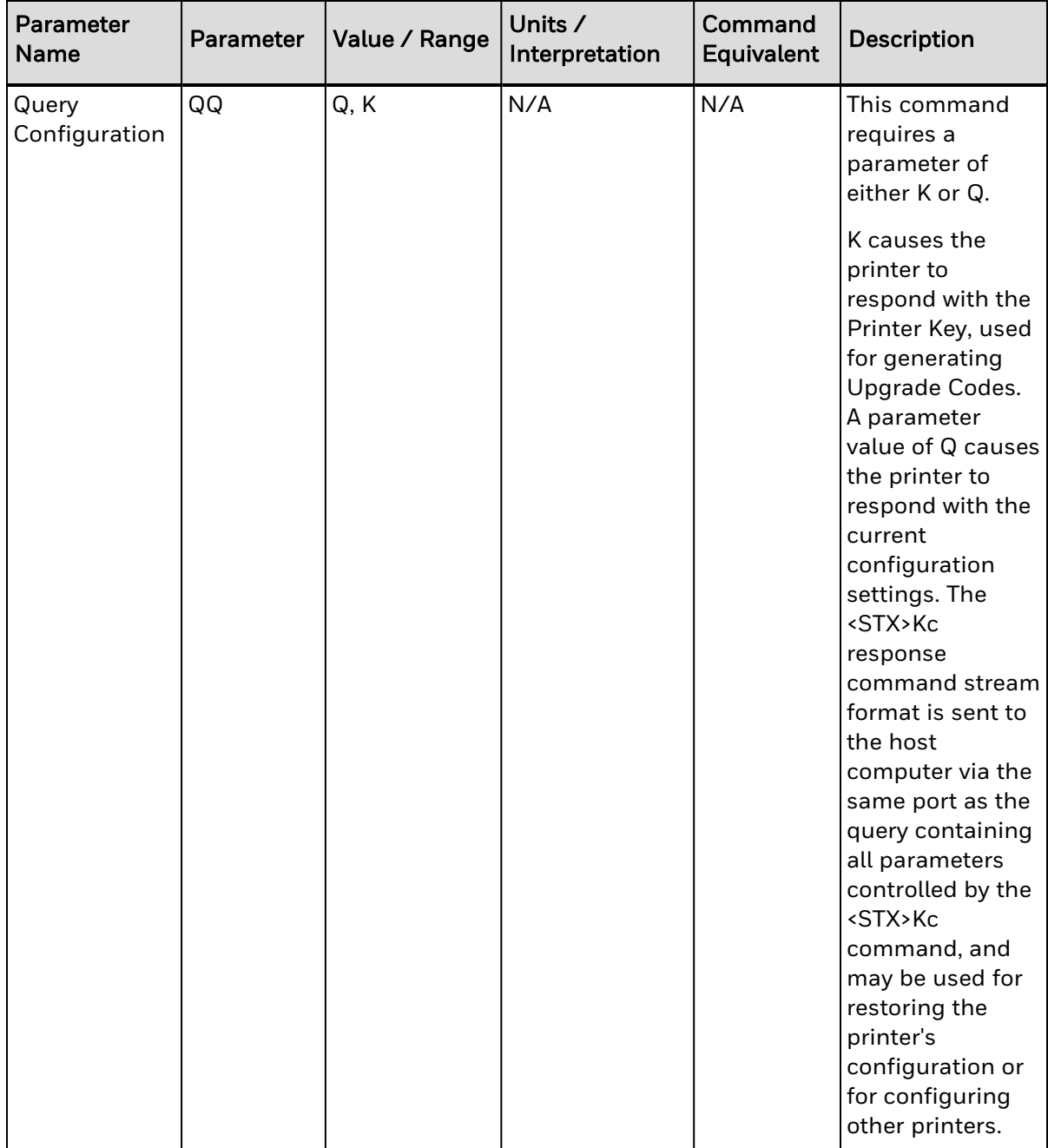
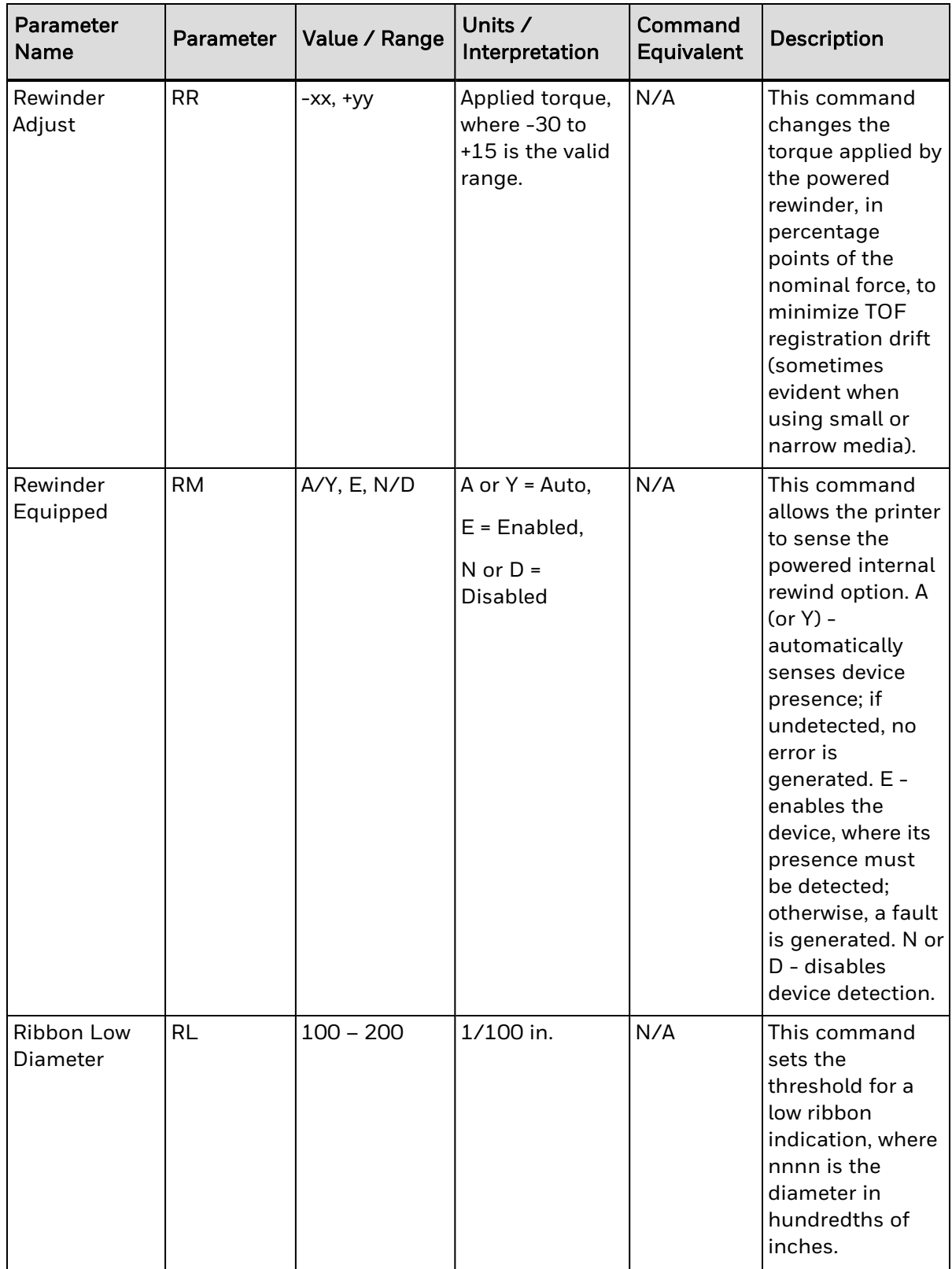

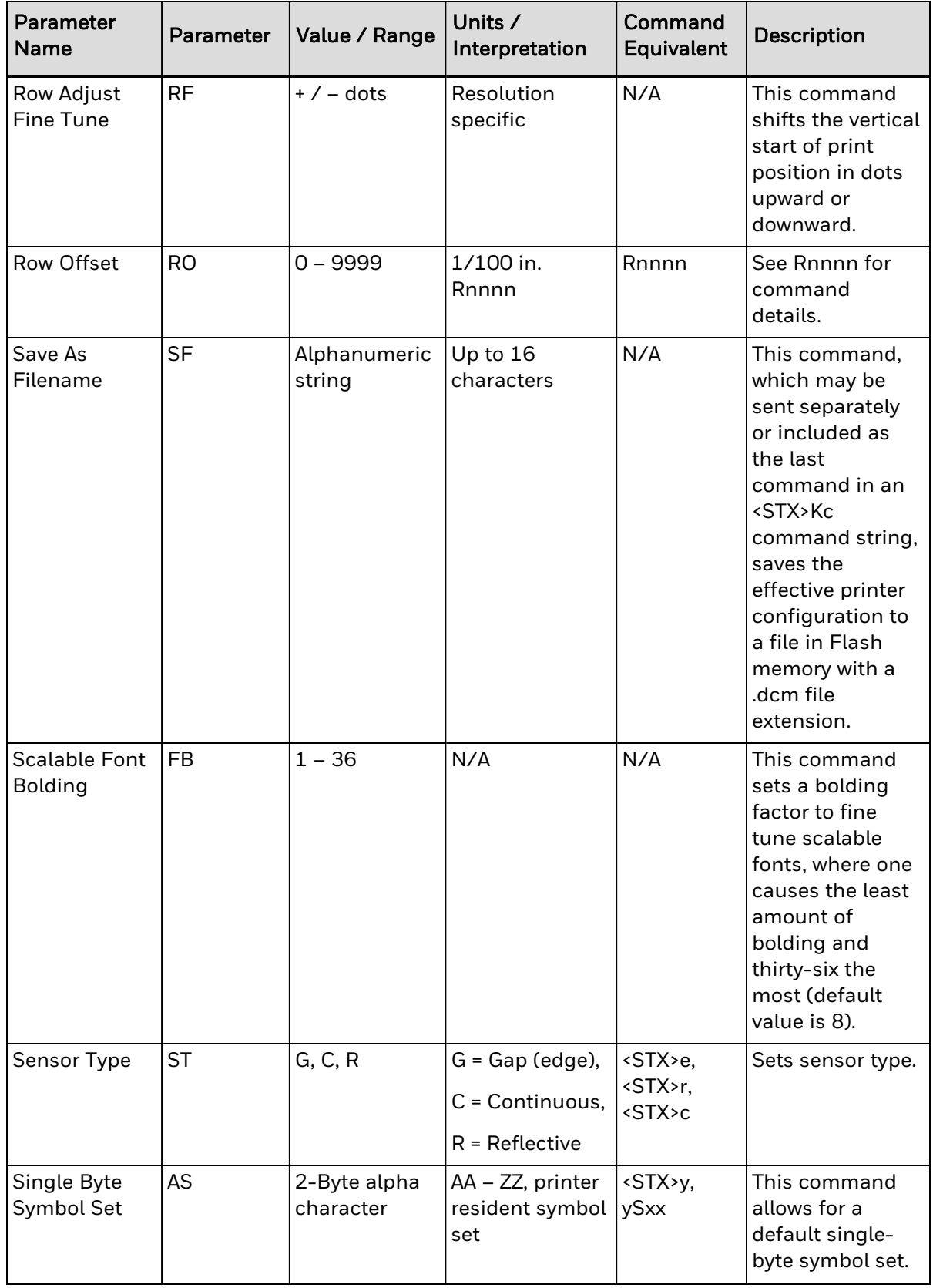

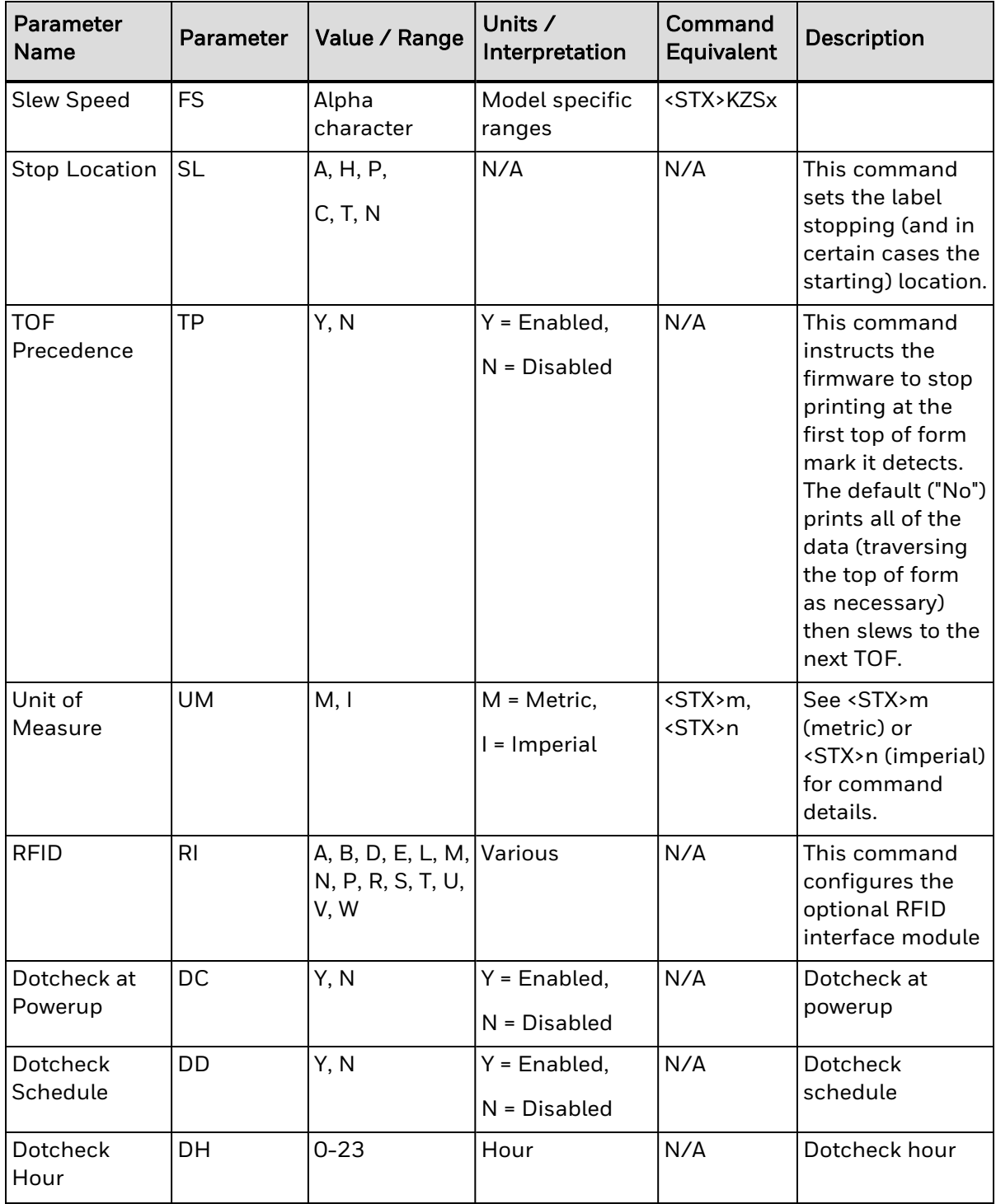

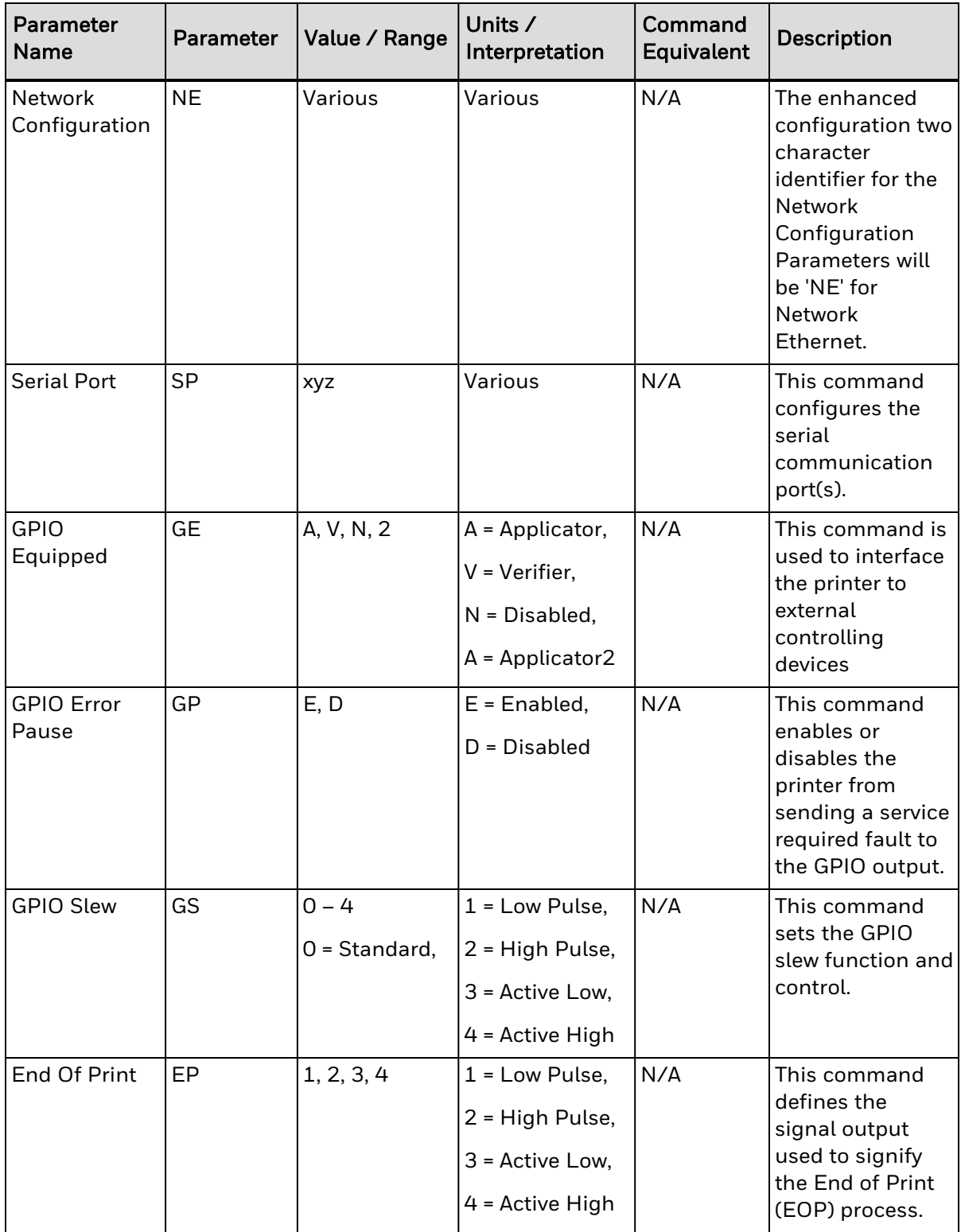

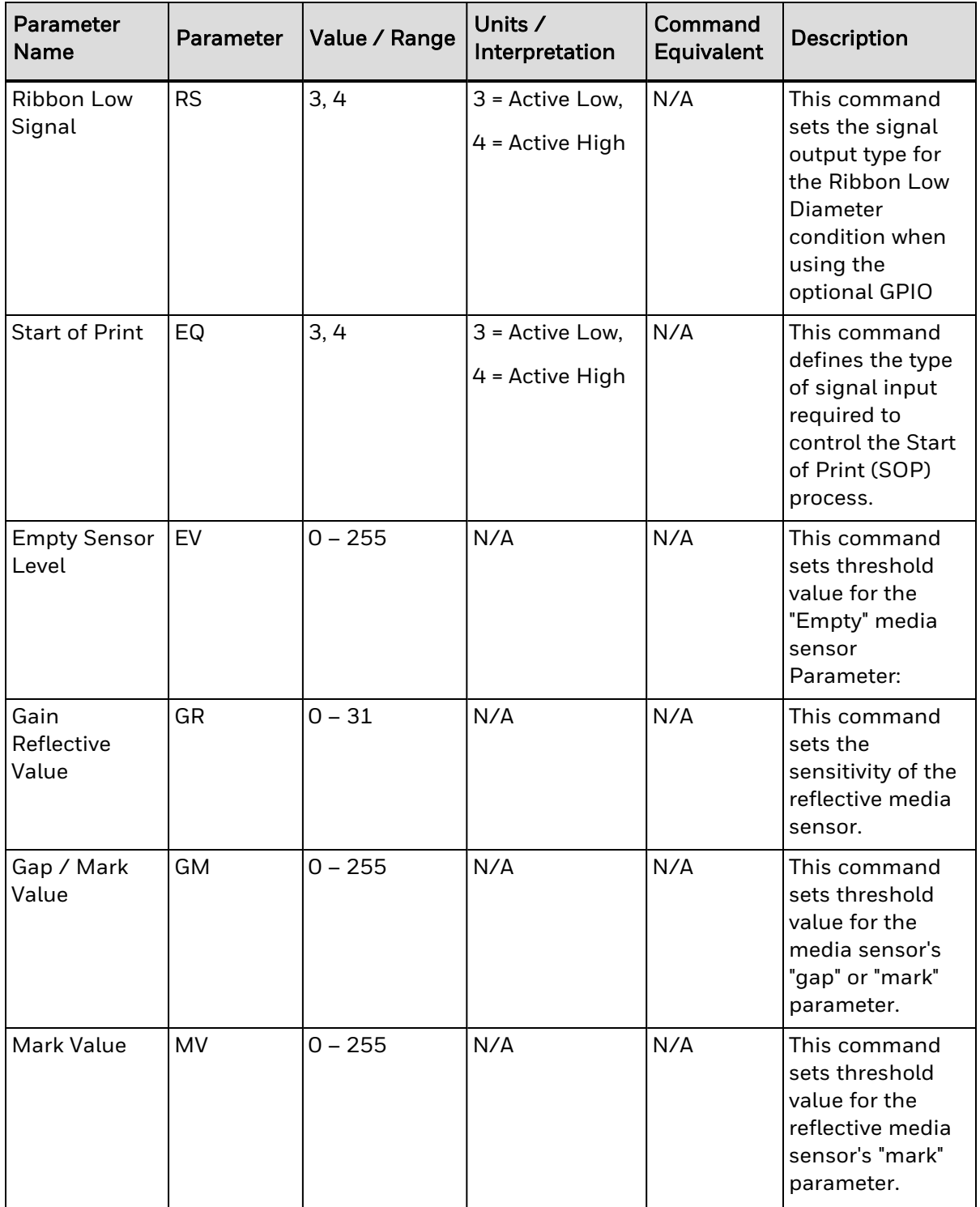

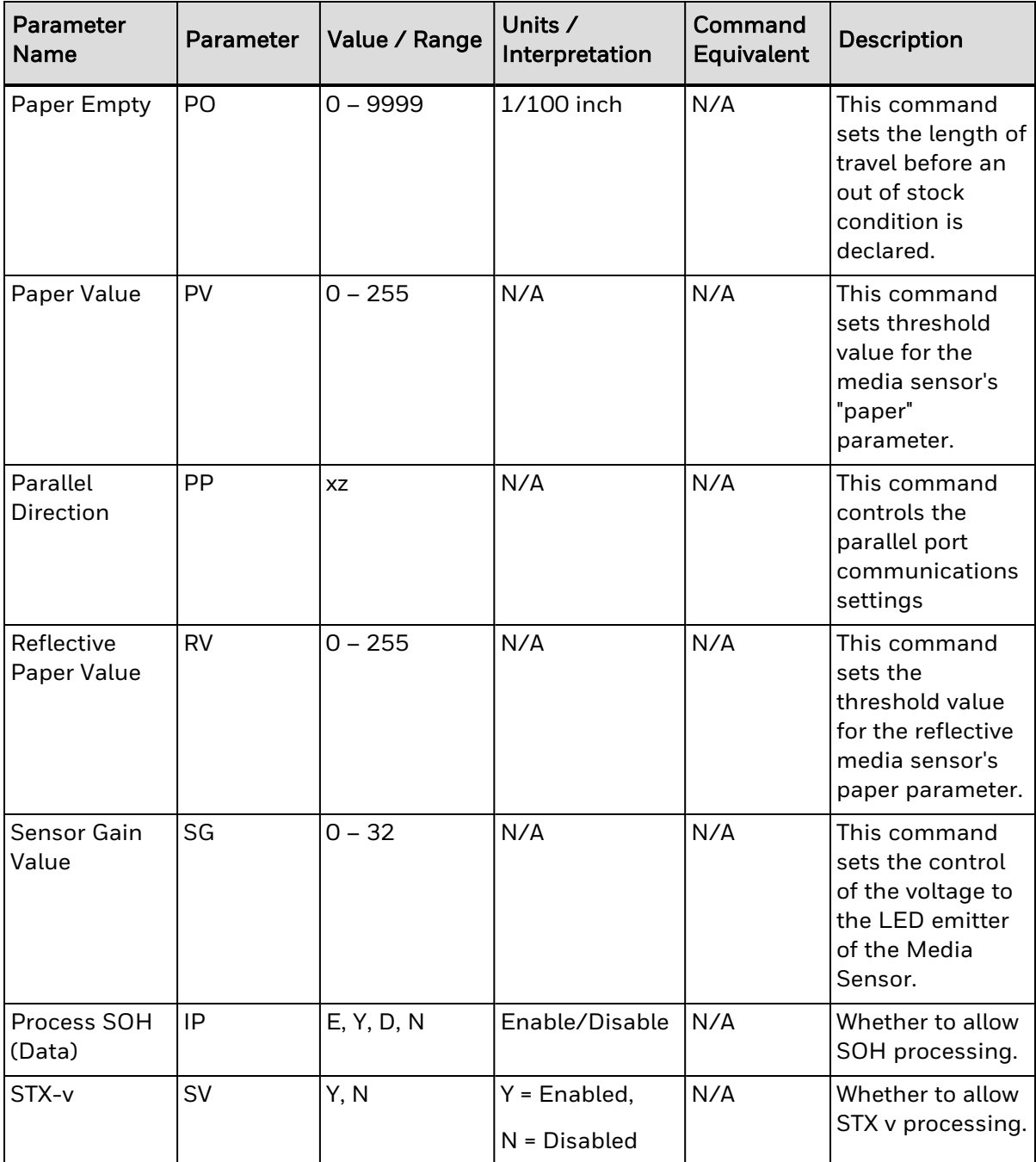

## **STX KC Get Configuration**

This command returns the configuration of the printer. The form of the returned data is similar to that of a printed Configuration Label. This command should be parsed by KEYWORDS, not character positions. Each line is terminated by a CR (0x0d) & LF (0x0a).

### Syntax

<STX>KC<CR>

### Behavior

Responds with Printer Configuration and DPL configuration. The printer settings included in DPL Configuration are as follow:

- Default Module
- Single Byte Symbol Set
- Double Byte Symbol Set
- Font Emulation
- SCL Font Bold Factor
- Format Attributes
- Label Rotation
- DPI Emulation
- DPL Emulation
- Column DPI Emulation
- Row DPI Emulation
- SOP Emulation
- Label Store
- Units of Measure
- Column Adjust
- Row Offset
- Pause Mode
- Use British Lbs
- Feedback Characters
- Control Code Sets
- Custom SOH Char
- Custom STX Char
- Custom CR Char
- Custom CNTBY Char

### Limitations

The format of the displayed information will vary with printer, model, firmware version, and equipped options.

# **STX KE Character Encoding**

This command is provided primarily as a means for users of 7-bit communication and to embed control characters and extended ASCII characters in their data streams. Any character in the DPL data stream may be substituted with a delimited two-character ASCII hexadecimal numeric equivalent. The command allows the delimiting character to be selected, and the encoding to be enabled or disabled. When character encoding is enabled, the printer will decode any ASCII hexadecimal numeric pairs following the delimiter as single-byte values. Character encoding is used where control characters cannot be transmitted or where control characters within data may prematurely terminate a label format record. Although the delimiter may be changed at any time (except within a label format definition), there cannot be more than one defined delimiter, and character encoding must be disabled with <STX>KEN prior to reenabling regardless of any change in the delimiter.

### Syntax

<STX>KEex<CR>

#### Parameters

Where:

- $\cdot$  e Y character encoding enabled
- N character encoding disabled
- $x -$  Delimiter: one ASCII character (Do not include when  $e = N$ )

### Sample

```
<STX>KEN
<STX>KEY\
<STX>L
1u0000001200120[)>\1E\01\1D\...\04\
E
```
### Result

The sample above disables, and then enables character encoding with the backslash (\) as the delimiter. A UPS MaxiCode will be formatted using a data string interpreted as follows: [)>R S01GS...EOT<CR> then formatting is terminated.

# **STX L Enter Label Formatting Command Mode**

This command switches the printer to the Label Formatting Command Mode, where the printer expects to receive only Record Structures and Label Formatting Commands. Immediate, System-Level, and Font Loading commands will be ignored until the label formatting mode is terminated with E, s, or X, (see Label Formatting Commands for additional information).

See Label Format Commands for Details.

### Syntax

<STX>L

# **STX M Set Maximum Label Length**

This command instructs the printer move media this distance in search of the top-of form (label edge, notch, black mark, etc.) before declaring a paper fault. A paper fault condition can occur if this setting is too close (within 0.1 inch [2.54 mm]) to the physical length of the label. Therefore, it is a good practice to set this command to 2.5 to 3 times the actual label length used. The minimum value should be at least 5" (127 mm).

### Syntax

<STX>Mnnnn

### **Parameters**

Where:

• nnnn - Is a four-digit length, 0000-9999, in/100 or mm/10. Maximum setting is 9999 (99.99 inches or 2540 mm). The default setting is 16 inches/ 406.4 mm.

## Sample

<STX>M0500

### Result

The sample above sets a maximum travel distance of 5 inches (unless the printer is in metric mode; see <STX>m).

## **STX m Set Printer to Metric Mode**

This command sets the printer to interpret measurements as metric values (e.g., <STX>c0100 will equal 10.0 mm). The default is Imperial (see <STX>n).

### **Syntax**

<STX>m

## **STX n Set Printer to Imperial Mode**

This command sets the printer to interpret measurements as inch values (e.g., <STX>c0100 will equal 1.00 inch), and is the default mode.

## Syntax

<STX>n

# **STX p Controlled Pause**

This command will cause the printer to pause only after all previously received commands are executed, often useful between label batches. (This command will not clear the pause condition; see <SOH>B).

### Syntax

<STX>p

# **STX Q Clear All Modules**

This command instructs the printer to clear all Flash and DRAM modules; see the printer manual for module options. All stored data will be erased.

### **Syntax**

<STX>Q

## **STX q Clear Module**

This command clears the selected Flash or DRAM module. During normal operations if a module becomes corrupted (identifiable when the printer responds with a "No Modules Available" message to a <STX>W command) it must be cleared. All stored data will be destroyed.

### Syntax

<STX>qa

#### **Parameters**

Where:

• a - Memory module designator.

## **STX r Select Reflective Sensor**

This command enables reflective (black mark) sensing for top-of-form detection of rolled butt-cut, and fan-fold or tag stocks with reflective marks on the underside. This Media Sensor will detect a minimum mark of 0.1 inches (2.54 mm) between labels (see the Operator's Manual for media requirements). The end of the black mark determines the top of form. Use the <STX>O command to adjust the print position.

### Syntax

<STX>r

## **STX S Recall Global Data and Place in Field**

This command, when in the format record data field, places data from a specified global register into the data field. See the G command.

### Syntax

<STX>Sn

### Parameters

Where:

• n - Specifies the global register ("A" - "Z") that contains the data to place into the data field.

### Sample

```
<STX>L
121100000000000DMX
G
1A2210001000000<STX>SA
E
```
### Result

The sample above places the string "DMX" into the next available global register (A), and then line 4 is effectively replaced by the data from global register A.

## **STX S Set Feed Speed**

This command controls the output rate of the media when the FEED Key is pressed, or when feeding white space at the end of a label.

### Syntax

<STX>Sn

### **Parameters**

Where:

• n - Is a letter value starting with 'A' and representing the desired speed in one-half IPS increments

### Behavior

This is not supported in Honeywell printers.

## **STX T Print Time and Date**

This command, using string characters and markers, allows time and date data to be selected and retrieved from the internal clock. In addition, the <STX>T may be preceded by data to be printed/encoded, and/or the string may be terminated by an <STX> command followed by more data then <CR> terminated. The string characters/markers are not printed; instead, the label will show the corresponding print value.

### Syntax

<STX>Tstring<CR>

### Parameters

Where:

• string - Is any set of characters,  $A - Z$  and a – h; see the table below.

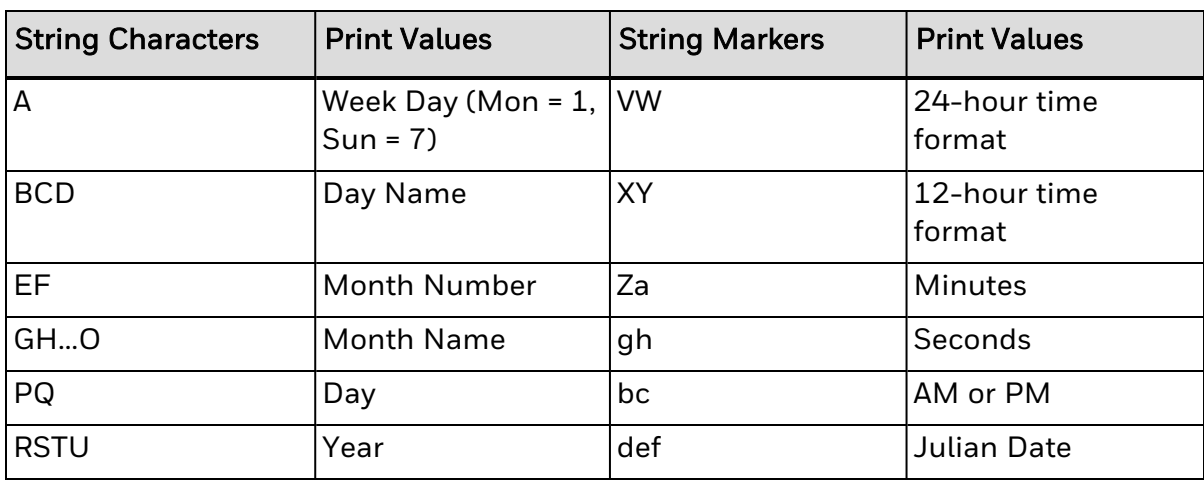

#### Sample

```
<STX>L
121100001000100<STX>TBCD GHI PQ, TU
E
```
### Result

Sample 1 prints SUN DEC 21, 98

The samples above assume a current printer date of December 21, 1998.

# **STX T Print Quality Label**

This command instructs the printer to produce a Print Quality label, a format comprised of different patterns and bar codes useful in printer setup. To capture all printed information, use the labels as wide as the maximum print width and at least four inches (102 mm) long.

### **Syntax**

<STX>T

## **STX t Test DRAM Memory Module**

This command is to perform a system DRAM Module memory test.

### Syntax

<STX>t

### **Parameters**

None

### Behavior

Printer must have "Feedback Characters" set to "Enable" and printer returns the Module tested, Module Size, and DRAM test results.

"MODULE D: 25600K Ram Tested Good".

# **STX U Label Format String Replacement Field**

This command places new label data into format fields to build a label. Two options are available: Exact Length and Truncated Length.

To easily keep track of fields, place all of the fields to be updated with the command at the beginning of the label format. A maximum of 99 format fields can be updated. Fields are numbered consecutively 01 to 99 in the order received.

Exact Length Replacement Field Functions – The new data string must equal the original string length and contain valid data. When the dynamic data is shorter than the length of the originally defined data field, then field will be padded with blanks.

Truncation Replacement Field Functions – A variant of the <STX>U command includes the truncate option "T", where dynamic data shorter than the originally defined field length will not be padded and the original maximum field length is maintained for subsequent replacements.

### Syntax

<STX>UTnnss...s<CR>

### **Parameters**

Where:

- $\bullet$  T truncation (optional)
- nn Is the format field number, 2 digits.
- $\bullet$  ss...s Is the new string data, followed by a

## Sample

<STX>L 1A1100001000100data field 1 161100001100110data field 2 161100001200120data field 3 Q0001 E <STX>U01123 <STX>U02New data F2 <STX>E0002 <STX>G

## Result

The sample above produces three labels. The first is formatted with the commands between <STX>L and E. The next two labels print with the replacement data contained in the <STX>U commands (see <STX>E and <STX>G). The bar code is the same length: 3 digits and nine spaces.

## **STX v Request Firmware Version**

This command causes the printer to send its version string (same as printed on the configuration label). The version may be different from printer to printer.

#### Syntax

<STX>v

### Sample Response

• VER: PC43d, K10.15.017249

## **STX W Request Memory Module Information**

This command requests a memory module directory listing. Results may vary depending on printer class, model, or firmware version.

### Syntax

<STX>W[b][c]a

### Parameters

Where:

- $\bullet$  b s optional list file size also
- $\bullet$  c e optional list file extension also
- $\bullet$  a Data type:
- $\cdot$  F = Downloaded fonts
- $\cdot$  G = Graphics (Image)
- $\cdot$  L = Label formats
- $\cdot$  C = Configuration files
- $\bullet$  X = Menu language files
- $\cdot$  N = Plug-ins
- $\bullet$  M = Miscellaneous type files
- $\cdot$  f = Resident fonts
- p = Entire module content (Legacy and H, A and M Print Listing Command) Not supported I and EClass)
- $\bullet$  \* = All types

#### Behavior

For Menu language files (WX) and Plug-ins (WN) responds with "Available Memory" but not expected to list any files in this phase.

For Entire module content (Wp), this will not be supported in Honeywell printers. There is no response to any Wp commands.

Sample response <STX>WF Printer response: MODULE: D S50 92244ttf50 AVAILABLE BYTES: 945152 MODULE: G

AVAILABLE BYTES: 852480

MODULE: X

AVAILABLE BYTES: 852480

MODULE: Y

AVAILABLE BYTES: 852480

## Additional Information

Sample response if size and extension are specified:

<STX>Wse\*

Printer response:

- Module: D
- testmsc.msc,13923 BYTES
- Available Bytes: 22716K
- Module: G
- testfont1.dtt,95725 BYTES
- testfont2.dbm,109400 BYTES
- Available Bytes: 54912K

## **STX w Test Flash Memory Module**

This command is to performs a system Flash Memory test.

### Syntax

<STX>w

## **Parameters**

None

### Sample

<STX>w

#### Limitations

None - This command always return Flash Test Good,

# **STX X Set Default Module**

This command, typically used prior to the loading of HP/PCL-4 formatted bitmapped fonts (see Font Loading Commands), is designed to allow the user to select between modules when downloading information. The default module is one of the following:

- 1. The first alpha designator of the existing modules if item 2 has not occurred.
- 2. The module selected by this command.

#### Syntax

<STX>Xa

#### Parameters

Where:

• a - Module designator.

## **STX x Delete File from Module**

This command removes a specific file from the specified module. The file name is removed from the module directory and thus the file cannot be accessed.

### Syntax

<STX>xmtnn...n<CR>

### **Parameters**

Where:

- m Module designator.
- $\cdot$  t The file type identification code:
- $\cdot$  G = Image file
- $\cdot$  L = Label format file
- $\cdot$  F = Downloaded bitmapped font file
- $\cdot$  S = Downloaded scalable font file
- $\bullet$  C = Configuration file
- $\bullet$  X = Language file
- $\bullet$  N = Plug-in file
- $\bullet$  M = Miscellaneous file type
- $\bullet$  U = Unknown type must use extension if applicable
- nn...n The file to delete, where:
	- <sup>o</sup> Font (bitmapped), three character font identifier;
	- $\circ$  Font (scalable), two character font identifier;
	- <sup>o</sup> Graphic name, up to sixteen case sensitive alphanumeric characters; or,
	- $\circ$  Label format name, up to sixteen case sensitive alphanumeric characters.

#### Sample

<STX>xDS50

#### Result

The sample above deletes a downloaded scalable font with ID 50 from Module D.

# **STX y Select Font Symbol Set**

This command selects the scalable font symbol set. The selected symbol set remains active until another symbol set is selected. Option dependent and not all symbol sets can be used with all fonts. See "Symbol Sets" specification section for complete list of "Single Byte Sets" and "Double Byte Sets".

### Syntax

<STX>ySxx

#### **Parameters**

Where:

- S Byte-size designation:
- $\cdot$  S = Single byte symbol set
- $\cdot$  U = Double byte symbol set
- xx Symbol set selection.

### Sample

<STX>ySPM

#### Result

The sample above selects the PC-850 multilingual set.

# **STX Z Print Configuration Label**

This command causes the printer to produce a Database Configuration Label. To capture all printed information, use the labels as wide as the maximum print width and at least four inches (102 mm) long.

### Syntax

<STX>Z

### Behavior

The printed configuration in configuration label will include both Printer Configuration and DPL Configuration. The printer settings included in DPL Configuration are as follows:

- Default Module
- Single Byte Symbol Set
- Double Byte Symbol Set
- Font Emulation
- SCL Font Bold Factor
- Format Attributes
- Label Rotation
- DPI Emulation
- DPL Emulation
- Column DPI Emulation
- Row DPI Emulation
- SOP Emulation
- Label Store
- Units of Measure
- Column Adjust
- Row Offset
- Pause Mode
- Use British Lbs
- Feedback Characters
- Control Code Sets
- Custom SOH Char
- Custom STX Char
- Custom CR Char
- Custom CNTBY Char

## **STX z Pack Module**

On legacy Datamax-O'Neil printers, compresses the memory module. Ignored on modern Datamax-O'Neil and Honeywell printers.

### Syntax

<STX>z

### **Parameters**

None

### Sample

<STX>z

## Limitations

This command is legacy and is ignored on modern Datamax-O'Neil and Honeywell printers.

## **T Telepen**

### Syntax

N/A

## Behavior

Valid Characters: ASCII character set (0-127)

Variable Length

Valid bar widths: The fourth character of the record is the width of the narrow bar in dots. All other bars are a ratio of the narrow bar (2 times, 3 times, and 4 times the narrow bar width).

### Sample

```
<STX>L
D<sub>11</sub>
1T0000000150100ABCDEF
121100000000100Barcode T
E
```
### Result

Prints a Telepen bar code.

## **T Set Field Data Line Terminator**

This command, intended for use with record types that accept binary data (e.g., PDF417), allows binary control codes (e.g., a carriage return) to be embedded in the printed data by setting an alternate data line terminator. Valid only for the next format record, the terminator then defaults back to the carriage return.

#### Syntax

Tnn

#### Parameters

Where:

• nn - Is an ASCII two-character representation of a HEX code to be used for the end of data terminator.

### Sample

```
<STX>L
T00
191100200000000TEST<NULL>
141100001000100TERMINATOR
Q0001
E
```
#### Result

The sample above sets a NULL terminator (ASCII NULL: HEX 00) for the data line termination code. The terminator is immediately restored to a carriage return <CR>, as seen in the format record containing the text "TERMINATOR".

## **TP TOF Precedence**

This command instructs the firmware to stop printing at the first top of form mark it detects. The default ("No") prints all of the data (traversing the top of form as necessary) then slews to the next TOF.

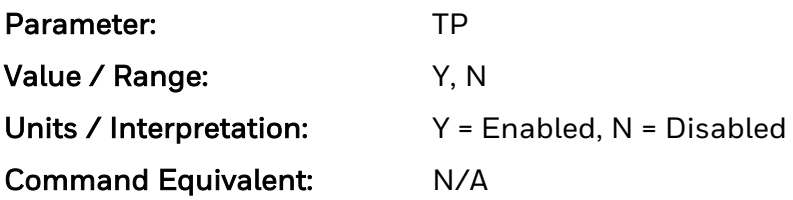
# **U Mark Previous Field as a String Replacement Field**

This command controls the formatting of replacement data. Specifying a field as a string replacement for dynamic, not static, fields will optimize throughput. See <STX>U.

#### Syntax

 $\cup$ 

# Sample

```
<STX>L
D11
121100001000000123456789012
U
1211000020000001234567
U
161100000000000Sample
1X1100000000000B250250002002
Q0001
E
<STX>U01ABCDEFGHIJKL
<STX>U028901234
<STX>G
```
# Result

The sample above sets the format for register loading and prints two labels. The first two of four format records have been designated replacement fields. The second label is generated with System-Level field-replacement commands and printed.

The length of the original string sets the data string length of any replacement; both must be equal. The data being used when created must be valid for the font type being selected.

# **u UPS MaxiCode, Modes 2 & 3 Bar Code**

Label Format Bar Code ID(u) to print a UPS MaxiCode, Modes 2 & 3.

#### Syntax

u

# Behavior

The printer supports MaxiCode as defined in the AIM Technical Specification. The following examples illustrate various label format record message syntaxes for encoding data as MaxiCode. In the following examples, special formatting is used to denote special ASCII characters as shown:

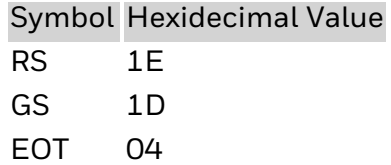

- <sup>l</sup> (Printer message syntax allows for EOT to be substituted with <CR> or the use of both EOT and <CR>.)
- The data stream can force Mode 2 or 3 encoding by placing #2 or #3, respectively, before the data. If this is not specified, the printer chooses the best mode.

# Sample

```
<STX>L
D11
1u0000001200120#3
[)>RS01GS96123456GS068GS001GS1Z12345675GSUPSNGS12345EGS089GSGS1/
1GS10.1GSYGSGSGSUTRSEOT
121100000000100Barcode u
E
```
#### Result

Prints a MaxiCode symbol in Mode 3.

- #3 (Forces Mode 3 encoding)
- [)>RS01GS96 (Message Header)
- 123456 Maximum 9 alphanumeric ASCII, postal code (Primary Message)
- 068 Country Code (Primary Message)
- 001 Class (Primary Message)
- GS1Z1... (Secondary Message)
- <sup>l</sup> ...TRSEOT

# **U UPS MaxiCode, Modes 2 & 3 Bar Code with Byte Count Specifier**

Label Format Bar Code ID (U) to print a UPS Maxicode, Modes 2 & 3. This ID allows users to specify the number of data byte to be in the bar code. This allows for special control codes like cr's to be included in the data.

#### Syntax

 $\cup$ 

### Parameters

Byte Count

# Behavior

Specified Length – The upper case U identifies a UPS MaxiCode bar code with a 4 digit string length specifier. This allows values 0x00 through 0xFF to be included within the data strings without conflicting with the DPL format record terminators. The four-digit decimal data byte count immediately follows the 4-digit column position field. This value includes all of the data following the byte count field, but does not include itself.

# Sample

```
<STX>L
D11
1U00000010001000051327895555840666this package<0x0D>is going to Datamax
121100000000100Barcode U
E
```
# Result

Prints a Maxicode bar code that includes a Byte Count Specifier (the portion in bold), where 0051equals the four-digit decimal data byte count and includes all bytes that follow until the end of the bar code data. Field termination is set by the byte count. <STX>, <CR>, and <0x0D> all represent single byte values of hexadecimal 02, 0D, and 0D, respectively. The UPS MaxiCode bar code produced encodes

"327895555840666this package<CR>is going to Datamax", and prints a line of text: Bar Code U.

# **UM Unit of Measure**

See <STX>m (metric) or <STX>n (imperial) for command details.

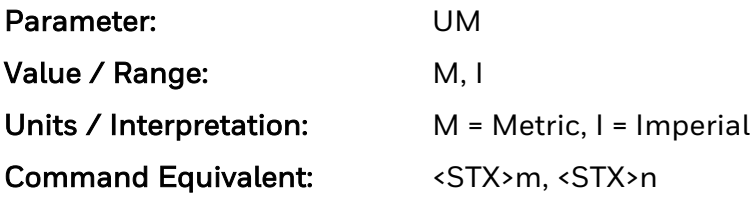

# **v FIM**

#### Syntax

N/A

### Behavior

Valid Characters: A, B, C, or D

Length: 1 character

Valid bar widths: The width and height multiplier works the same as for fonts on this bar code.

This bar code is used to display the Facing Identification Mark (FIM) that is carried on certain types of letter mail for the U S Postal Service:

FIM A: Courtesy reply mail with Postnet.

FIM B: Business reply, penalty or franked mail without Postnet.

FIM C: Business reply, penalty or franked mail with Postnet.

FIM D: OCR readable mail without Postnet (typically for envelopes with a courtesy reply window).

#### Sample

<STX>L D11 1v0000000150100A 121100000000100Barcode v E

# **W1c DataMatrix Bar Code**

Label Format Bar Code ID (W1c) to print a DataMatrix bar code.

#### Syntax

W1c

#### **Parameters**

See Behavior section for details

#### Behavior

- Valid Characters: Any 8-bit byte data
- Variable Length
- DataMatrix is a two-dimensional matrix symbology, which is comprised of square modules arranged within a perimeter finder pattern. There are two basic types: ECC 000-140 and ECC 200.

# ECC 000 - 140 symbols

These square symbols can be any odd size from 9x9 to 49x49, which may be specified in fields jjj and kkk. If an ECC 000-140 symbol is specified with even numbers of rows or columns, the next largest odd value will be used. Input values greater than 49 or less than 9 will cause the symbol to be automatically sized for the input character stream. The record format is shown here, expanded with spaces.

a W b[b] c d eee ffff gggg hhh i jjj kkk ll...l

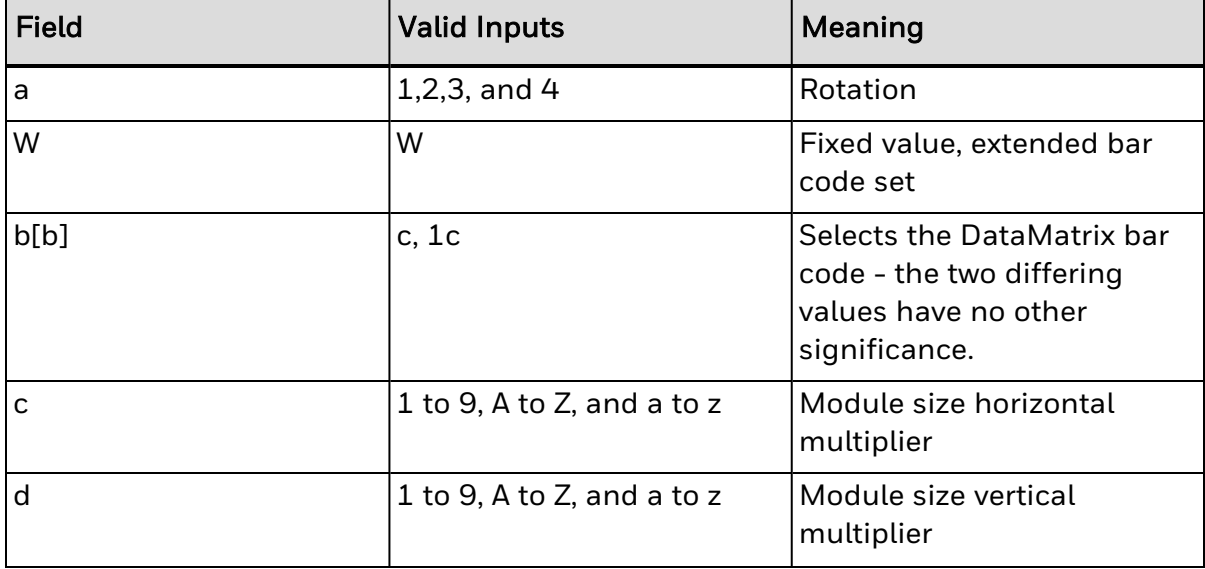

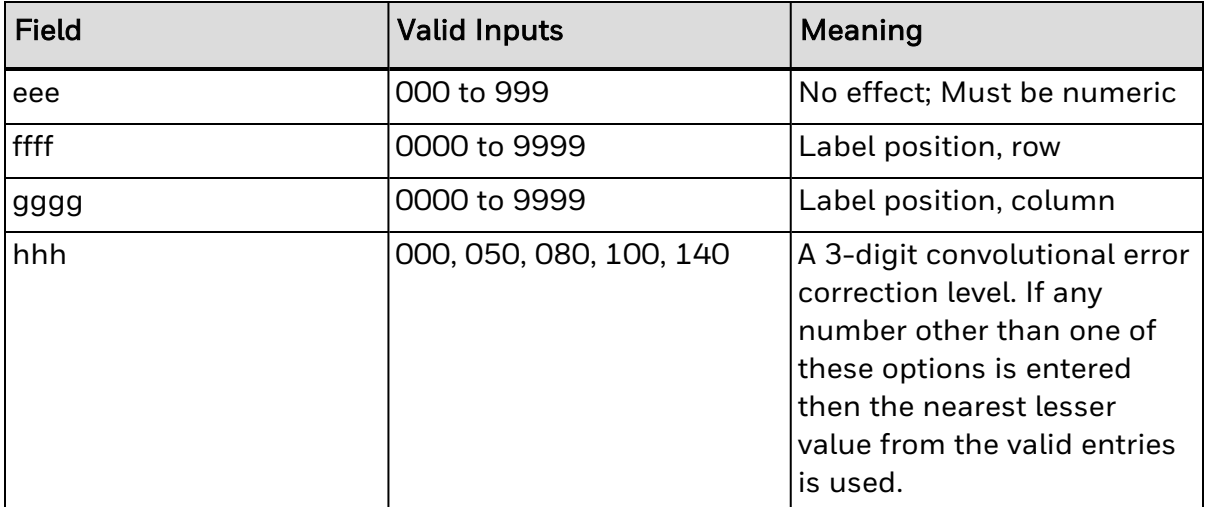

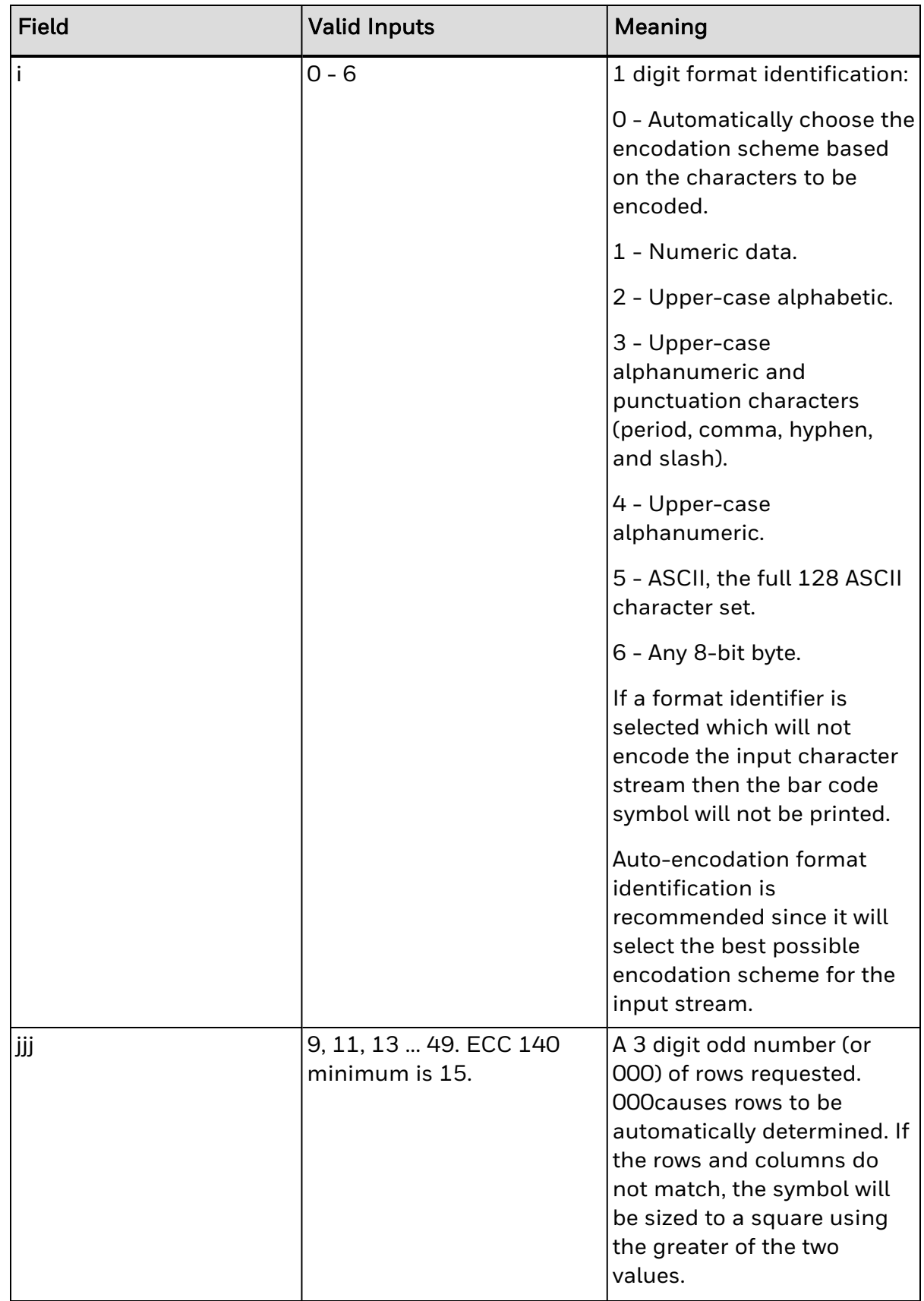

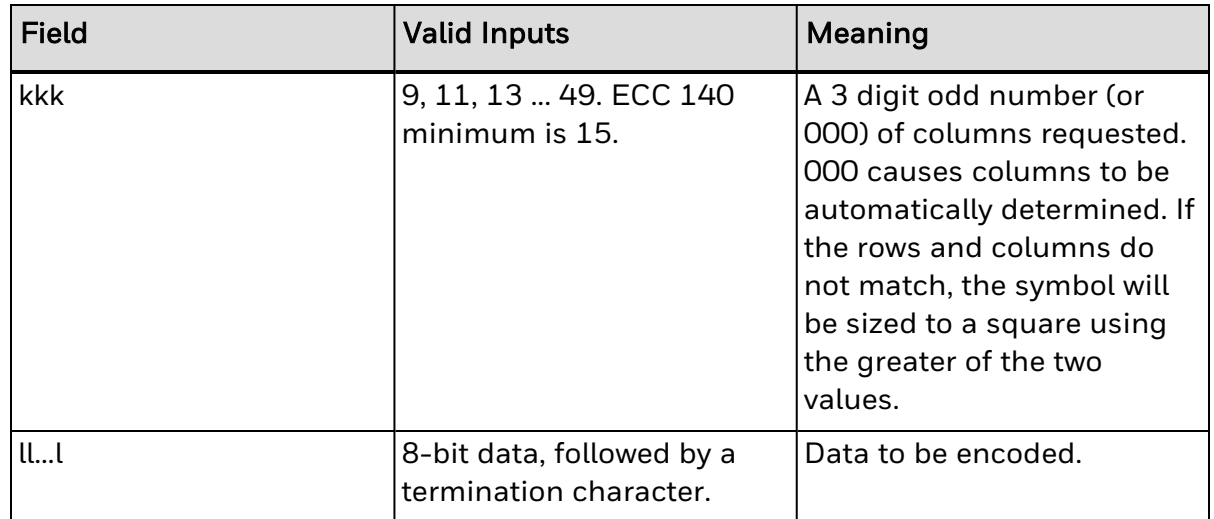

# ECC 200 symbols

There are 24 square symbol sizes available, with both row and column dimensions, which may be specified in fields jjj and kkk, measured in modules as indicated in the following list - 10, 12, 14, 16, 18, 20, 22, 24, 26, 32, 36, 40, 44, 48, 52, 64, 72, 80, 88, 96, 104, 120, 132, and 144. If an ECC 200 symbol is specified with odd numbers of rows or columns, the next largest even value will be used. Input values greater than 144 or less than 10 will cause the symbol to be automatically sized for the input character stream. The record format is shown here, expanded with spaces.

a W b[b] c d eee ffff gggg hhh i jjj kkk ll...l

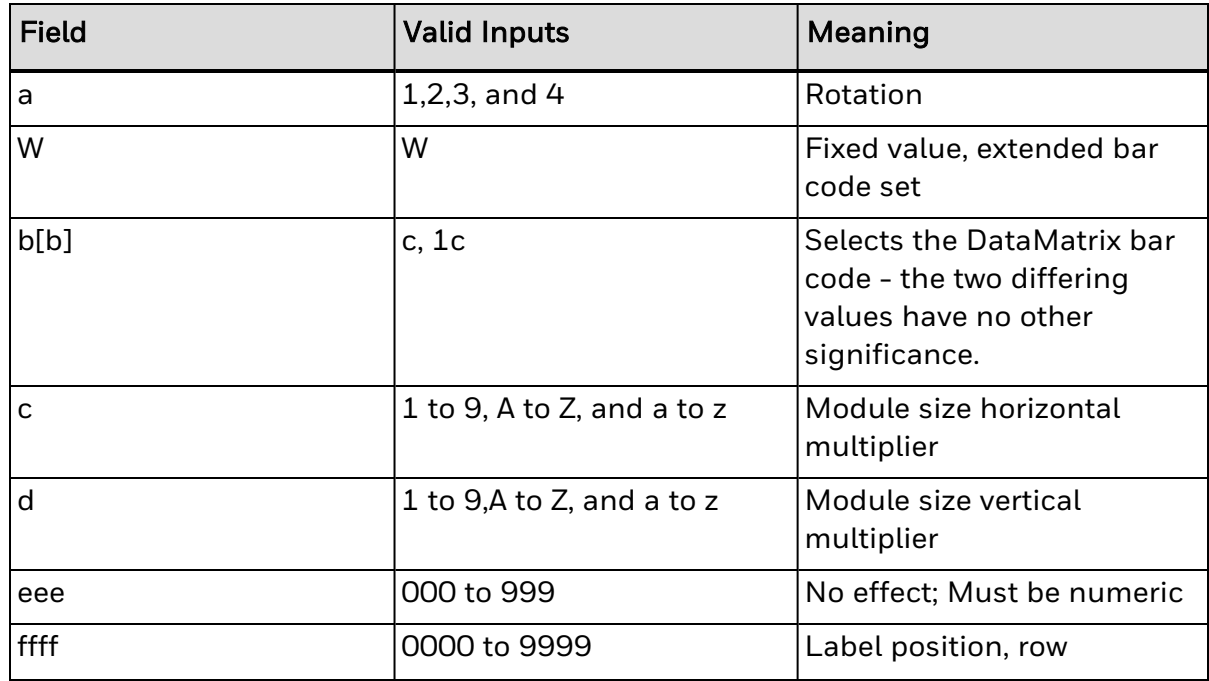

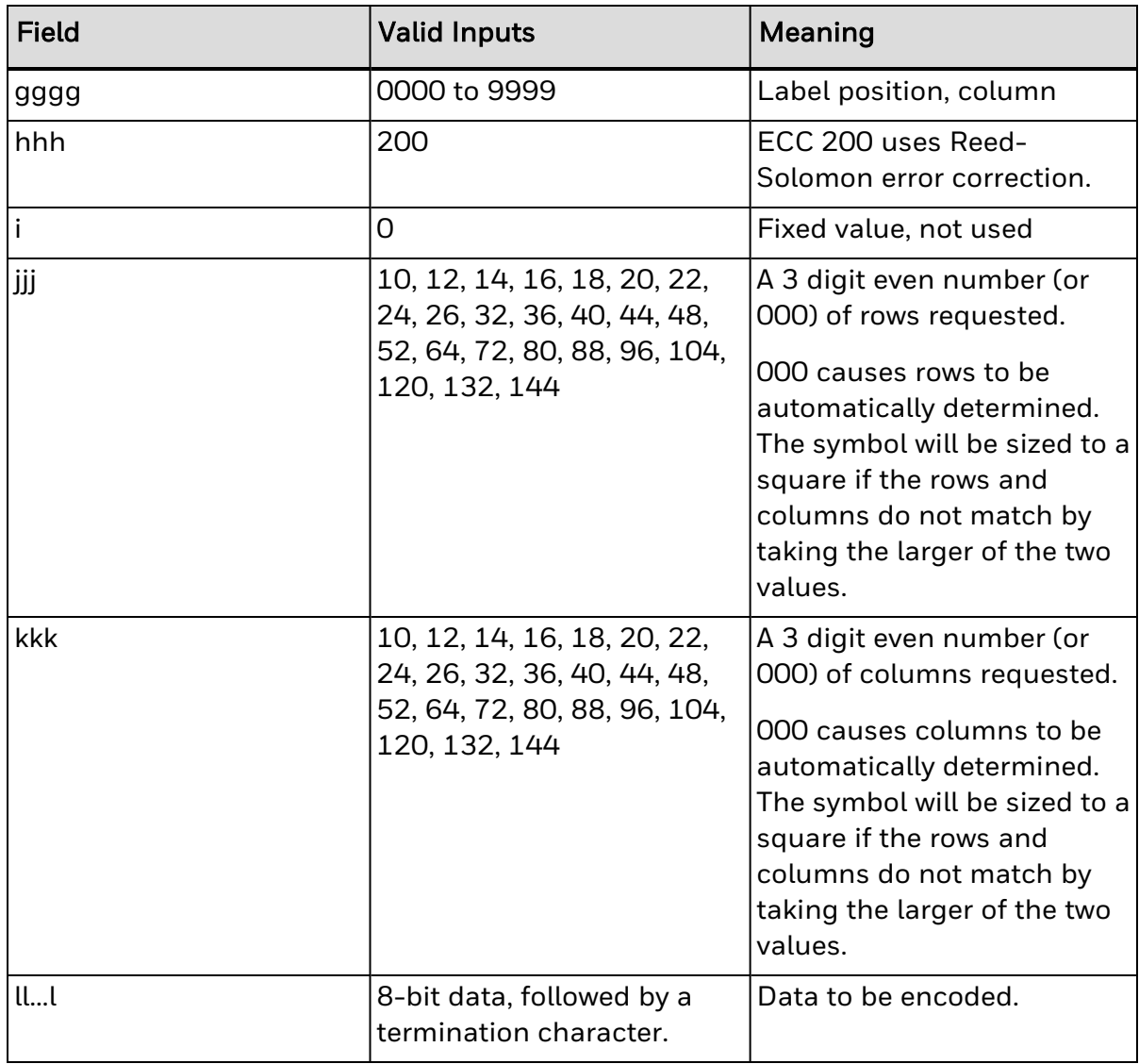

# Sample

<STX>L D<sub>11</sub> 1W1c44000010001002000000000DATAMAX 121100000000100Barcode W1c E

# **W1C DataMatrix Bar Code with Byte Count Specifier**

Label Format Bar Code ID (W1C) to print a DataMatrix bar code. This ID allows users to specify the number of data byte to be in the bar code. This allows for data.values 0x00 through 0xFF to be included within the data strings without conflicting with the DPL format record terminators.

# Syntax

 $W1C$ 

# Parameters

- Byte Count
- See Behavior section for details

# Behavior

Specified Length – The upper case C identifies a DataMatrix bar code with a string 4 digit length specifier. This allows values 0x00 through 0xFF to be included within the data strings without conflicting with the DPL format record terminators. The four-digit decimal data byte count immediately follows the four-digit column position field. This value includes all of the data following the byte count field, but does not include itself.

# Sample

```
<STX>L
D<sub>11</sub>
1W1C440000100010000292000000000Datamax<0x0D>prints best
121100000000100Barcode W1C
E
```
# Result

From the example above, the bar code's data stream,

1W1C440000100010000292000000000 Datamax<0x0D>prints best includes a Byte Count Specifier (the portion in bold), where 0029 equals the four-digit decimal data byte count and includes all bytes that follow until the end of the bar code data. Field termination is set by the byte count. <STX>, <CR>, and <0x0D> all represent single byte values of hexadecimal 02, 0D, and 0D, respectively. The DataMatrix bar code produced encodes "Datamax<CR>prints best," and prints a line of text: Bar Code W1C.

# **W1d / W1D QR Code Bar Code**

Label Format Bar Code ID's for printing a QR Code bar code in Auto Format (d) or Manual Format (D) modes.

# Syntax

a W1 b c d eee ffff gggg hh...h

#### **Parameters**

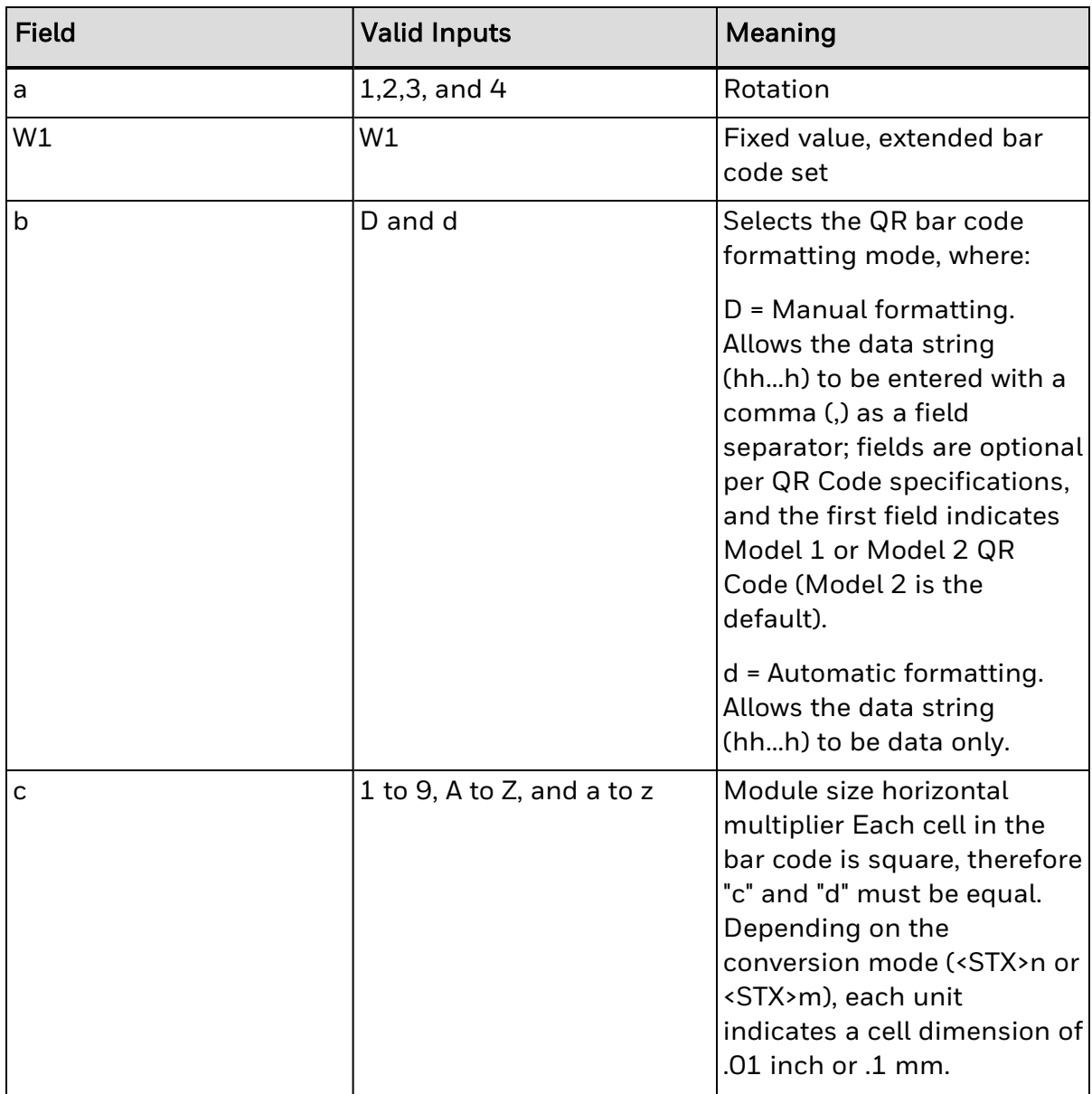

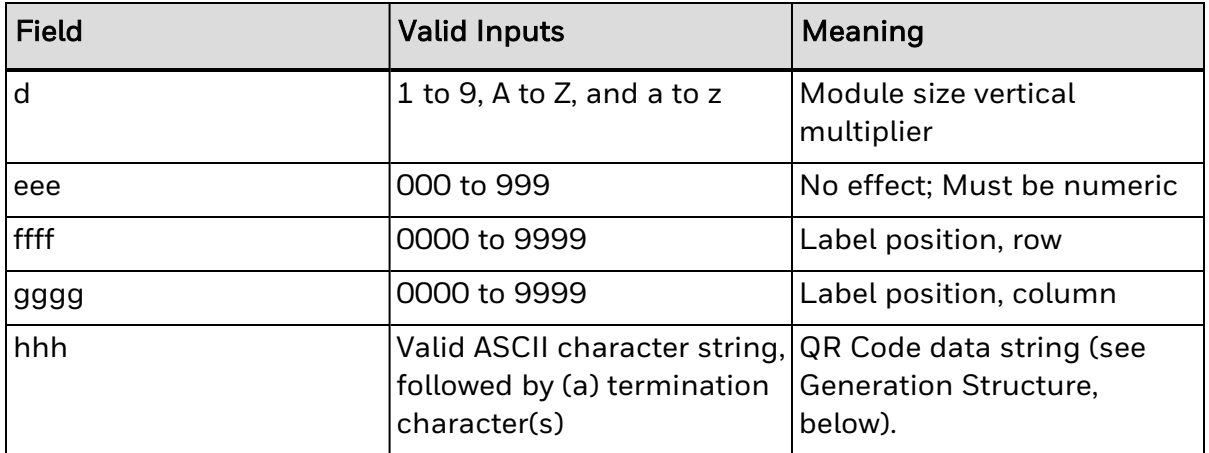

#### Behavior

- Valid Characters: Numeric Data, Alphanumeric Data, 8-bit byte data, and Kanji characters
- Variable Length: The two-dimensional bar code (as documented in AIM, Version 7.0).

# Generation Structure

The data input structure (hh...h) is as follows:

# Auto Format (W1d)

With bar code identifier "d", the data begins after the last character of the column position field, and does not include any command characters. The data string is terminated with a termination character, usually a 0x0d hex that occurs twice in succession. The bar code symbol will have the following characteristics:

- 1. Model 2
- 2. Error Correction Code Level = "M" (Standard Reliability Level)
- 3. Mask Selection = Automatic
- 4. Data Input Mode = Automatic<sup>[1]</sup>

# Manual Formatting (W1D)

With bar code identifier "D", minor changes allow flexibility for data entry. (Spaces have been added for readability.)

[q,] [e [m] i,] cdata cdata cdata...cdata term<sup>[2]</sup>

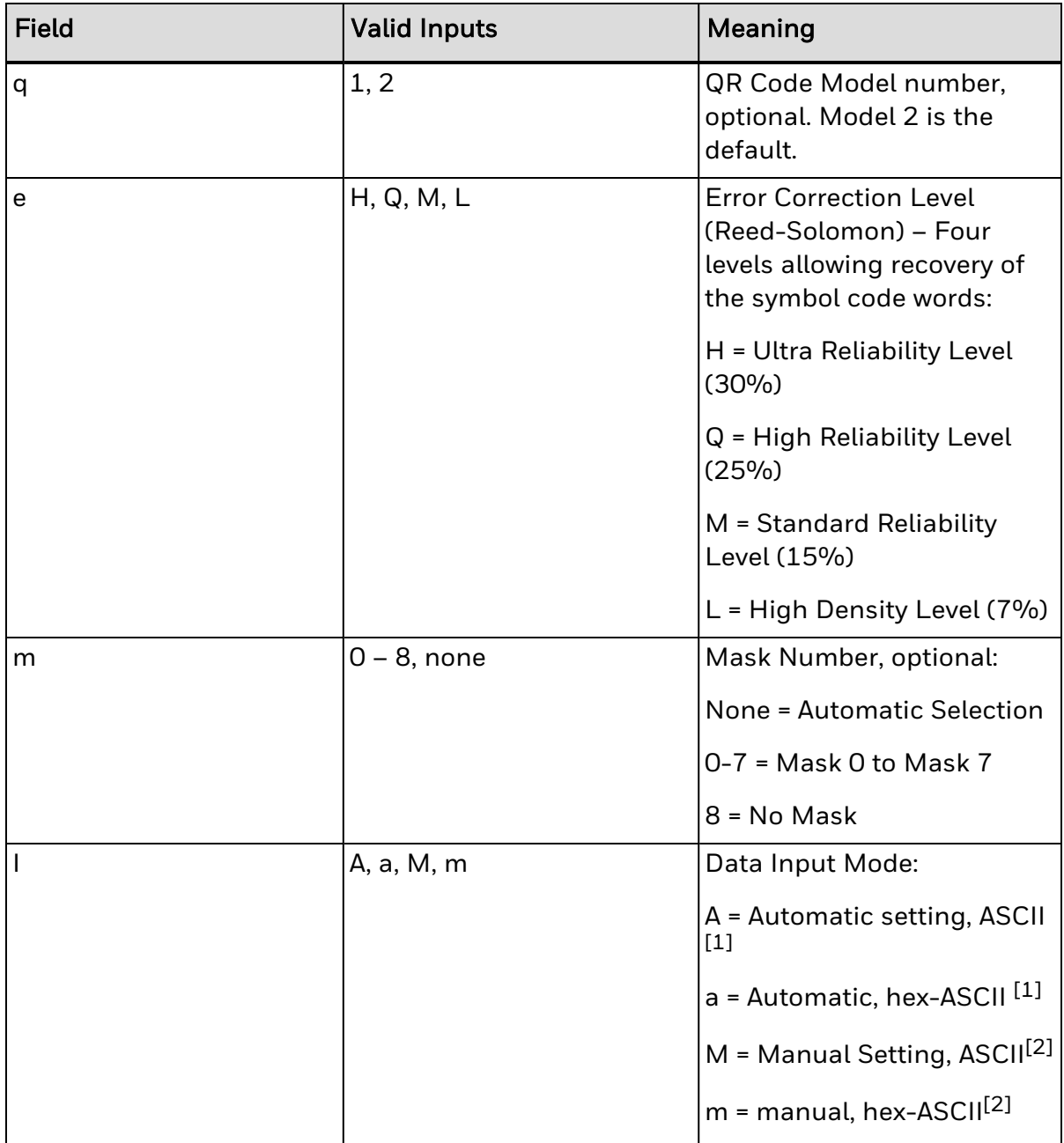

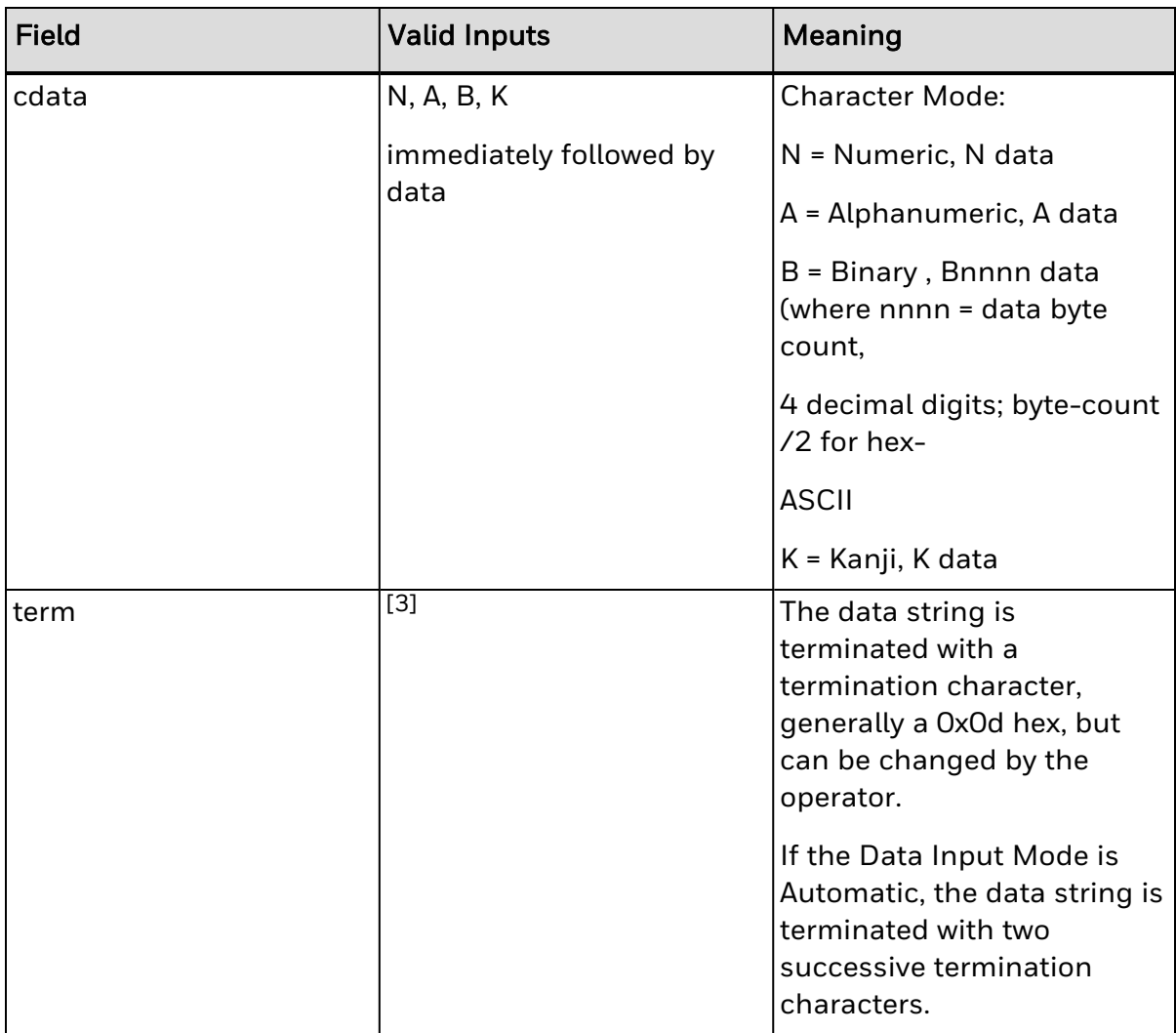

[1] When Data Input Mode = Automatic, Kanji data cannot be used; Manual data input required.

[2] When using manual formatting, commas are required between format fields and data types.

[3] <CR> represents the line termination character as defined by the current control code set or after use of Txx, line field terminator label format command.

If HEX/ASCII mode is selected in manual Data Input Mode, only the data for Kanji or Binary data types will be converted, therefore the other data types and all command characters must be entered in ASCII format. If HEX/ASCII is selected in automatic Data Input Mode, all of the data must be entered in HEX/ASCII format.

# Data Append Mode String Format, Manual Formatting – Bar Code W1D

D aa tt pp I

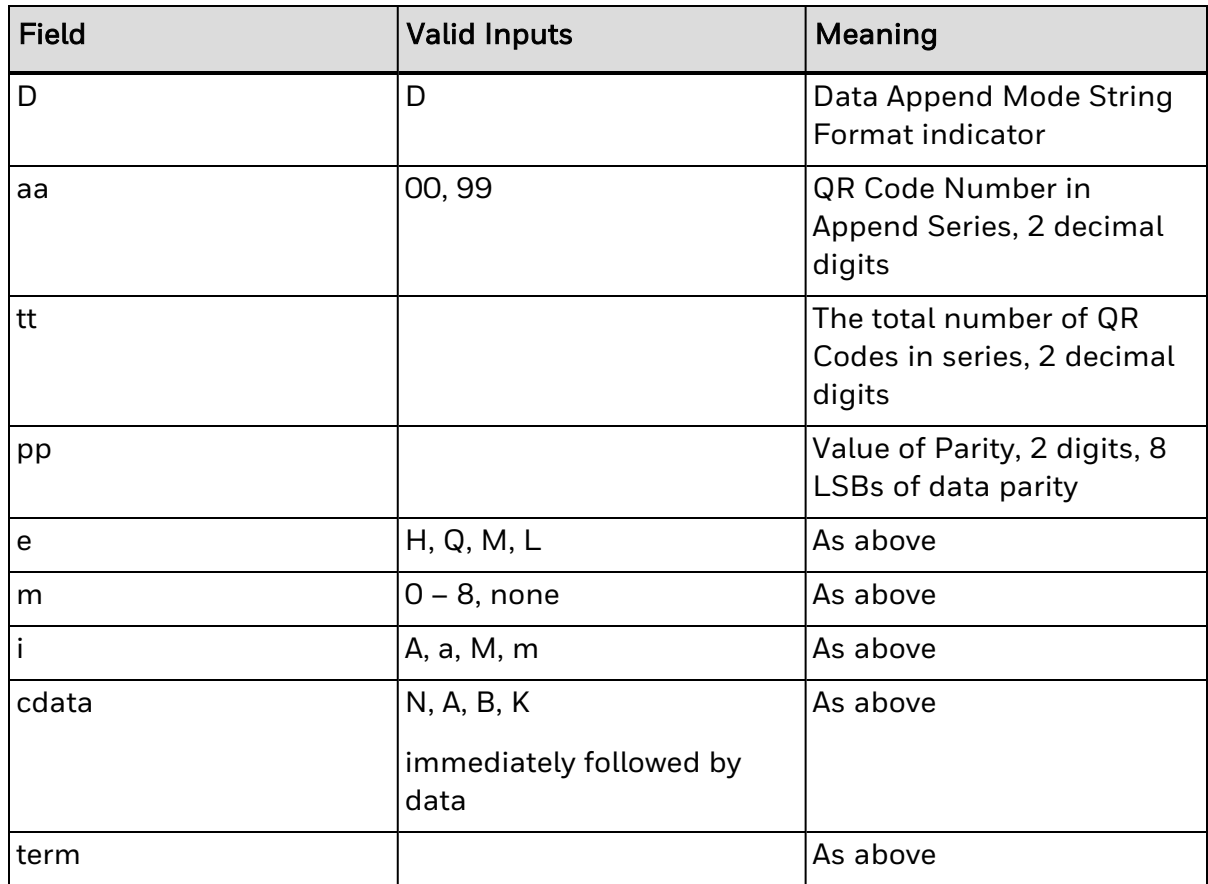

#### **Characteristics**

Models:

- Model 1 (original version), bar code versions 1 through 14
- A. ECC Levels "H", "M", "Q", and "L"
- B. Mask Selection Automatic or 0 through 8
- C. Data Input Modes Automatic and Manual
- D. Data Append Mode
- Model 2 (enhanced version), bar code versions 1 through 40
- A. ECC Levels "H", "M", "Q", and "L"
- B. Mask Selection Automatic or 0 through 8
- C. Data Input Modes Automatic and Manual
- D. Data Append Mode

Representation of data:

- Dark Cell = Binary 1
- Light Cell = Binary 0

Symbol Size (not including quiet zone, 4 cells on each of the 4 sides):

- Model 1: 21 X 21 cells to 73 X 73 cells (Versions 1 to 14, increase in steps of 4 cells per side)
- Model 2: 21 X 21 cells to 177 X 177 cells (Versions 1 to 40, increase in steps of 4cells per side)

Data Characters per symbol (maximum for symbol size):

- Numeric Data
- Model 1; Version 14; ECC = L: 1,167 characters
- Model 2; Version 40; ECC = L:  $7,089$  characters
- Alphanumeric Data
- Model 1; Version 14; ECC = L: 707 characters
- $\bullet$  Model 2; Version 40; ECC = L: 4,296 characters
- Binary Data
- Model 1; Version 14; ECC = L: 486 characters
- $\bullet$  Model 2; Version 40; ECC = L: 2,953 characters
- Kanji Data
- Model 1; Version 14; ECC = L: 299 characters
- Model 2; Version 40; ECC = L:  $1,817$  characters
- Code Type: Matrix
- Orientation Independence: Yes

#### Sample

```
<STX>L
D11
1W1D44000001000102HM,AThis is the data portion also with
binary,B0003<0xfe><0xca><0x83><0x0D>
121100000000100Barcode W1D
E
```
#### Result

- QR Code bar code, Cell Size = 0.1 inch square, positioned at  $X = 0.1$  and  $Y = 0.1$ , ECC=H, Mask = Automatic, Data Input Mode = Manual.
- <sup>l</sup> <STX>L
- $\cdot$  D11
- 1W1D4400000100010H3M,AThis is the data portion also with
- binary,B0003<0xfe><0xca><0x83><0x0D>
- 121100000000100Barcode W1D
- $\cdot$  F

Where:

- QR Code bar code, Cell Size = 0.04 inch square, positioned at  $X = .1$ " and  $Y = .1$ ", ECC = H, Mask = 3, Data Input Mode = Manual.
- $\cdot$  <STX>L
- $\cdot$  D11
- <sup>l</sup> 1W1D88000001000102,LM,K<0x81><0x40><0x81><0x41><0x81><0x42><0x0D>
- 121100000000100Barcode W1D
- $\cdot$  F

Where:

• QR Code bar code, Cell Size = 0.08 inch square, positioned at  $X = .1$ " and  $Y = .1$ ", ECC = L, Mask = Automatic, Data Input Mode = Manual - Kanji.

# **W1f / W1F Aztec Bar Code**

Label Format Bar Code ID's for printing an Aztec bar code in variable and fixed length modes.

Variable Length (W1f): This two dimensional bar code holds a large amount of data in a small area and can provide a high level of error checking.

Specified Length (W1F): With a string four-digit length specifier, values 0x00 through 0xFF to be included within the data strings without conflicting with the DPL format record terminators.

#### Syntax

a W1 b c d eee ffff gggg [hhhh] i jjj kk...k

#### **Parameters**

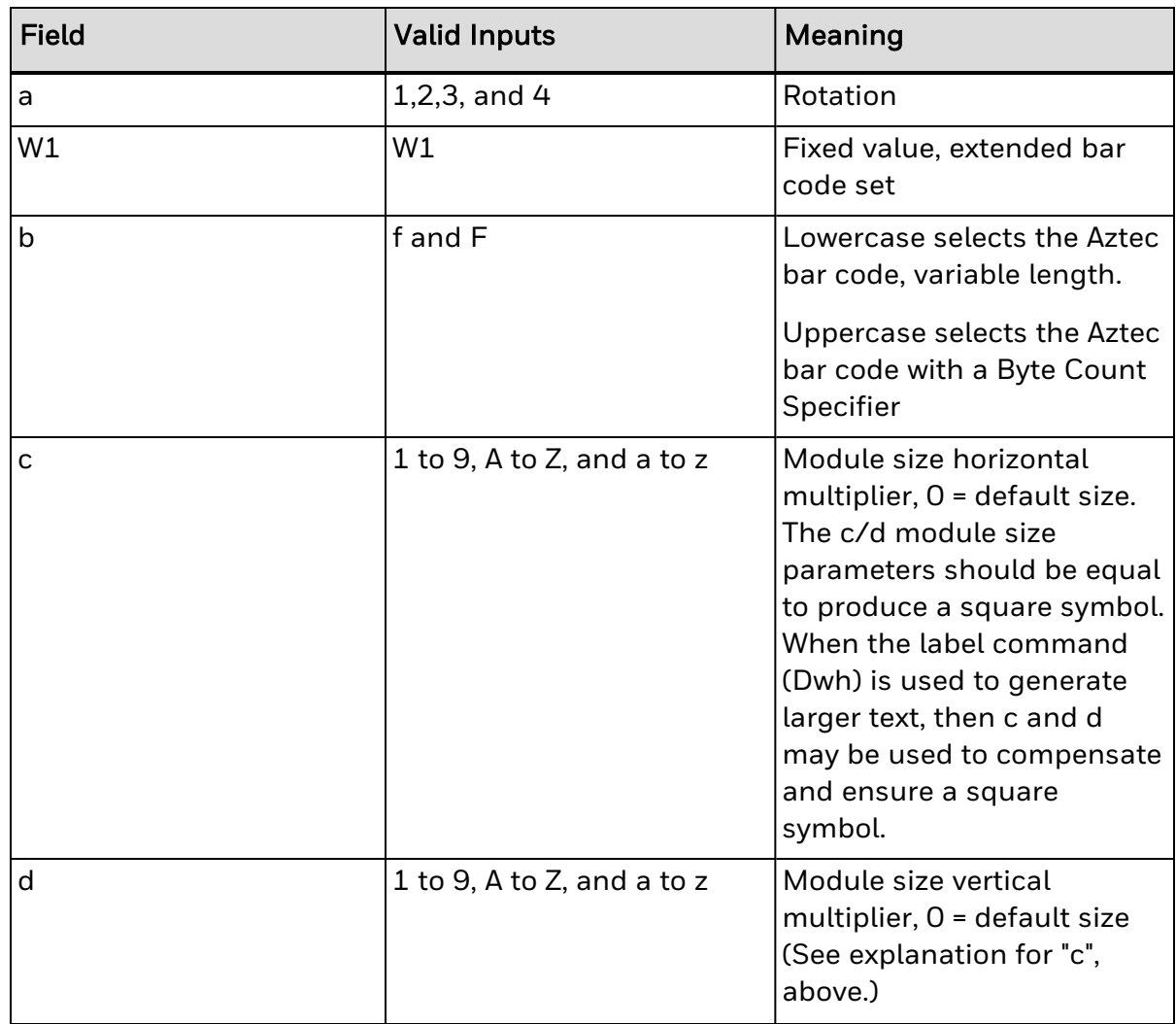

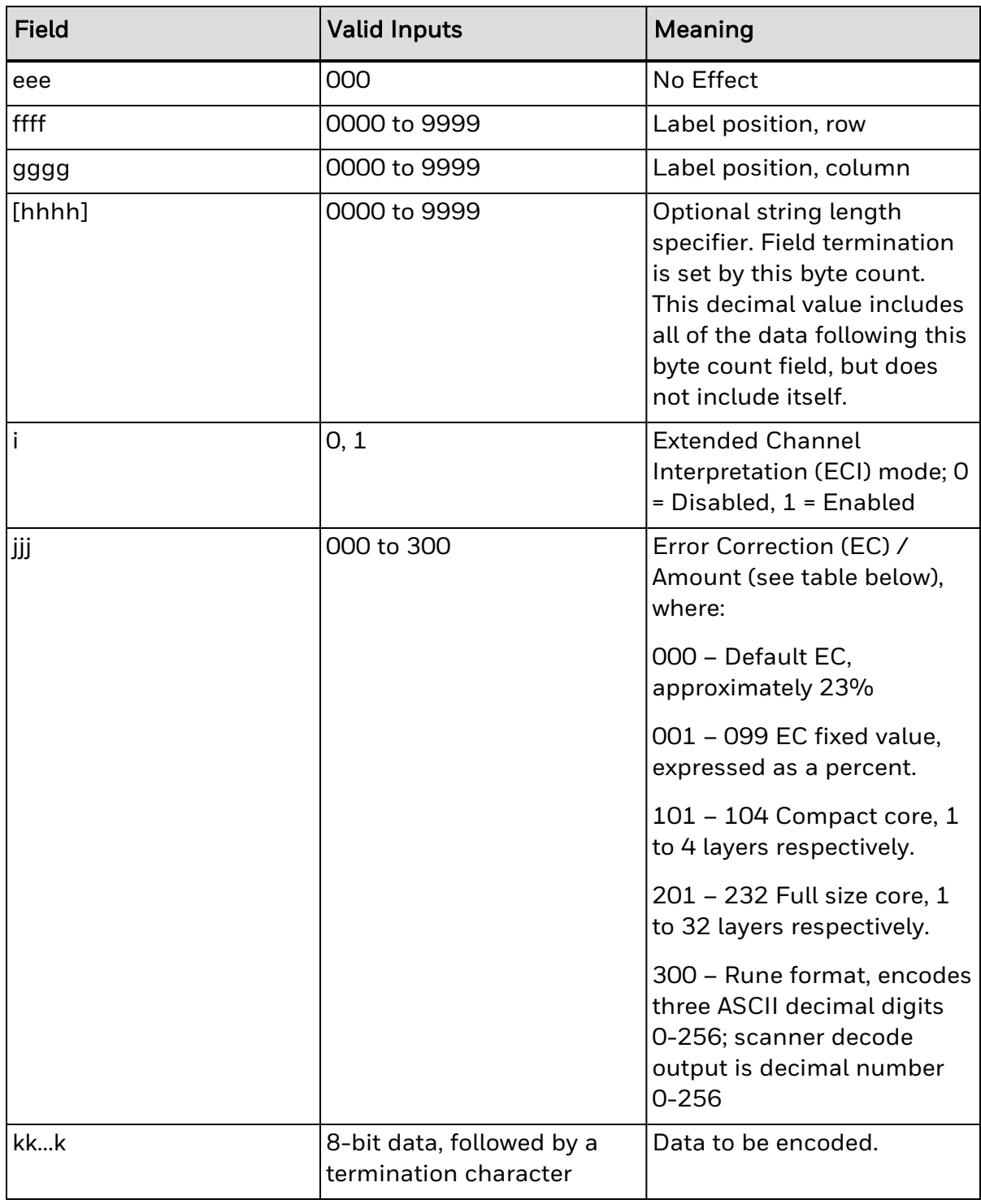

The error correction or size selection determines the symbol size and other characteristics of the symbol, as shown in the following table. Attempting to encode more data that has been made available will result in no symbol printed.

Error Correction (EC) / Size Implications

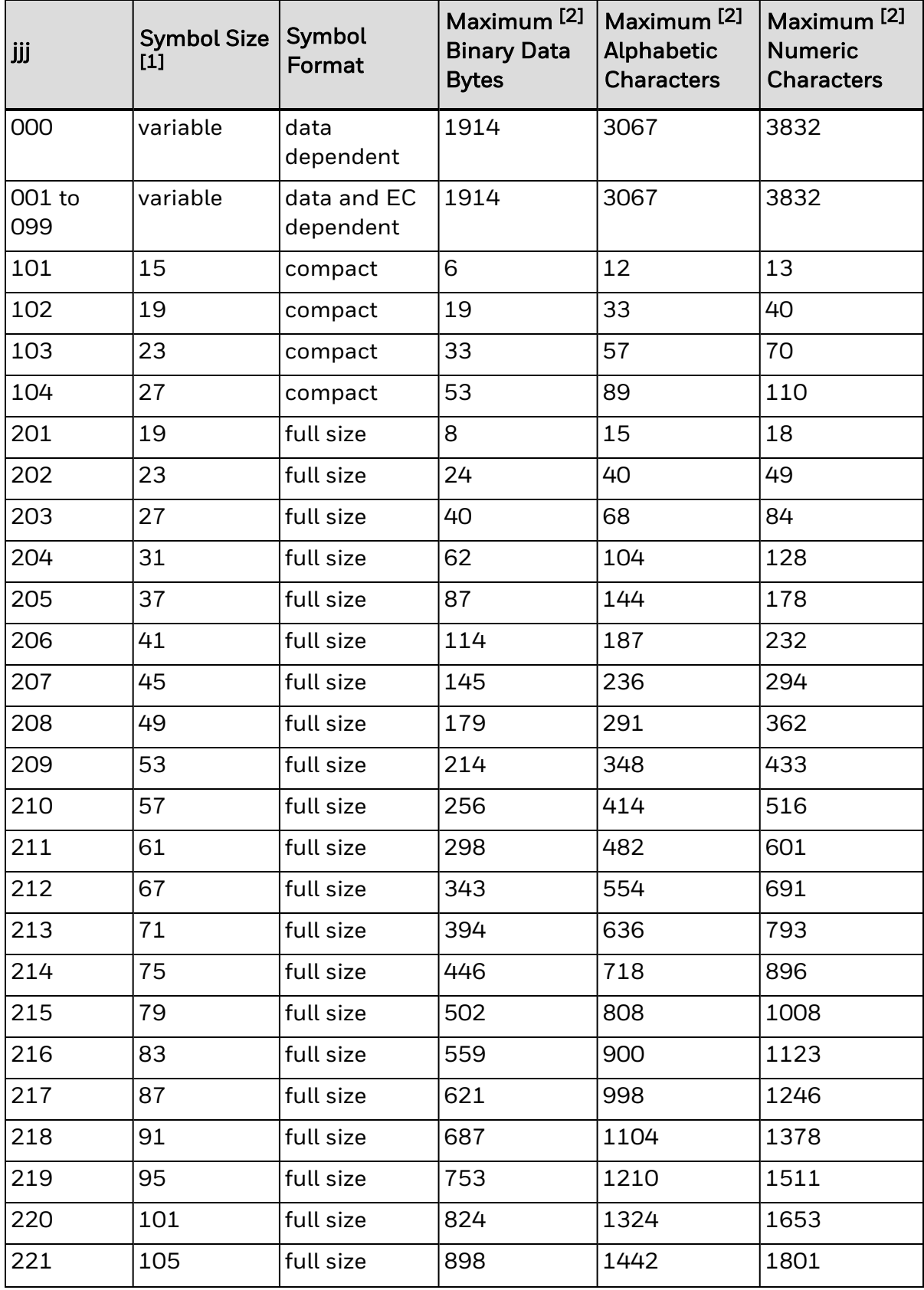

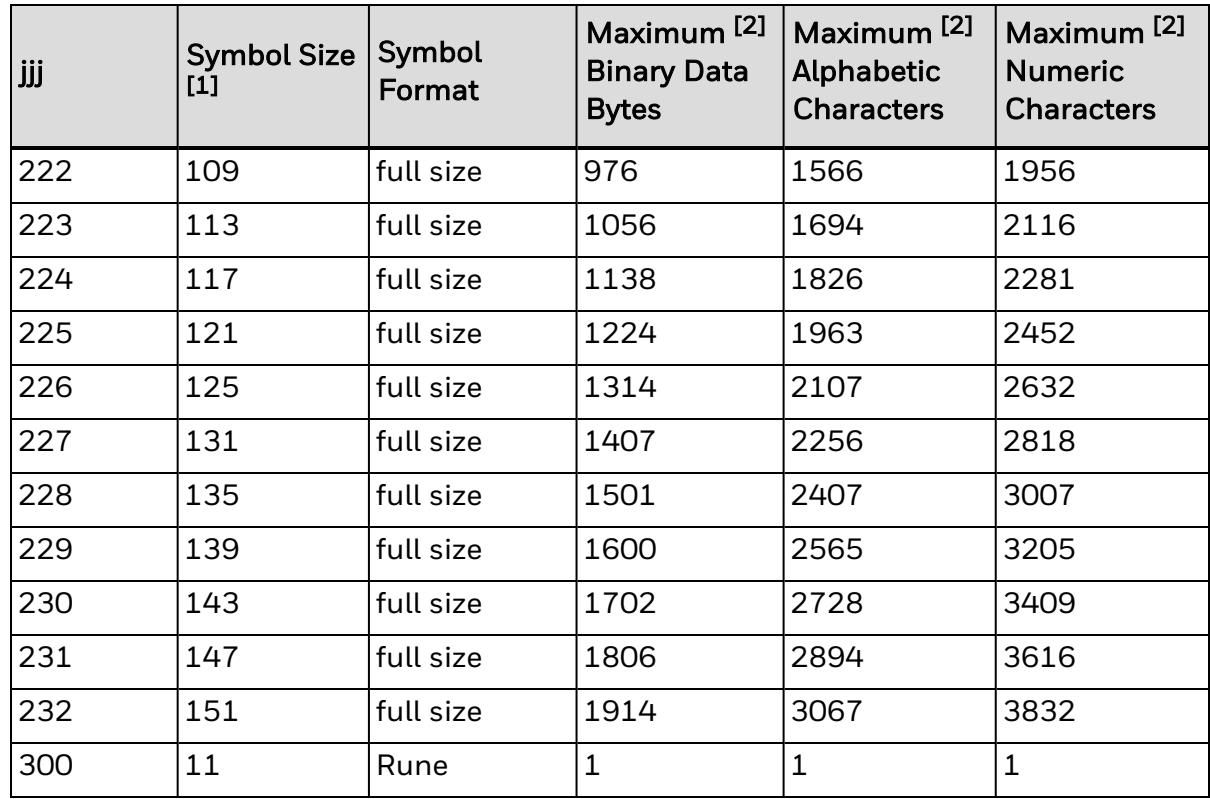

[1] Measured in module size x, assuming default module size (cd=00).

[2] Maximum sizes are approximate and data dependent, and may be less than indicated.

# Error Correction

Size 001 to 099: This value specifies the percent of symbol code words to be used for error correction. Actual error correction word percentage will vary depending on data. The default value, approximately 23%, is recommended. Any other value may be selected to meet the user's needs. Some minimum-security code word may be generated depending on the data sent for encoding, particularly when the volume of that data is small. It the data capacity is exceeded no symbol is printed.

Size 101 to 104: Values 101 through 104 results in 1 through 4 layers (two modules thick) respectively, around the center finder pattern. Data volume constraints apply as indicated in the table above. Symbols will be of the compact form. All available code word will be used for error correction. It the data capacity is exceeded no symbol is printed.

Size 201 to 232: Values 201 through 232 result in 1 through 32 layers (two modules thick) respectively, around the center finder pattern. Data volume constraints apply as indicated in the table above. Symbols will be of the full-size form. All available code words will be used for error correction. It the data capacity is exceeded no symbol is printed.

Size 300: Value 300 informs the printer that the data, which follows will be used to encode one RUNE symbol. The data consists of one to three ASCII digits with value range of 0 to 256. The data may include leading zeros. Data streams longer than three digits or data that includes non-numeric characters may have unpredictable results.

#### Extended Channel Interpretation Mode

A value of 1 provides for extended channel code words to be inserted into the bar code symbol, using escape sequences in the data stream. This mode also provides for effective Code 128 and UCC/EAN 128 emulations, when used in with appropriately configured bar code readers. The valid values for escape sequences are of the form <ESC>n, where:

 $\langle$ ESC> - 1 byte with value 2710 = 1B16

n – 1 ASCII digit, range 0 through 6

These escape sequences are encoded as FLG(n) character pairs described in the International Symbology Specification – Aztec Code, AIM, 1997-11-05, and the meanings of the values for n are the same in both.

<ESC>0 – Is encoded as FLG(0), and interpreted as FNC1 or <GS> depending on its location in the data stream. The printer does not validate <ESC>0 locations in the data stream. When <ESC>0 is the leading data in the stream, it is interpreted as a FNC1 as used in the Code 128 symbology, and specifically for UCC/EAN 128 applications. For appropriately configured scanners this will be interpreted/transmitted as a ]C1 symbology identifier preamble. The printer does not validate UCC/EAN 128 data syntax. When <ESC>0 follows a single alphabetic or two numeric characters respectively, then it also interpreted as a FNC1. For appropriately configured scanners this would be interpreted/transmitted as a ]C2 symbology identifier preamble, and the alpha or numeric characters preceding the FNC1 are Application Indicators assigned by AIM International. The printer does not check AI validity. When <ESC>0 is anywhere else in the data stream, a <GS> replaces it in the bar code symbol, as with UCC/EAN 128 field separators.

 $\epsilon$ ESC $>n$  – Is encoded as FLG $(n)$ , and is interpreted as signaling Extended Channel Interpretation. When the value of n is from 1 to 6, it signals that the following n digits comprise an extended channel identifier for use with ECI compliant bar code scanners. An erroneous bar code symbol may result from failing to follow <ESC>n with n digits. Any <ESC>0 following <ESC>n and not within the n digits will be encoded as FLG(0). In the context of a FLG(n), any backslash "\" (9210) will be interpreted by the scanner as two backslashes "\\".

# Functions Not Supported

- Structured Append
- Reader Initialization Symbol Generation
- Module shaving

# Behavior

Valid Characters: All ASCII characters, depending upon the selected options.

Variable Length (W1f): This two dimensional bar code holds a large amount of data in a small area and can provide a high level of error checking.

Specified Length (W1F): With a string four-digit length specifier, values 0x00 through 0xFF to be included within the data strings without conflicting with the DPL format record terminators.

#### Sample

```
<STX>L
D11
1W1f00000001501000000AZTEC
121100000000100Barcode W1f
E
```
#### Result

The variable length example encodes "AZTEC" with no ECI input, and 23% error correction, and prints the bar code. A line of text is also printed.

# Sample

```
<STX>L
D11
1W1F000000015010000170000AZTEC<0x0D>bar code
121100000000100Barcode W1F
E
```
# Result

The specified length example includes a byte count field for all bytes that follow until the end of the bar code data. The byte count is 17. The symbology encodes "AZTEC<CR>bar code", and prints the bar code. Notice that a <CR> does not terminate the bar code format record. A line of text is also printed.

# **W1I EAN128 Bar Code (with Auto Subset Switching)**

Label Format Bar Code ID (W1I) to print EAN128 (with Auto Subset Switching and Human Readable text).

Syntax

W1I

#### Parameters

See Behavior Section below for details.

#### Behavior

Valid characters: The entire 128 ASCII character set.

Variable length, minimum 4 characters

Valid bar widths: The fourth character of record is the width of the narrow bar in dots. All other bars are a ratio of the narrow bar (2 times the narrow bar width, 3 times the narrow bar width, and 4 times the narrow bar width).

This printer supports the Code 128 subsets A, B, and C. If the data begins with at least four numeric characters the default start code is subset C. If there is a non-numeric in the first four characters then the default start code is subset B. The next character after start is always FNC1. Subset switching between B and C is performed based on rules as below:

- 1. If in subset C and there are an odd number of numeric digits, subset B will be set prior to the last digit.
- 2. If four or more numeric digits appear consecutively while in subset B, the character code C will be set prior to the digits.
- 3. When in subset C and a non-numeric occurs, subset B will be inserted prior to the character.

Note that there is no auto-switching from or to Subset A. Standard switches are still used (see table below).

Subset A: Includes all of the standard uppercase alphanumeric keyboard characters plus the control and special characters.

Subset B: Includes all of the standard uppercase alphanumeric keyboard characters plus the lowercase alphabetic and special characters.

Subset C: Includes the set of 100 digit pairs from 00 through 99 inclusive, as well as special characters. EAN128 Subset C is used for double density encoding of numeric data.

Special Character Handling: Characters with an ASCII value greater than 95 are considered special characters. To access these values, a two-character reference table is built into the printer; see table below.

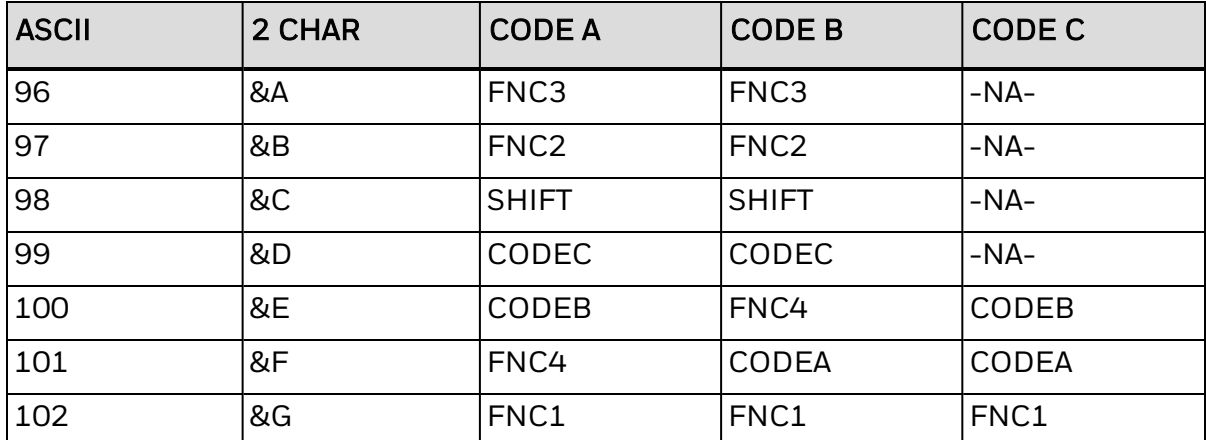

Control Codes: By sending these control codes, control characters can be encoded into a Code 128 Subset A bar code (e.g., ABC{DE will be encoded as ABC<ESC>DE):

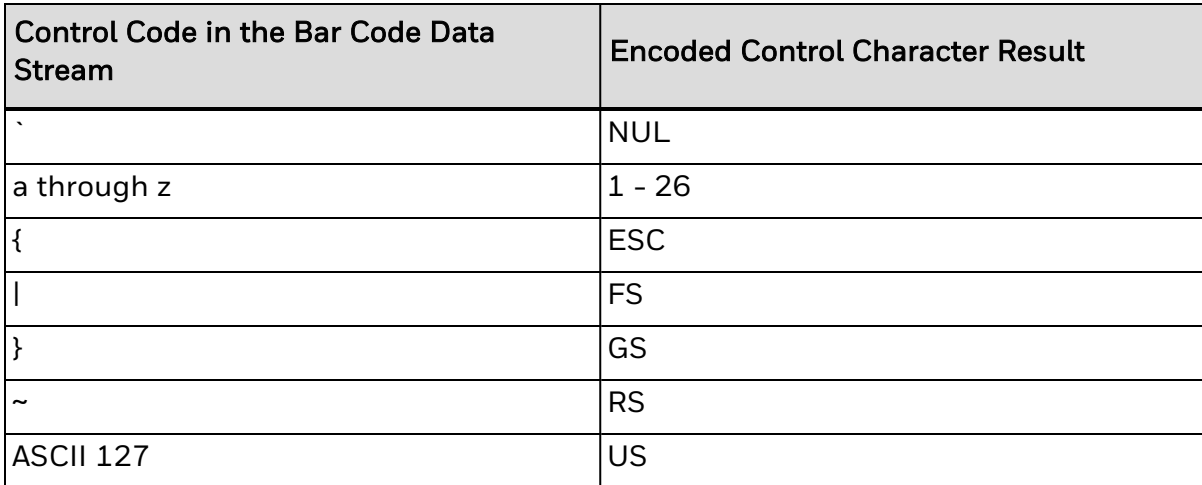

#### Sample

```
<STX>L
D11
1W1I000000025002512345&G10Z2133021AK
121100000000100Barcode W1I
E
```
#### Result

Prints anEAN128 bar code. When scanned this bar code will decode as follows:

[C][FNC1]1234[B]5[F1]10Z[C]213302[B]1AK(81)

# **W1J Code 128 Bar Code (with Auto Subset Switching)**

Label Format Bar Code ID (W1J) to print a Code 128 (with Auto Subset Switching)

#### Syntax

W1J

#### **Parameters**

See behavior section below for details.

#### Behavior

- Valid characters: The entire 128 ASCII character set.
- Variable length
- Valid bar widths: The fourth character of record is the width of the narrow bar in dots.
- All other bars are a ratio of the narrow bar (2 times the narrow bar width, 3 times the narrow bar width, and 4 times the narrow bar width).
- This printer supports the Code 128 subsets A, B, and C. If the data begins with at least four numeric characters the default start code is subset C. If there is a nonnumeric in the first four characters or there are less than four then the default start code is subset B. Subset switching between B and C is based on the following rules:
- If in subset C and there are an odd number of numeric digits, subset B will be set prior to the last digit.
- If four or more numeric digits appear consecutively while in subset B, the character code C will be set prior to the digits. If there is an odd number of numerics already in B, the first numeric will be placed in B with the others in C.
- When in subset C and a non-numeric occurs, subset B will be inserted prior to the character.
- Note that there is no auto switching from, or to, subset A. Standard switches are still used. See table below.

Subset A: Includes all of the standard uppercase alphanumeric keyboard characters plus the control and special characters.

Subset B: Includes all of the standard uppercase alphanumeric keyboard characters plus the lowercase alphabetic and special characters.

Subset C: Includes the set of 100 digit pairs from 00 through 99 inclusive, as well as special characters. Code128 Subset C is used for double density encoding of numeric data.

Special Character Handling: Characters with an ASCII value greater than 95 are considered special characters. To access these values, a two-character reference table is built into the printer; see table below.

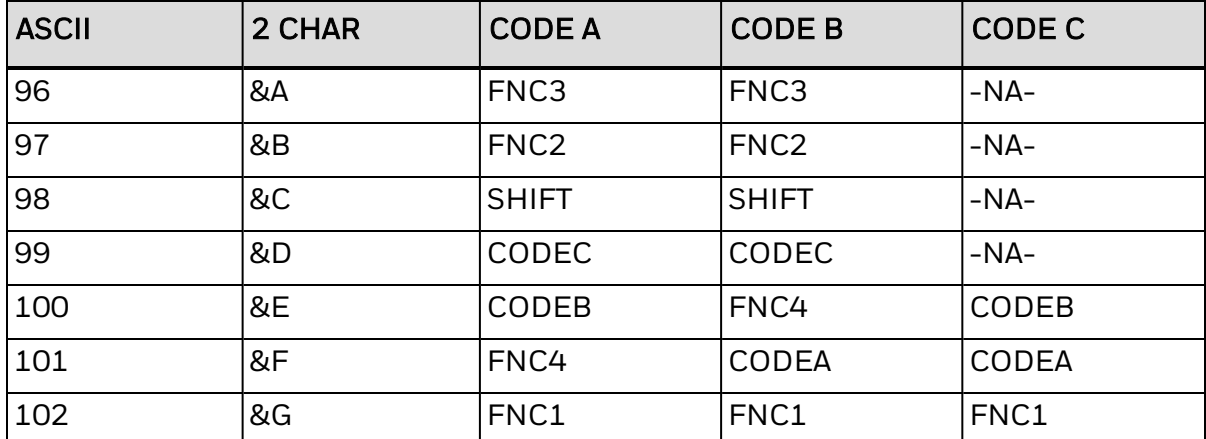

Control Codes: By sending these control codes, control characters can be encoded into a Code 128 Subset A bar code (e.g., ABC{DE will be encoded as ABC<ESC>DE):

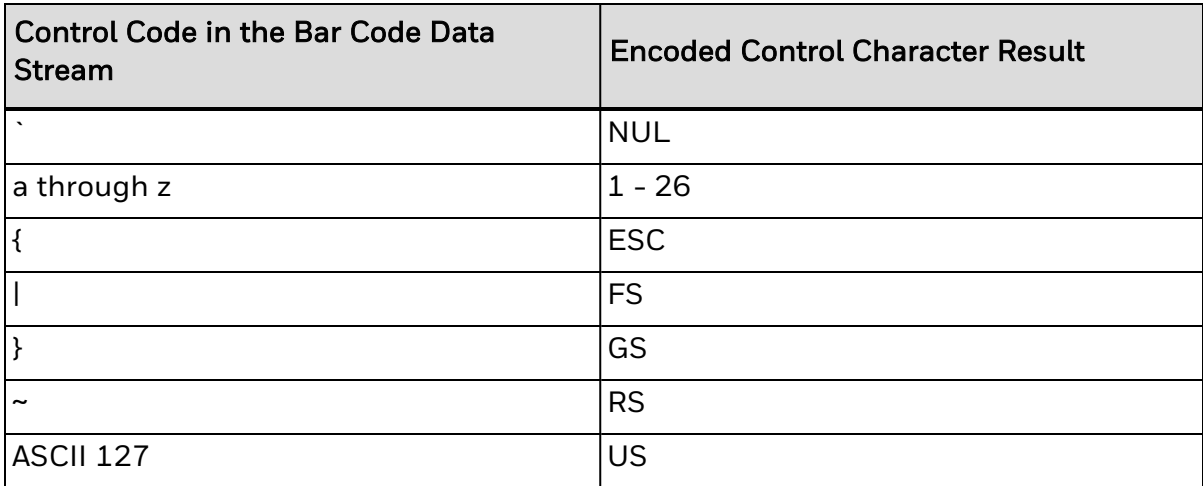

#### Sample

<STX>L D11 1W1J000000025002512345&G10Z2133021AK 121100000000100Barcode W1J E

# Result

Prints a Code128 Auto bar code. When scanned this bar code will decode as follows:

[C]1234[B]5[F1]10Z2 [C]133021[B]AK(95)

# **W1k GS1 DataBar Bar Code**

Label Format Bar Code ID (W1k) to print GS1 DataBar bar code. Supports six types: GS1 DataBar, DataBar Truncated, DataBar Stacked, DataBar Stacked Omni-Directional, DataBar Limited, and DataBar Expanded.

#### Syntax

W1k

#### **Parameters**

See behavior section below.

# Behavior

Valid Characters: Type dependent

Bar Code Data String Length: Type dependent

GS1 DataBar is a continuous, linear symbology used for identification in EAN.UCC systems. There are six different types:

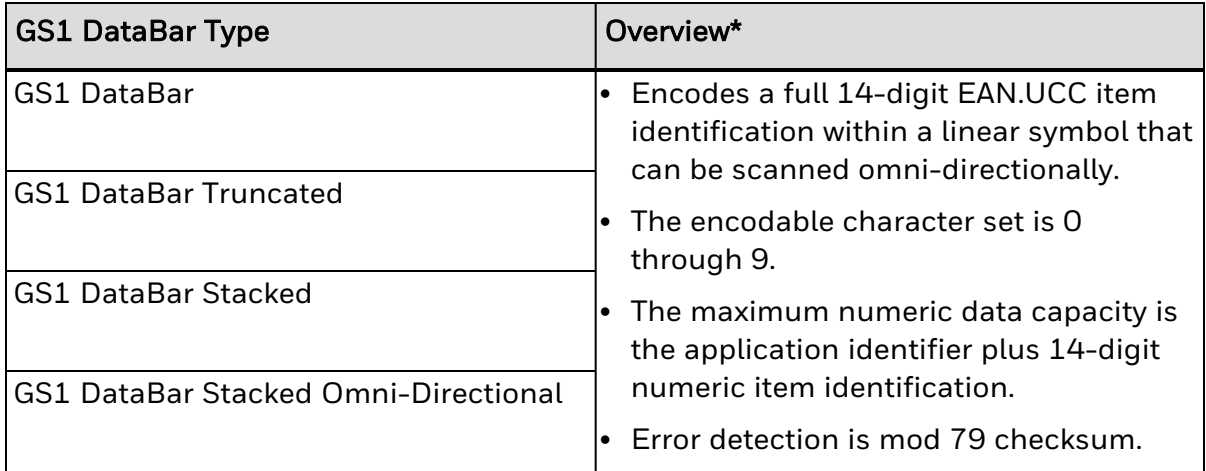

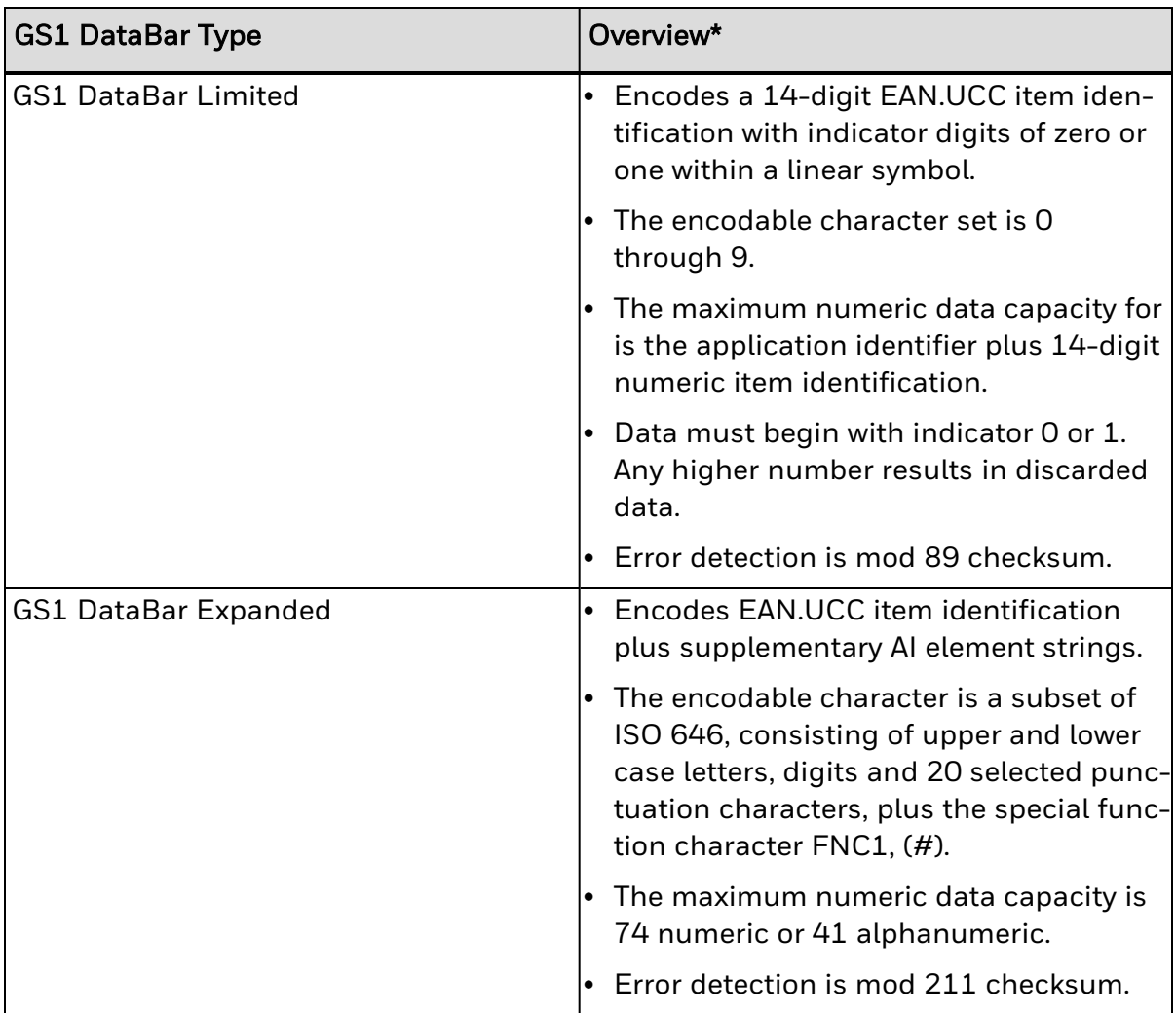

\*Additional data can be encoded in a two-dimensional composite as per specification (see AIM Spec ITS/99-001 for more details).

Syntax for GS1 DataBar (spaces added for readability):

a W1 k c d eee ffff gggg h i j m n...n | p...p

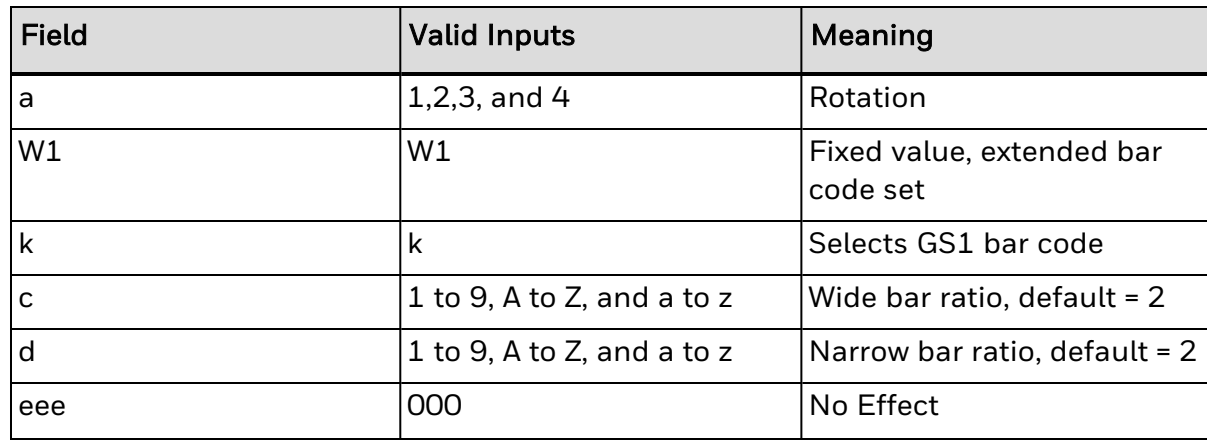

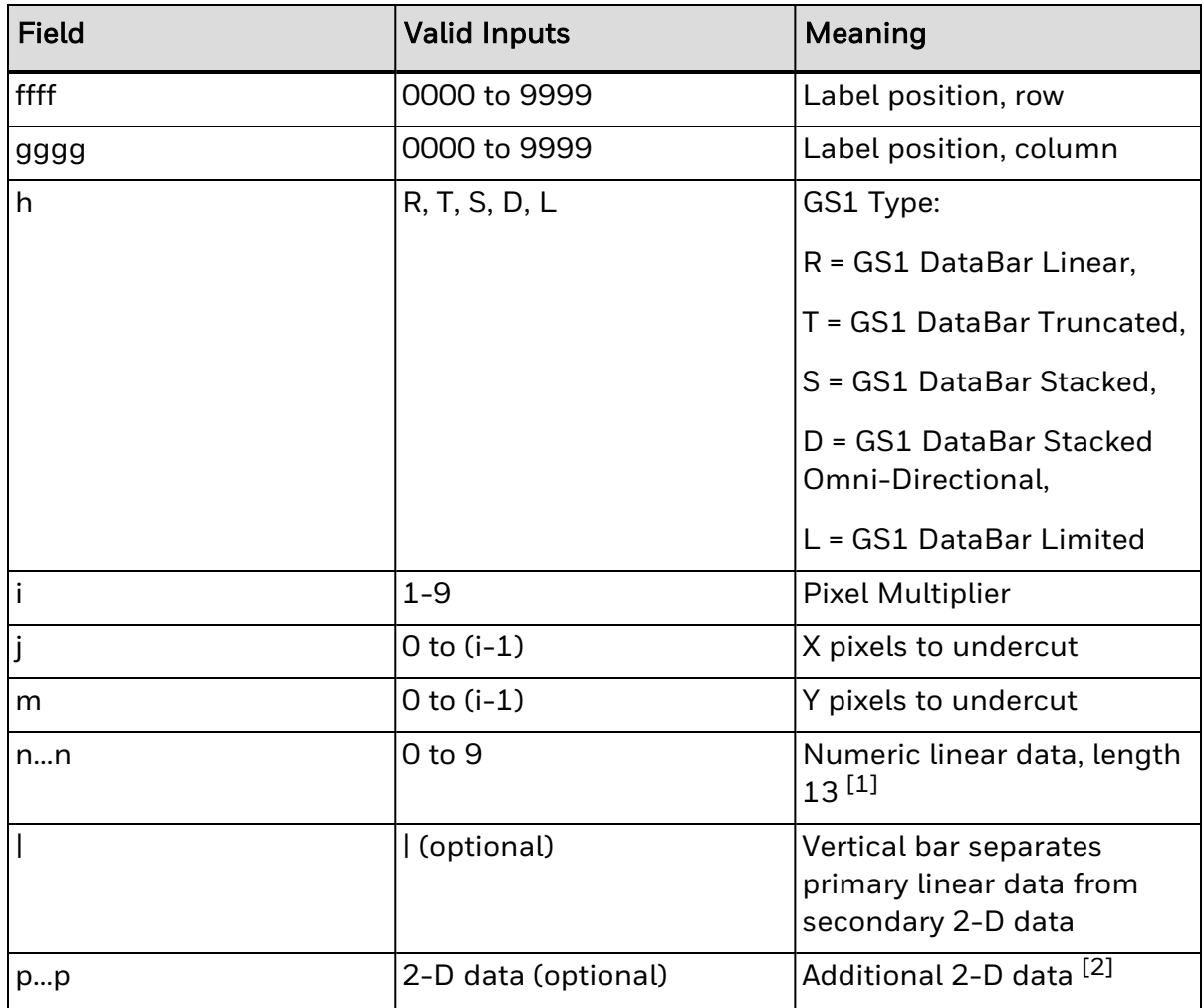

[1] The application identifier is not encoded in the symbol nor is the last check digit; the user should enter in a 13-digit value. The decoding system will display the application identifier and calculate the check digit.

[2] The separator row height for two-dimensional composite is fixed at one times the pixel multiplier.

Syntax for the GS1 DataBar Expanded bar code (spaces added for readability):

a W1 k c d eee ffff gggg h i j m nn p...p | q...q

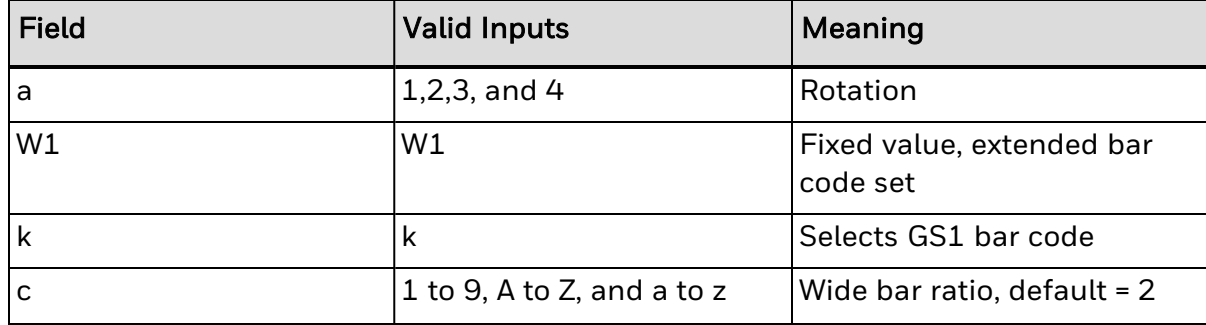

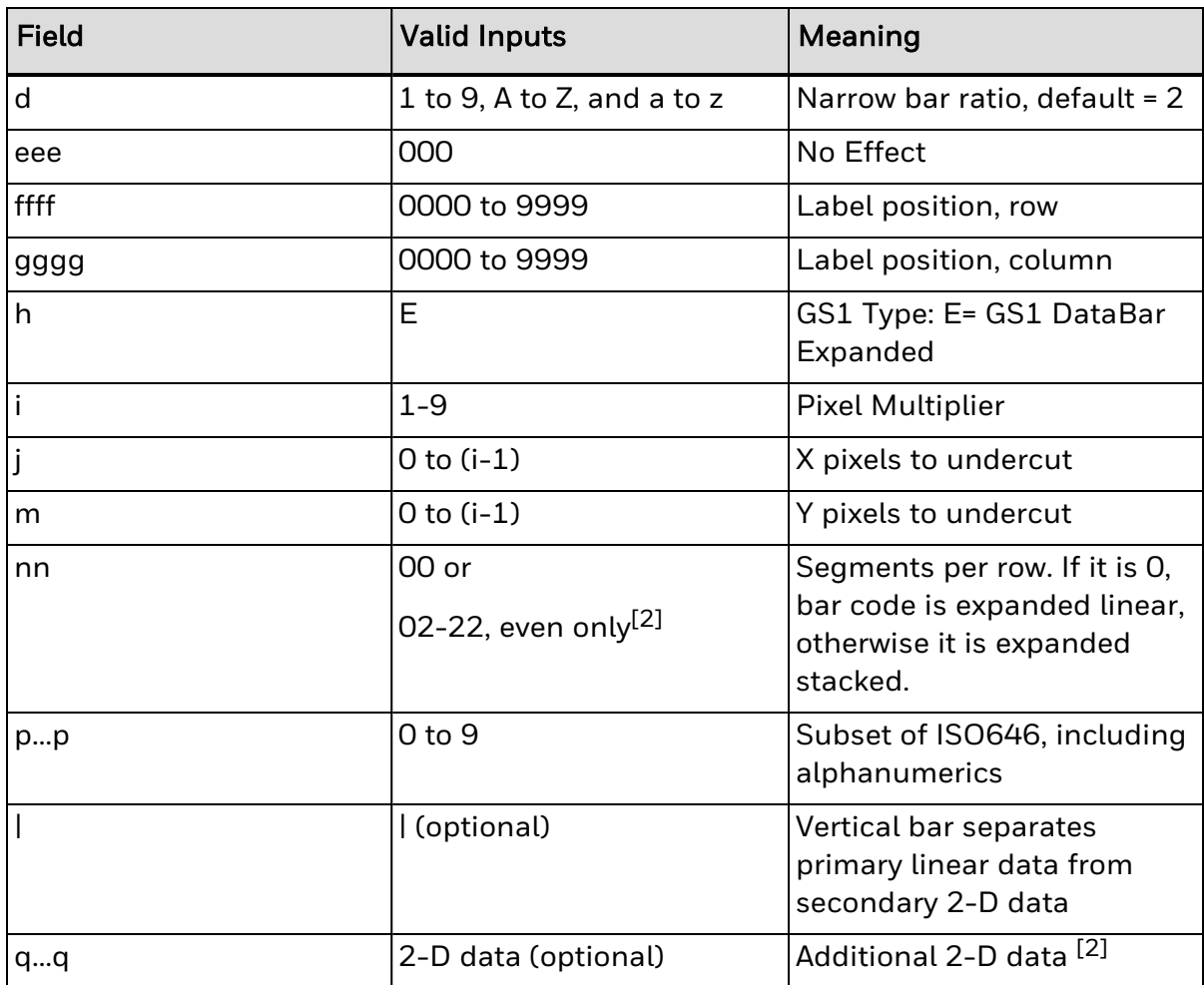

[1] Separator row height for two-dimensional composite is fixed at one times the pixel multiplier.

[2] When using additional 2-D composite data, the sequence width must be at least 4.

#### Sample

```
<STX>L
D<sub>11</sub>
1W1k0000001500150E100022001234567890
121100000000100Barcode W1k
E
```
#### Result

Prints a GS1 DataBar Expanded bar code.

# Limitations

X/Y pixels to undercut are not supported in phase 1.

# **W1L Planet Code Bar Code**

Label Format Bar Code ID (W1L) to print a Planet Code bar code.

#### Syntax

W1L

# Behavior

Valid Characters: 0-9

Variable length, minimum one digit

# Sample

```
<STX>L
D11
1W1L4405001000100123456789
E
```
# Result

Prints a Planet bar code.

The planet bar code is limited to a maximum magnification value of 8.

For Dotsize 1, if height magnification value passed is > 8 then it is reset to 8.

For Dotsize 2, the height-magnification value is limited to 4 (because, for dotsize =2, height-magnification = 4, the calculated height magnification is 8).

# **W1m / W1M Australia Post 4-State Bar Code**

Label Format Bar Code ID to print barcode in the Australia Post System.

### Syntax

<a>,<W1>,<m>,<c>,<d>,<eee>,<ffff>,<gggg>,<hh>,<iiiiiiii>,<j...j>

# **Parameters**

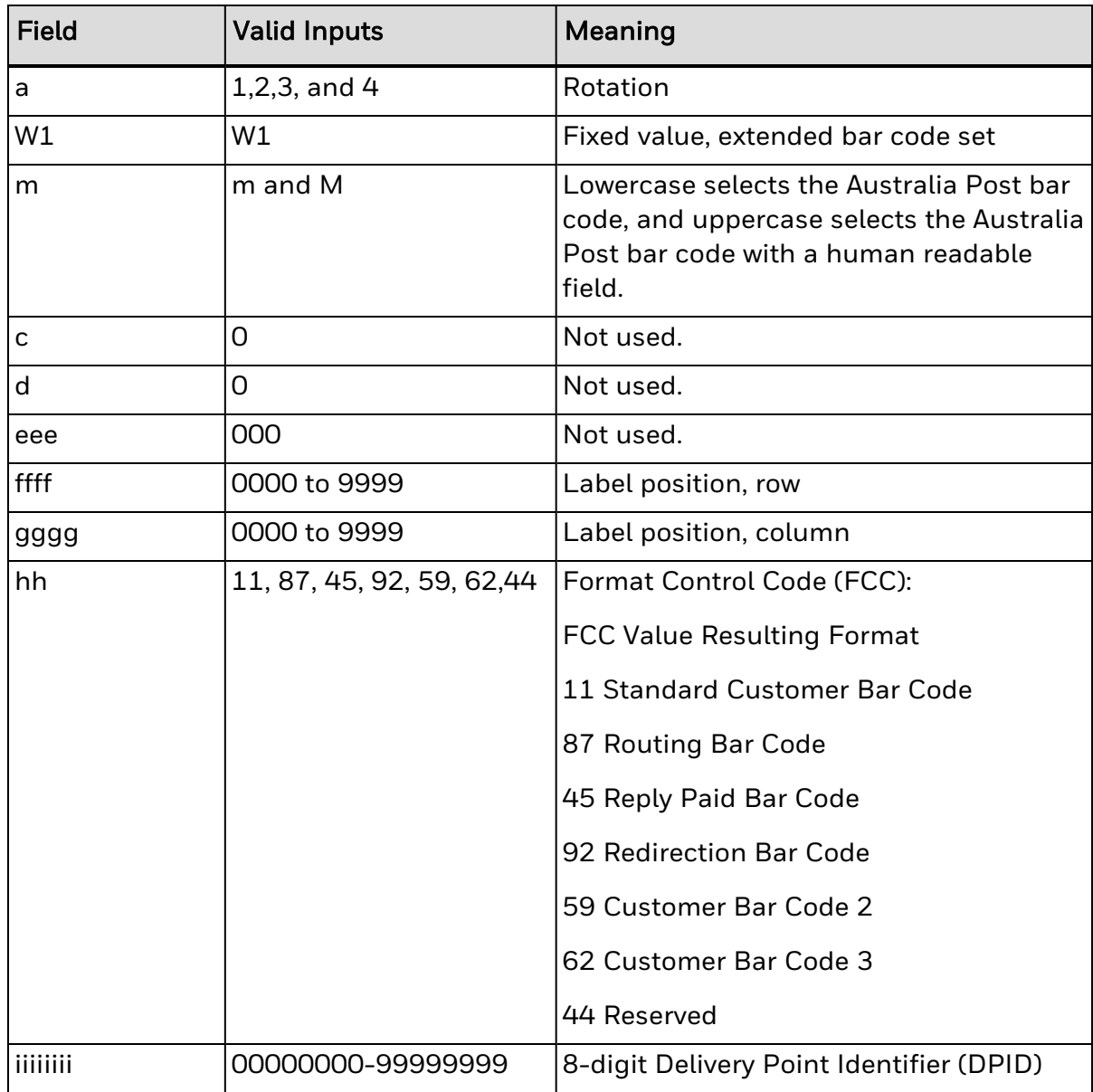

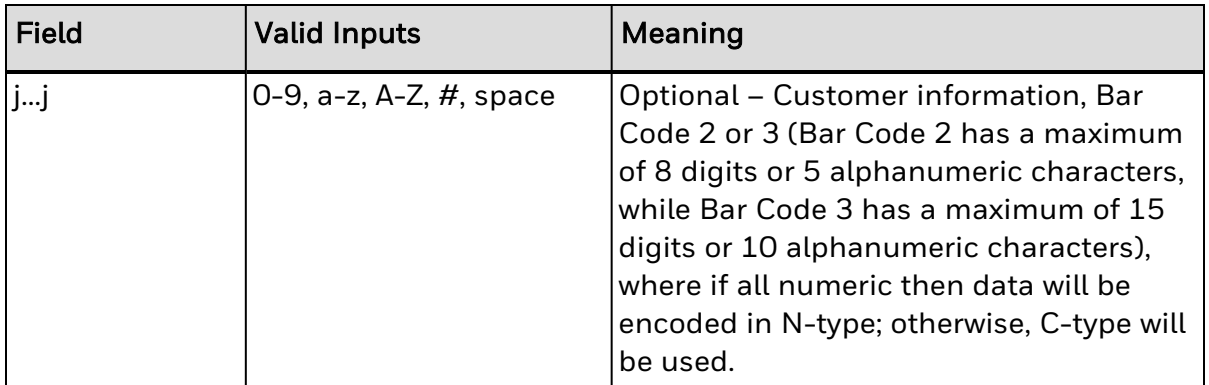

#### Behavior

Length: 37, 52, or 67 bars

Usage: This symbol is used for processing mail in the Australia Post System. The symbol is 37, 52 or 67 bars in length, and the height and ratios are fixed according to the specification (see "Customer Barcoding Technical Specifications" from Australia Post for more information).

# Sample

```
<STX>L
D11
1WM00000005000501139987520
E
```
# Result

Prints a sOf tandard Customer Bar Code using a DPID of "39987520".Note that the human readable shows the format control code, sorting code and the generated Reed Solomon error correction parity values.
### **W1p Intelligent Mail Bar Code (IMB)**

Label Format Bar Code ID (W1p) to print an Intelligent Mail Bar Code (IMB).

#### Syntax

W1p

#### **Parameters**

See Behavior section

#### Behavior

Valid Characters: 0-9

Length: 20, 25, 29 or 31 digits

Valid bar widths: The width and height multiplier values of 00 will produce a valid IMB symbol.

Usage: The bar code height field is ignored since the symbol height is United States Postal Service specific. This bar code represents a 20 digit tracking code and a zero, five, nine, or eleven digit routing code on a letter or package for the USPS.

The maximum size of the bar code is limited to Dotsize 1 and Height-Magnification of 1 (any bigger magnification causes the bar code to be truncated and hence not scanable).

#### Sample

```
<STX>L
D11
1W1p000000050005001234567094987654321012345678
91
E
```
#### Result

Prints an IMB bar code.

## **W1t TCIF Linked 3 of 9 (TLC39)**

#### Syntax

<a>,<W1>,<t>,<c>,<d>,<eee>,<ffff>,<gggg>,<hhhhhh>,<;>,<ii...i>

#### **Parameters**

Where:

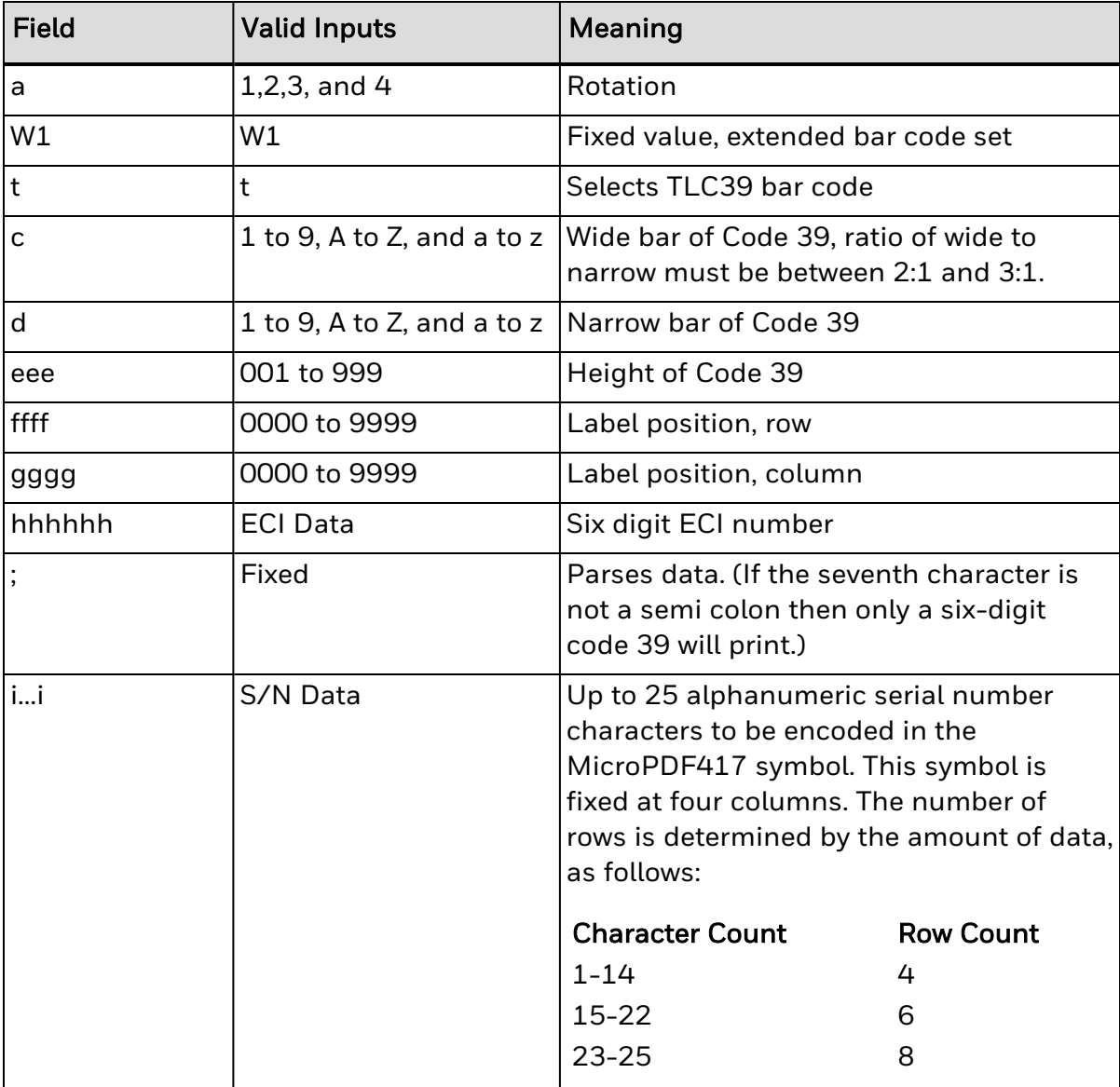

The link flag is the character "T" in Code 39 without a start/stop indicator. The flag location is based on the ECI code location, length, and height. The location of the MicroPDF417 symbol is based on the location of ECI bar code. The symbol's module width and height are fixed at the default.

#### Behavior

Valid Characters: All ASCII characters.

Variable Length: Encodes a 25-character alphanumeric number in MicroPDF417 symbol.

Specified Length: Encodes a six-digit sequence in a standard Code 39 followed by a link flag character in Code 3 of 9.

#### Sample

<STX>L D11 1Wt0000001500150123456;ABCD12345678901234 1911A0801300170A1B2C3DAAA 121100000000100Barcode W1t E

#### Result

Prints a TLC39 bar code.

## **W1z MicroPDF417 Bar Code**

Label format bar code ID (W1z) to print a MicroPDF417 bar code. MicroPDF417 is a 2 dimensional bar code capable of holding large amounts of data in a small area. It provides a high level of redundancy and error checking.

#### Syntax

a W z c d eee ffff gggg h i j k 0 m...m

#### **Parameters**

Where:

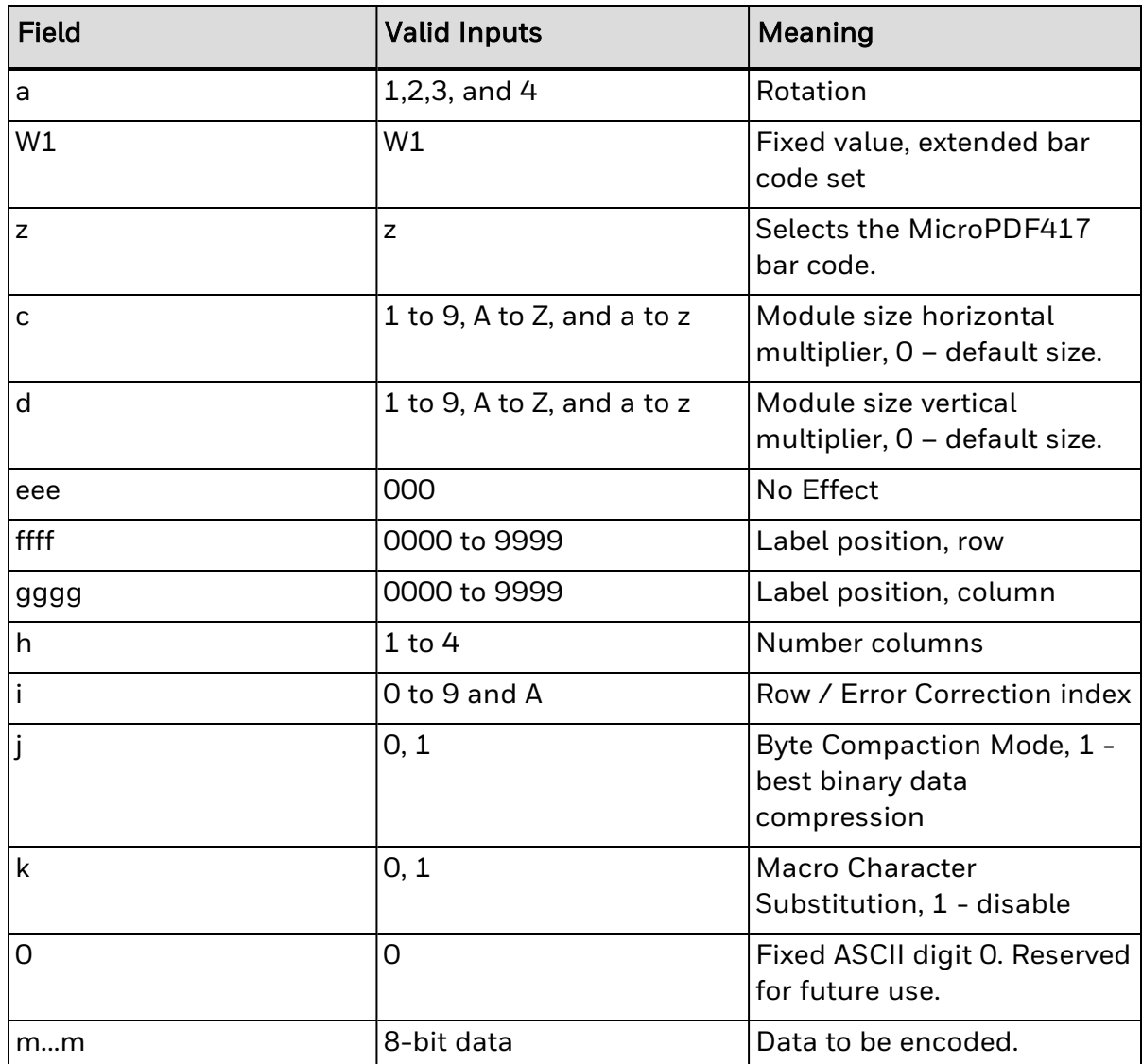

The number of columns (h) and row / error correction index (i) combine to form the selection index (hi), which determines other symbol characteristics as shown below:

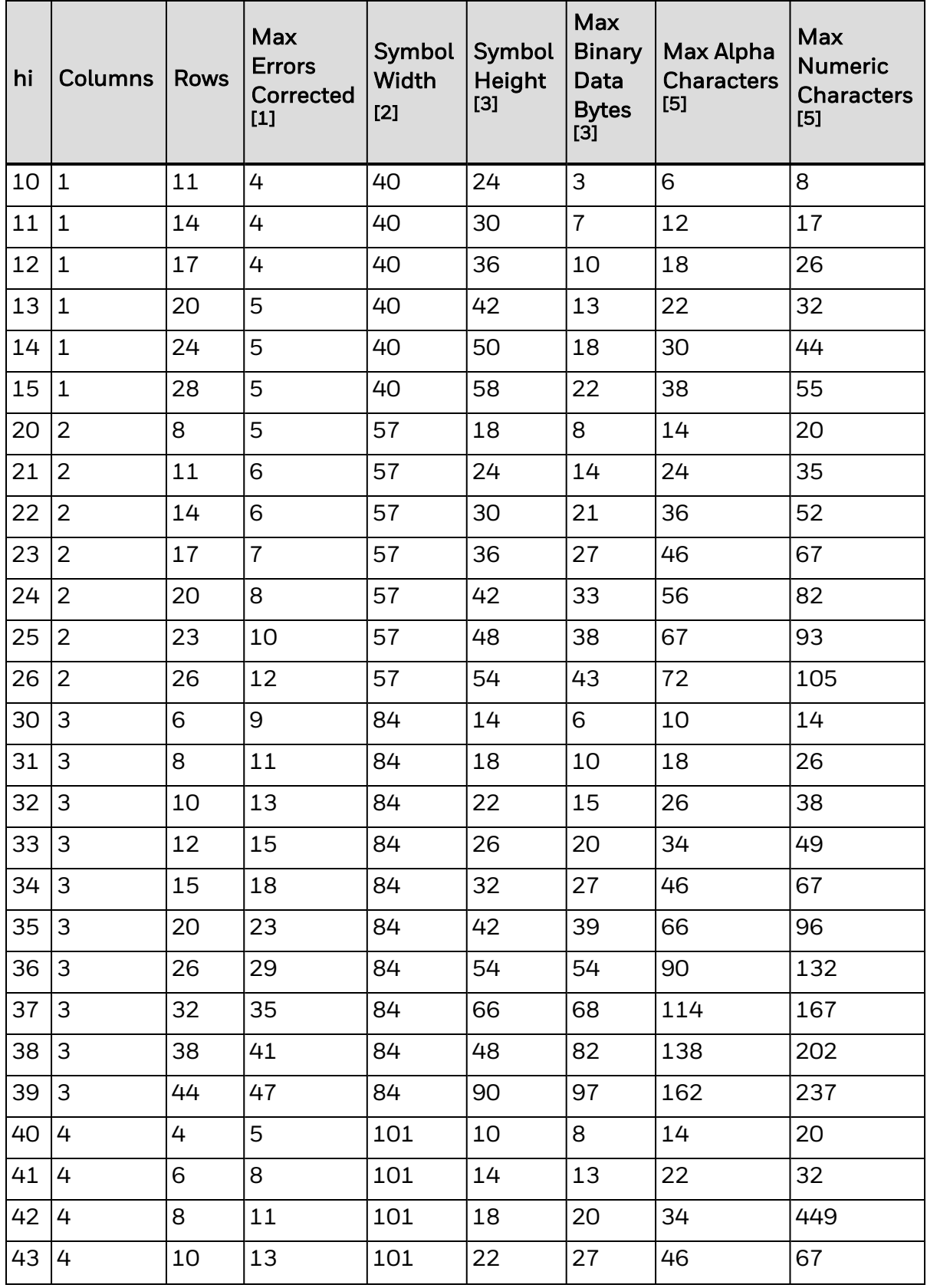

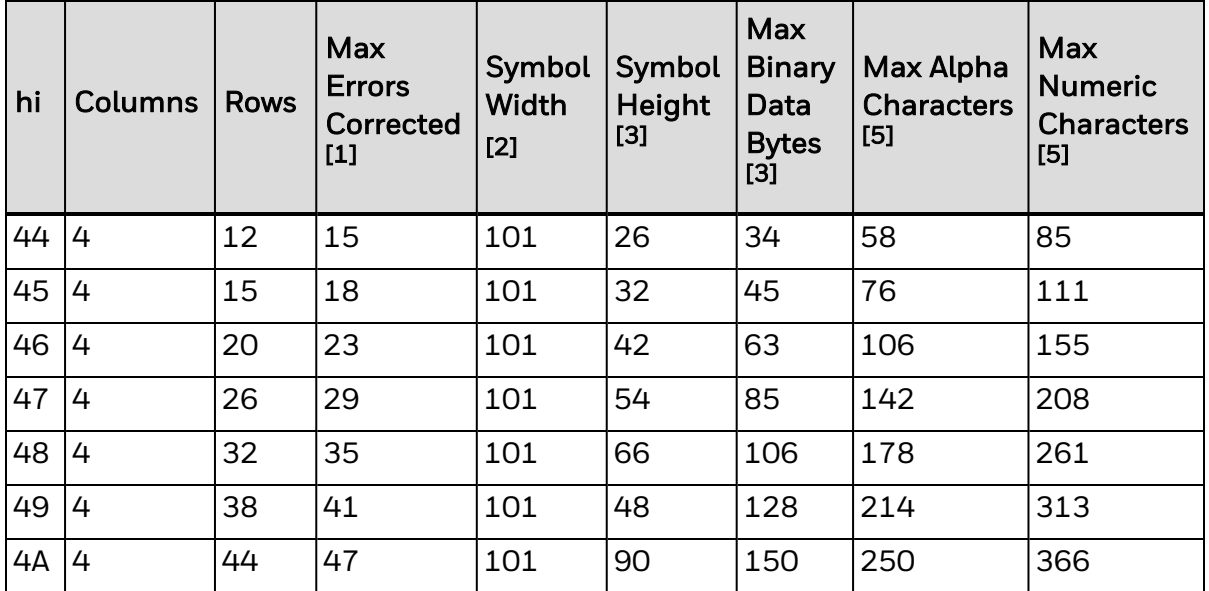

[1] Can be any combination of 1 erasures + 2 substitutions (e.g. 13 maximum number of errors corrected might include 7 erasures and 3 substitutions).

[2] Includes 1 module width of quiet zone on either side.

[3] Assumes the module height is 2 module width, and includes one module width quiet zones on top and bottom.

[4] Assumes Binary Compaction.

[5] Assumes Text Compaction.

#### Byte Compaction Mode (j = 1)

A value of 1 forces Byte Compaction. The compaction ratio is six 8-bit bytes of data compressed into a 5-symbol code word. See the table above for the maximum data allowed for any row/column/error correction selection index (hi).

#### Macro Character Substitution Disable (k=1)

By default Macro Character Substitution is enabled (k=0). When enabled, Byte Compaction has priority over Macro Character Substitution. When Macro Character Substitution is enabled, the data stream header and trailer are compacted when they conform to the following forms:

- $\cdot$   $\Gamma$   $>$ R SO5G S data RS E or
- $\cdot$  [)>R S06G S data RS E

where:

- data may not contain adjacent bytes with values RS or GS
- $\bullet$  (RS = 3010, 1E16 and GS = 2910, 1D16 and E = 410, 416)

#### Functions Not Supported

- General Purpose Extended Channel Interpretations, including Code-128 emulations
- Structured Append
- Reader Initialization Symbol Generation
- Module shaving

#### Behavior

- Valid Characters: All ASCII characters, depending on the selected options.
- Variable Length

#### Sample

```
<STX>L
D11
1W1z000000015010014000PDF417
121100000000100Barcode W1z
E
```
#### Result

Prints a MicroPDF417 bar code, default module size (cd = 00), with 1 column, 24 rows, error correction of 33%, no byte compaction, macro character substitution enabled.

## **W1Z Micro PDF417 Bar Code with Byte Count Specifier**

Label format bar code ID (W1Z) to print a MicroPDF417 bar code. MicroPDF417 is a 2 dimensional bar code capable of holding large amounts of data in a small area. It provides a high level of redundancy and error checking. The Byte Count specifier allows for data values 0x00 through 0xFF to be included within the data strings without conflicting with the DPL format record terminators.

#### Syntax

W1Z

#### Parameters

See Behavior section below,

#### Behavior

Specified Length – The upper case Z identifies a Micro PDF417 bar code with a 4 digit string length specifier. This allows values 0x00 through 0xFF to be included within the data strings without conflicting with the DPL format record terminators. The four-digit decimal data byte count immediately follows the four-digit column position field. This value includes all of the data following the byte count field, but does not include itself.

#### Sample

```
<STX>L
D11
1W1Z0000000150100001214000pdf<0x0D>417
121100000000100Barcode W1Z
E
```
#### Result

From the example, the bar code's data stream,

1W1Z0000000150100001214000PDF<0x0D>417, includes a Byte Count Specifier (the portion in bold), where 0012 equals the four-digit decimal data byte count and includes all bytes that follow until the end of the bar code data. Field termination is set by the byte count. <STX>, <CR>, and <0x0D> all represent single byte values of hexadecimal 02, 0D, and 0D, respectively. The Micro PDF417 bar code produced encodes "pdf<CR>417", and prints a line of text: Bar Code W1Z.

## **X Terminate Label Formatting Mode**

This command causes the printer, when in label formatting mode, to immediately switch to the system command mode and generate a label format based on the data received at that point. However, unlike the "E" command, it will not print a label. (Other termination commands are the "E" and "s".)

#### Syntax

X

#### Sample

<STX>L 141100001000100SAMPLE X

#### Result

The sample above will result in a label format, but no label will be printed.

### **y Select Font Symbol Set**

This command, like the <STX>y, selects the scalable font symbol set. The selected symbol set remains active until another symbol set is selected. See "Symbol Sets" specification section for complete list of "Single Byte Sets" and "Double Byte Sets".

#### Syntax

ySxx

#### Parameters

Where:

- S Byte-size designation;
- $\cdot$  S = Single byte symbol sets; and,
- $\cdot$  U = Double byte symbol sets.
- xx Symbol set selection.

### **z Zero (Ø) Conversion to "0"**

This command removes the slash zero in fonts 0 to 8, and in the human readable field (if any) of the bar codes A to Z. The command applies only to format records containing those fonts and bar codes, and is effective only for the label format in which it appears.

#### Syntax

z

#### Sample

<STX>L z 121100000000000Test0000 E

#### Result

None of the smooth fonts (i.e., Font 9) use the slash zero convention, and this command will have no effect on scalable fonts.

## **Z PDF-417 Bar Code with Byte Count Specifier**

Label Format Bar Code ID (Z) to print a PDF-417 bar code. This ID allows users to specify the number of data byte to be in the bar code. This allows for data.values 0x00 through 0xFF to be included within the data strings without conflicting with the DPL format record terminators.

#### Syntax

Z

#### Parameters

- Byte Count
- See Behavior section for details.

#### Behavior

Specified Length – The upper case Z identifies a PDF-417 bar code with a string 4 digit length specifier. This allows values 0x00 through 0xFF to be used within the data strings without conflicting with the DPL format record terminators. The four-digit decimal data byte count immediately follows the 4-digit column position field. This value includes all of the data following the byte count field, but does not include itself.

#### Sample

```
<STX>L
D<sub>11</sub>
1Z00000001501000015F1000000pdf<0x0D>417
121100000000100Barcode Z
E
```
#### Result

From the example above, the bar code's data stream, 1Z00000001501000015F1000000pdf<CR>417

includes a Byte Count Specifier (the portion in bold), where 0015 equals the four-digit decimal data byte count and includes all bytes that follow until the end of the bar code data. Field termination is set by the byte count. <STX>, <CR>, and <0x0D> all represent single byte values of hexadecimal 02, 0D, and 0D, respectively. The PDF-417 bar code produced encodes "pdf<CR>417", and prints a line of text: Bar Code Z.

### **z PDF-417 Bar Code**

Label Format Bar Code ID (z) to print a PDF-417 bar code.

#### Syntax

z

#### **Parameters**

See Behavior section for details.

#### Behavior

- Valid Characters: All ASCII characters.
- Variable Length This two dimensional bar code holds large amounts of data in a small area, while providing a high level of redundancy and error checking, if specified.

#### Sample

```
<STX>L
D11
1z0000000150100F1000000PDF417
121100000000100Barcode z
E
```
#### Result

Prints a normal, security level one, PDF-417 bar code with a 1:2 aspect ratio and bestfit rows and columns. The (bolded) bar code's data stream 1z0000000150100F1000000PDF417 decodes as follows:

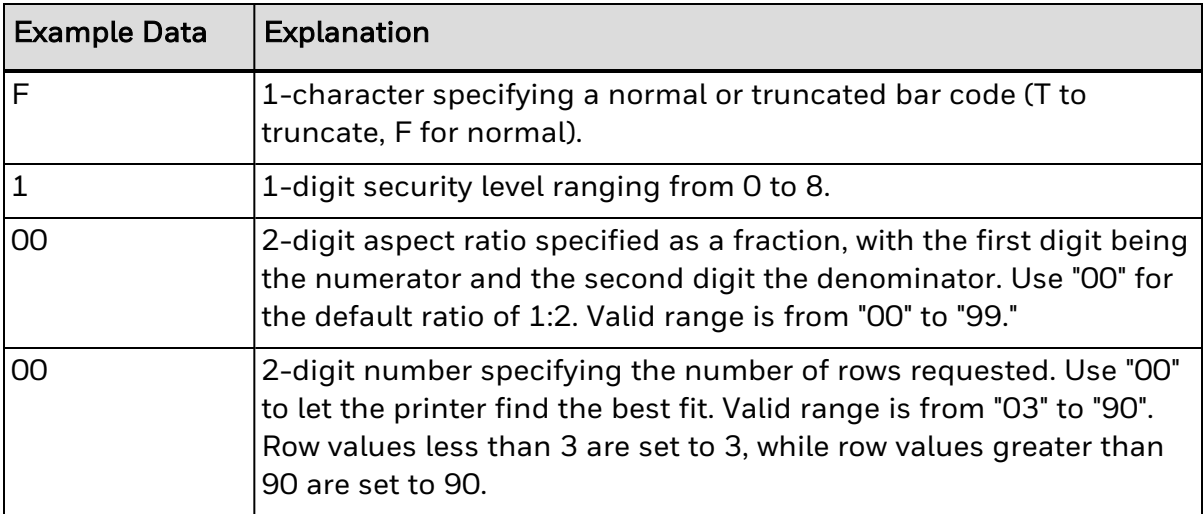

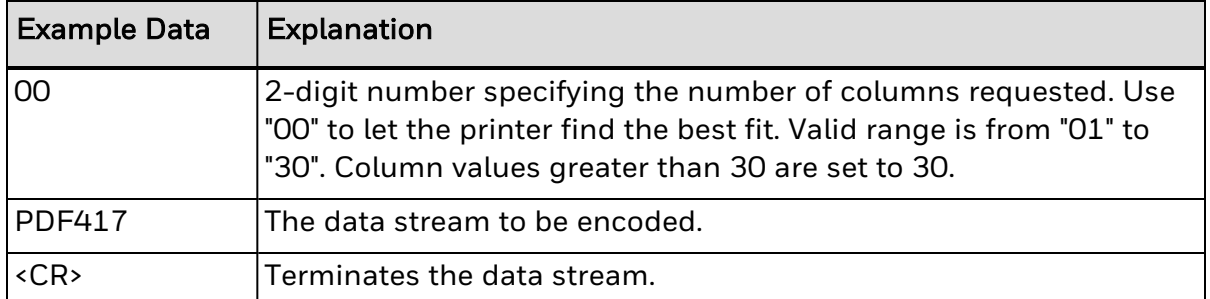

#### CHAPTER

**4**

# SYMBOL SETS

Single and Double Byte Symbol Sets

Use the symbol set commands to select the symbol sets (code pages) for your specific language needs.

- [Double](#page-267-0) Byte Sets
- [Single](#page-268-0) Byte Sets

# <span id="page-267-0"></span>**Double Byte Sets**

Doubled Byte Fonts Symbol Set Selections

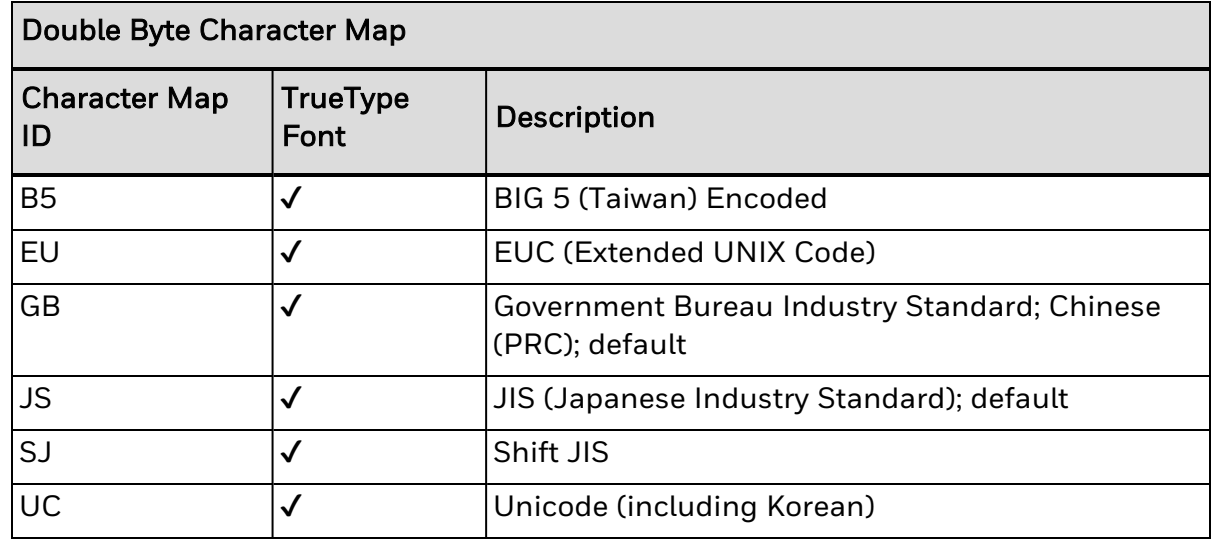

# <span id="page-268-0"></span>**Single Byte Sets**

Single Byte Symbols Set Selections:

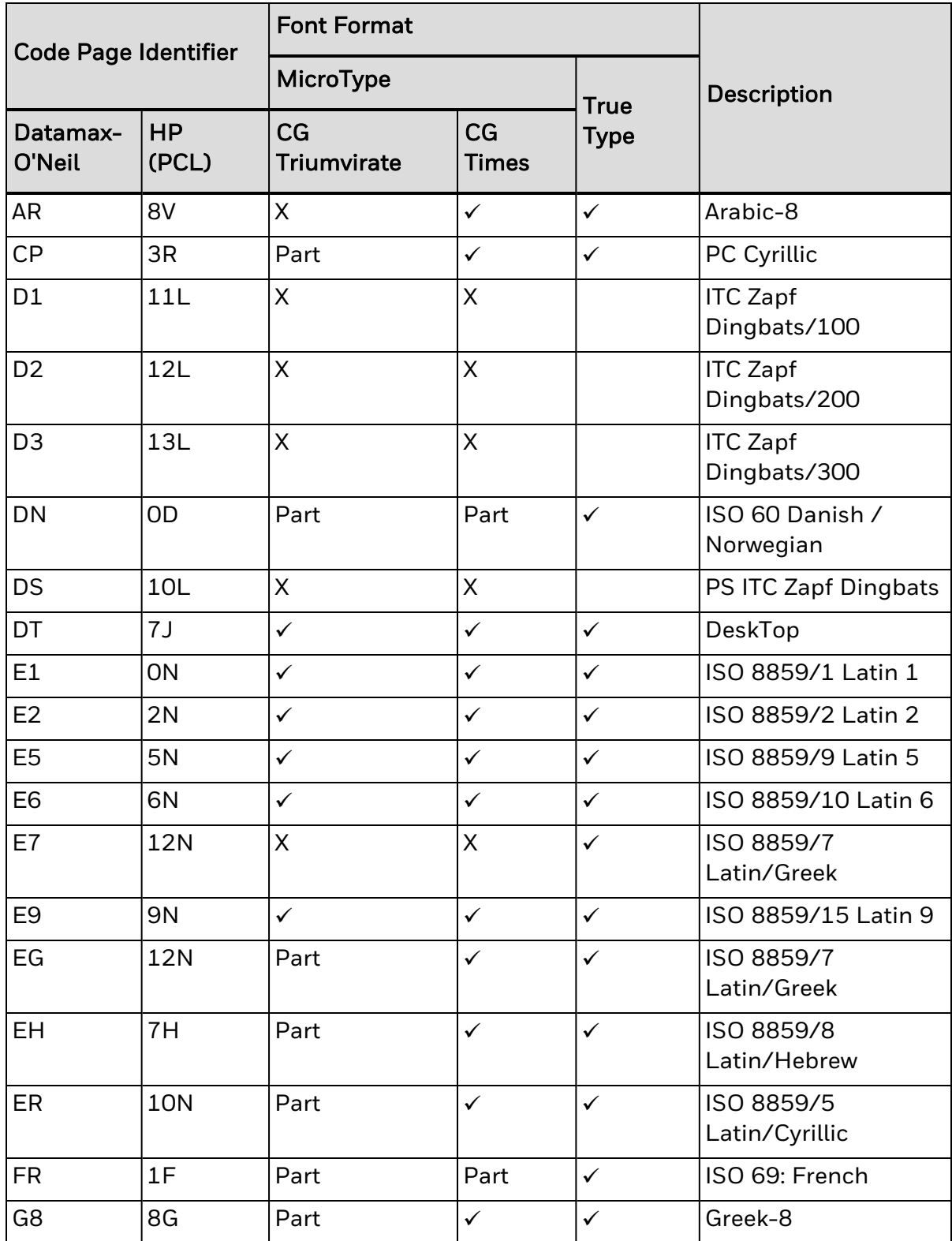

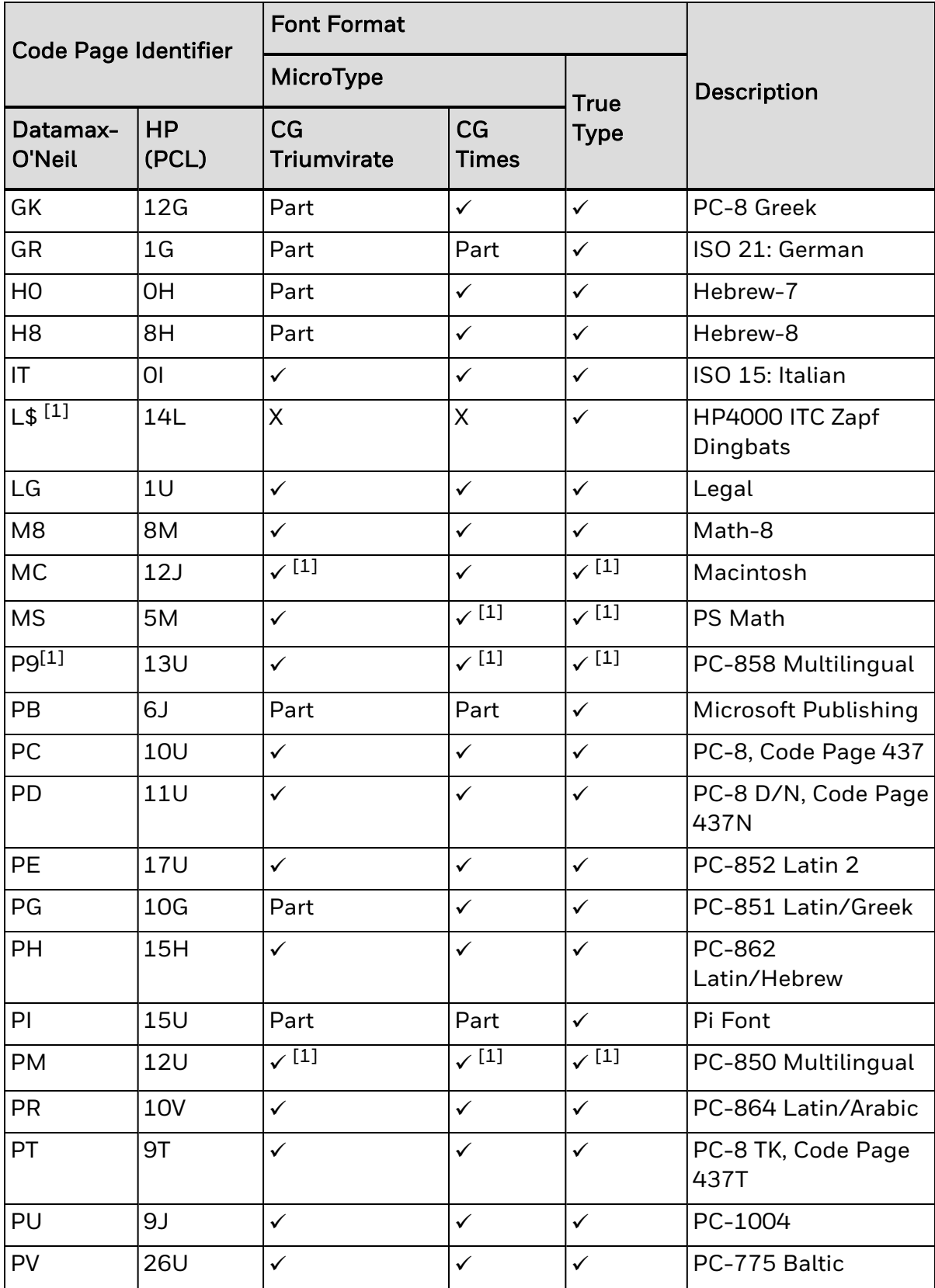

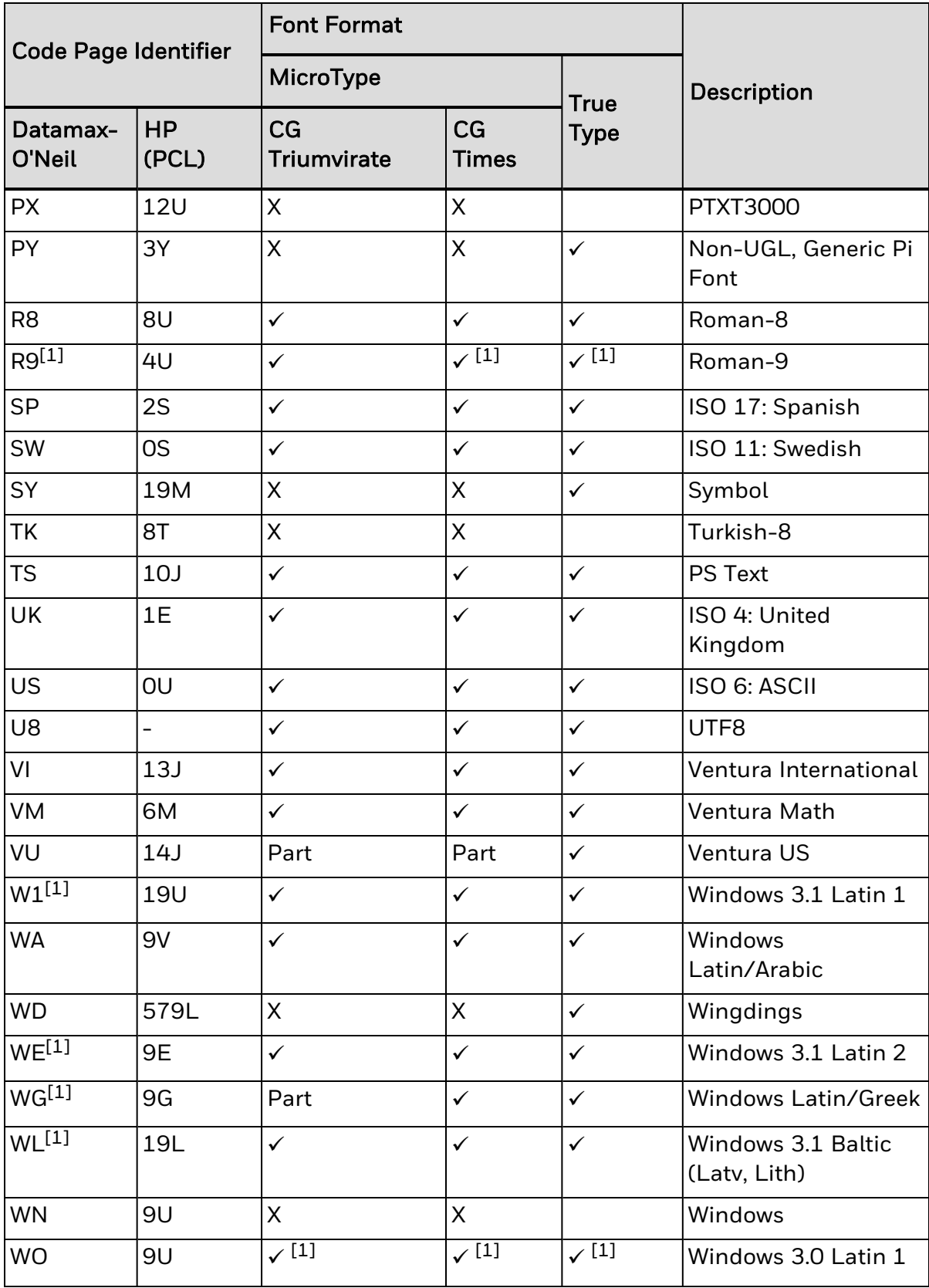

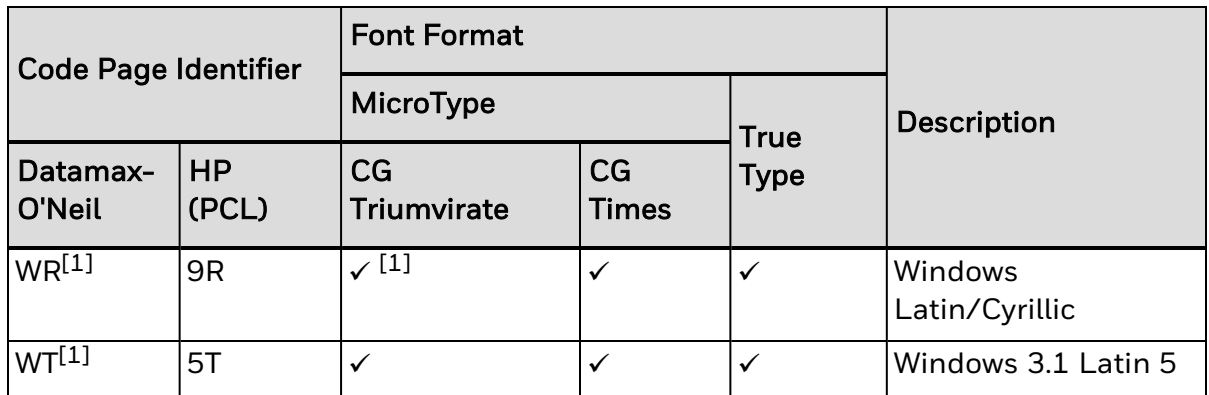

[1] Contains the Euro currency symbol (€).

#### CHAPTER

# **CONFIGURATION**

**5**

The following configuration commands are supported. Each command is displayed as a table with a "Property" and "Value" column. The "property" shows an attribute of the command and the "value" either contains a value or an explanation. Here is the meaning of each "property" row:

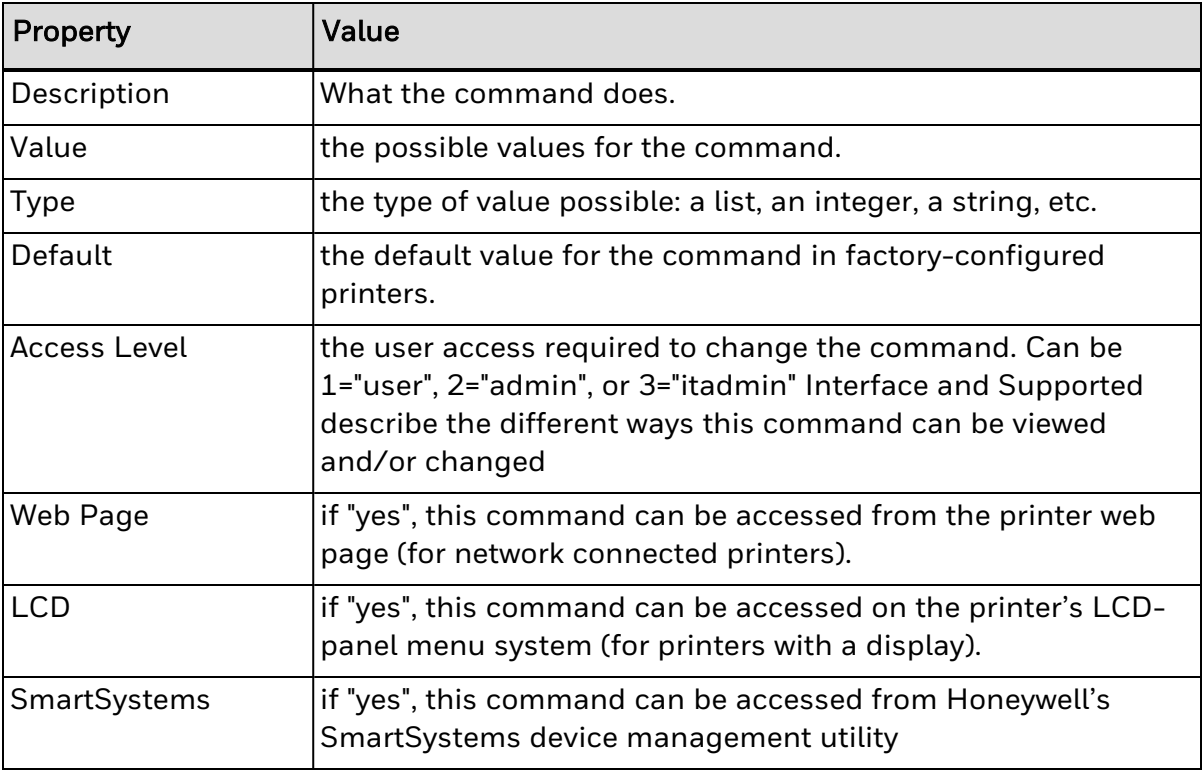

# **DPL Configuration Menu**

DPL-specific configuration commands are accessed from Settings --> Languages --> DPL in the various printer menu systems. Here is a listing of all of the configuration commands.

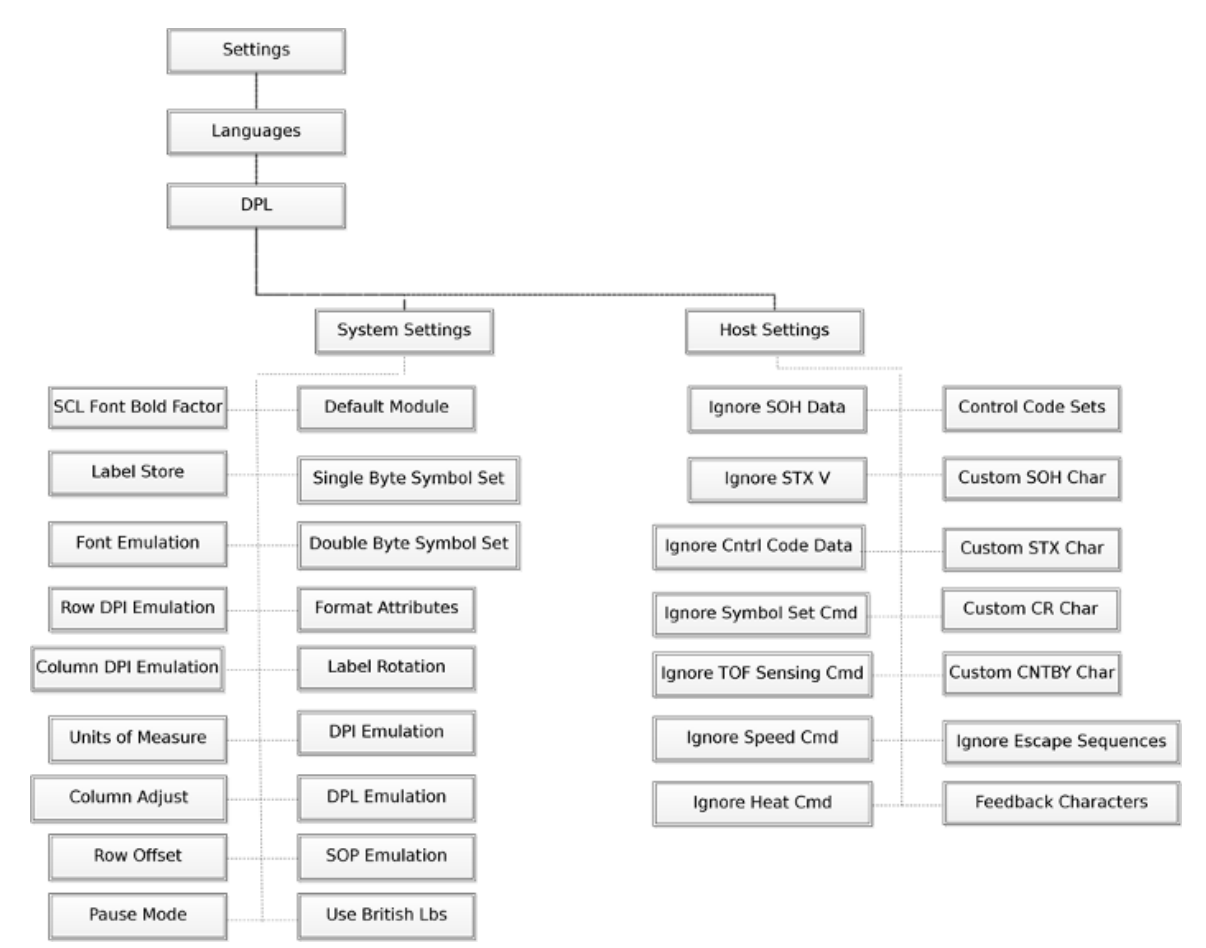

*Note: More configurations can be added in the future.*

# **System Settings**

System settings affect how DPL reacts to incoming data. Note that these only affect DPL data streams. If the printer is in Language Autosense mode, then print jobs in other printing languages will respect their own system settings, not these DPLspecific settings.

## **Default Module**

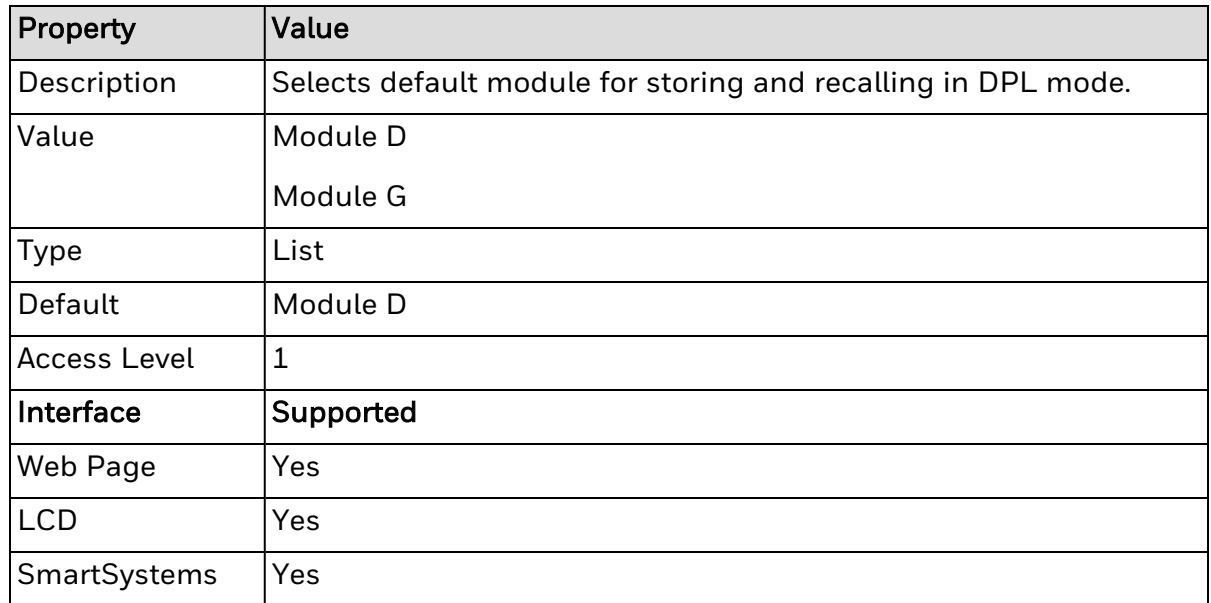

# **Single Byte Symbol Set**

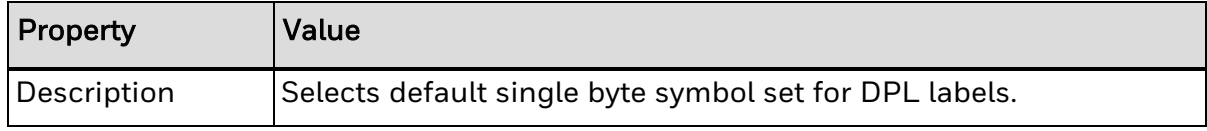

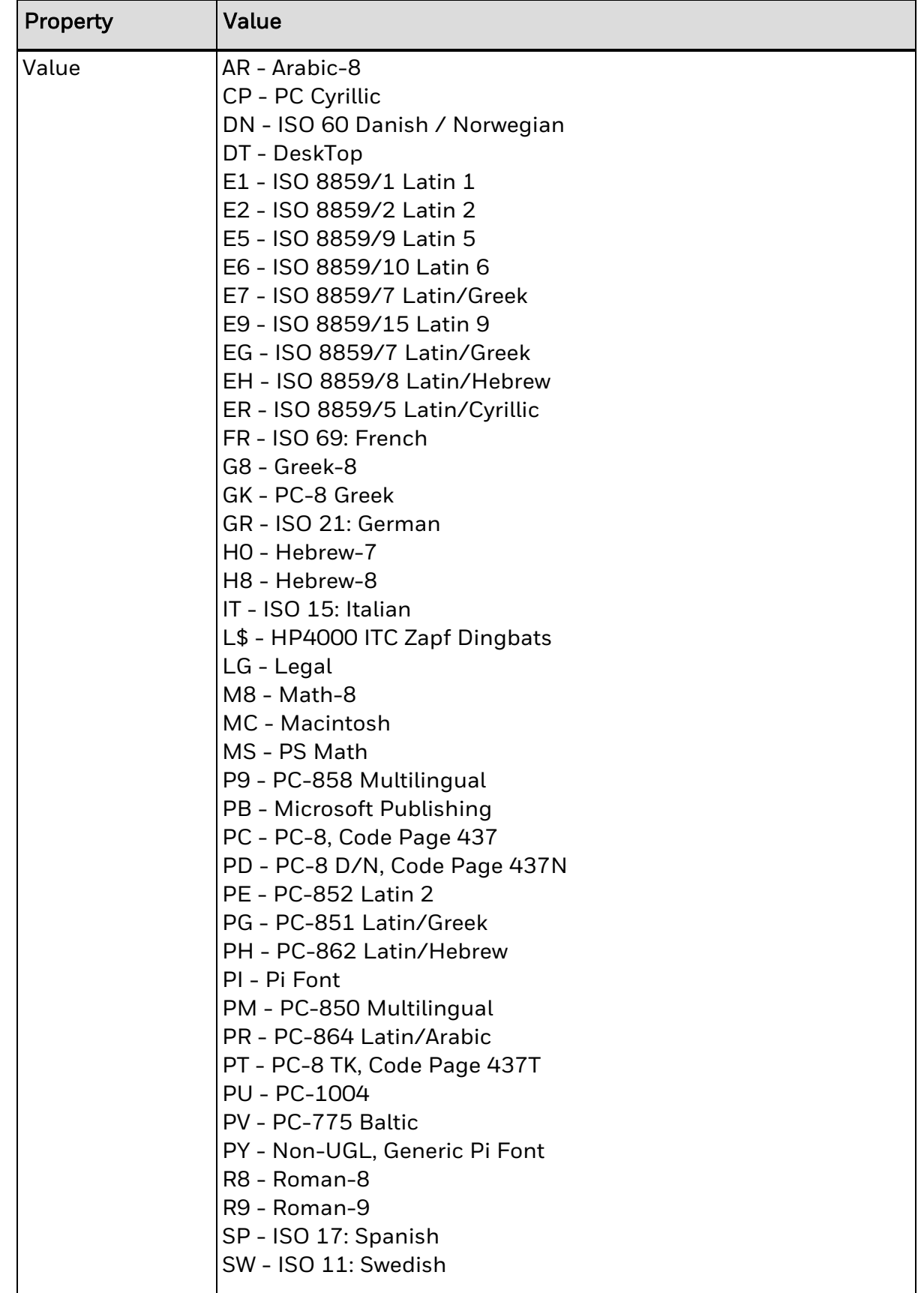

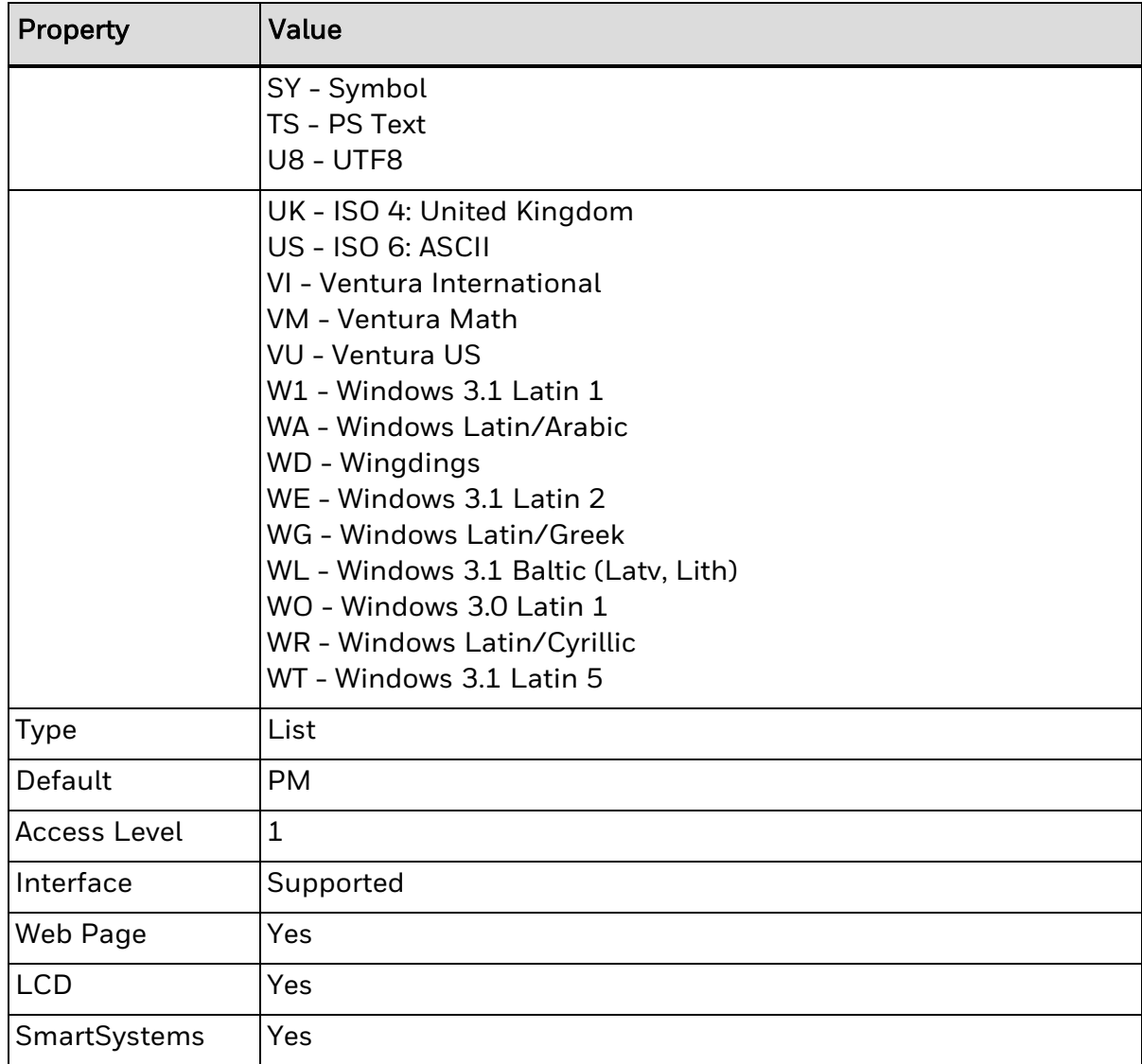

# **Format Attributes**

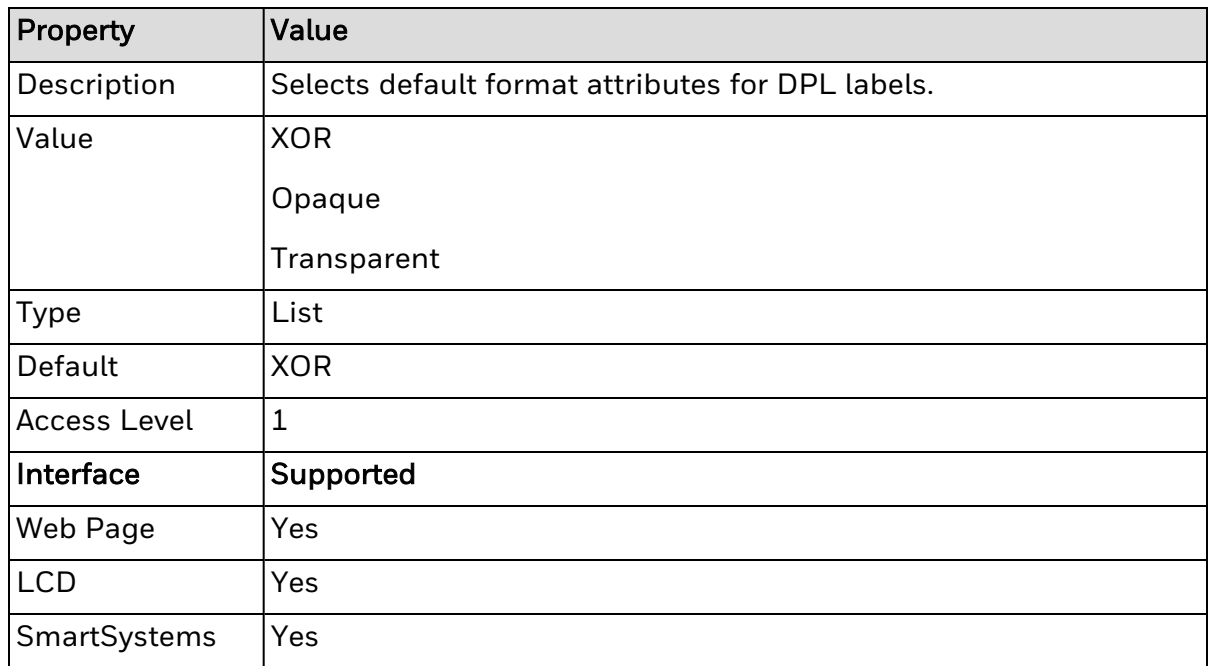

# **Label Rotation**

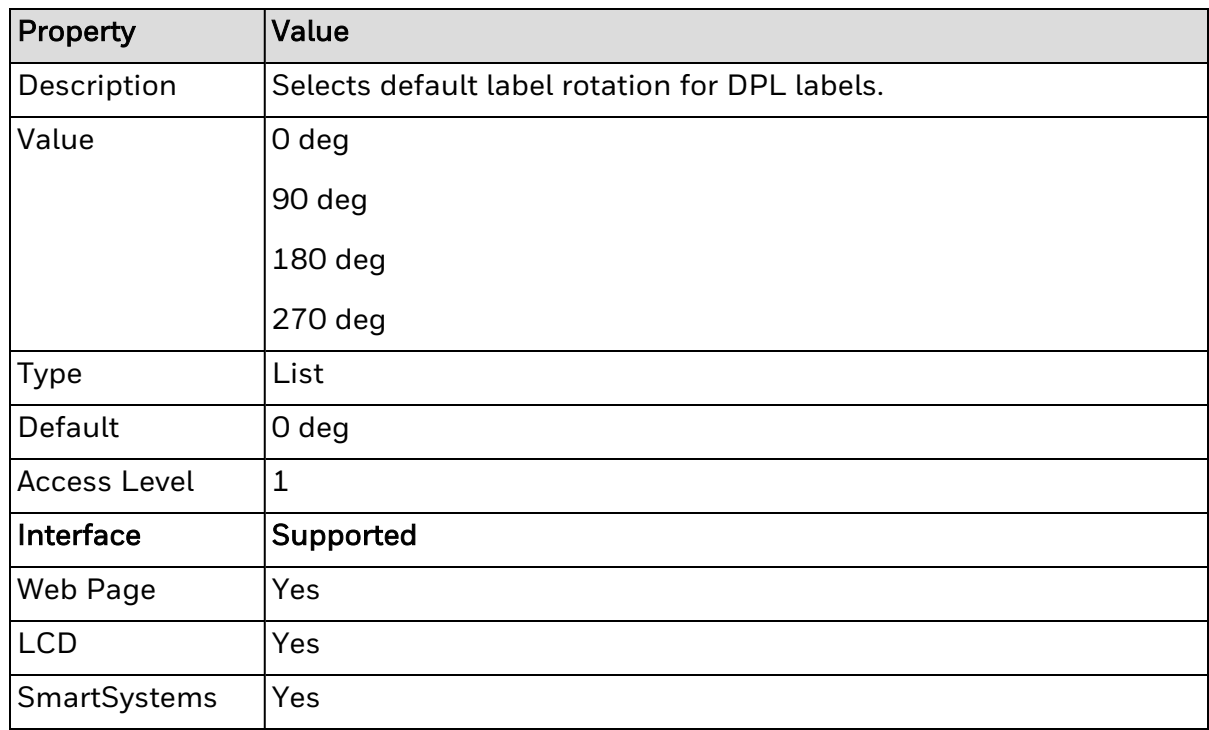

## **Label Store**

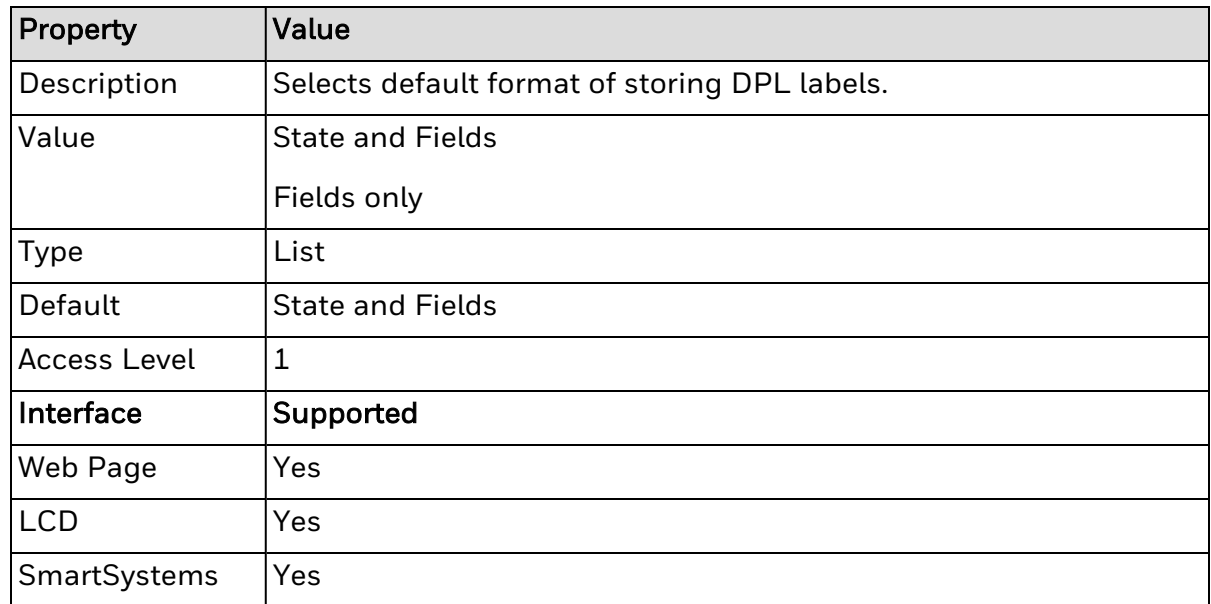

# **Units of Measure**

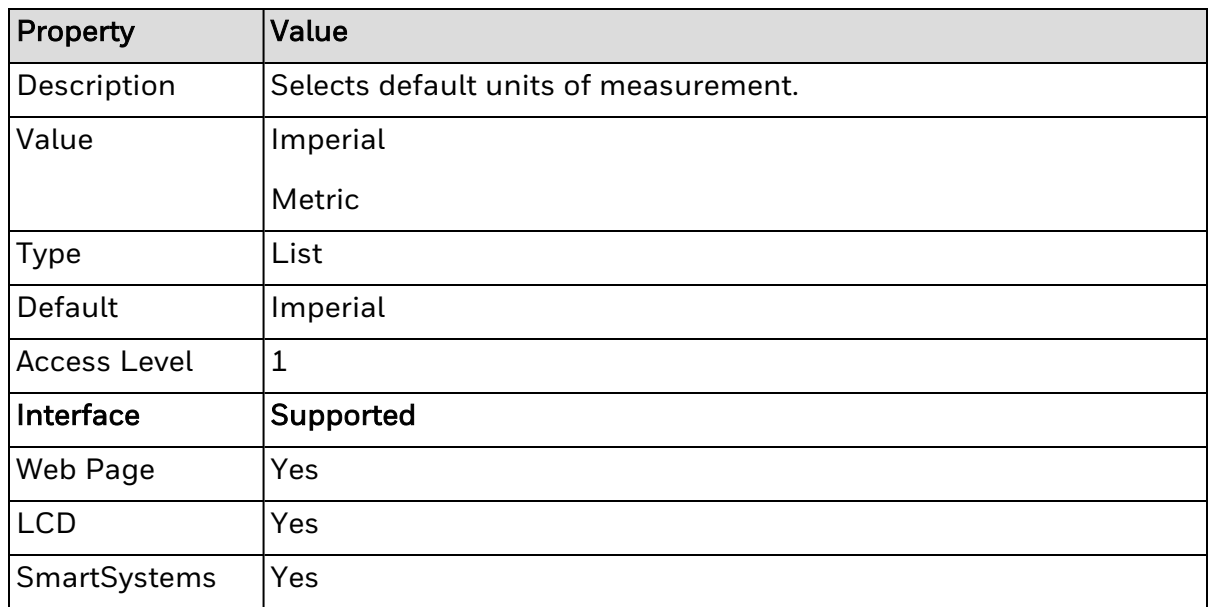

# **Column Adjust**

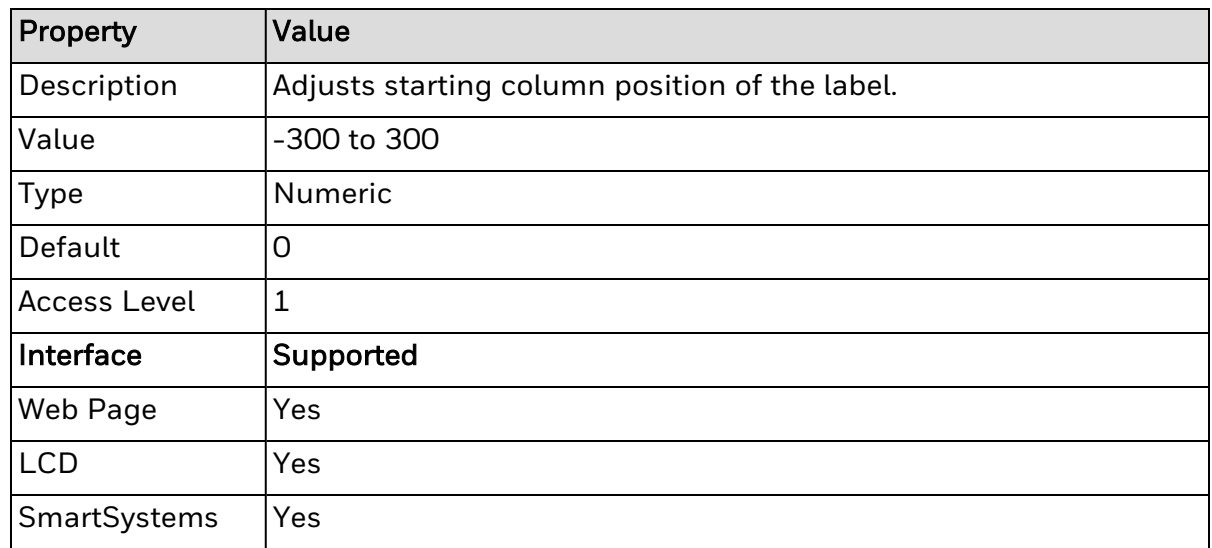

# **Row Offset**

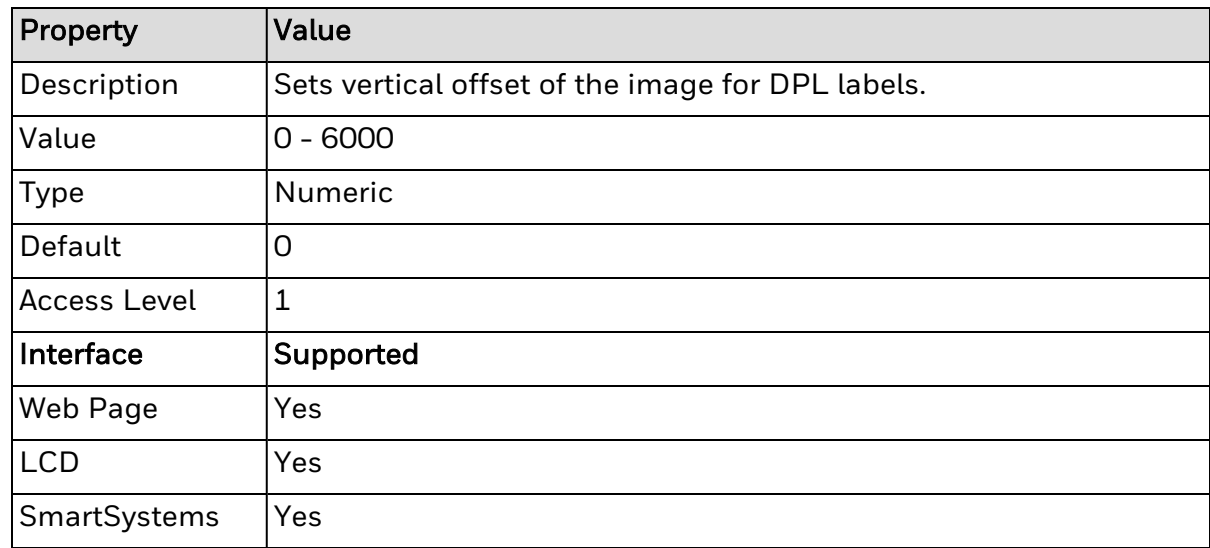

## **Pause Mode**

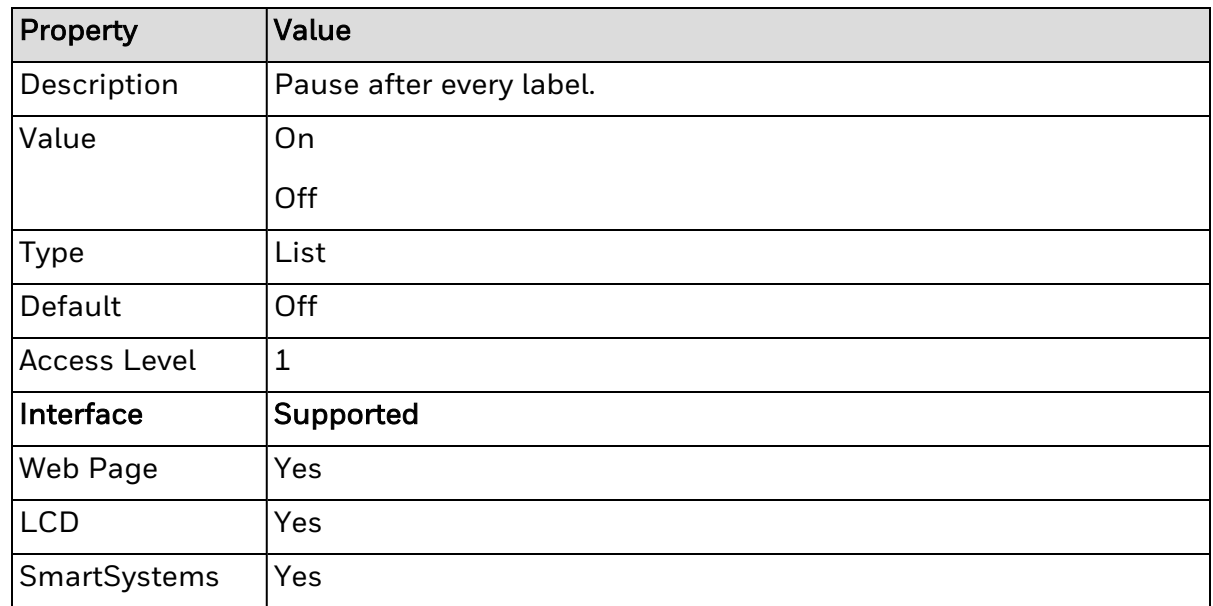

## **Use British Lbs**

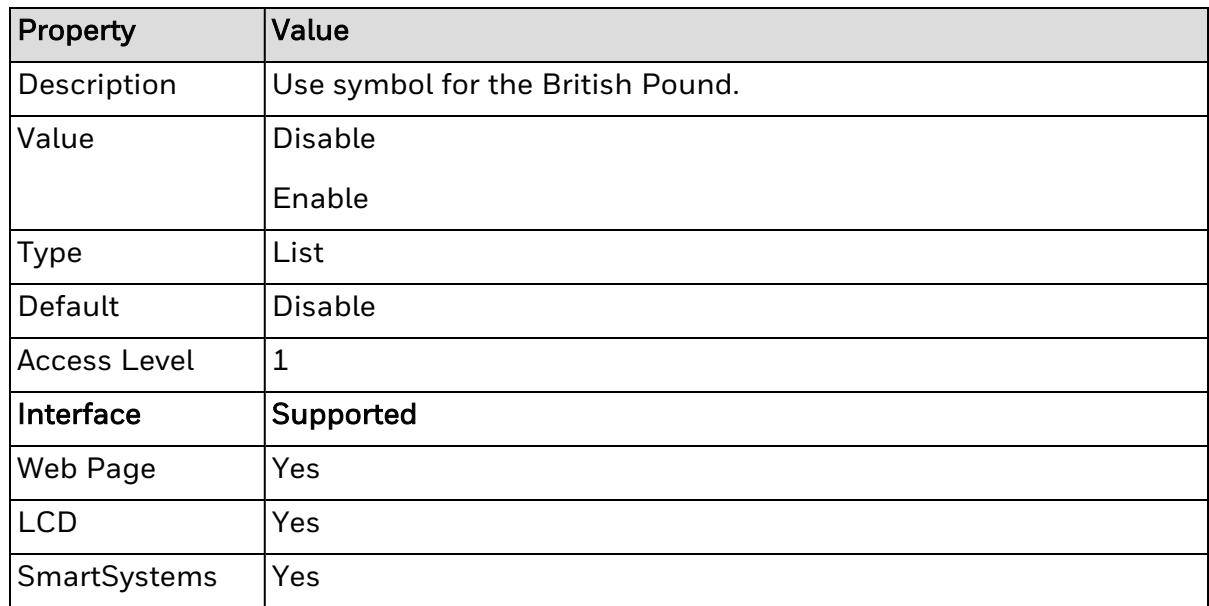

# **Host Settings**

Host settings configuration commands change the way DPL responds to the sending host system.
# **Feedback Characters**

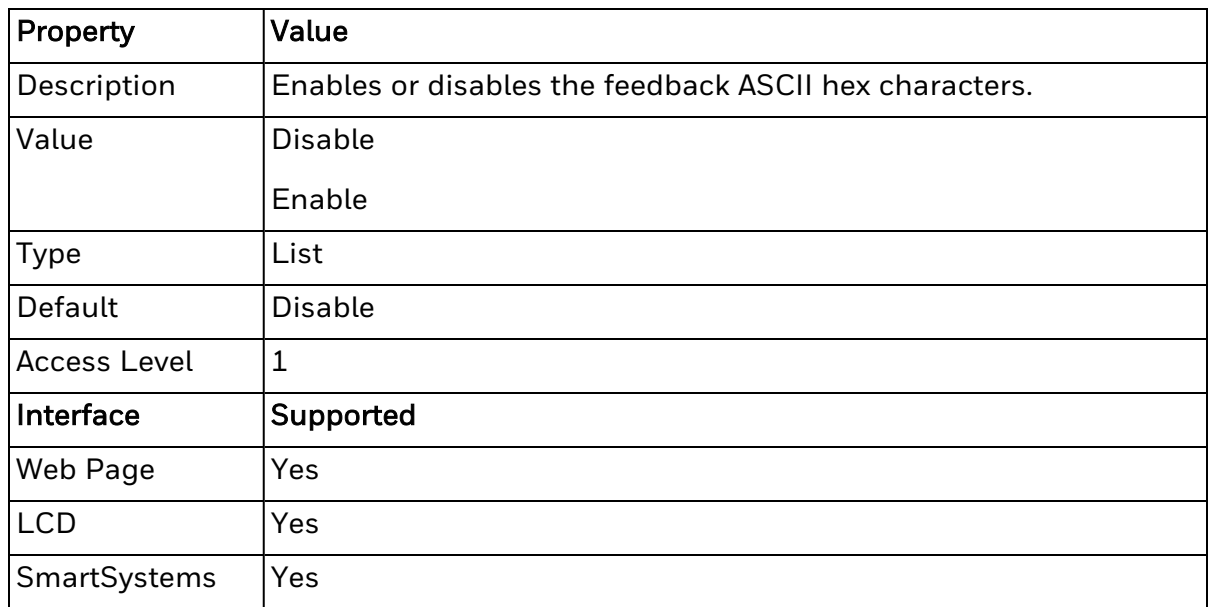

## **Control Codes**

Control code configuration commands change the different control characters used to activate DPL commands.

### **Custom CNTBY Char**

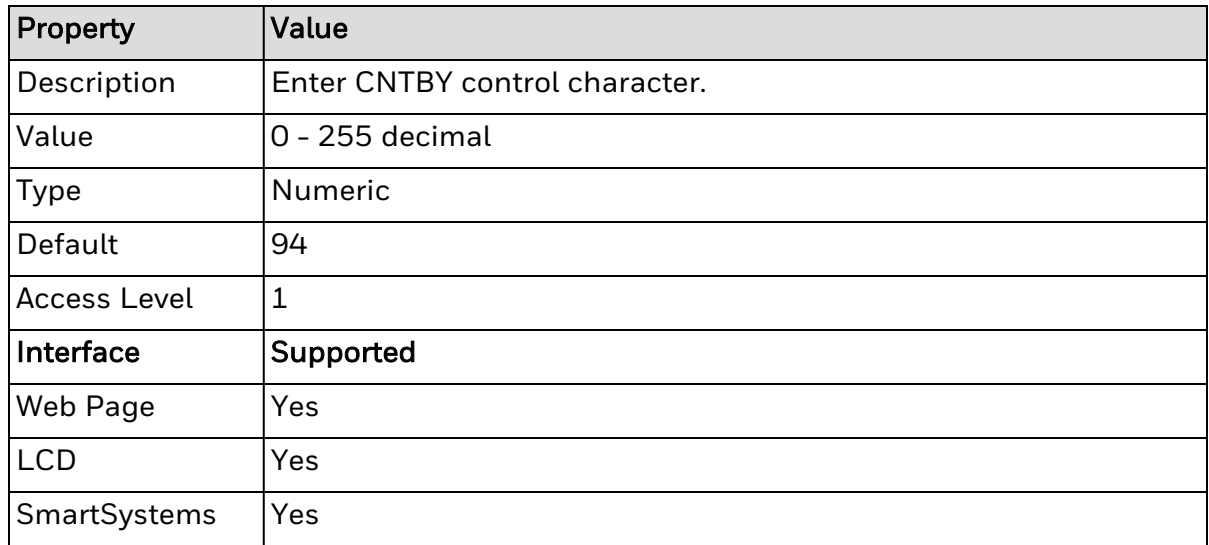

### **Custom CR Char**

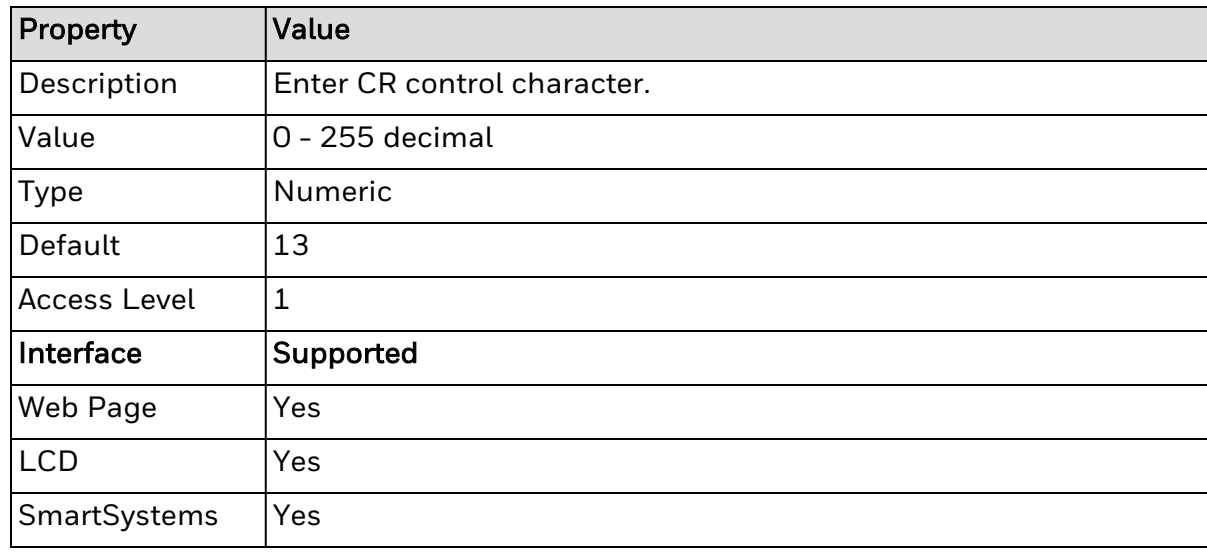

### **Custom SOH Char**

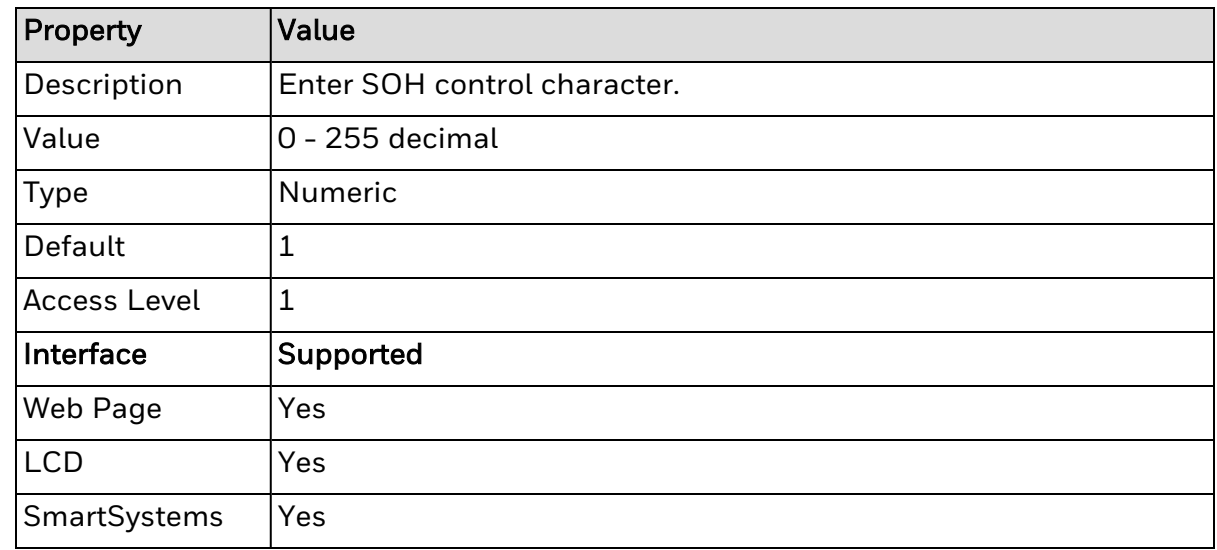

### **Custom STX Char**

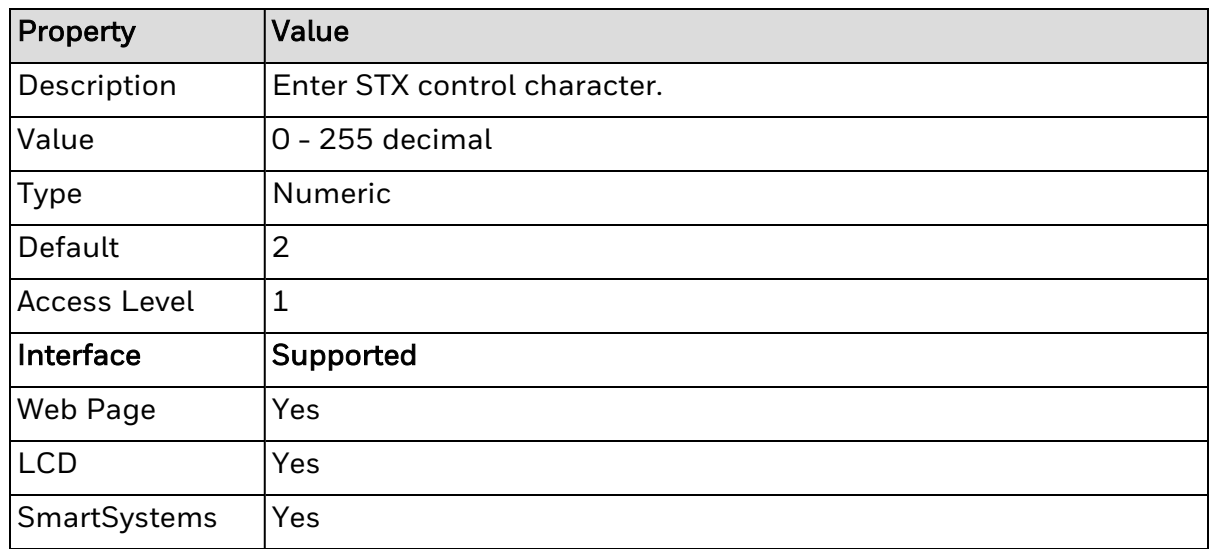

## **Ignore Commands**

Ignore commands is a list of DPL commands which, if set to 'On', are ignored (they will not be processed if found in incoming data streams).

### **Ignore Cntrl Code Data**

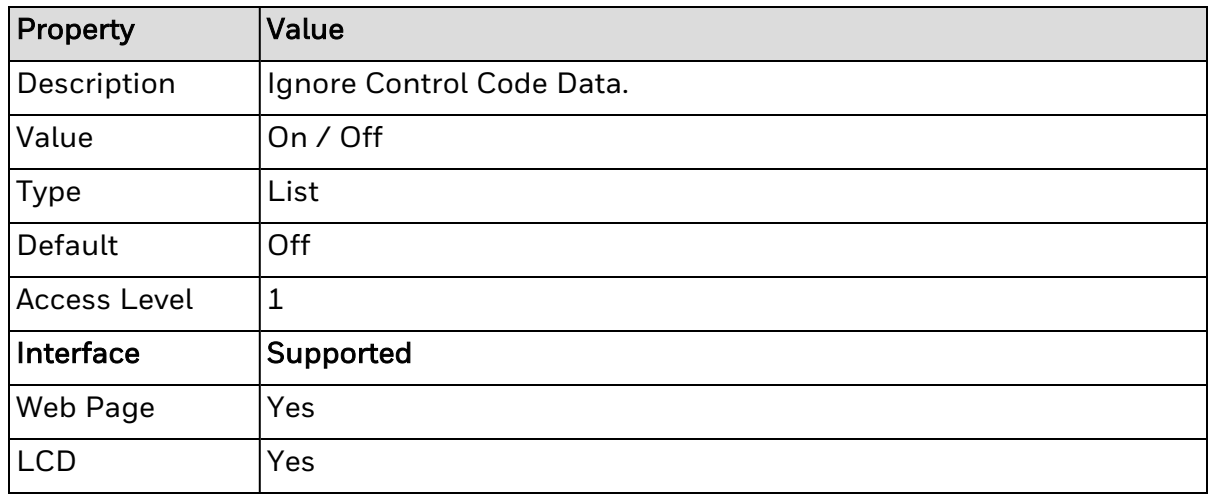

### **Ignore Escape Sequences**

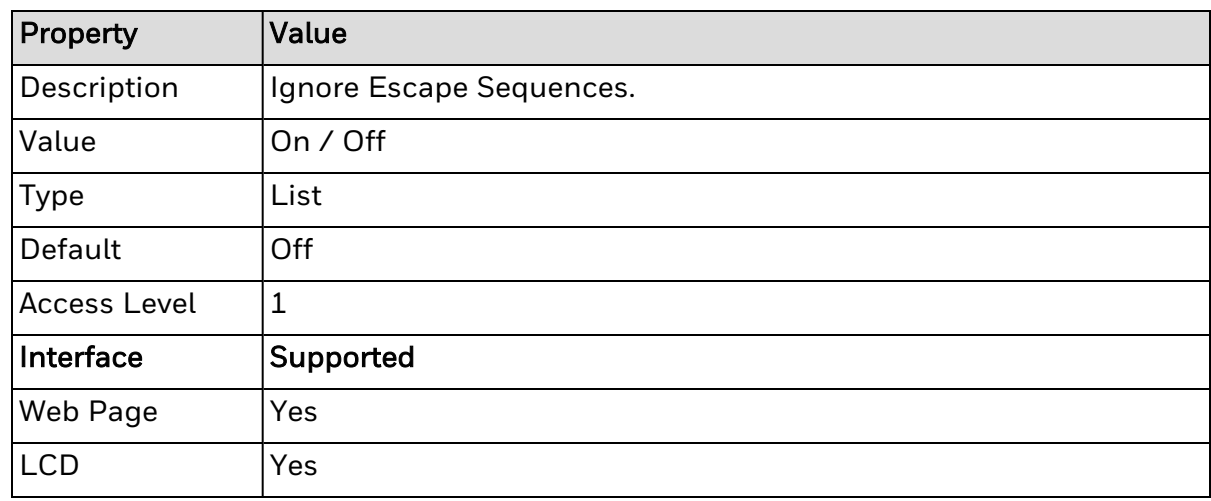

### **Ignore Heat Cmd**

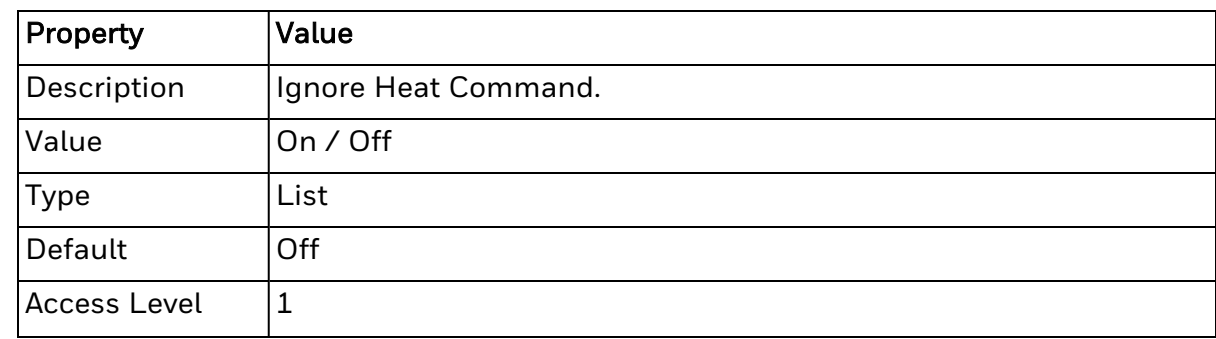

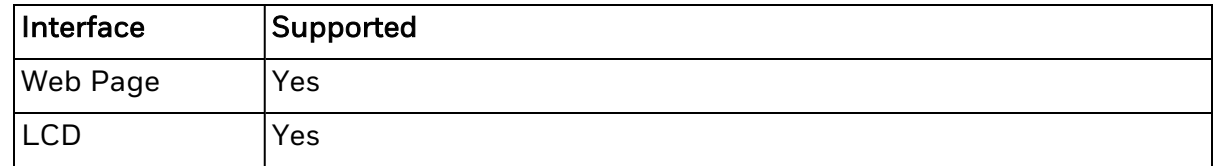

## **Ignore SOH Data**

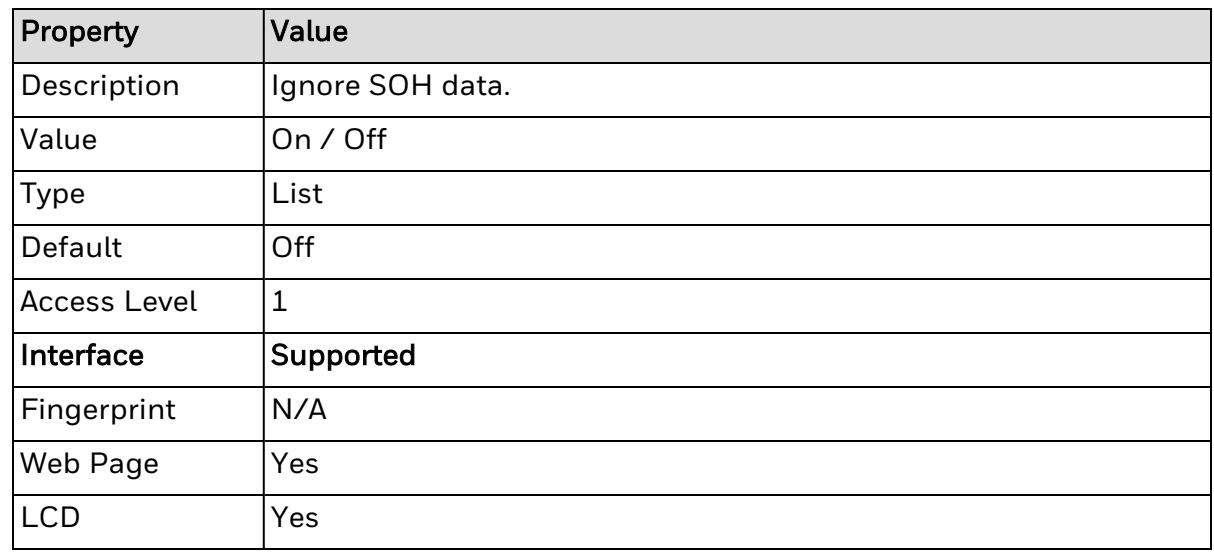

## **Ignore Speed Cmd**

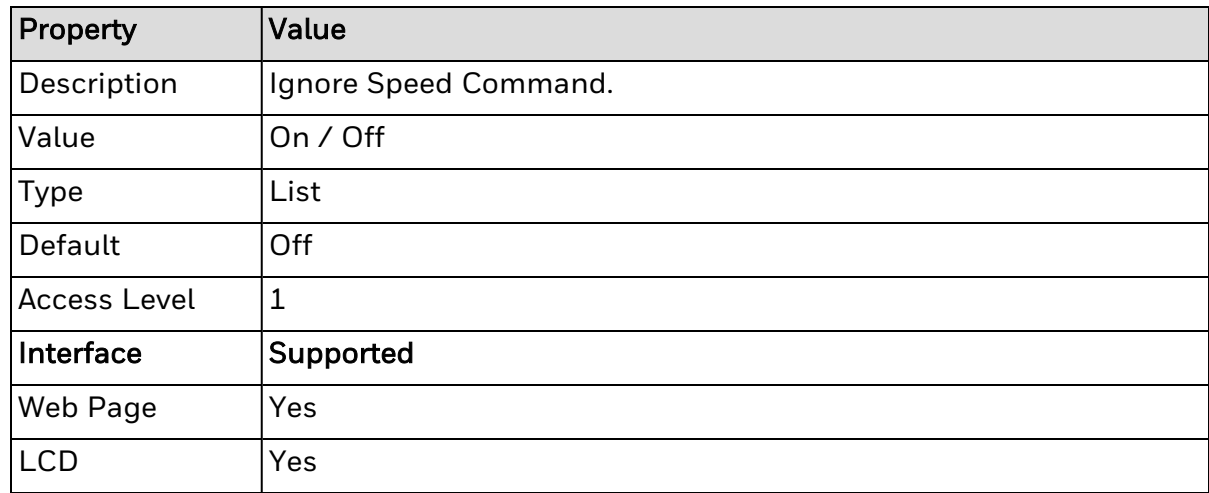

## **Ignore Symbol Set Cmd**

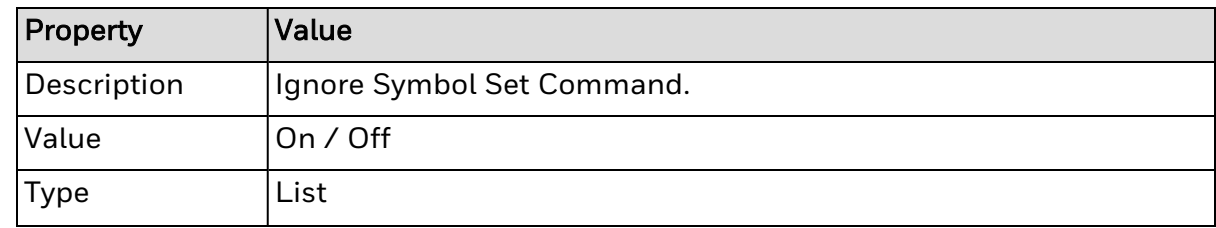

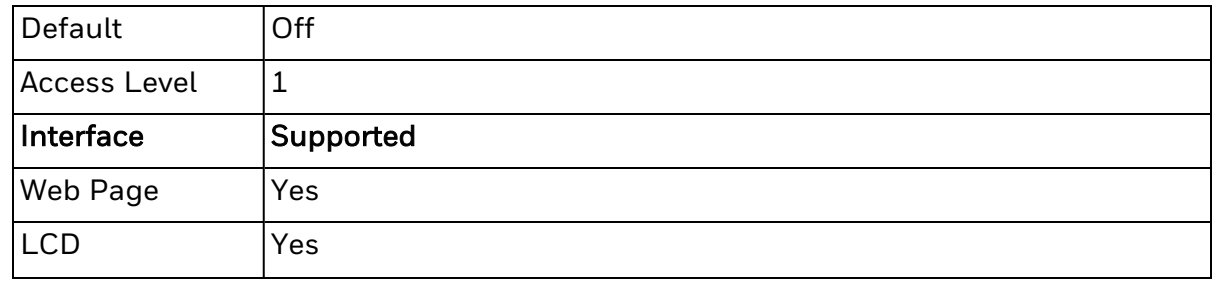

## **Ignore TOF Sensing Cmd**

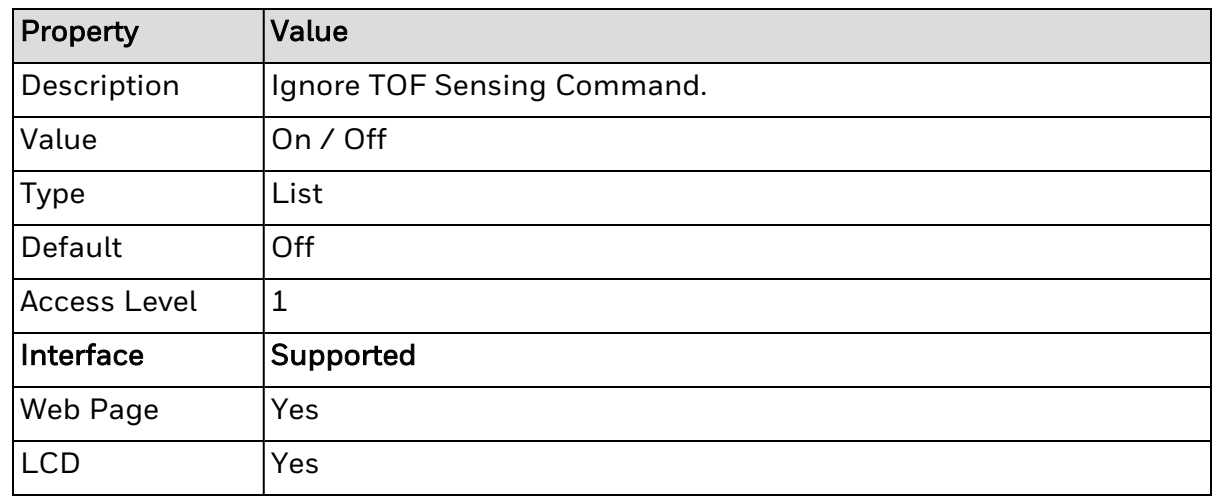

## **STX Kc Configuration Set**

This command specifies the Power-up Configuration parameter values for the printer and is equivalent to using other system commands followed by the <SOH>U. This command is intended for easily configuring a custom setup, but NOT for dynamic configuration changes. Configuration commands are examined for differences relative to the current configuration, and have no impact when no differences exist. Printers will reset upon completion of a command stream containing parameter value changes. In any case, no commands should be sent to the printer until this reset is complete. Other command highlights include the following:

- These parameter values are equivalent to changing the respective menu settings and do not affect the factory default settings of the printer.
- If separated by a semi-colon  $($ ;), multiple parameter values may be sent in a single command stream; see sample below.
- All values are stored in Flash memory and remain in effect until new values are received or until factory defaults are restored.
- If system commands are sent that override the Power-up Configuration value(s), the Power-up Configuration value(s) will be restored the next time the printer is powered "On" or is reset.
- These parameters are the same as those found in the Menu System (display equipped models). The respective functions are documented in the appropriate Operator's Manual. Not all commands are effective on all printers.

#### Syntax

<STX>Kcaa1val1[;aaIvalI][;aanvaln]<CR>

#### Parameters

Where:

- aa1, aal, aan Are two letter parameter names.
- val1, vall, valn Are parameter values, with ranges appropriate for the associated parameter.

#### Sample

#### <STX>KcPA120;CL600;STC

#### Result

The sample above sets the Present Adjust to 120 dots, and the Sensor Type to Continuous with a label length of six inches.

The following tables lists the configuration set (<STX>Kc) commands that will be supported:

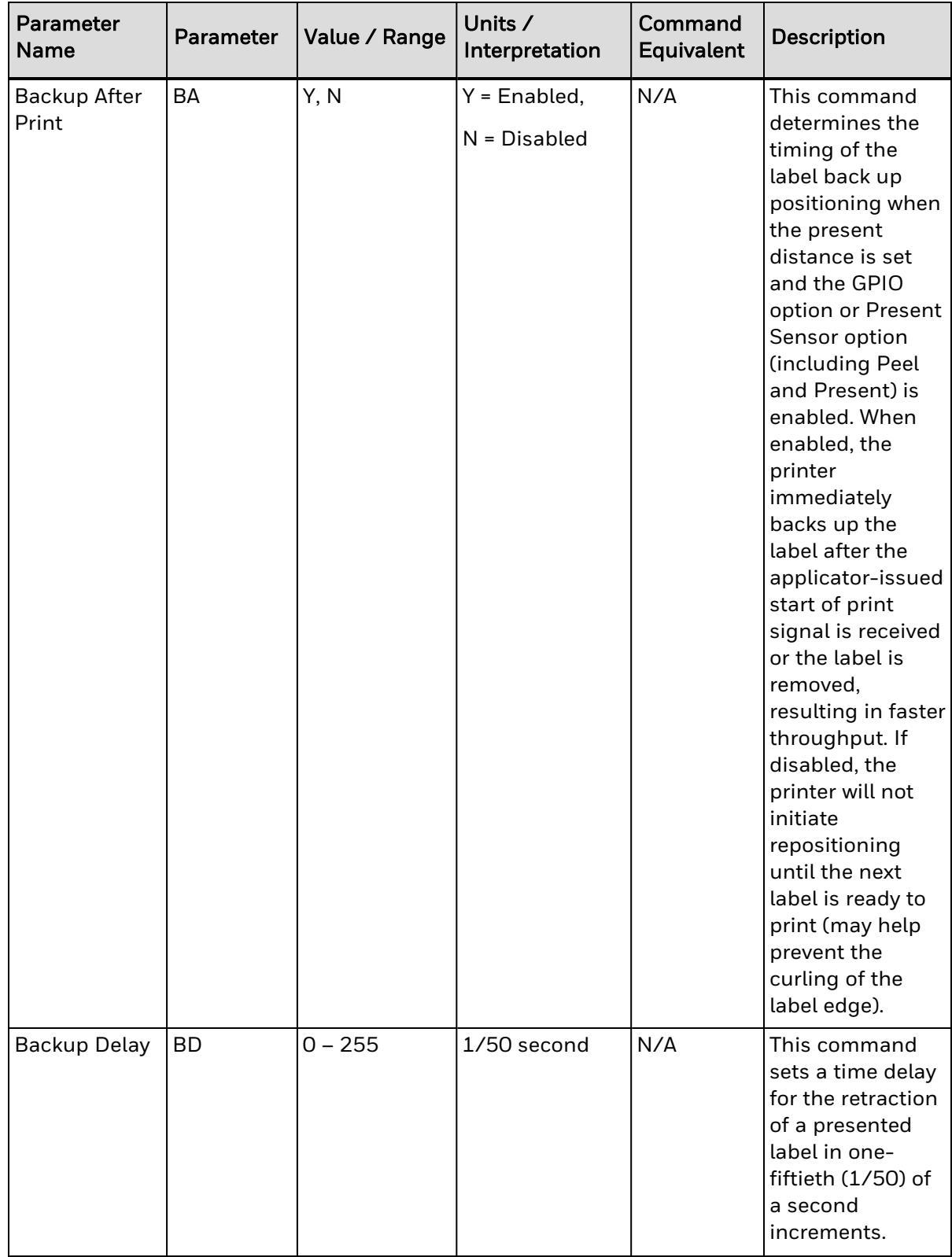

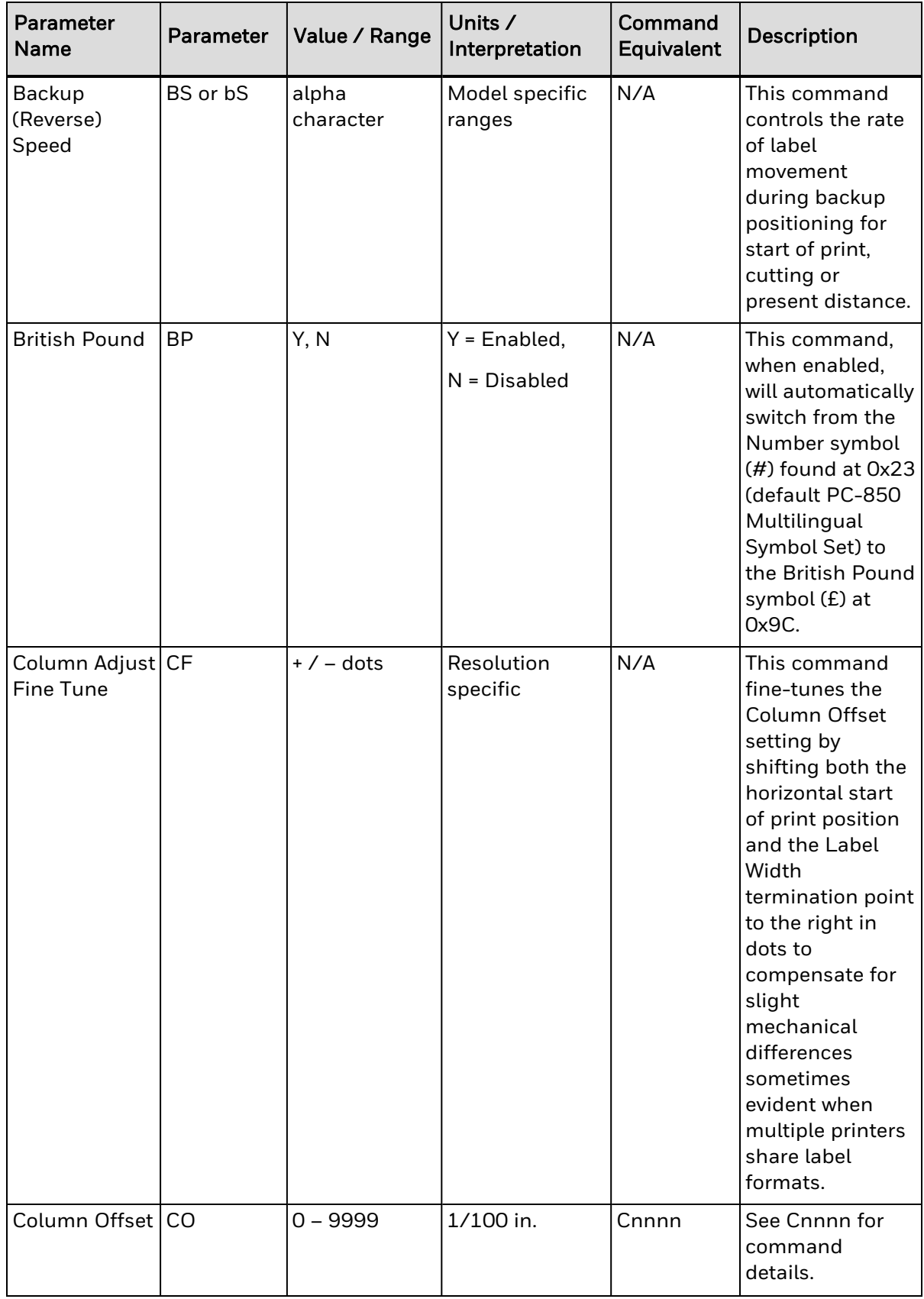

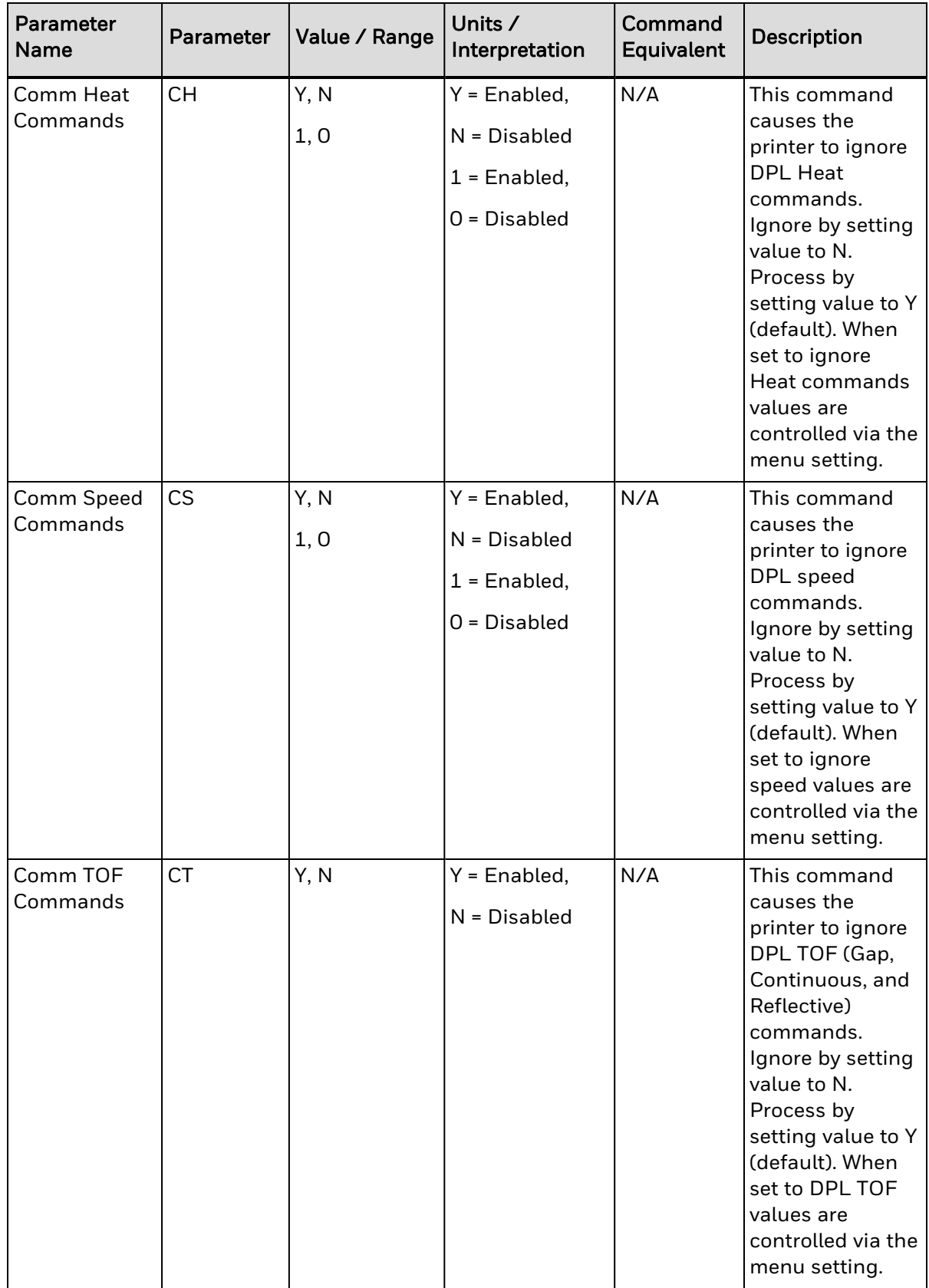

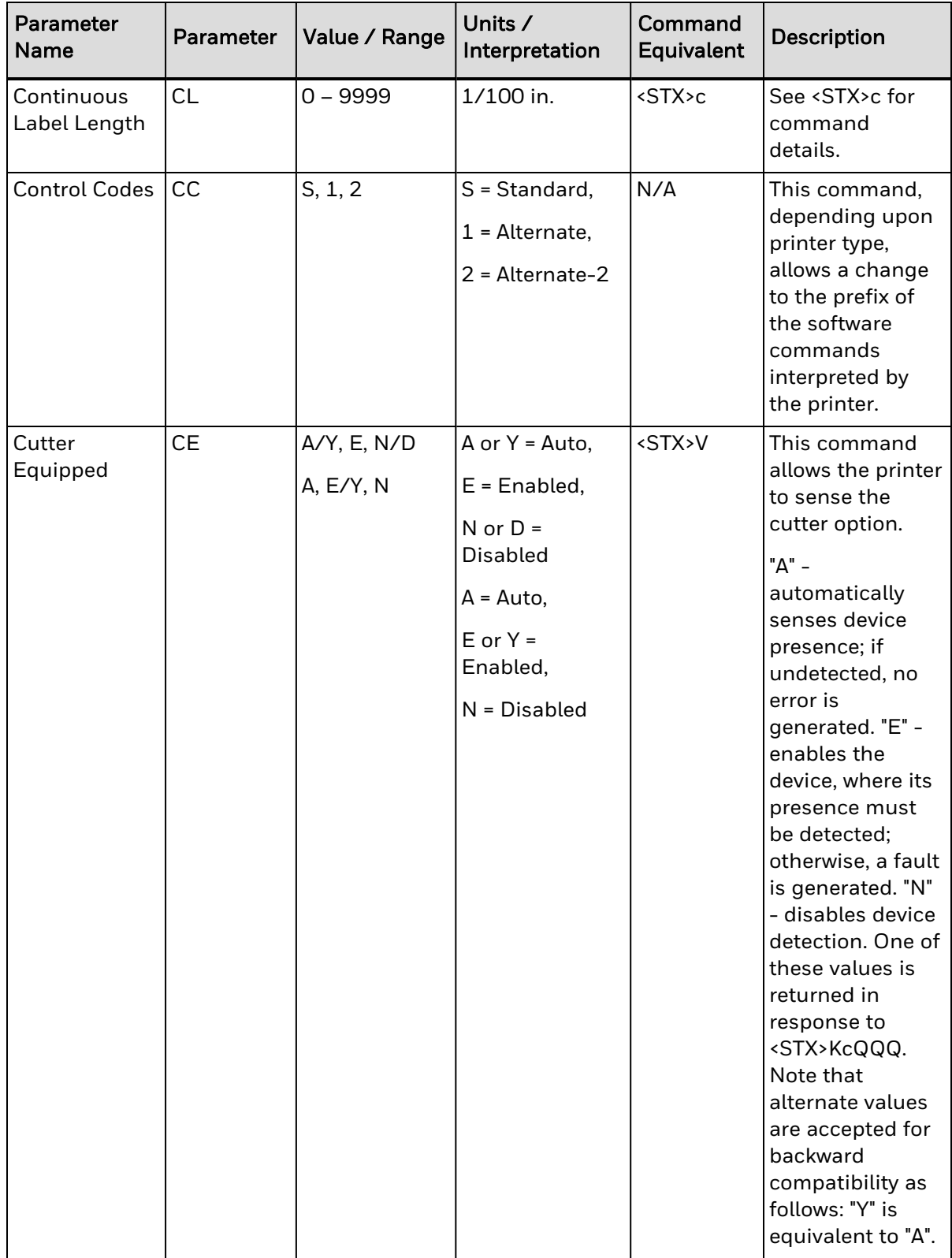

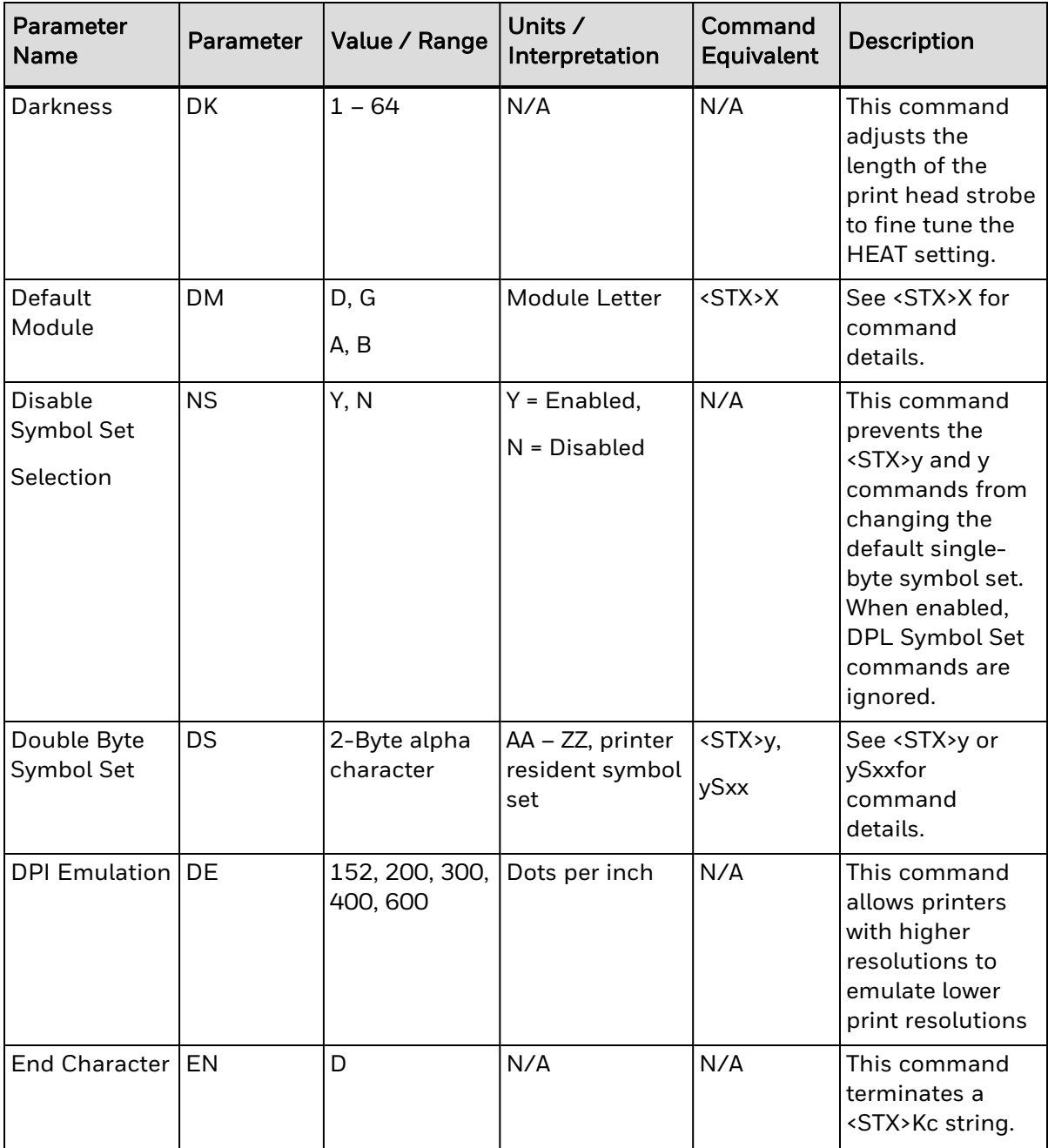

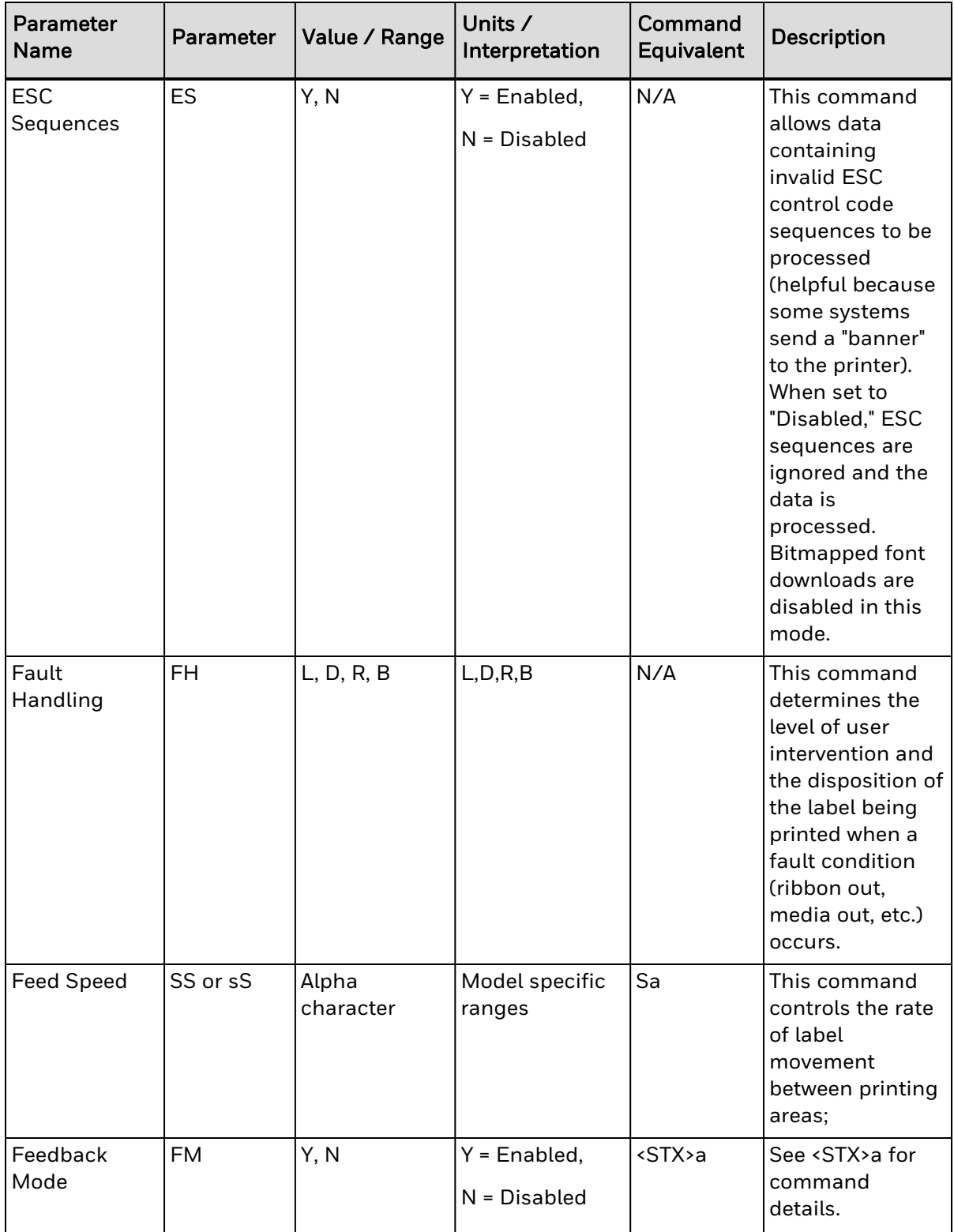

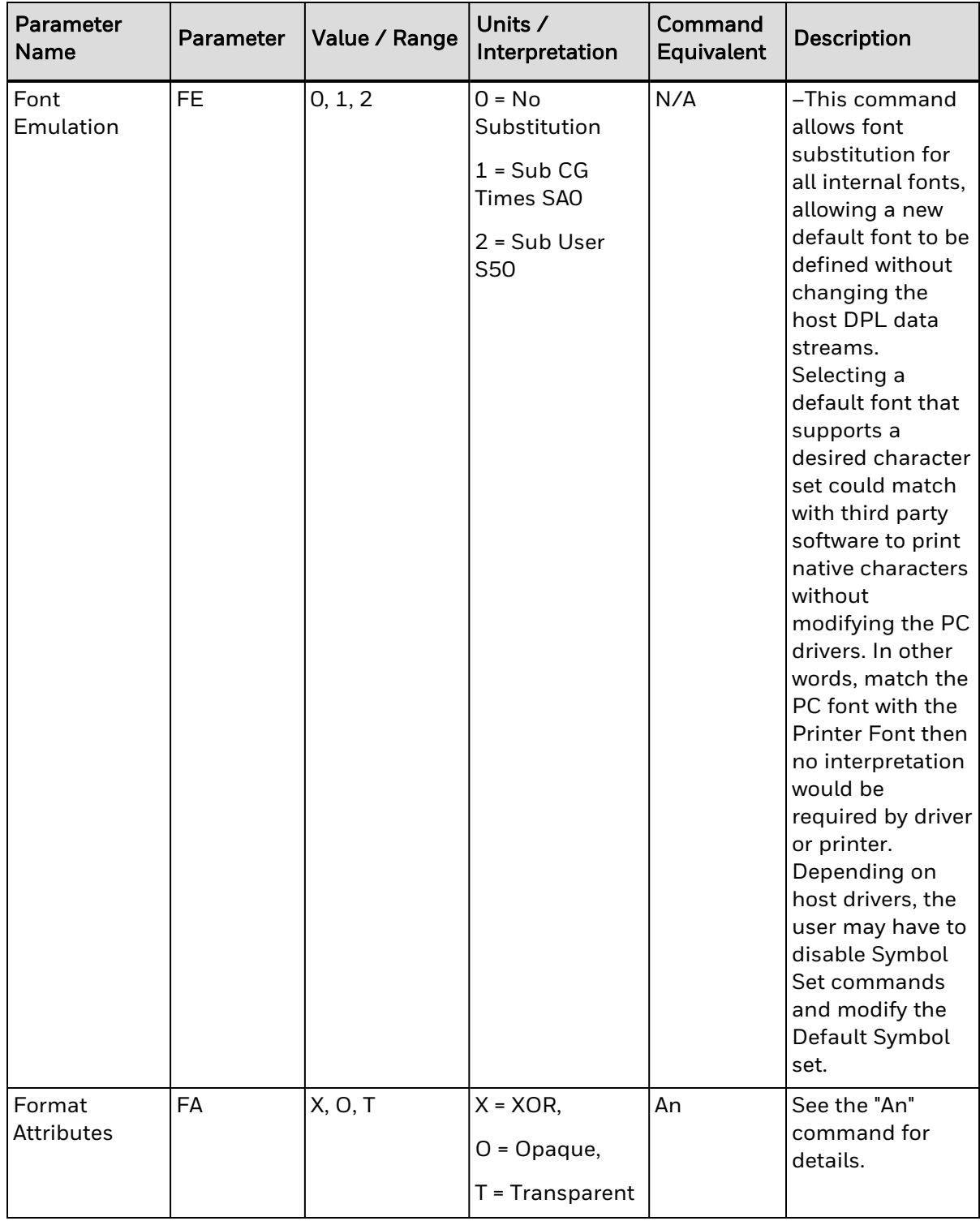

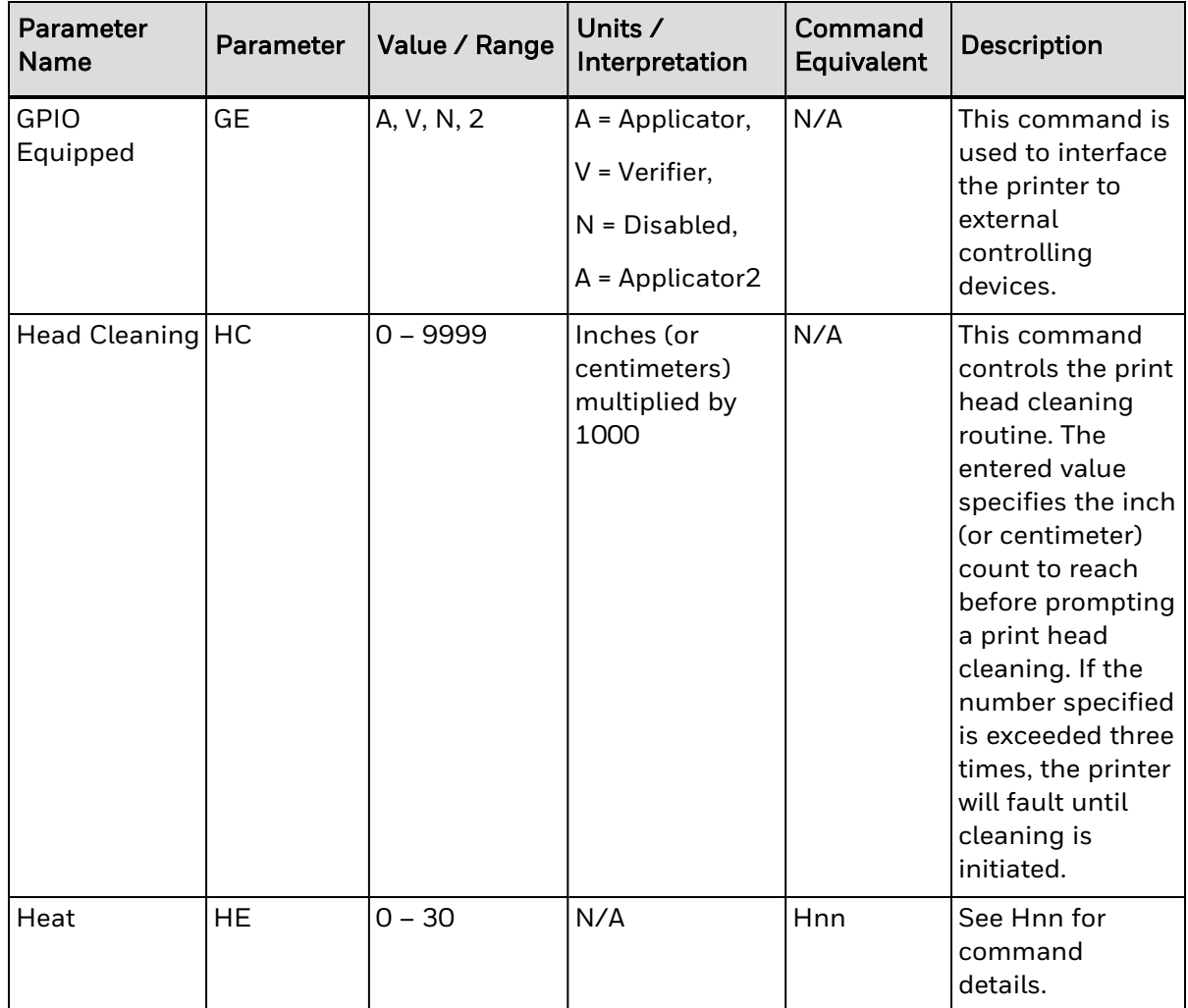

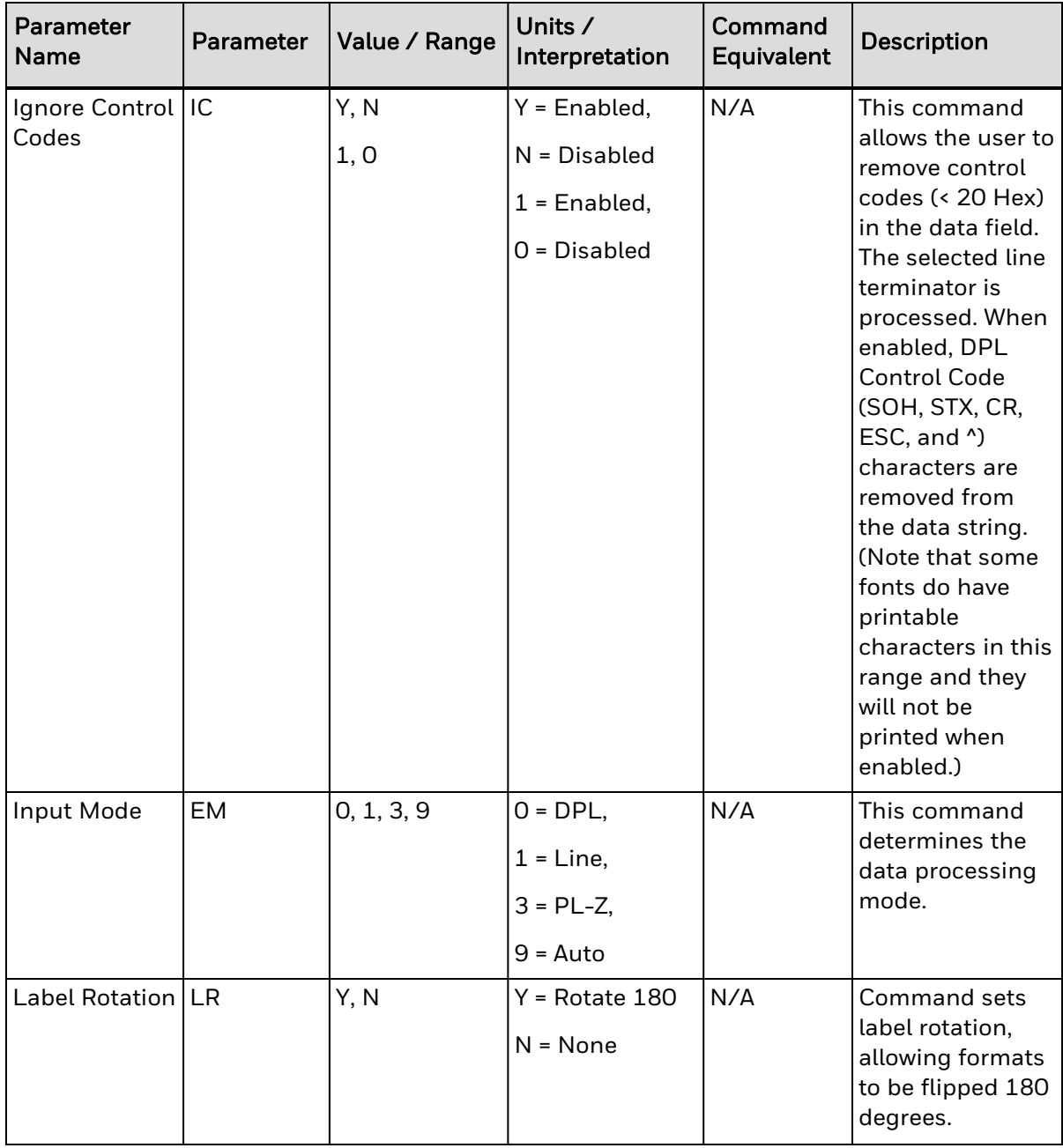

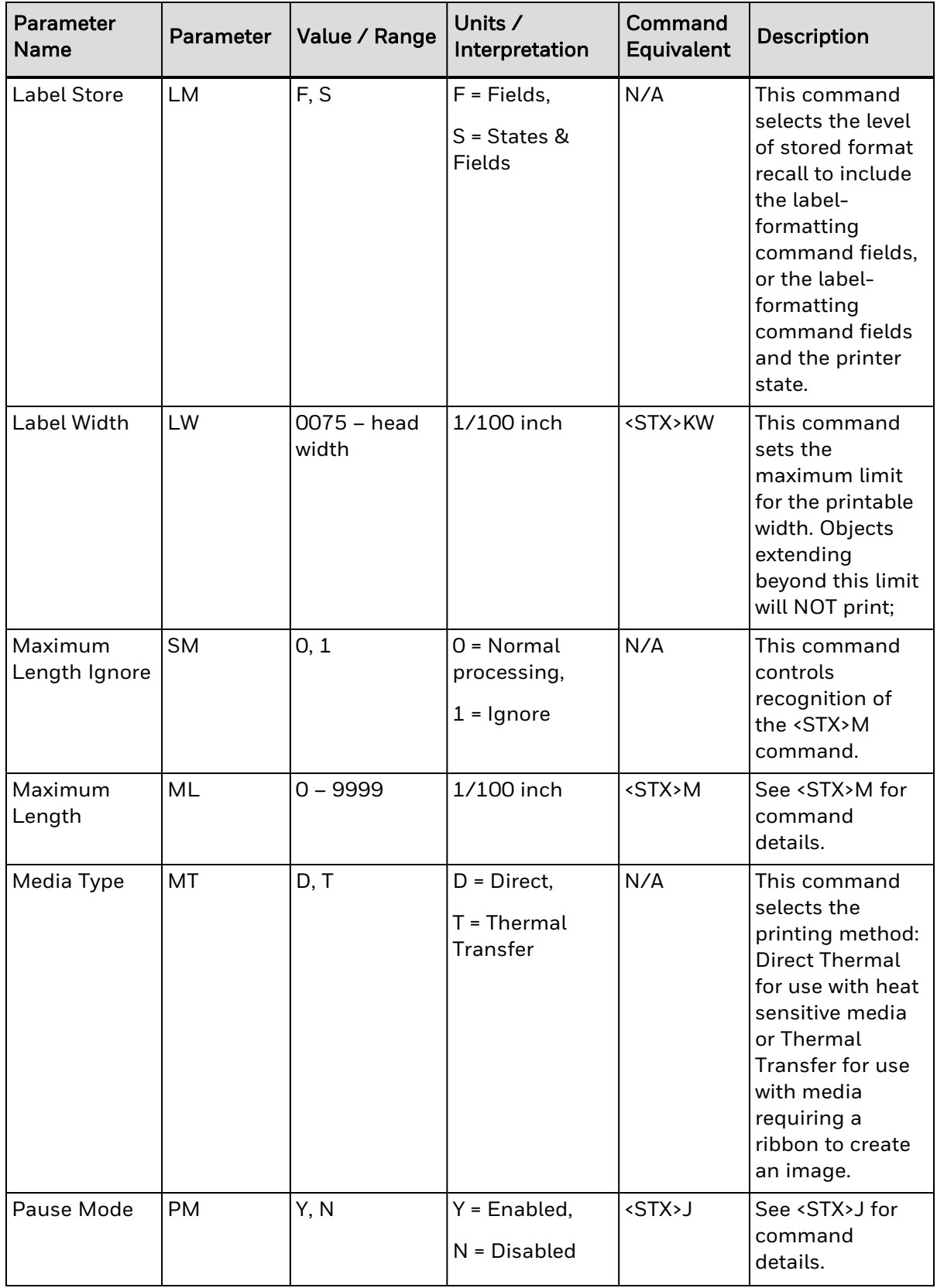

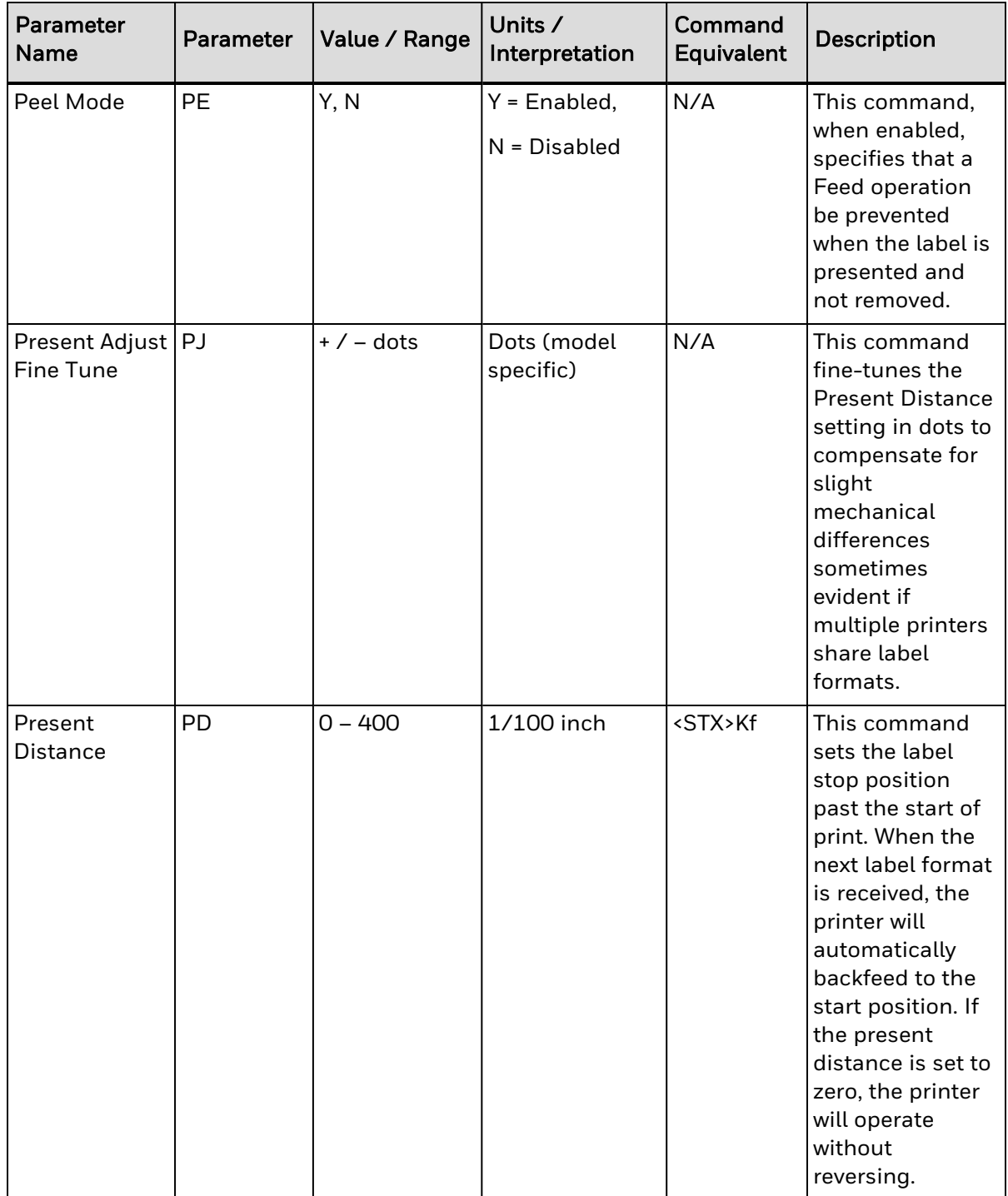

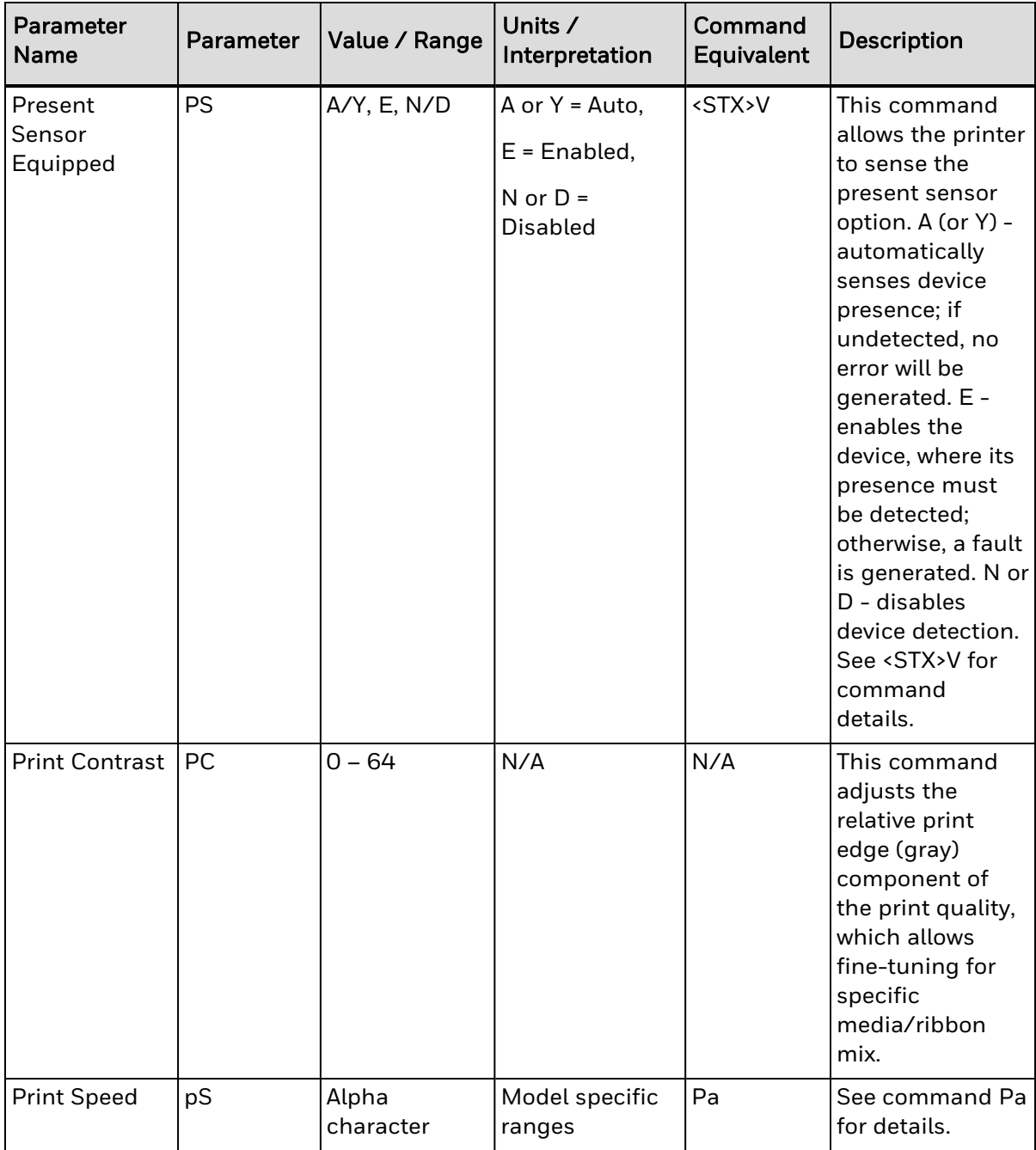

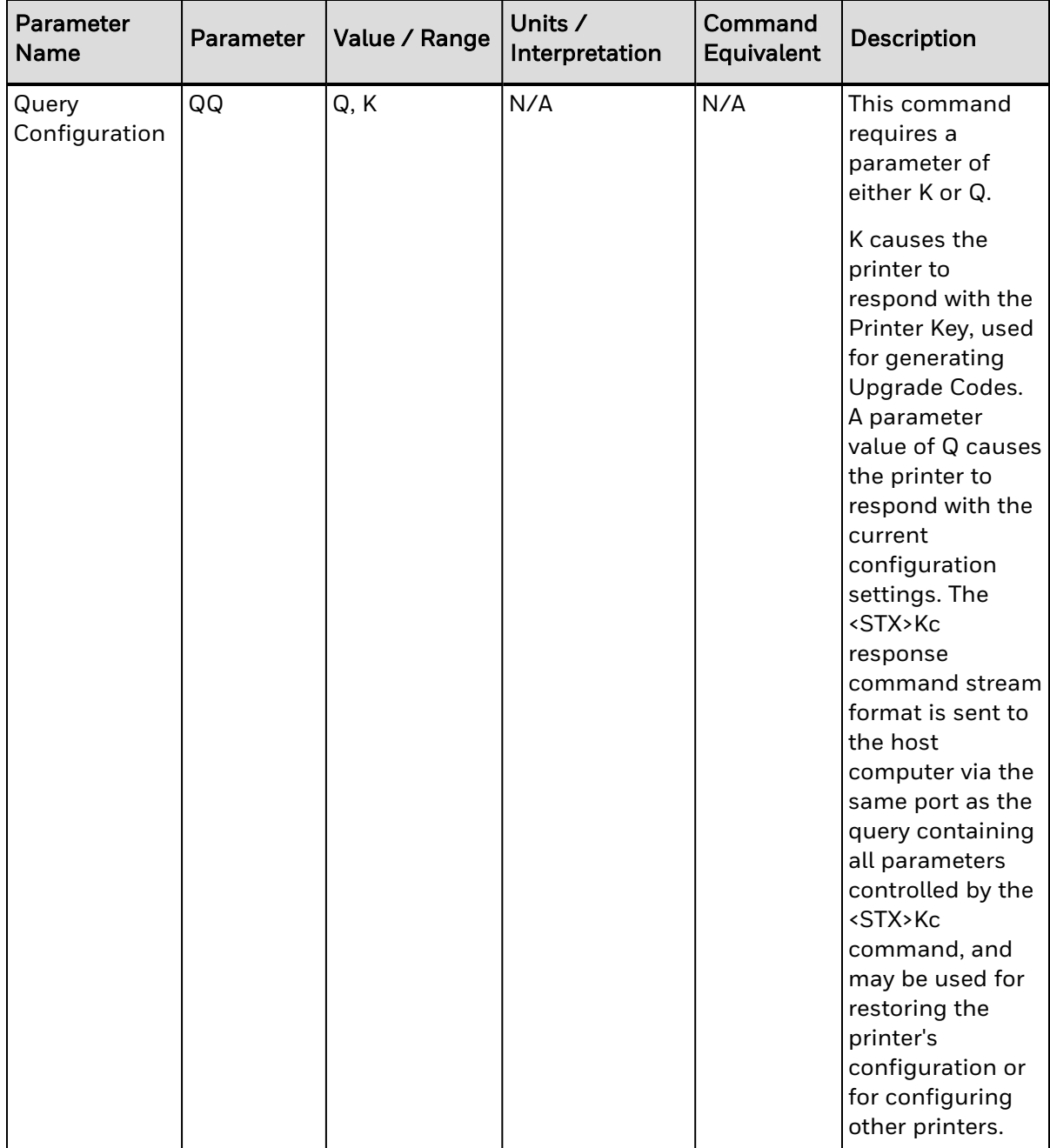

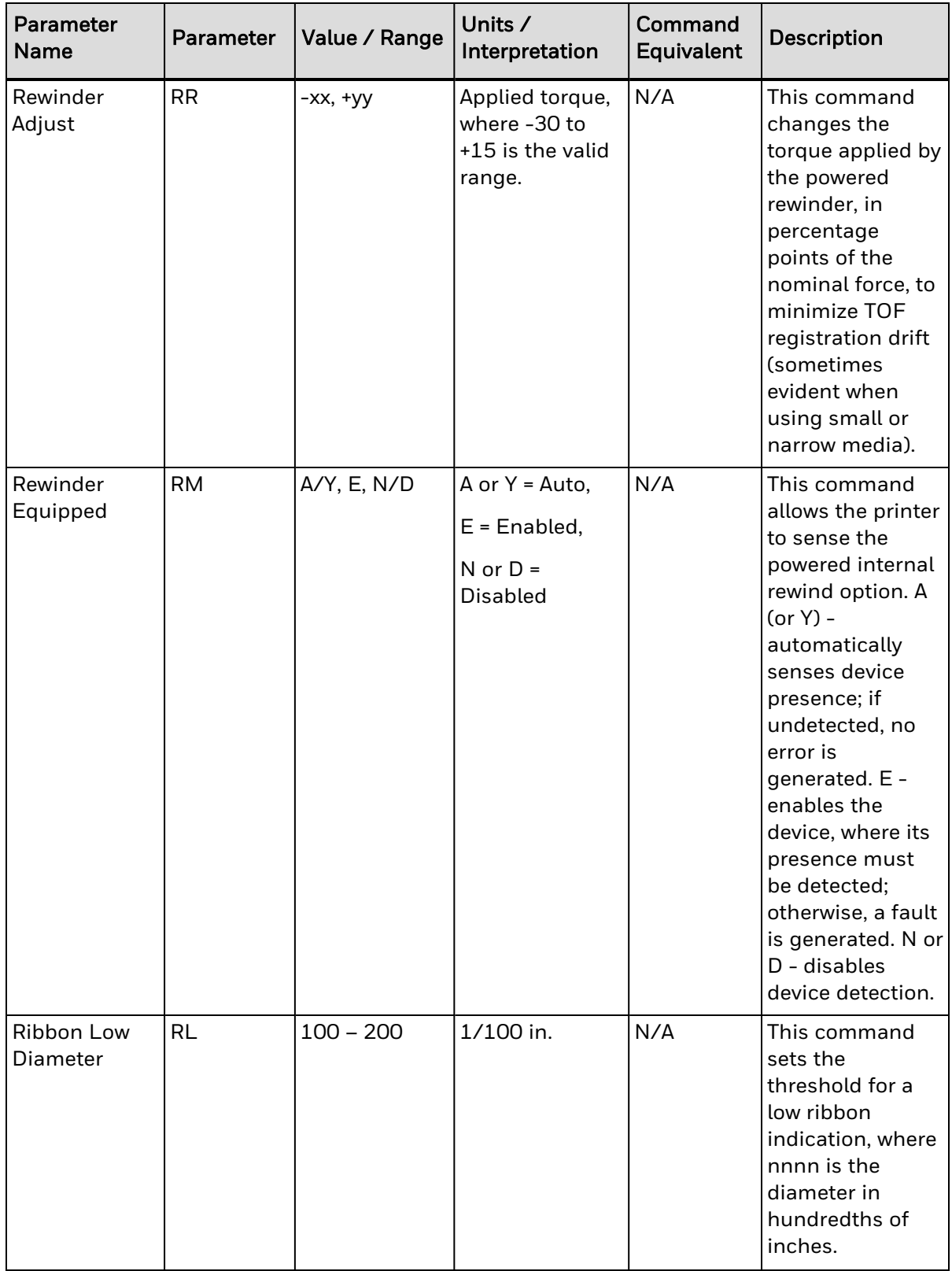

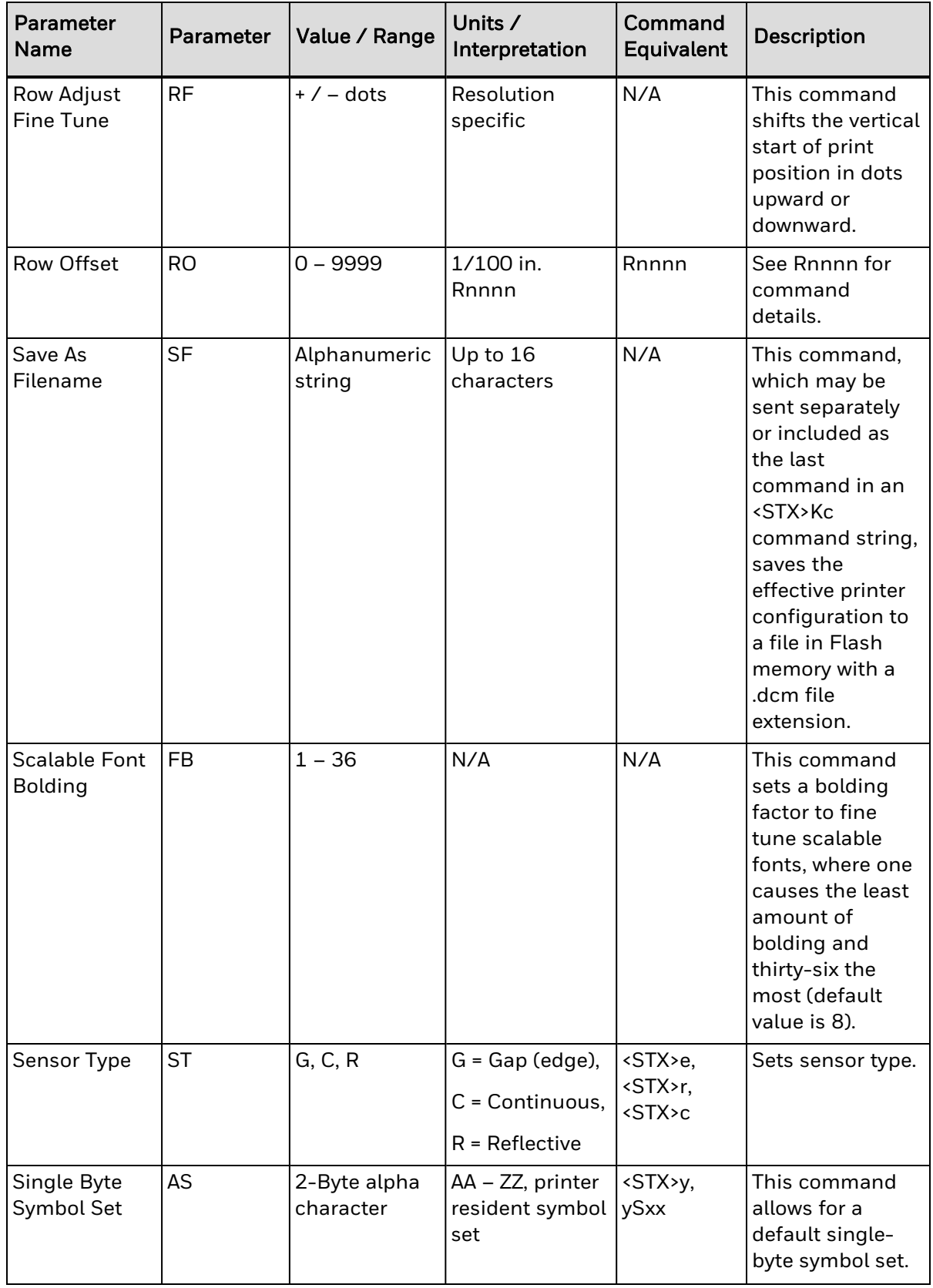

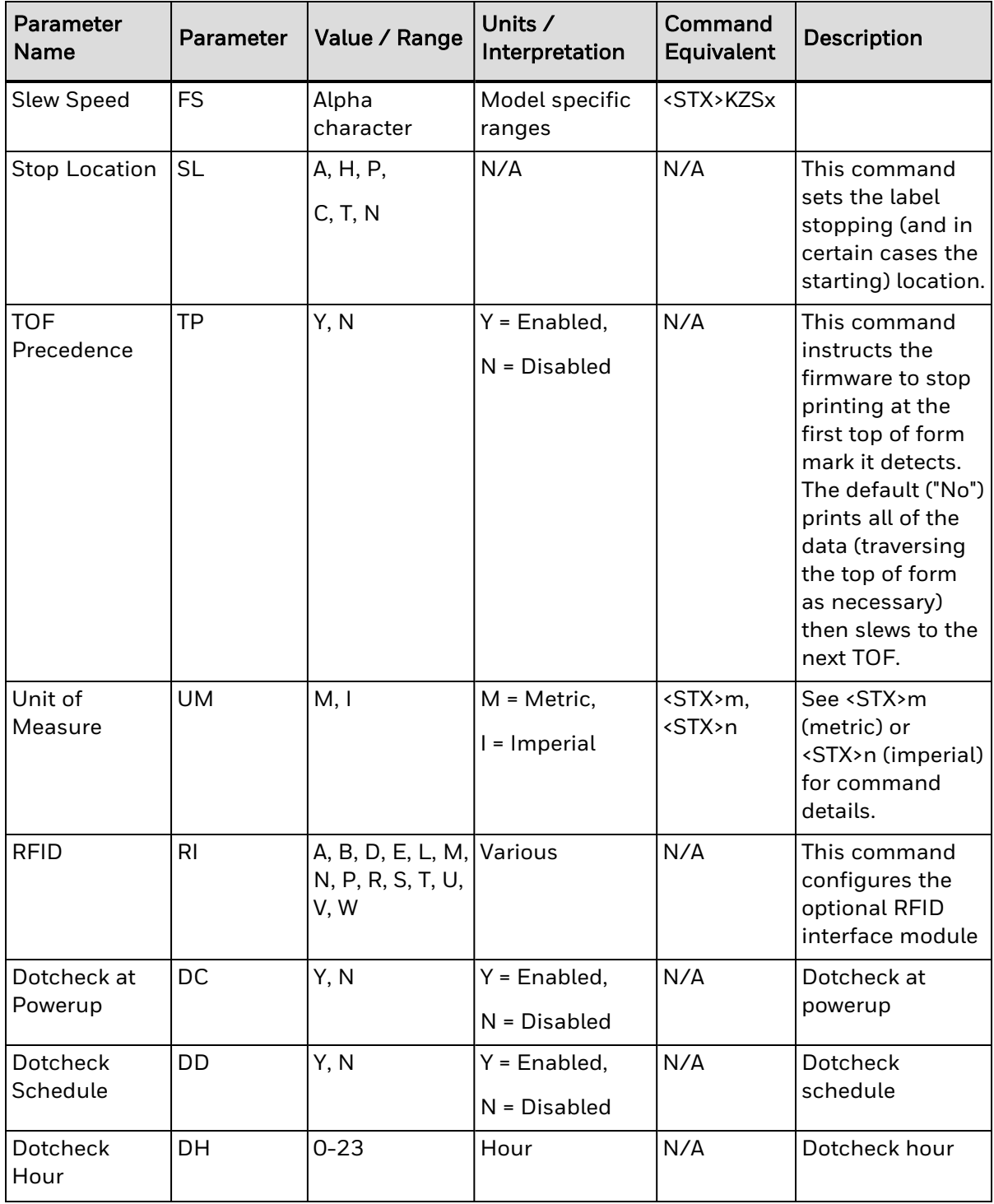

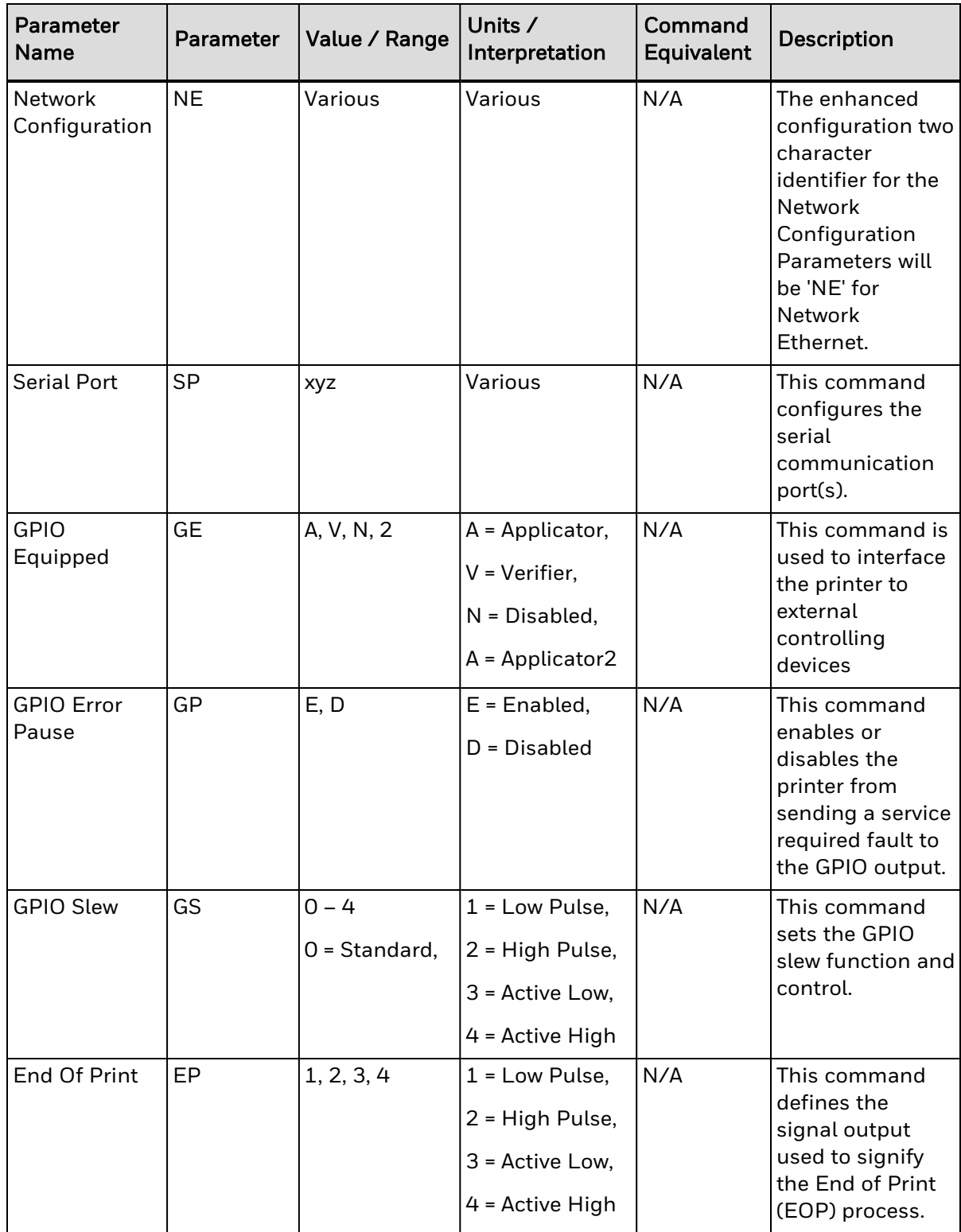

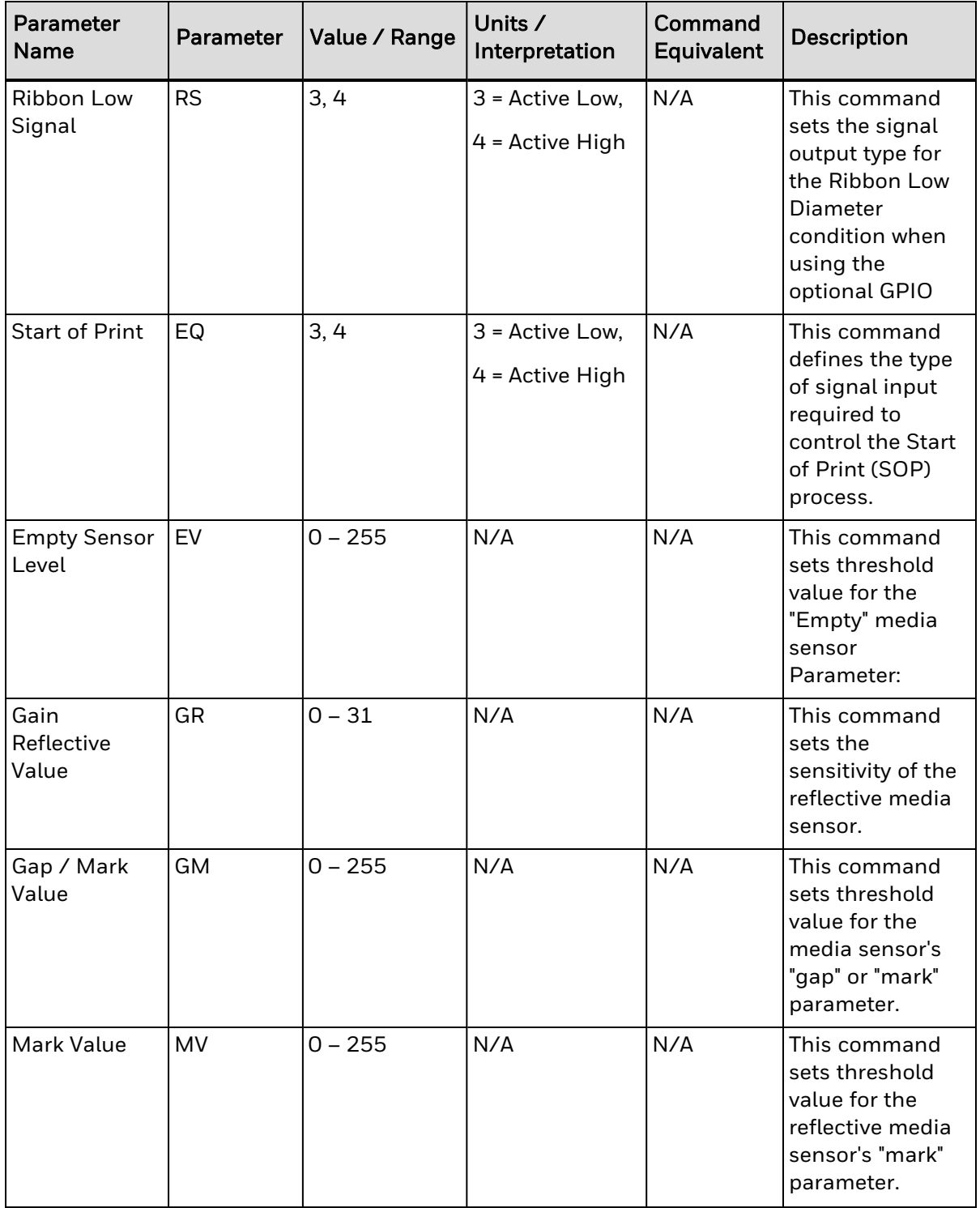

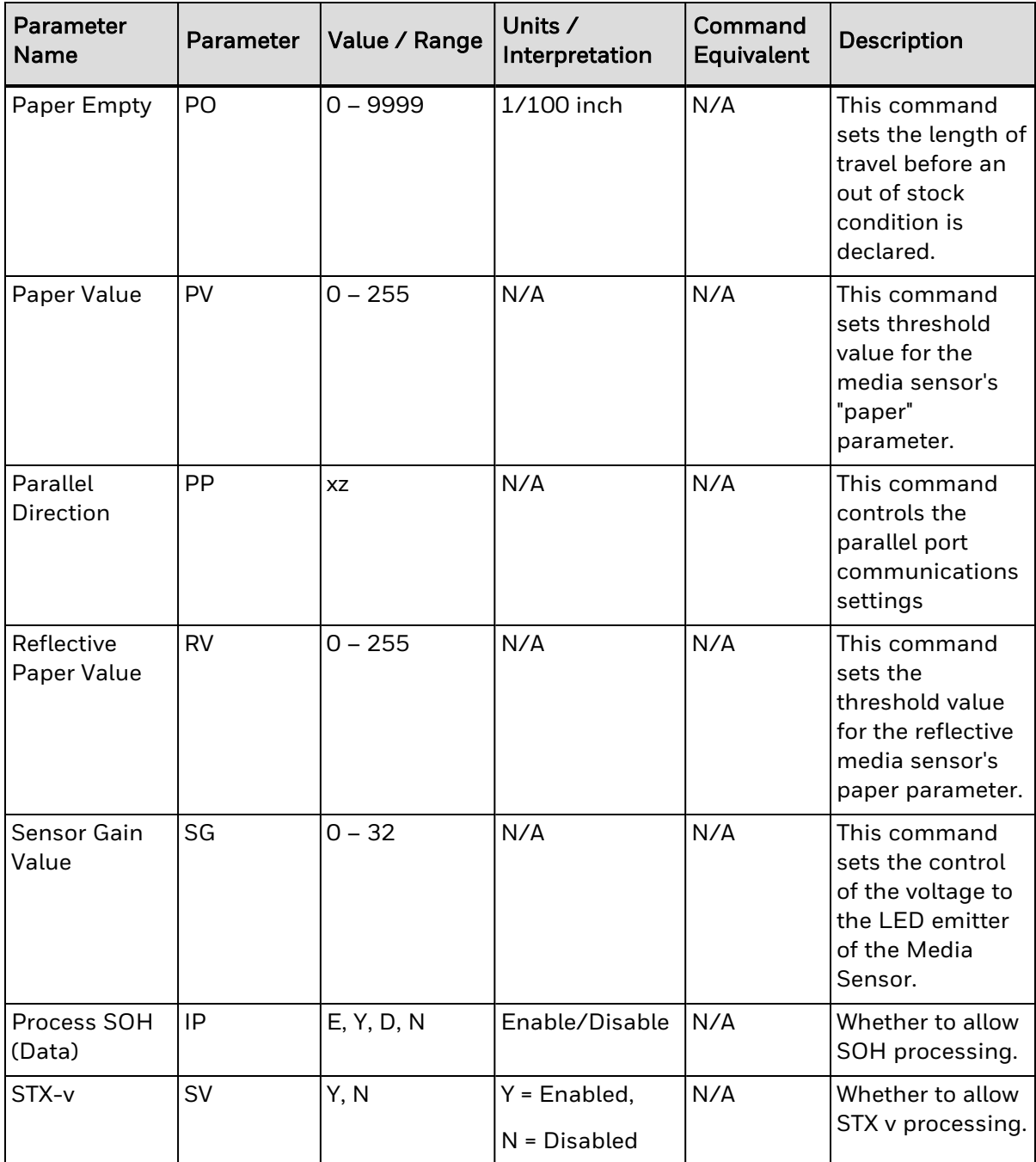

#### CHAPTER

**6**

# SYSTEM BEHAVIOR

This section describes operational behaviors and differences from Datamax-O'Neil printers.

- **[Configuration](#page-317-0) Persistence**
- **Error [Message](#page-319-0) Behavior**
- Font [Downloading](#page-320-0) Behavior
- Head Closure / Power Up [Behavior](#page-321-0)
- Internal Drive [Mapping](#page-322-0)
- Label Length [Behavior](#page-323-0)
- Pause / Cancel Label [behavior](#page-327-0)
- **Printer Restart [Behavior](#page-329-0)**
- Stop Location [Behavior](#page-330-0)

# <span id="page-317-0"></span>**Configuration Persistence**

DPL will use the default Honeywell printer behavior and save configuration values when they are changed.

Summary

Configuration Persistence

#### Note:

- C\_structures RAM based, persistent during power up session, lost at power down, language unique
- M\_structures RAM based, temporary for active print job, lost with next job, language unique
- RAM database RAM based, lost at power down, not available in Honeywell, language unique or shared
- NV database Nonvolatile permanent memory, language unique or shared, powerup configuration

#### Configuration Kc commands:

- Value written into NV, then loaded into data C\_structures at power up or soft reset
- Persistent through power down
- NV database Changes checked and taken into C\_structures at job initialization
- Takes effect on any next job for native command immediately (asynchronously)
- Native parameters affected by other languages because they are shared
- Changes are visible in User Interfaces

#### System STX commands:

- <sup>l</sup> Value goes into C\_structures, and into RAM database (Datamax-O'Neil), NV database (Honeywell)
- Persistent during powered up session, lost (Datamax-O'Neil), preserved (Honeywell) at power down
- Effect (if any) takes place immediately, asynchronously
- Native parameters affected by other languages because they are shared
- NV database changes reflected in C\_structures at beginning of each job
- <sup>l</sup> C\_structures are used to initialize job parameters (M\_structures) at beginning of job
- M\_structures are modified and used while parsing and rendering
- Changes are visible in User Interfaces

Label Commands– Controls image format, (format spec. commands inside label format)

- Values written into language specific M\_structures during parsing of label commands
- Persistent with the label job, lost at next label job initialization
- M\_structures affect immediate formatting but physical effect is delayed till printing
- Changes are not visible in User Interfaces

# <span id="page-319-0"></span>**Error Message Behavior**

#### Honeywell/Intermec Printer

System error message behavior shall follow Honeywell/Intermec printer behavior, and handles general media errors similar to the reference DPL printer.

Error messages shall be notified through typical means as with all printers via LED, LCD (UI), printer web page.

#### Notable difference from reference printer:

1. If the printer is configured for Direct Thermal media, and Ribbon is physically installed, an error message "Ribbon Installed" will be triggered.

#### Datamax-O'Neil Printer

- 1. Ribbon Fault: No Motion detected for configured distance during label print or feed operations and configured for Thermal Transfer mode of operation. No faults reported is in Direct Thermal Operation.
- 2. TOF Faults: Printer did not reach the gap or black mark within the configured Maximum label length setting.
- 3. Out of Media TOF Sensor detected reading below Paper Out threshold configuration setting during label print or feed operation.

Error Messaging LED's

- Solid Green Ready
- Flashing Green Receiving data
- Solid Red TOF Error
- Flashing Red Out of Media (Paper or Ribbon)
- Solid Orange Printer Paused
- Flashing Orange Printer Label Taken sensor blocked.

Display equipped printers output appropriate corresponding messages.

# <span id="page-320-0"></span>**Font Downloading Behavior**

#### Honeywell/Intermec Printer

Fonts can be downloaded using the respective DPL font download/installation commands

Fonts downloaded via means, other than DPL command, will not be accessible by DPL font IDs.

E.g. Non-DPL command means of installing fonts

- USB menu selection (for printers with LCD).
- Printer web page.
- Via host applications such as PrintSet.

#### Datamax-O'Neil Printer

DO downloaded fonts require use of a storage location and unique access DPL access ID descriptors to be appended to the beginning of all fonts data to be download. The label scripts then utilize the ID along with access method to utilize the fonts. DO printers not support copying raw files directly. All saved data is parsed through the host port access and labeled accordingly.

# <span id="page-321-0"></span>**Head Closure / Power Up Behavior**

Printer shall adapt Honeywell printer native behavior regardless if it is in DPL Language mode or not.

# <span id="page-322-0"></span>**Internal Drive Mapping**

The drive mapping below applies to all DPL commands that store files in printer.

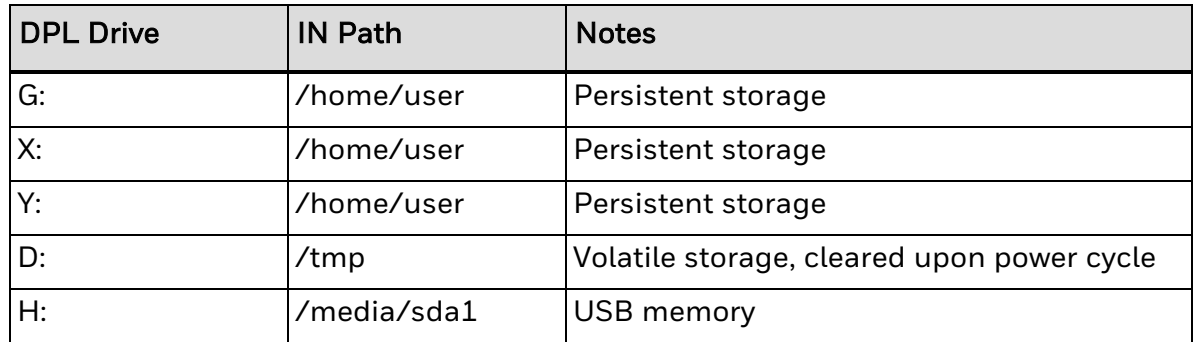

# <span id="page-323-0"></span>**Label Length Behavior**

Terminology used here:

- Label Length specified by <stx>KcCL, or overridden by <stx>c command.
- Image Length imaged area of the label (includes top/ bottom margins)
- Print Length physical label length (motion length excluding stop distance)

Continuous Paper:

- 1. Fixed Length:
	- 1A. If image length is smaller or equal than label length specified then Honeywell print is the same as Datamax-O'Neil print.
	- 1B. If image length is longer than label length specified then in Phase1 there will be the following difference:
		- Datamax-O'Neil prints the entire image and fills in white space up to the nearest multiple of label length. (Ex: image length 5", label length 3", print length 6" with 1" white space)
		- Honeywell clips label at 3". User required to set label length to 6" to get same result as Datamax-O'Neil.
- Note: Instruct Honeywell DPL user to set the desired print length as specified label length.
	- 2. Variable Length:

2A. If image length is larger or equal than label length specified:

- Datamax-O'Neil expects the label length to be set to 1 (or less than 20) to produce variable length label equal to image size. (Datamax-O'Neil: If the label length specified is larger than 20, then print will be as in 1B)
- Honeywell (in continuous variable mode) will truncate print at label length.
- 2B. If image length is smaller than label size:
	- Datamax-O'Neil: The print will be the same as 1A
	- Honeywell: (in continuous variable mode) The print will be the length of the image.
- Note: Instruct Honeywell DPL user to set database label length to be larger than the actual image size, then leave Datamax-O'Neil script label length set to 1 when printing the label.

Gap/Mark Paper:
- Honeywell truncates image according to Label Length but Datamax-O'Neil printers do not. Datamax-O'Neil user needs to make sure Label Length does not constrain the print length.
- Honeywell and Datamax-O'Neil print the same over gaps. "Clip" is Honeywell terminology for Datamax-O'Neil TOF Precedence or truncation.

# **Large Bar Code Printing Behavior**

Very large bar codes will not print if they exceed available memory. This typically occurs when using height and width multipliers in the "A-Z" or "a -z" range. In most cases these bar codes would print outside the label boundary anyway so they would not be scannable if printed.

# **Label Width Behavior**

KcLW write command will allow minimum ¾" width and maximum to print head width.

LW read will not check minimum but limit maximum to print head width.

KcQQQ will return database value up to print head width.

Label width can be set via menu but Honeywell printers have a minimum width below which the printer will not print.

# **Pause / Cancel Label behavior**

#### Honeywell/Intermec Printer

Printers in DPL language mode shall behave similar to reference DPL printers in the behavior of Pause and Cancel operations.

#### Datamax-O'Neil Printer - Pause

If the user pauses while printing, the current label being printed shall complete before the printing pauses.

A printer in paused state shall resume from last operational state prior to being paused.

If the printer has jobs to be printed the UI will prompt for Cancel or Resume and for non display resume from paused state or for non-display printers if button depression for 5 seconds or more will automatically cancel the current batch of label and proceed to the ready state if not faulted.

#### Non display printer operation

Can be invoked by sent via host interface DPL immediate command or UI button press.

- 1. If Printer is Idle: Printer will be put into paused state; No printing or print operations will be enabled.
- 2. If Printer is Paused, Printer go to Ready / Idle state and commence print operation if print jobs were interrupted
- 3. If printer is Paused and print jobs suspended via pause operations if UI button is depressed for 3 seconds the current label or batch of labels are purged.

## Display printer operation

Can be invoked by sent via host interface DPL immediate command or UI button press.

- 1. If printer is Idle: Printer will be put into paused state; No printing or print operations will be enabled.
- 2. If Printer is Paused, Printer go to Ready / Idle state and commence print operation if print jobs were interrupted

#### Datamax-O'Neil Printer - Cancel

Cancel request received in the Paused state will purge any label jobs in the current batch and enter the ready state. No additional labels shall be printed.

Cancel request received (via immediate command) in the idle state will place the printer into the paused state.

Cancel request received while printing will pause the printer, same as pause, and purge any label in the current label batch. No additional labels shall be printed from the current batch when the printer resumes operation via the pause mode functionality described above.

# **Printer Restart Behavior**

Printer needs a restart only on specific Kc commands as indicated in command specification.

Webpages will require reset for parameters corresponding to Kc commands that require reset.

# **Stop Location Behavior**

T – sets print mode to TEAR, leaves present distance (rest adjust) alone.

- KcQQQ returns SLT
- A leaves print mode alone, sets present distance (rest adjust) to AUTO (zero)
- KcQQQ returns SLA (if still in present distance Auto)
- H, C, P, N are ignored

#### CHAPTER

**7**

# COMMANDS NOT SUPPORTED

Some commands in Datamax-O'Neil DPL will not be supported in this version of DPL. The nonsupported commands are listed here, by section.

- Immediate [Commands](#page-333-0)
- Label Formatting [Commands](#page-334-0)
- Extended System [Commands](#page-359-0)
- [Symbol](#page-356-0) Sets

# <span id="page-333-0"></span>**Immediate Commands**

The following Immediate (<SOH>) commands will not be supported:

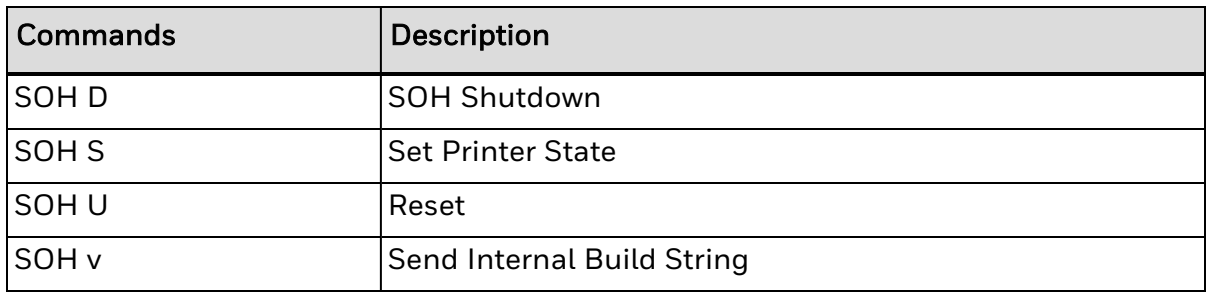

# <span id="page-334-0"></span>**Label Formatting Commands**

The following extended system commands will not be supported:

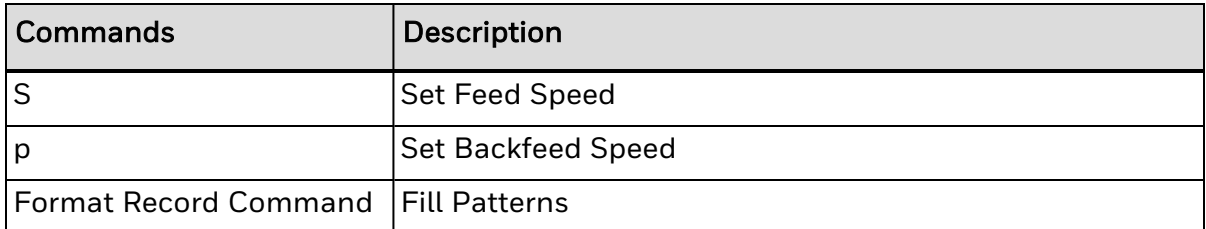

## **Label Formatting Commands**

The <STX>L command switches the printer from the System-Level Processor to the Label Formatting Processor. All commands following the <STX>L are interpreted as label formatting commands, and can be used to override default parameter values. Selectable parameter value defaults may be also reassigned via the Setup Menu, as defined in the corresponding Operator's Manual. Label formats that contain no commands overriding printer default values will assume those defaults.

- A Set Format [Attribute](#page-72-0)
- **B Bar Code [Magnification](#page-75-0)**
- C Set Column Offset [Amount](#page-78-0)
- D Set Dot Size Width and [Height](#page-87-0)
- **E Terminate Label [Formatting](#page-92-0) Mode and Print Label**
- **e Recall Printer [Configuration](e Recall Printer Configuration.htm)**
- F [Advanced](F Advanced Format Attributes.htm) Format Attributes
- G Place Data in Global [Register](#page-99-0)
- H Enter Heat [Setting](#page-101-0)
- J [Justification](#page-108-0)
- M Select [Mirror](#page-115-0) Mode
- m Set [Metric](#page-116-0) Mode
- n Set Inch [\(Imperial\)](#page-120-0) Mode
- P Set Print [Speed](#page-124-0)
- Q Set [Quantity](#page-130-0) of Labels to Print
- R Set Row Offset [Amount](#page-133-0)
- r Recall Stored Label [Format](#page-134-0)
- s Store Label Format in [Module](#page-139-0)
- T Set Field Data Line [Terminator](#page-214-0)
- **U Mark Previous Field as a String [Replacement](#page-216-0) Field**
- X Terminate Label [Formatting](#page-260-0) Mode
- y Select Font [Symbol](#page-261-0) Set
- z Zero (Ø) [Conversion](#page-262-0) to "0"
- $\cdot$  +  $\mid$  >  $\mid$  ( Make Last Field entered an [Increment](#page-70-0) Field
- $-$  < | ) Make Last Field entered a [Decrement](#page-63-0) Field
- STX S Recall [Global](#page-197-0) Data and Place in Field
- STX T Print [Time](#page-199-0) and Date
- ^ Set Count by [Amount](#page-67-0)

## **S Set Feed Speed**

This command controls the rate at which the label is moved through non-printed areas. The setting remains unchanged unless another feed speed command is received or until the printer is reset.

## Syntax

<Sa>

## **Parameters**

Where:

- a Is a single alpha character representing a speed.
- h Is Dot Height multiplier 1, 2, or 3.

## Sample

a - Is a single alpha character representing a speed.

```
<STX>L
SE
141100001000100LABEL1
E
<STX>L
1411000010001000LABEL2
E
```
## Result

The sample above sets a 3 IPS feed speed and prints two labels, with the same feed speed for both.

## **p Set Backfeed Speed**

This command, typically used in conjunction with the Cut or Peel and Present operations, controls the rate at which the labels will reverse to align to the next start of print position. The setting remains in effect until another backfeed speed command is received or until the printer is reset.

## Syntax

<pa>

## **Parameters**

Where:

 $\bullet$  a - Is a single character representing a speed.

## **Bar Code Format Record Commands**

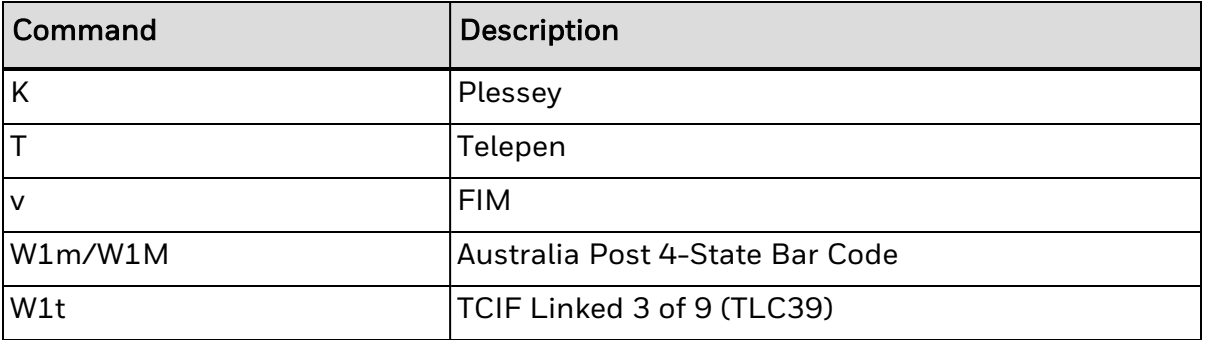

The following bar code format record commands are not supported.

**K Plessey**

### Syntax

N/A

## Behavior

Valid Characters: 0-9

Valid bar widths: The expected ratio of wide to narrow bars can range from 2:1 to 3:1.

If a + character is the last data character, an additional MSI checksum will be added to the bar code in place of the + character.

## Sample

```
<STX>L
D11
1K000000015010001234567890
121100000000100Barcode K
E
```
## Result

Prints a Plessey bar code with a wide to narrow bar ratio of 3:1.

## Behavior

Valid Characters: 0-9

Valid bar widths: The expected ratio of wide to narrow bars can range from 2:1 to 3:1.

If a + character is the last data character, an additional MSI checksum will be added to the bar code in place of the + character.

## Sample

<STX>L

D<sub>11</sub> 1K000000015010001234567890 121100000000100Barcode K E

#### Result

Prints a Plessey bar code with a wide to narrow bar ratio of 3:1.

**W1t TCIF Linked 3 of 9 (TLC39)**

### Syntax

<a>,<W1>,<t>,<c>,<d>,<eee>,<ffff>,<gggg>,<hhhhhh>,<;>,<ii...i>

#### Parameters

Where:

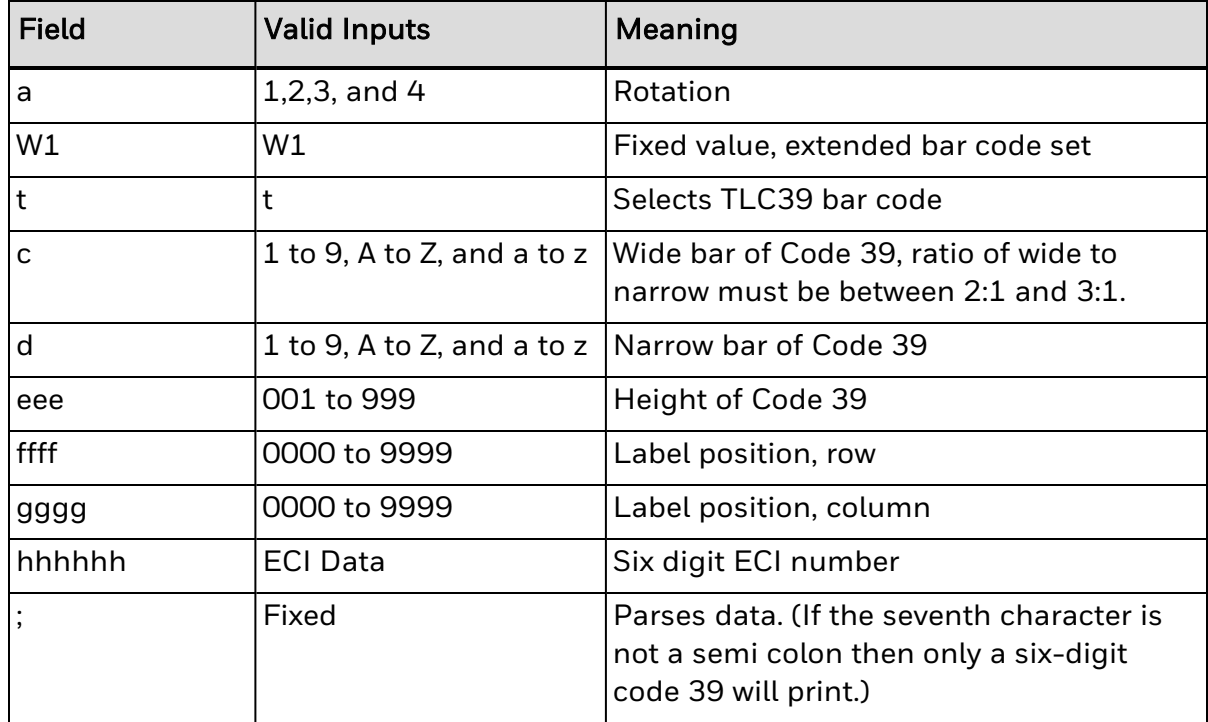

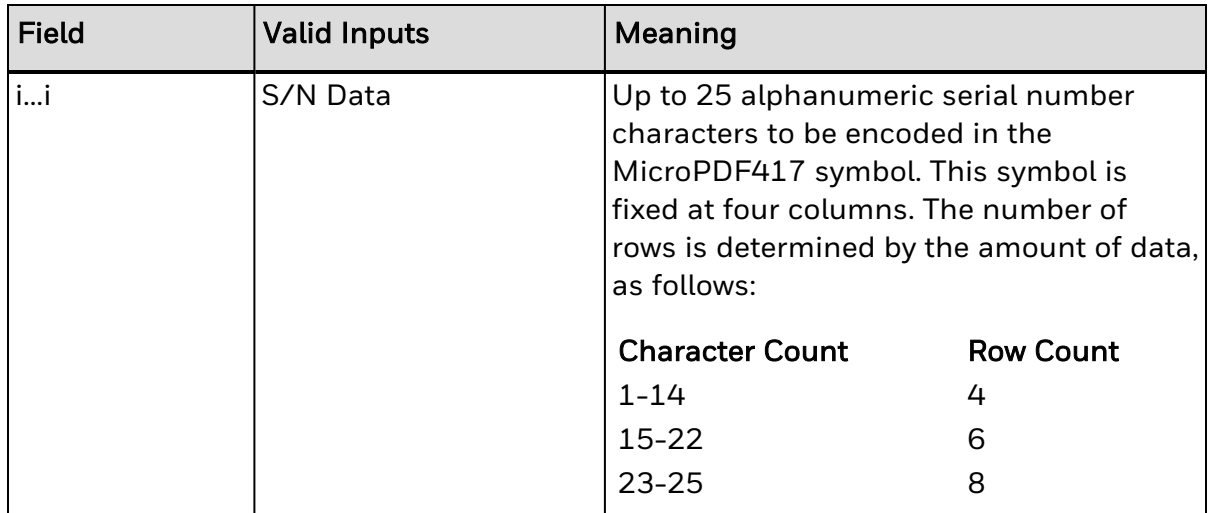

The link flag is the character "T" in Code 39 without a start/stop indicator. The flag location is based on the ECI code location, length, and height. The location of the MicroPDF417 symbol is based on the location of ECI bar code. The symbol's module width and height are fixed at the default.

### Behavior

Valid Characters: All ASCII characters.

Variable Length: Encodes a 25-character alphanumeric number in MicroPDF417 symbol.

Specified Length: Encodes a six-digit sequence in a standard Code 39 followed by a link flag character in Code 3 of 9.

## Sample

<STX>L D11 1Wt0000001500150123456;ABCD12345678901234 1911A0801300170A1B2C3DAAA 121100000000100Barcode W1t E

## Result

Prints a TLC39 bar code.

## **T Telepen**

## Syntax

N/A

## Behavior

Valid Characters: ASCII character set (0-127)

#### Variable Length

Valid bar widths: The fourth character of the record is the width of the narrow bar in dots. All other bars are a ratio of the narrow bar (2 times, 3 times, and 4 times the narrow bar width).

#### Sample

```
<STX>L
D11
1T0000000150100ABCDEF
121100000000100Barcode T
E
```
#### Result

Prints a Telepen bar code.

#### **v FIM**

#### Syntax

N/A

#### Behavior

Valid Characters: A, B, C, or D

Length: 1 character

Valid bar widths: The width and height multiplier works the same as for fonts on this bar code.

This bar code is used to display the Facing Identification Mark (FIM) that is carried on certain types of letter mail for the U S Postal Service:

FIM A: Courtesy reply mail with Postnet.

FIM B: Business reply, penalty or franked mail without Postnet.

FIM C: Business reply, penalty or franked mail with Postnet.

FIM D: OCR readable mail without Postnet (typically for envelopes with a courtesy reply window).

#### Sample

<STX>L D11 1v0000000150100A 121100000000100Barcode v E

## **W1m / W1M Australia Post 4-State Bar Code**

Label Format Bar Code ID to print barcode in the Australia Post System.

## Syntax

<a>,<W1>,<m>,<c>,<d>,<eee>,<ffff>,<gggg>,<hh>,<iiiiiiii>,<j...j>

#### **Parameters**

Where:

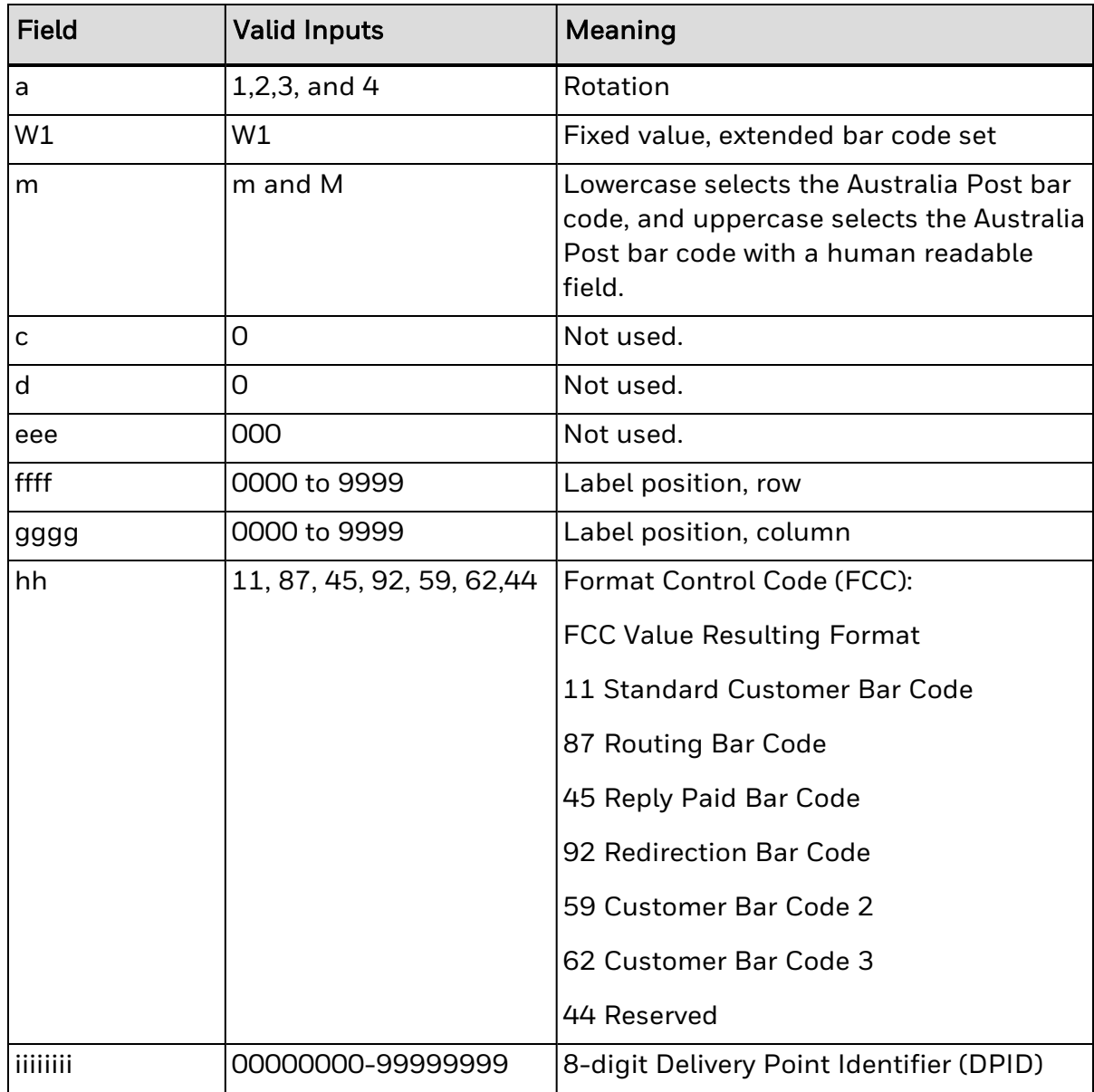

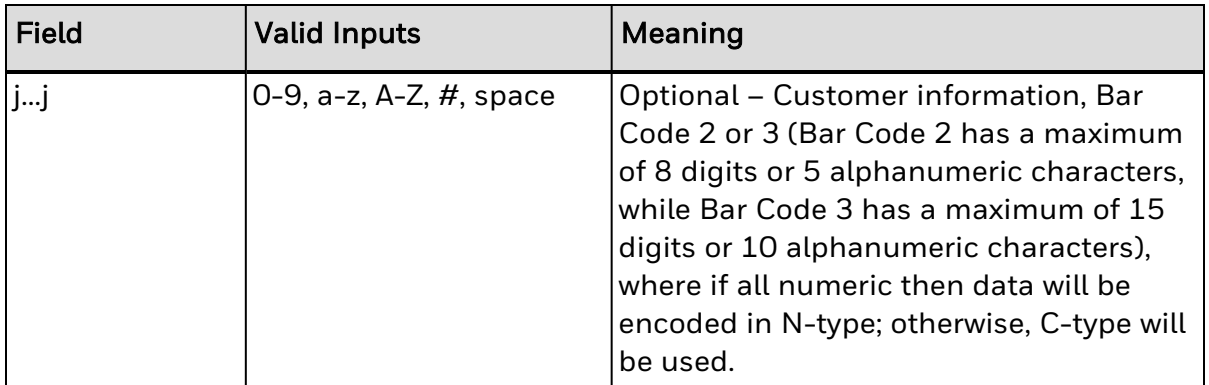

#### Behavior

Length: 37, 52, or 67 bars

Usage: This symbol is used for processing mail in the Australia Post System. The symbol is 37, 52 or 67 bars in length, and the height and ratios are fixed according to the specification (see "Customer Barcoding Technical Specifications" from Australia Post for more information).

#### Sample

```
<STX>L
D11
1WM00000005000501139987520
E
```
#### Result

Prints a sOf tandard Customer Bar Code using a DPID of "39987520".Note that the human readable shows the format control code, sorting code and the generated Reed Solomon error correction parity values.

#### **Format Record Commands**

#### **Scalable Fonts**

Microtype, Monotype, and TrueType (.TTF) Scalable Font file formats are supported. The eee field identifies the scalable font, and data type – normal (binary) or Hex ASCII. Uppercase S or U – binary, lowercase u – Hex ASCII. Values S00 to S9z, and U00 to U9z (u00 to u9z), select a scalable font. S00, S01 and SAx are used for the standard internal (resident) fonts.

#### Syntax

abcd eee ffff gggg jj...j <CR>

#### **Parameters**

Where:

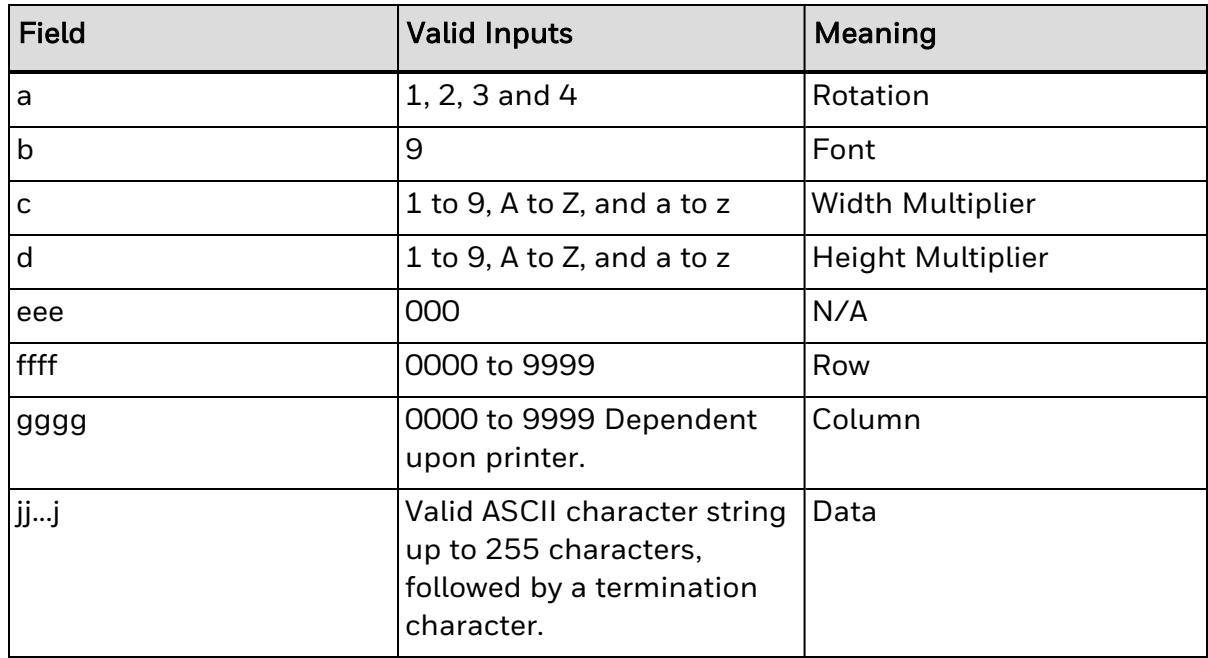

## Behavior

Single and Double Byte Character Font Mapping

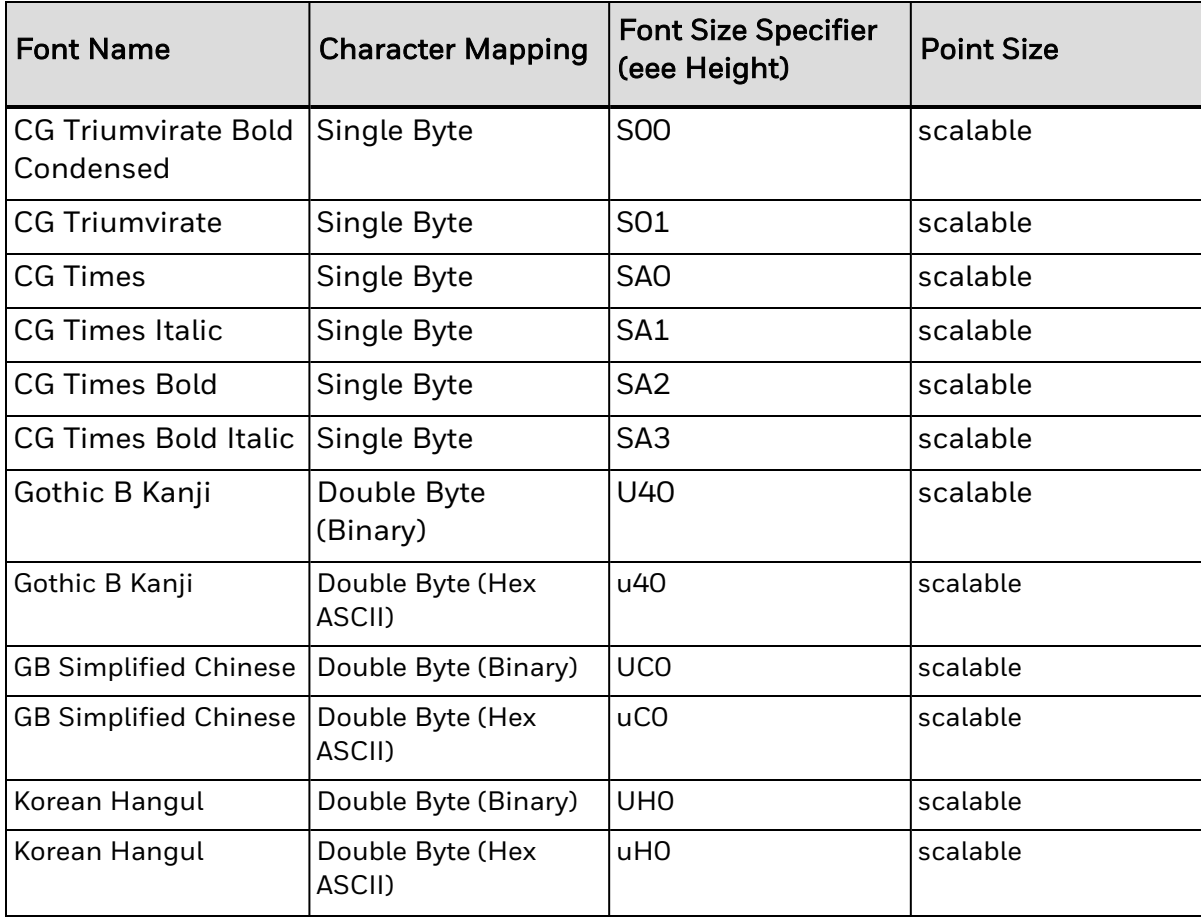

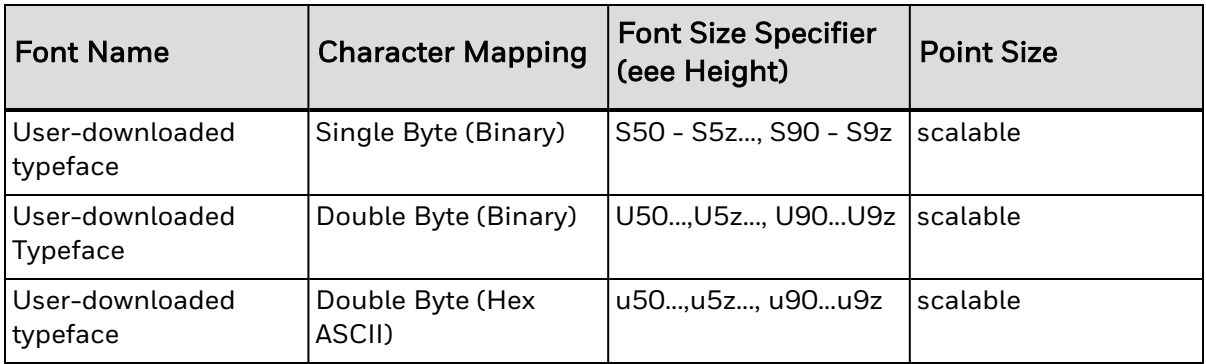

## Scalable Font 00: CG Triumvirate Bold Condensed (Resident)

CG Triumvirate Bold Condensed. Single Byte Scalable Font ID S00. This is a resident embedded Scalable Font. .

## Scalable Font 01: CG Triumvirate (Resident)

CG Triumvirate: Single Byte Scalable Font ID S01. This is the default resident embedded Scalable Font.

## Scalable Font A0: CG Times (Resident)

CG Times: Single Byte Scalable Font ID SA0. This font is resident.

## Scalable Font A1: CG Times Italic (Resident)

CG Times Italic: Single Byte Scalable Font ID SA1. This font is resident.

## Scalable Font A2: CG Times Bold (Resident)

CG Times Bold: Single Byte Scalable Font ID SA2. This font is resident.

## Scalable Font A3: CG Times Bold Italic (Resident)

CG Times Bold Italic: Single Byte Scalable Font ID SA3. This font is resident.

## User Downloaded Single Byte Scalable typeface (Binary ID's S50 - S5z..., S90 - S9z)

User Downloaded Single Byte (Binary) Scalable ID's S50 - S5z..., S90 - S9z

## User-downloaded Double Byte Scalable Typeface (Binary ID's U50..., U5z..., U90...U9z)

User Downloadable Double Byte (Binary) Scalable ID's U50..., U5z..., U90...U9z

## User Downloaded Double Byte Scalable typeface (Hex Ascii ID'su50..., u5z..., u90...u9z)

User Downloaded Double Byte (Hex ASCII) Scalable ID's u50..., u5z..., u90...u9z

DPL to FIJI font mapping

Scalable Font H0: Korean Hangul (Downloaded / Embedded)

Scalable Font 40: Gothic B Kanji (Downloaded / Embedded)

Scalable Fonts C0: Simplified GB Chinese (Downloaded /Embedded)

Scalable Font T0: Traditional Chinese (Downloaded / Embedded)

**Scalable Font K1: Gothic E Kanji (Downloaded / Embedded)**

Gothic E Kanji: Double Byte Scalable Font ID UK1 Binary / uK1 Hex Ascii. This font is downloaded via dpl plugin. Available upon request from users

## **System Level Commands Not Supported**

The following system commands will not be supported:

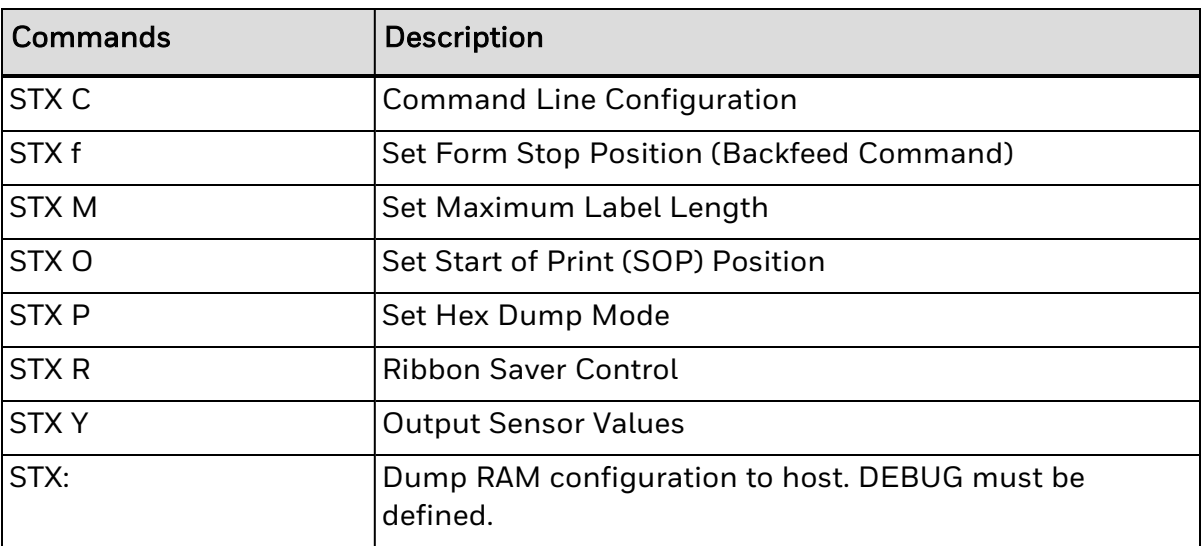

## **STX M Set Maximum Label Length**

This command instructs the printer move media this distance in search of the top-of form (label edge, notch, black mark, etc.) before declaring a paper fault. A paper fault condition can occur if this setting is too close (within 0.1 inch [2.54 mm]) to the physical length of the label. Therefore, it is a good practice to set this command to 2.5 to 3 times the actual label length used. The minimum value should be at least 5" (127 mm).

## Syntax

<STX>Mnnnn

### **Parameters**

Where:

• nnnn - Is a four-digit length, 0000-9999, in/100 or mm/10. Maximum setting is 9999 (99.99 inches or 2540 mm). The default setting is 16 inches/ 406.4 mm.

## Sample

<STX>M0500

## Result

The sample above sets a maximum travel distance of 5 inches (unless the printer is in metric mode; see <STX>m).

## **Extended System Commands**

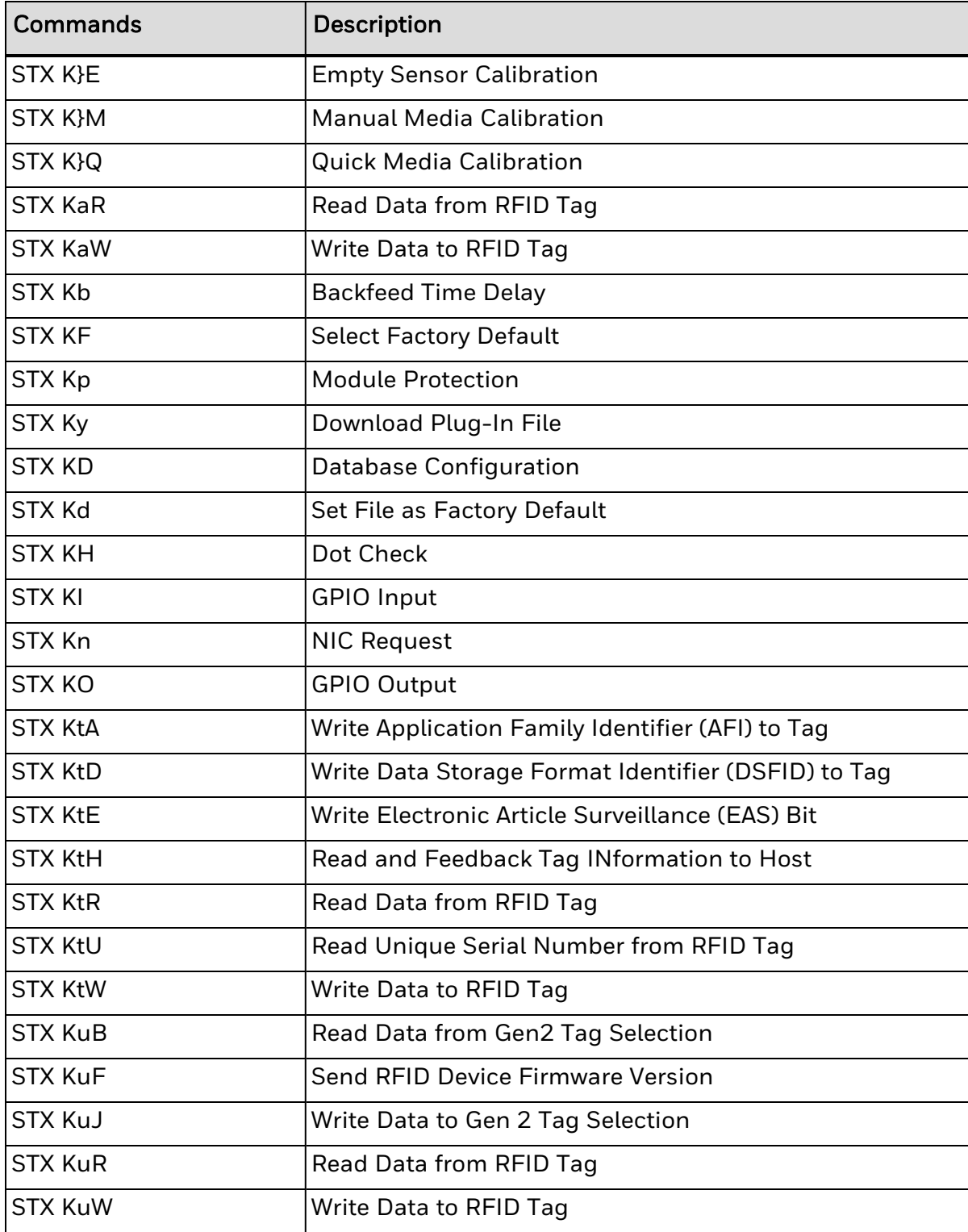

The following extended system commands will not be supported:

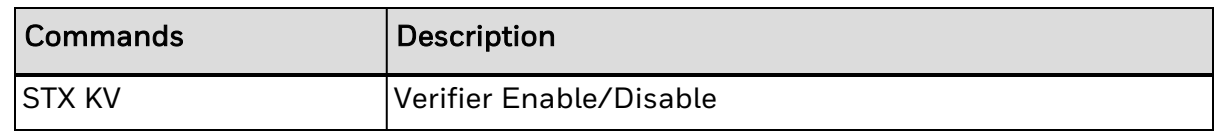

# **Configuration Commands Not Supported**

The following configuration set commands (<STX>Kc) will not be supported:

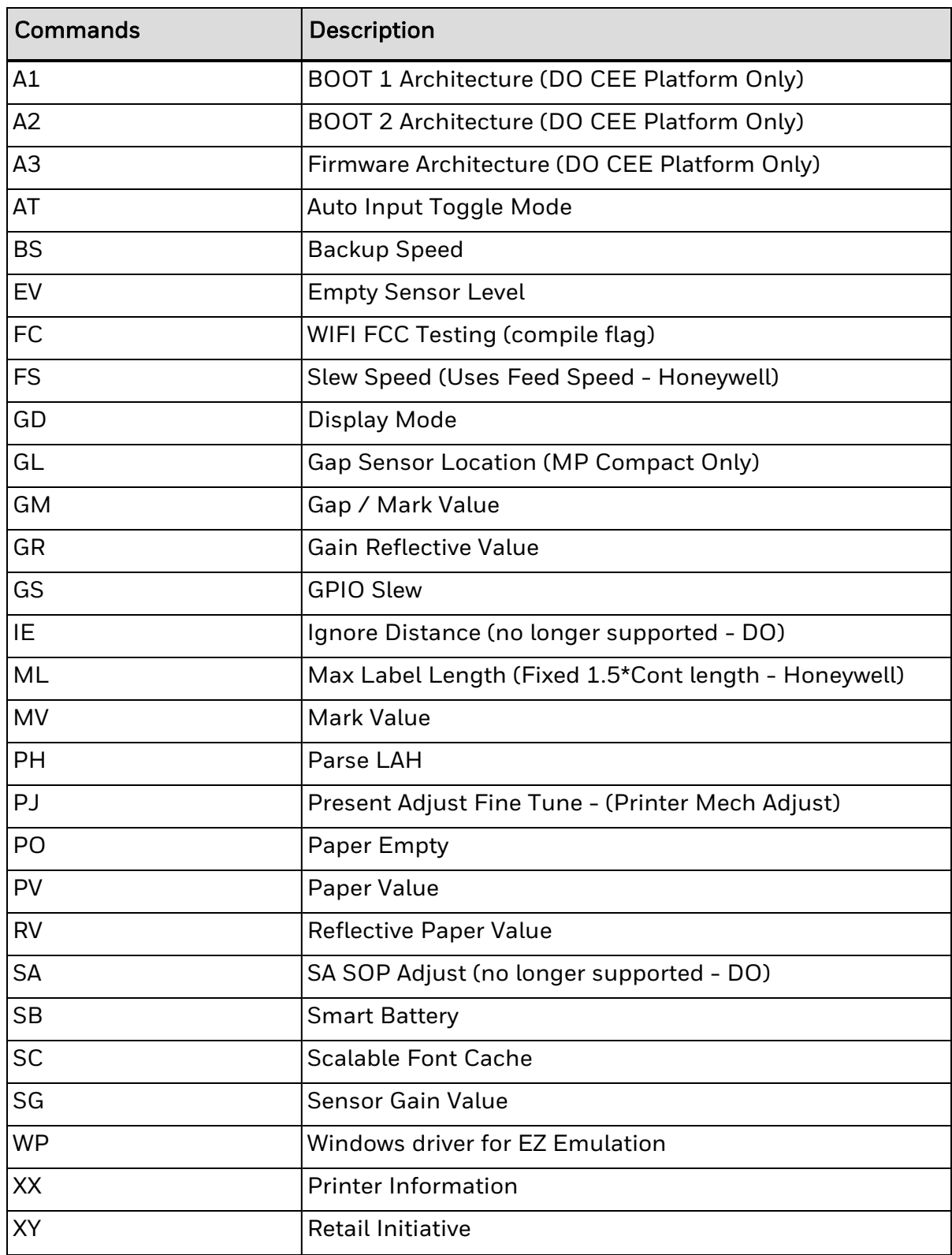

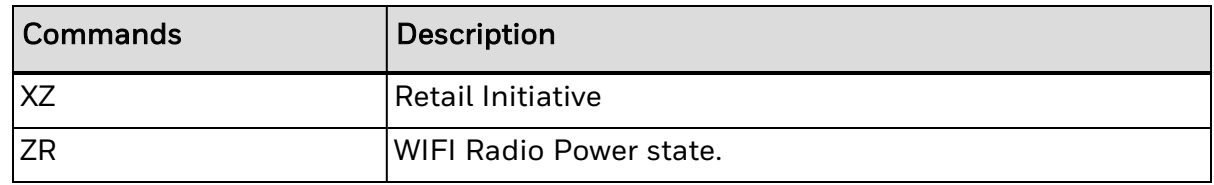

## **SA SOP Adjust**

This command shifts the vertical start of print position in dots upward or downward.

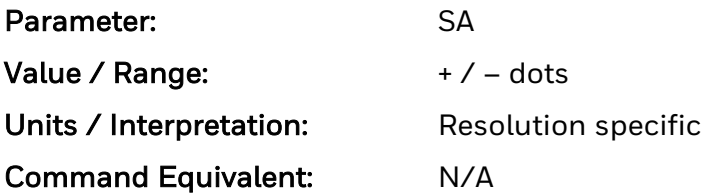

## **IE Ignore Distances**

This command causes the printer to ignore DPL distance commands. Ignore by setting value to N. Process by setting value to Y (default). When set to ignore distance values are controlled via the menu setting.

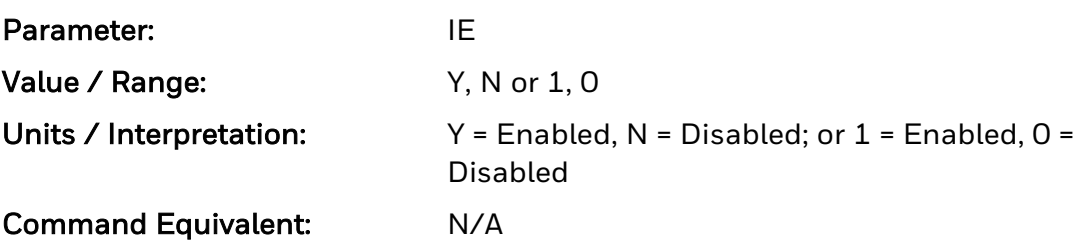

## **ML Maximum Length**

Distance printer moves paper before detecting TOF fault

See <STX>M for command details.

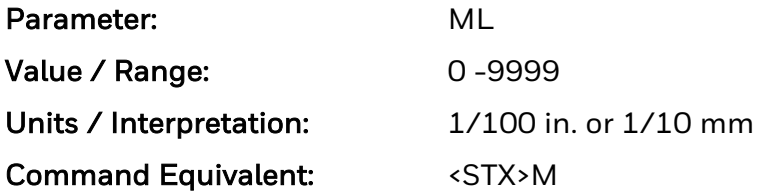

## **PJ Present Adjust Fine Tune**

This command fine-tunes the Present Distance setting in dots to compensate for slight mechanical differences sometimes evident if multiple printers share label formats.

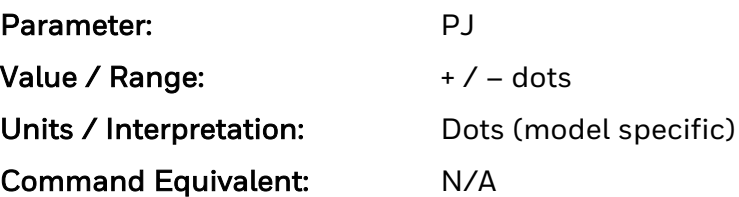

# <span id="page-356-0"></span>**Symbol Sets**

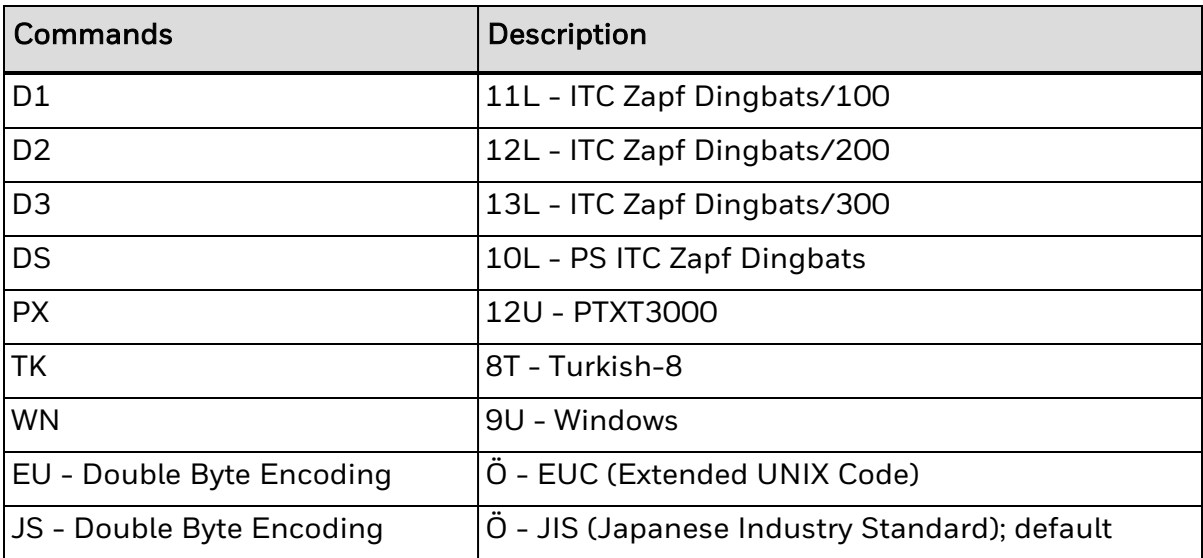

# **Old Commands Not Supported**

- System Level [Commands](#page-358-0)
- Extended System [Commands](#page-359-0)
- **[Configuration](#page-360-0) Commands**

## <span id="page-358-0"></span>**System Level Commands**

The following system commands will not be supported:

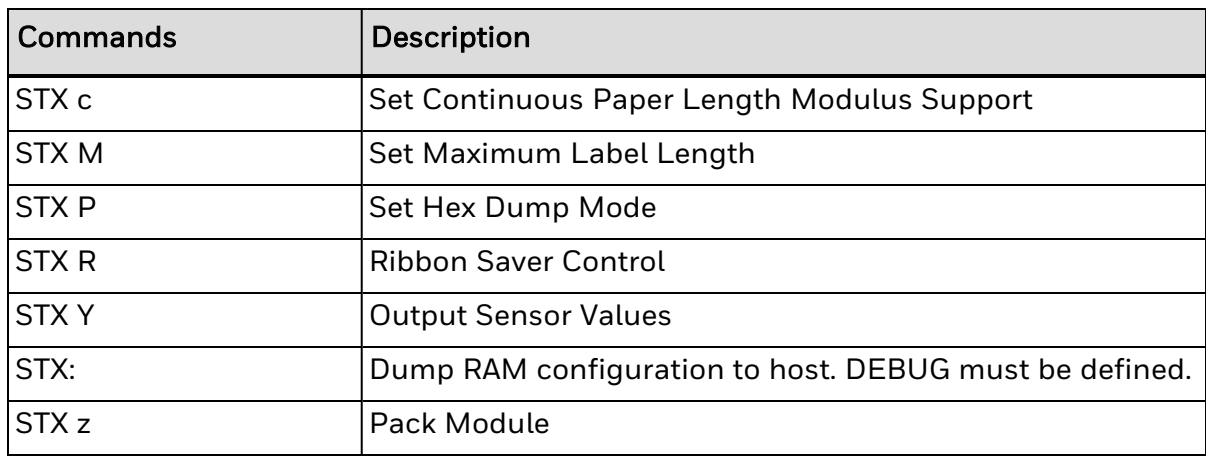

## <span id="page-359-0"></span>**Extended System Commands**

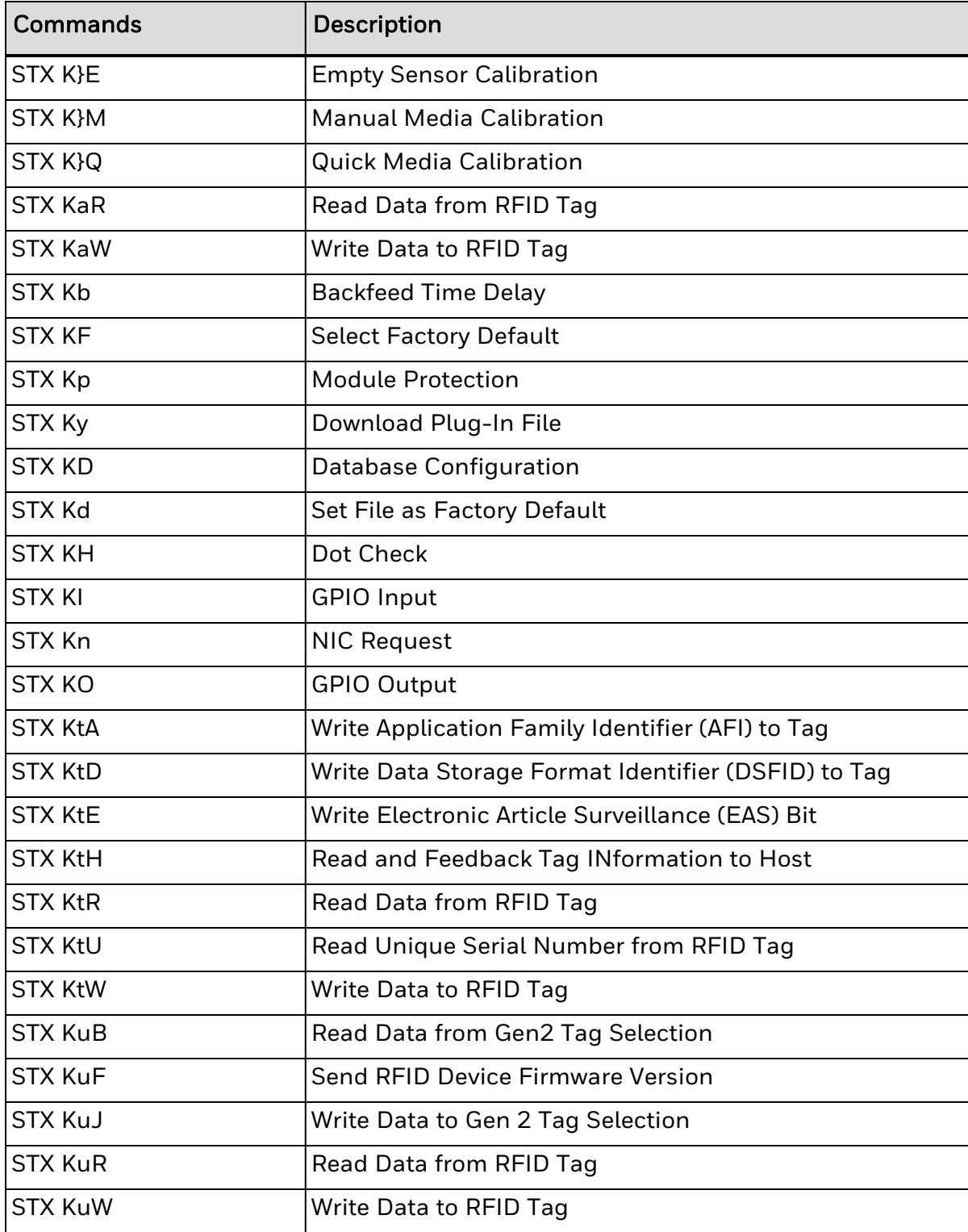

The following extended system commands will not be supported:
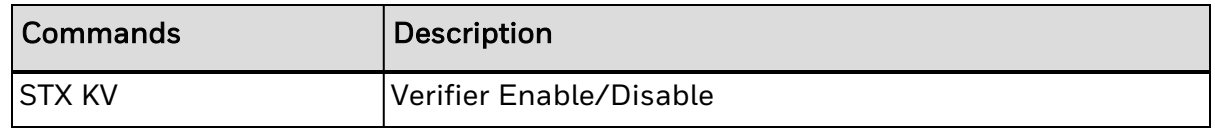

### **Configuration Commands**

The following configuration set commands (<STX>Kc) will not be supported:

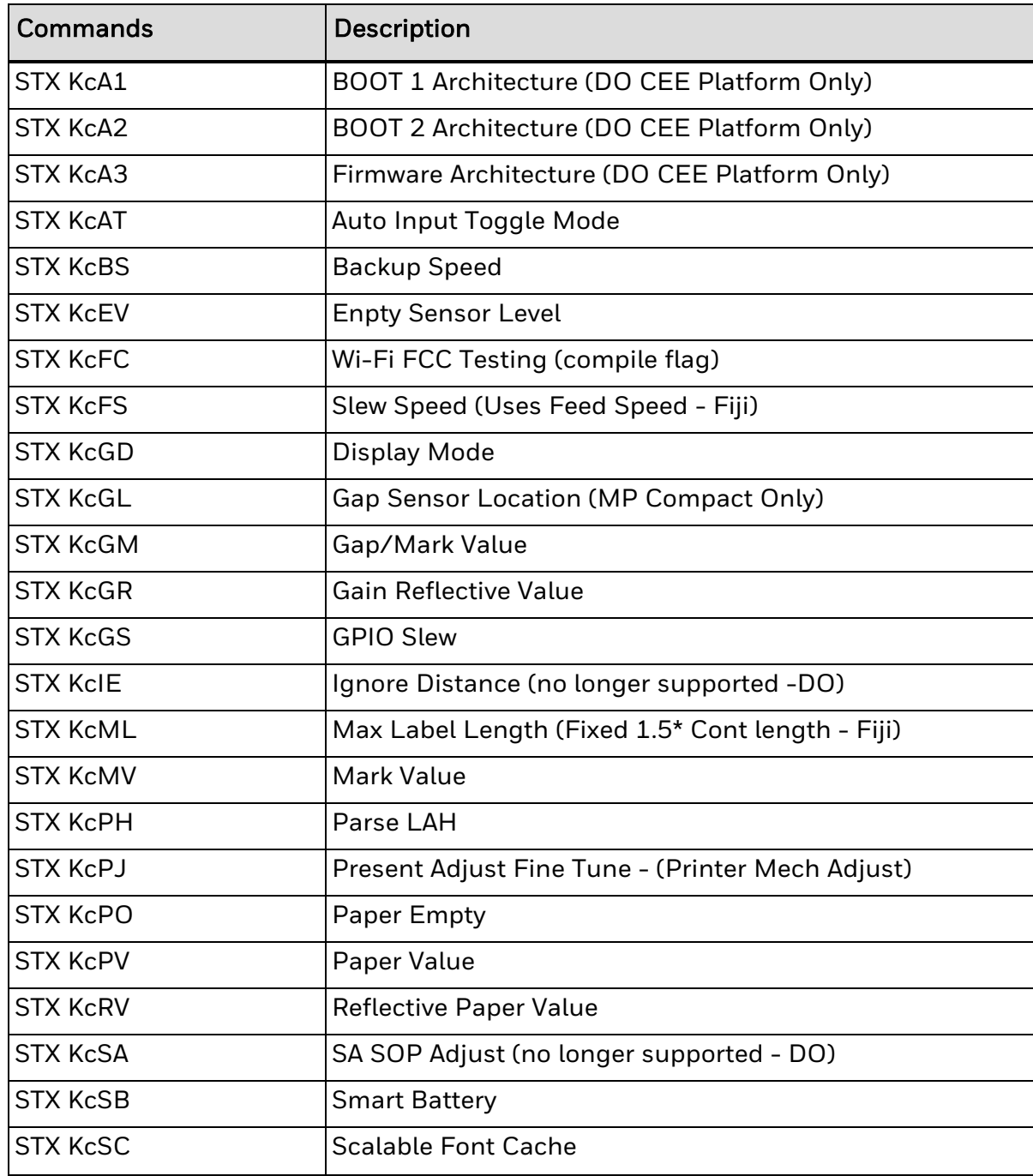

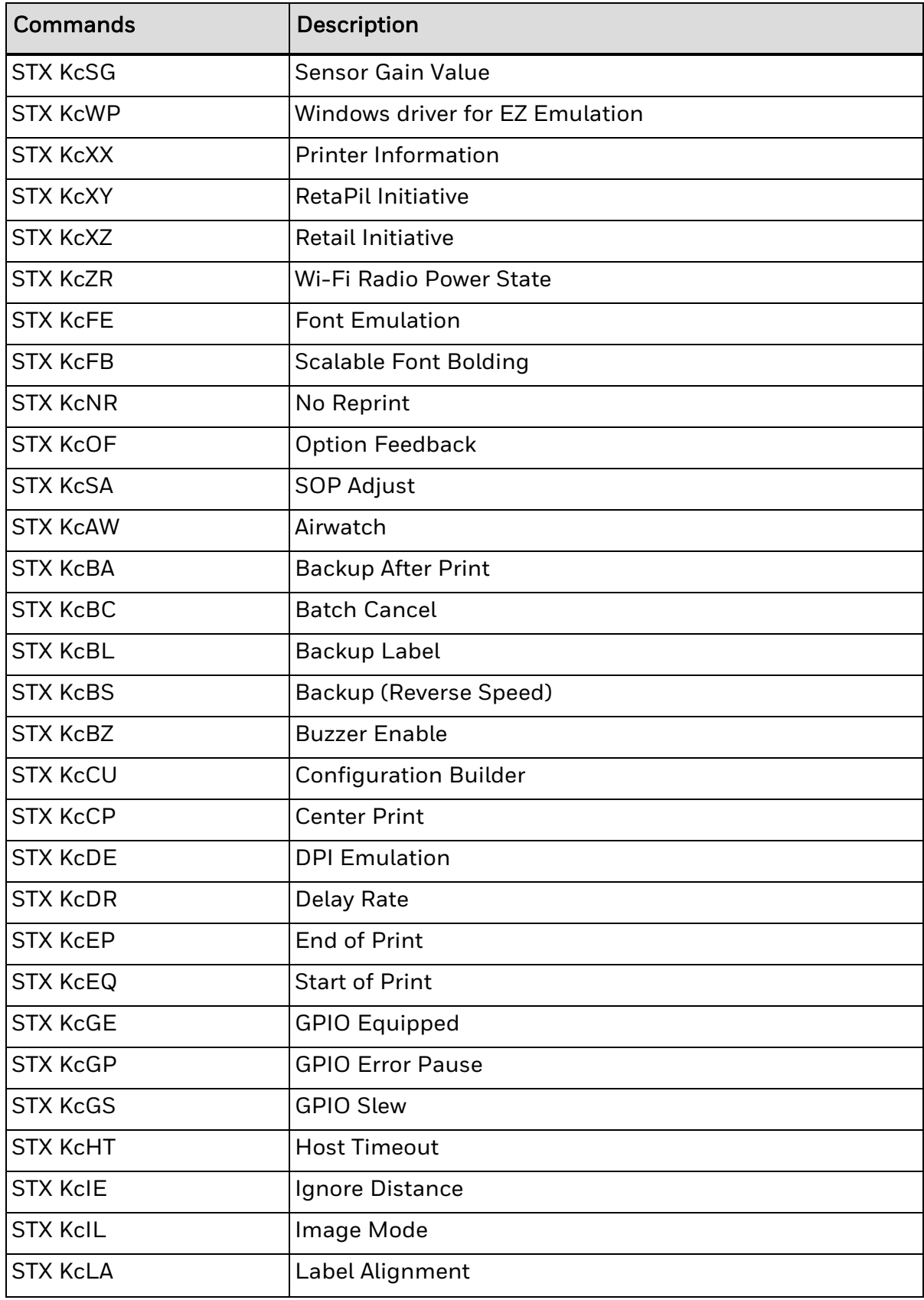

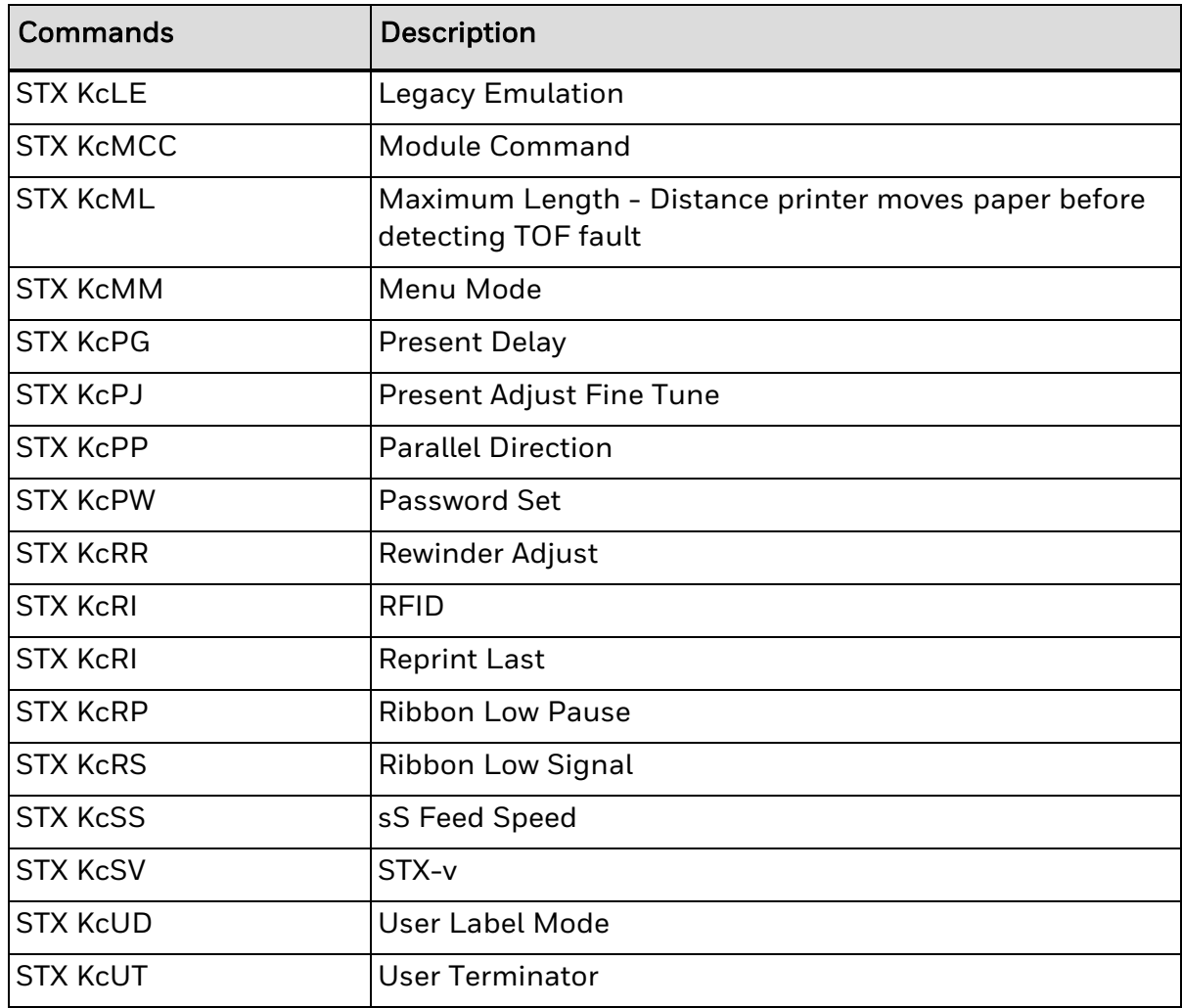

#### CHAPTER

# REFERENCE INFORMATION

**8**

- Speed [Ranges](#page-365-0)
- Format Record [Structure](#page-368-0)
- Bar Code Format Record [Structure](#page-384-0)
- Bar Code [Summary](#page-386-0) Data
- Bar Code Default Widths and [Heights](#page-389-0)

# <span id="page-365-0"></span>**Speed Ranges**

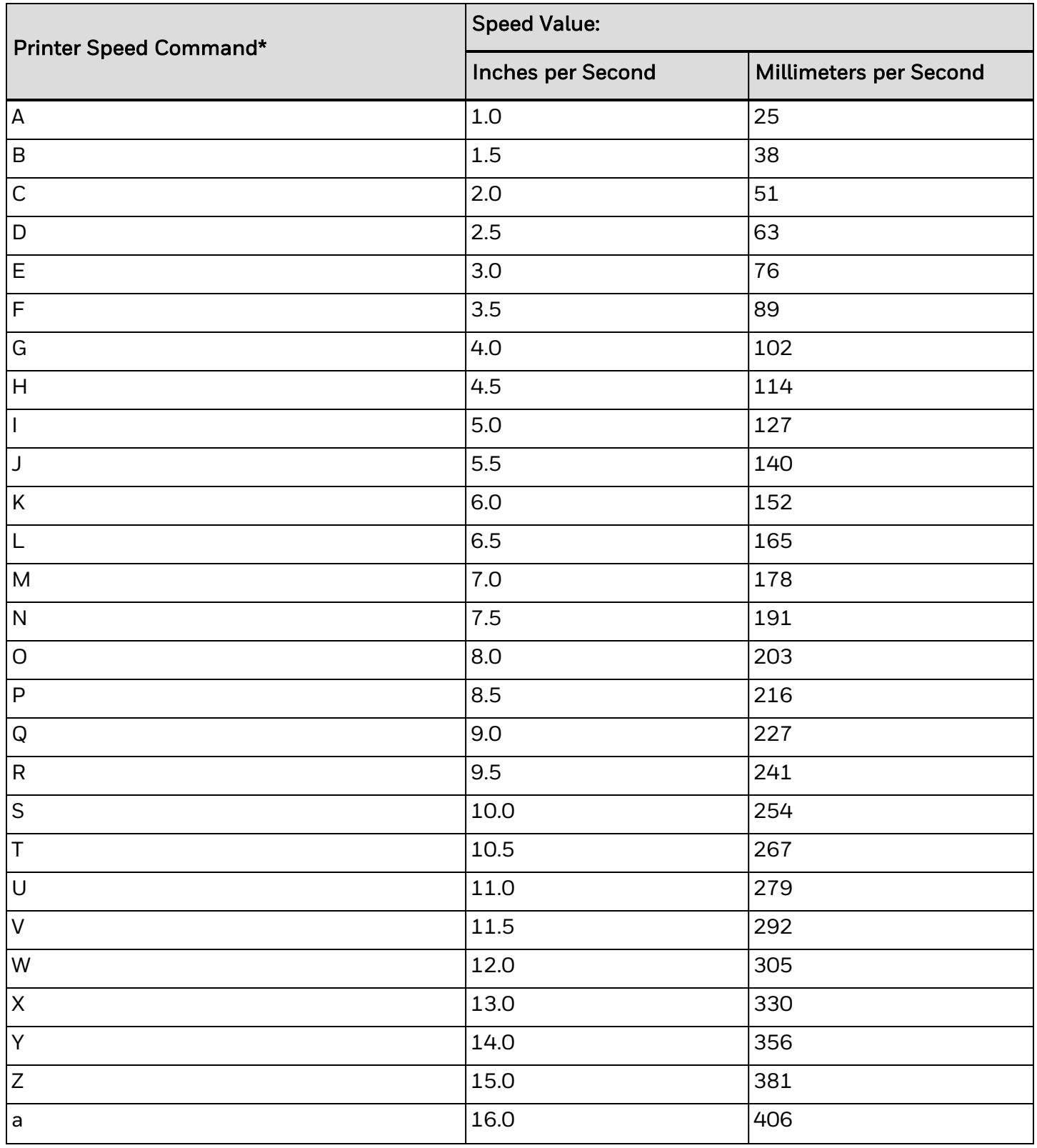

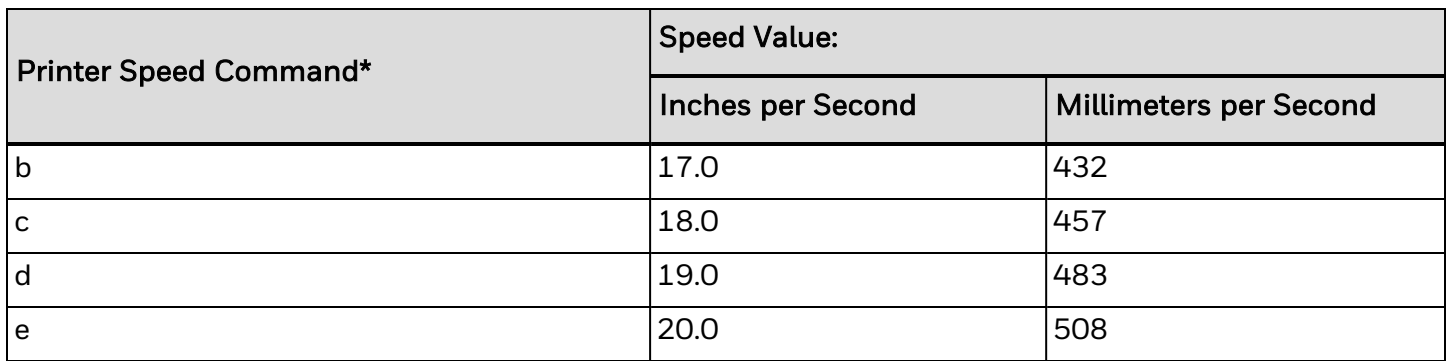

\*Applicable speed values are printer dependent. See the table below.

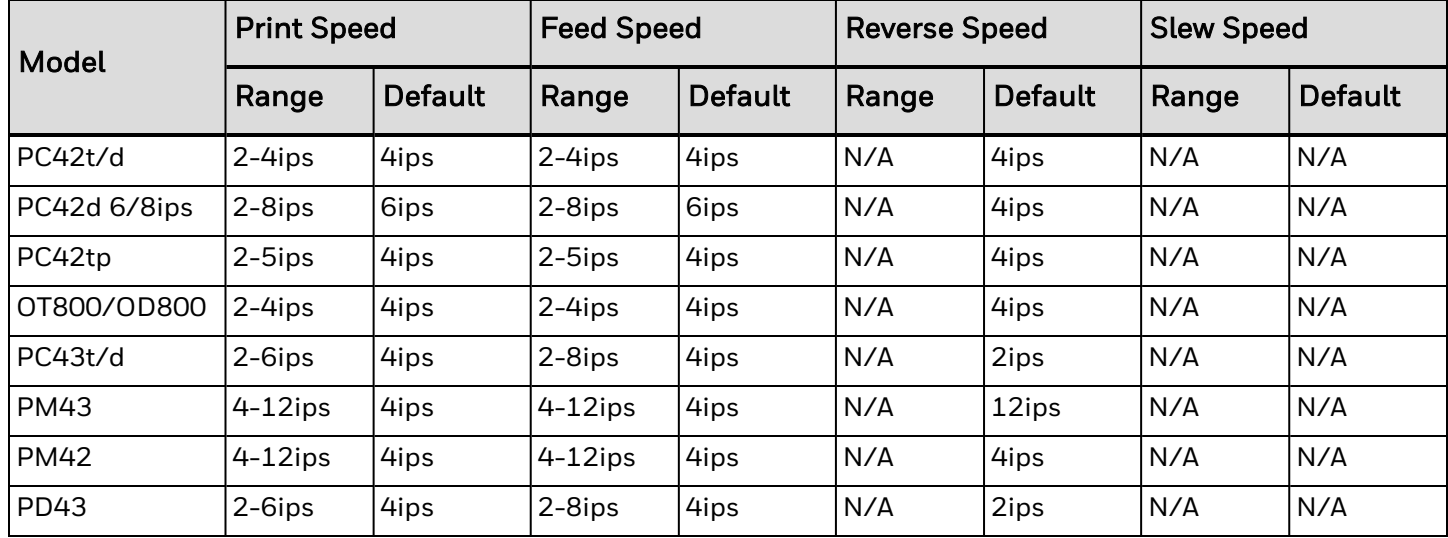

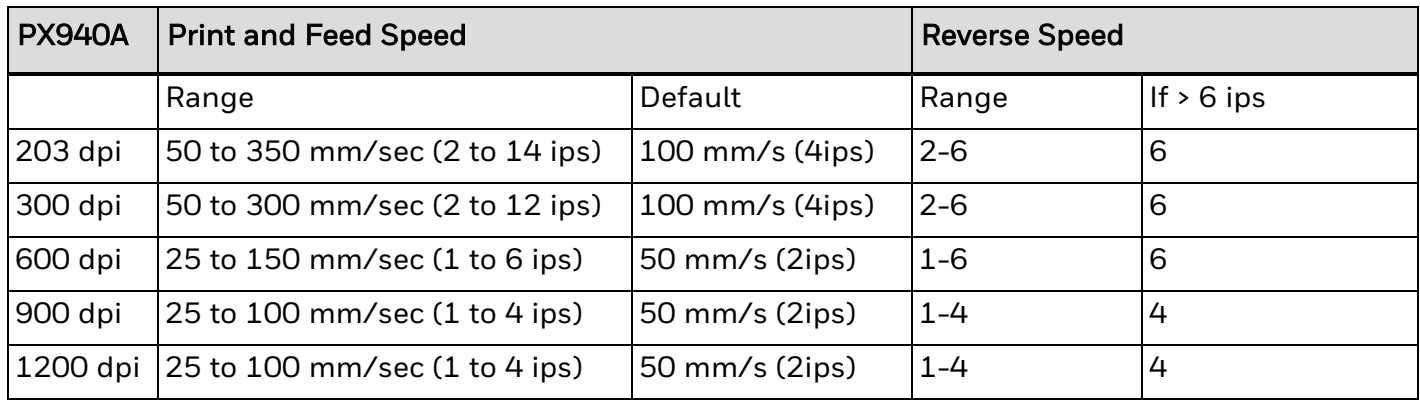

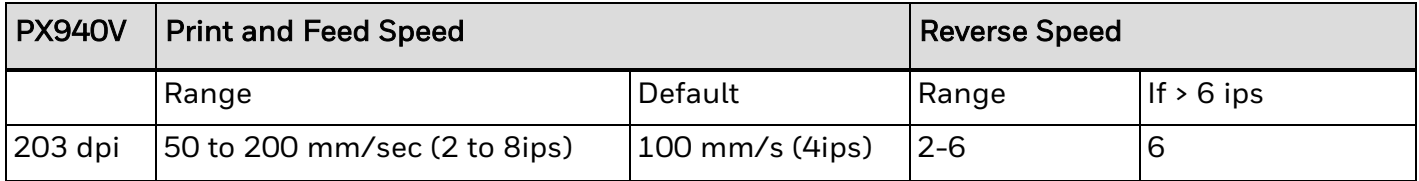

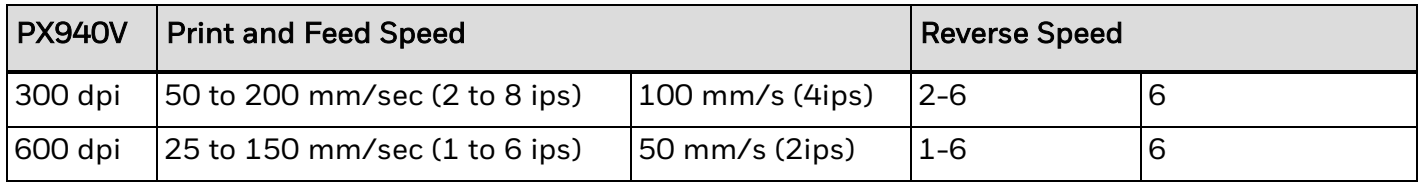

# <span id="page-368-0"></span>**Format Record Structure**

Format records (with spaces between fields added here for readability – the actual data stream cannot contain spaces between fields) conforms to the following fixedlength field format. Identifying lower case letters have been placed below field values for reference in the following sections:

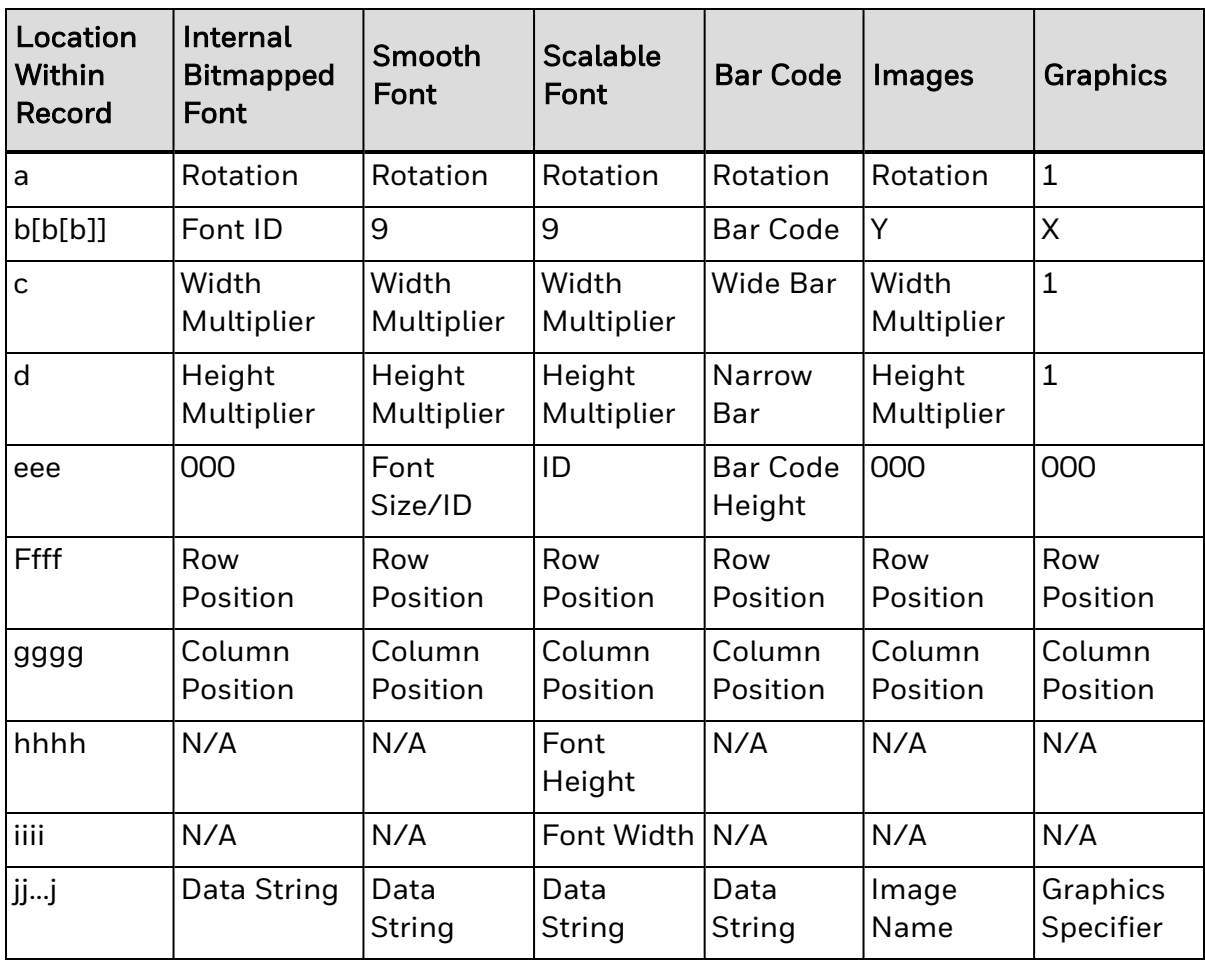

a b[b[b]] c d eee ffff gggg [hhhh iiii] jj...j Termination character

The record structure is shown for each of the record types. The left-most column shows the locations of all characters in the record, and corresponds to the example above the table. Each record structure interprets the characters of the record in its own way, though some of the interpretations of the characters are identical across all record types. For example, the characters ffff are interpreted as Row Position in all record types. While c is a Width Multiplier for Internal Bitmapped Font, Smooth Font, Scalable Font, and Image record types, it has other interpretations for Bar Code and Graphics record types.

The table below defines the allowed values and their meanings for each field type.

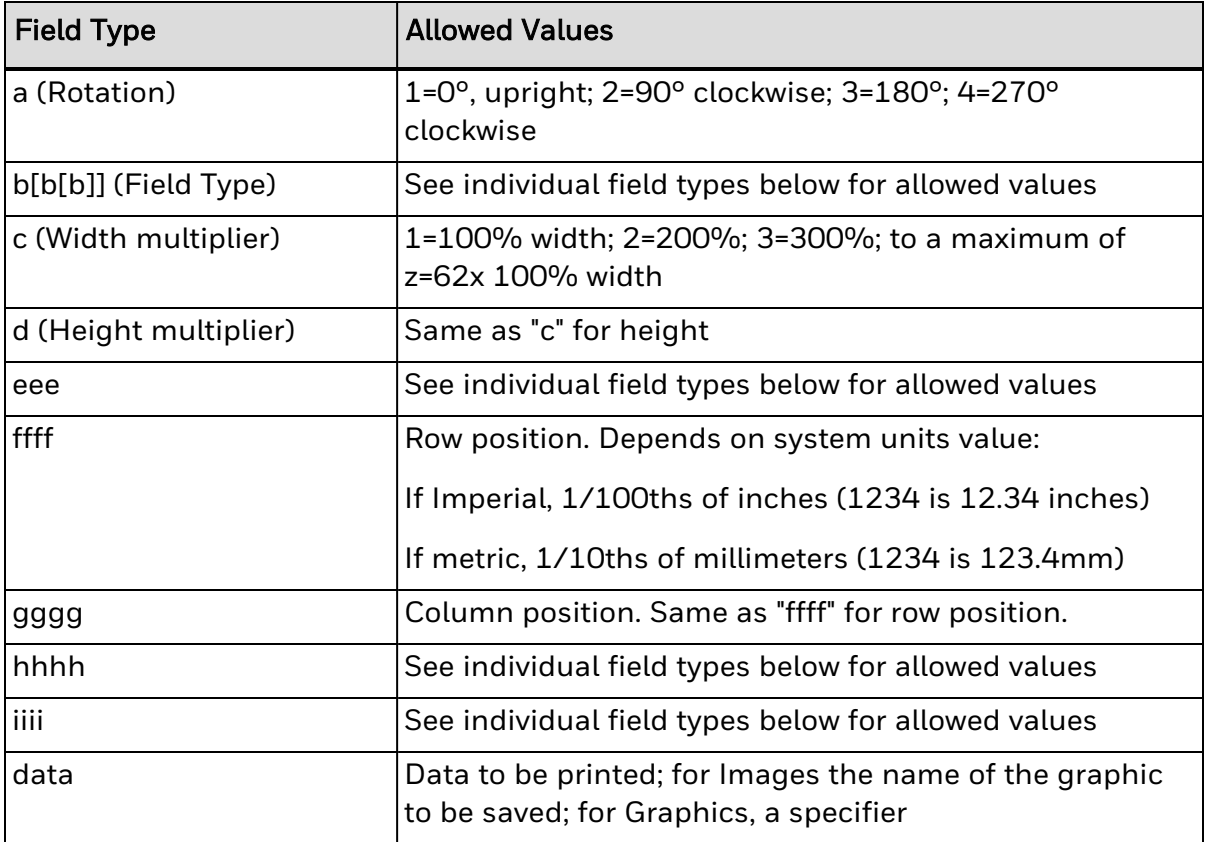

## **Internal Bitmapped Font**

This record type is used for internal bitmapped fonts.

### Syntax

abcd eee ffff gggg jj...j <CR>

### **Parameters**

Where:

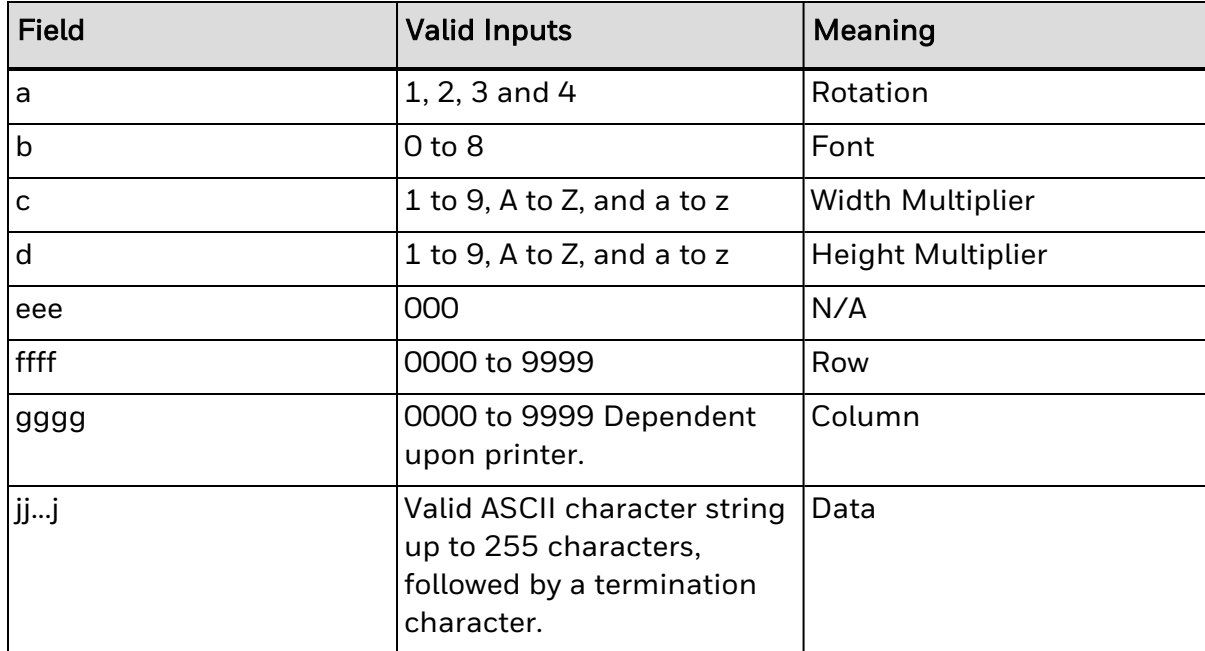

### Behavior

When a 0 through 8 is entered in field b, then the height field eee is not used. The bitmapped fonts include 8 different fonts.

Valid characters:

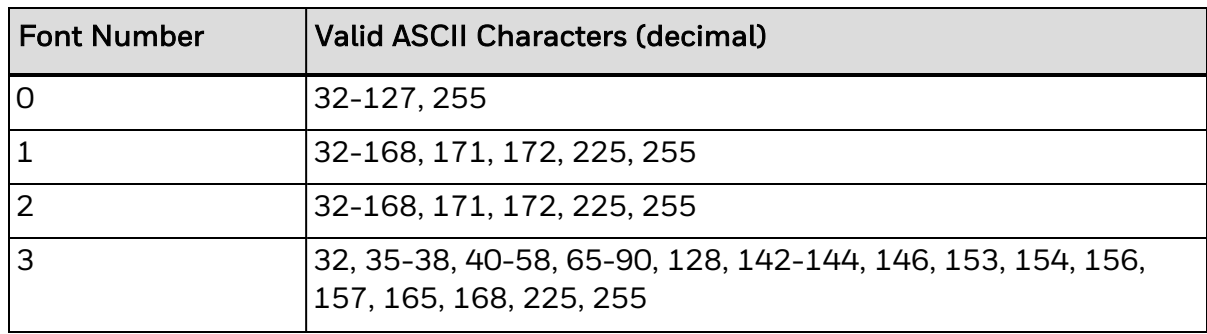

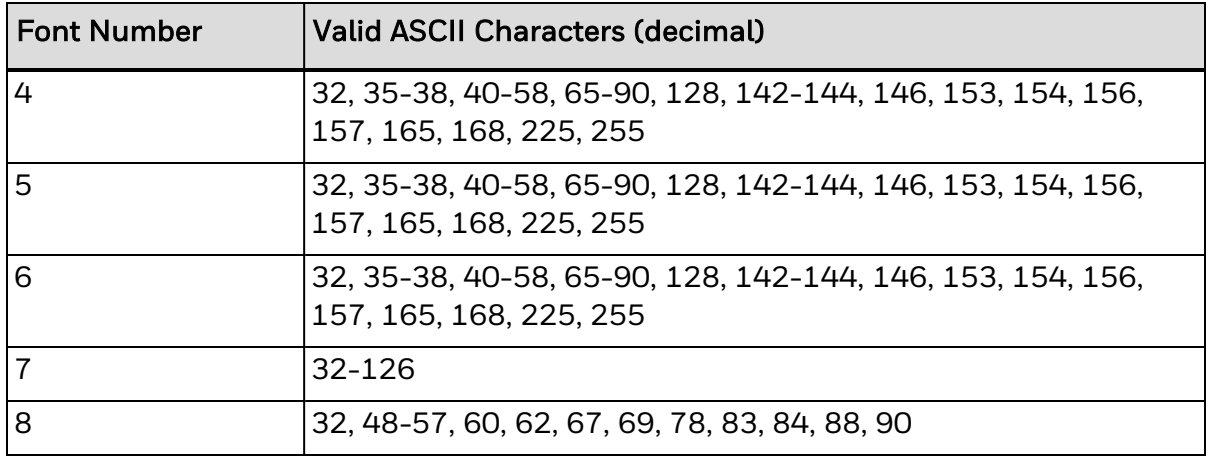

#### Font Sizes:

Font sizes are dependent upon the print head resolution of the printer used. The tables below contain a listing of the font sizes by resolution with dimensions given in dots.

#### 203 DPI:

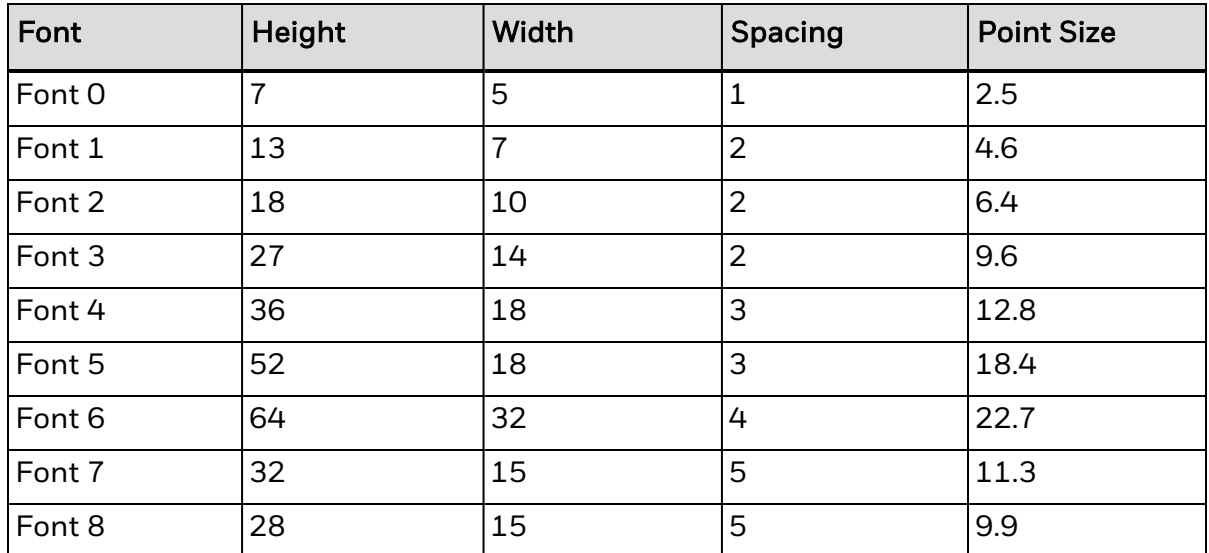

300 DPI:

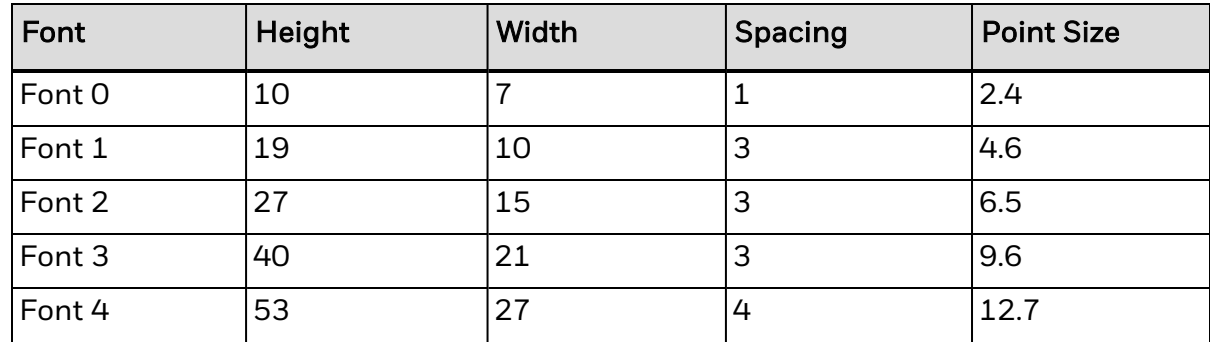

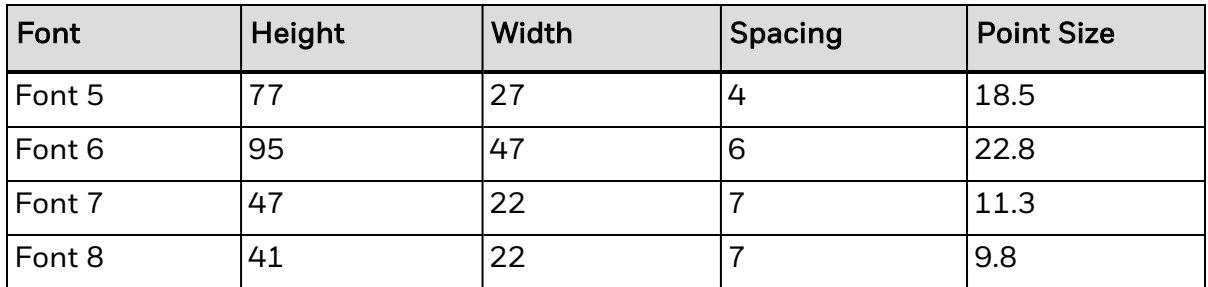

600 DPI:

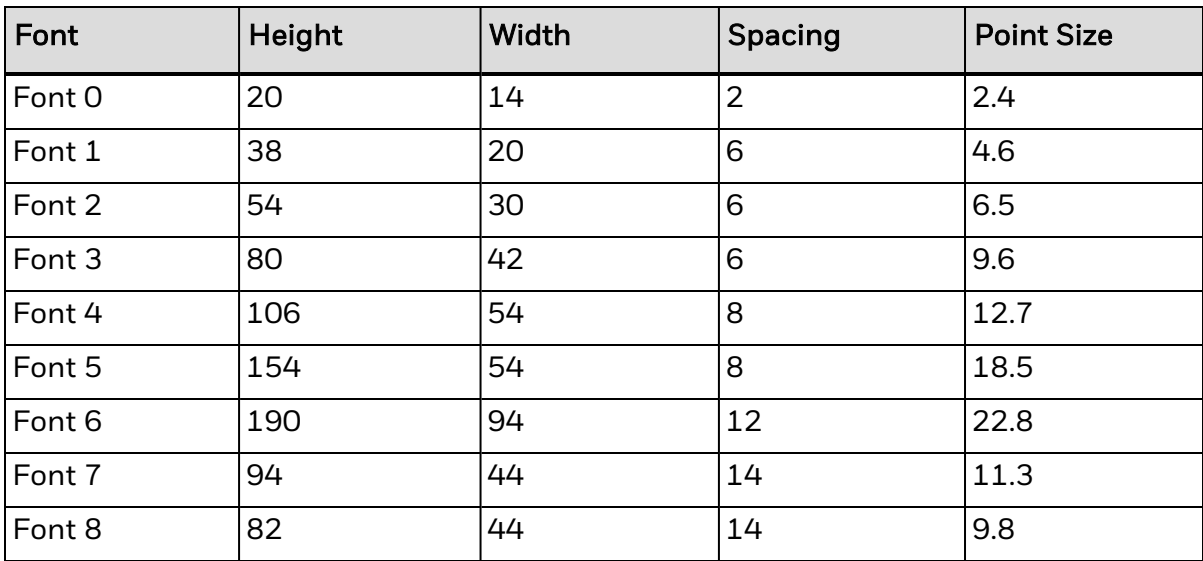

# **Smooth/Downloaded Bitmapped Fonts**

This record type is used for internal smooth fonts (CG Triumvirate) or a bitmapped font downloaded to a memory module; see Font Loading Commands.

### Syntax

abcd eee ffff gggg jj...j <CR>

### **Parameters**

Where:

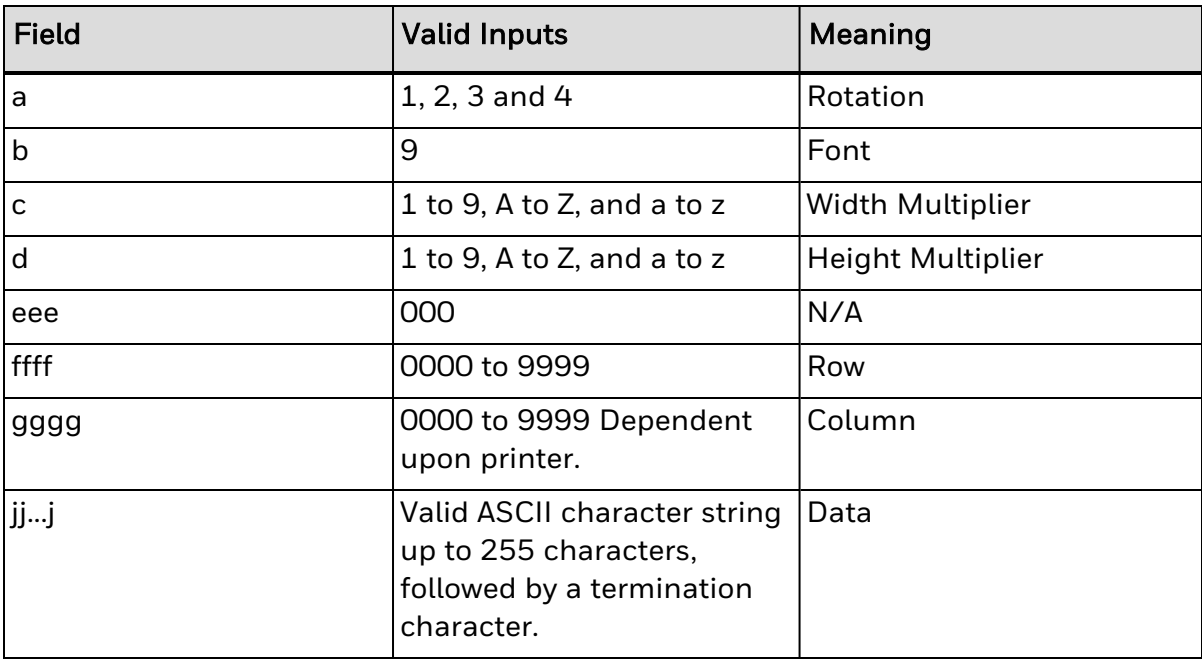

### Behavior

When a 9 is entered in field b, then the height field eee determines the font. The internal smooth font has up to 13 font sizes. Values 100 through 999 select individual fonts stored on DRAM, or Flash memory. These include downloaded bitmapped fonts. Use eee values of 096 – 099 for Kanji fonts, if equipped.

### Valid characters

• Dependent upon selected symbol set

### Font sizes

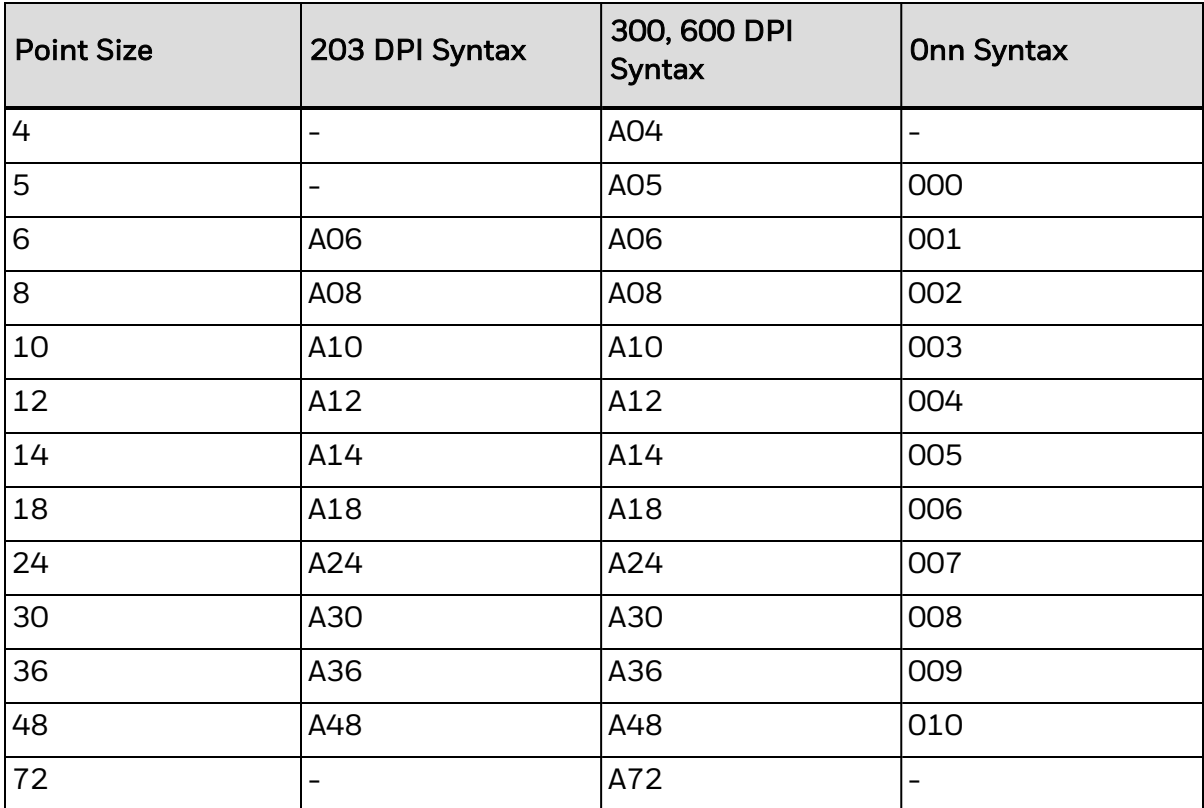

### **Scalable Fonts**

Microtype, Monotype, and TrueType (.TTF) Scalable Font file formats are supported. The eee field identifies the scalable font, and data type – normal (binary) or Hex ASCII. Uppercase S or U – binary, lowercase u – Hex ASCII. Values S00 to S9z, and U00 to U9z (u00 to u9z), select a scalable font. S00, S01 and SAx are used for the standard internal (resident) fonts.

### Syntax

abcd eee ffff gggg jj...j <CR>

### **Parameters**

Where:

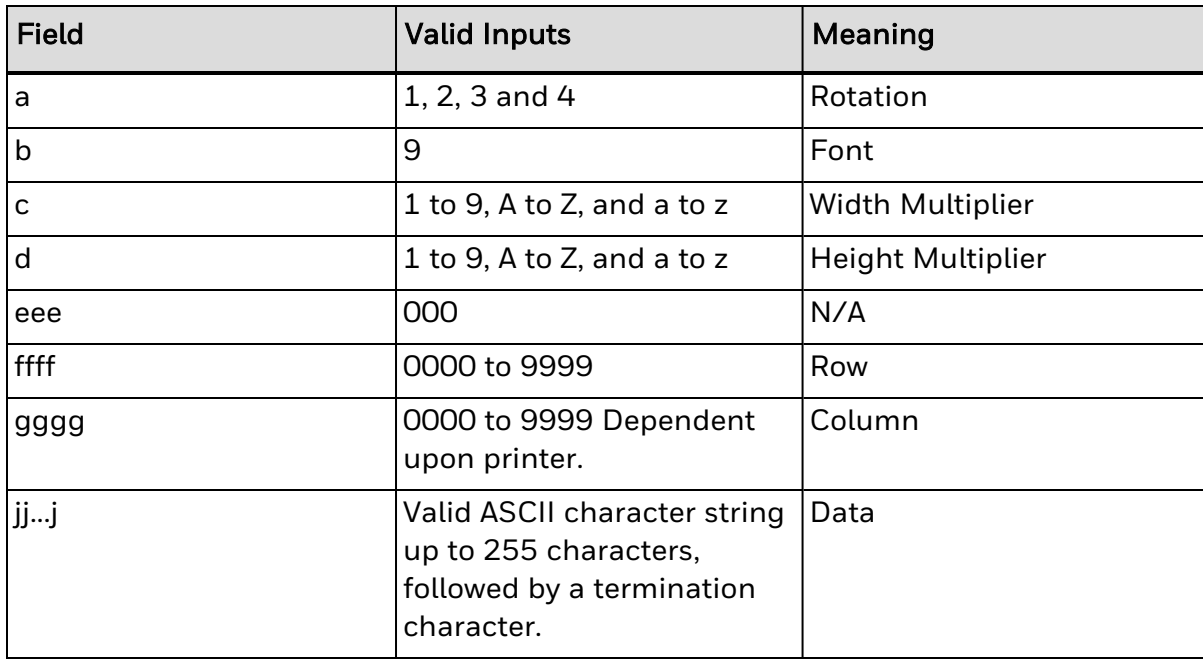

### Behavior

Single and Double Byte Character Font Mapping

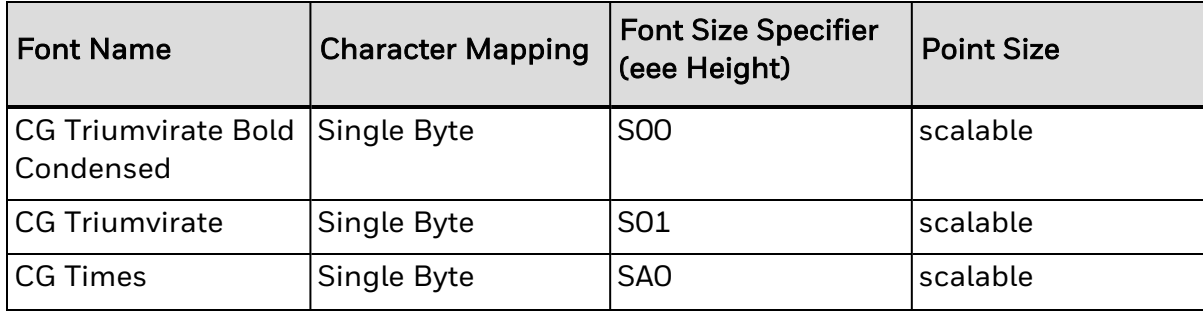

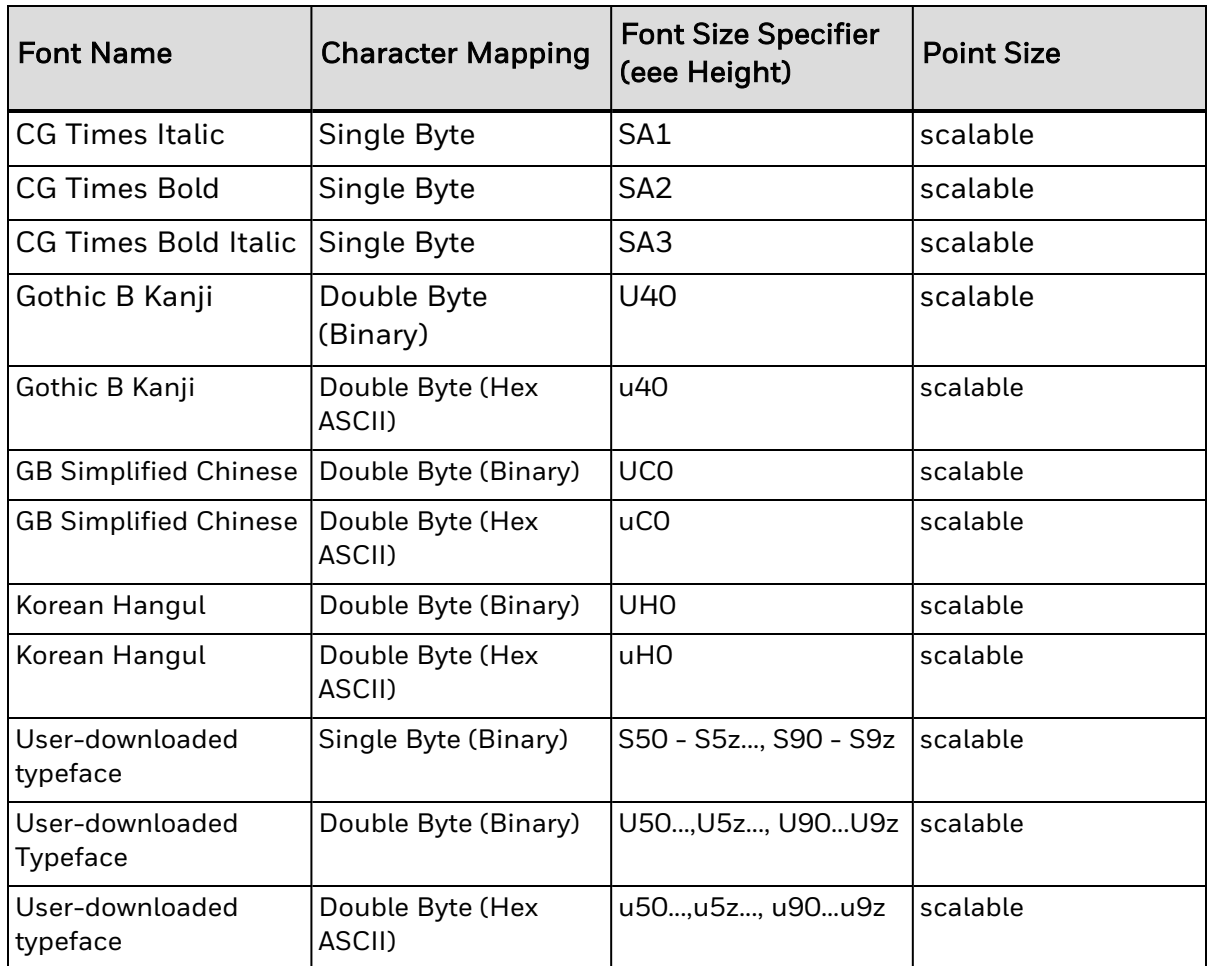

### Scalable Font 00: CG Triumvirate Bold Condensed (Resident)

CG Triumvirate Bold Condensed. Single Byte Scalable Font ID S00. This is a resident embedded Scalable Font. .

### Scalable Font 01: CG Triumvirate (Resident)

CG Triumvirate: Single Byte Scalable Font ID S01. This is the default resident embedded Scalable Font.

### Scalable Font A0: CG Times (Resident)

CG Times: Single Byte Scalable Font ID SA0. This font is resident.

### Scalable Font A1: CG Times Italic (Resident)

CG Times Italic: Single Byte Scalable Font ID SA1. This font is resident.

### Scalable Font A2: CG Times Bold (Resident)

CG Times Bold: Single Byte Scalable Font ID SA2. This font is resident.

### Scalable Font A3: CG Times Bold Italic (Resident)

CG Times Bold Italic: Single Byte Scalable Font ID SA3. This font is resident.

### User Downloaded Single Byte Scalable typeface (Binary ID's S50 - S5z..., S90 - S9z)

User Downloaded Single Byte (Binary) Scalable ID's S50 - S5z..., S90 - S9z

### User-downloaded Double Byte Scalable Typeface (Binary ID's U50..., U5z..., U90...U9z)

User Downloadable Double Byte (Binary) Scalable ID's U50..., U5z..., U90...U9z

### User Downloaded Double Byte Scalable typeface (Hex Ascii ID'su50..., u5z..., u90...u9z)

User Downloaded Double Byte (Hex ASCII) Scalable ID's u50..., u5z..., u90...u9z

DPL to FIJI font mapping

Scalable Font H0: Korean Hangul (Downloaded / Embedded)

Scalable Font 40: Gothic B Kanji (Downloaded / Embedded)

Scalable Fonts C0: Simplified GB Chinese (Downloaded /Embedded)

Scalable Font T0: Traditional Chinese (Downloaded / Embedded)

### **Images**

An image record is used to print an image that is stored in a memory module. Images can be printed only in Rotation 1; see <STX>I.

### Syntax

abcd eee ffff gggg jj...j <CR>

### **Parameters**

Where:

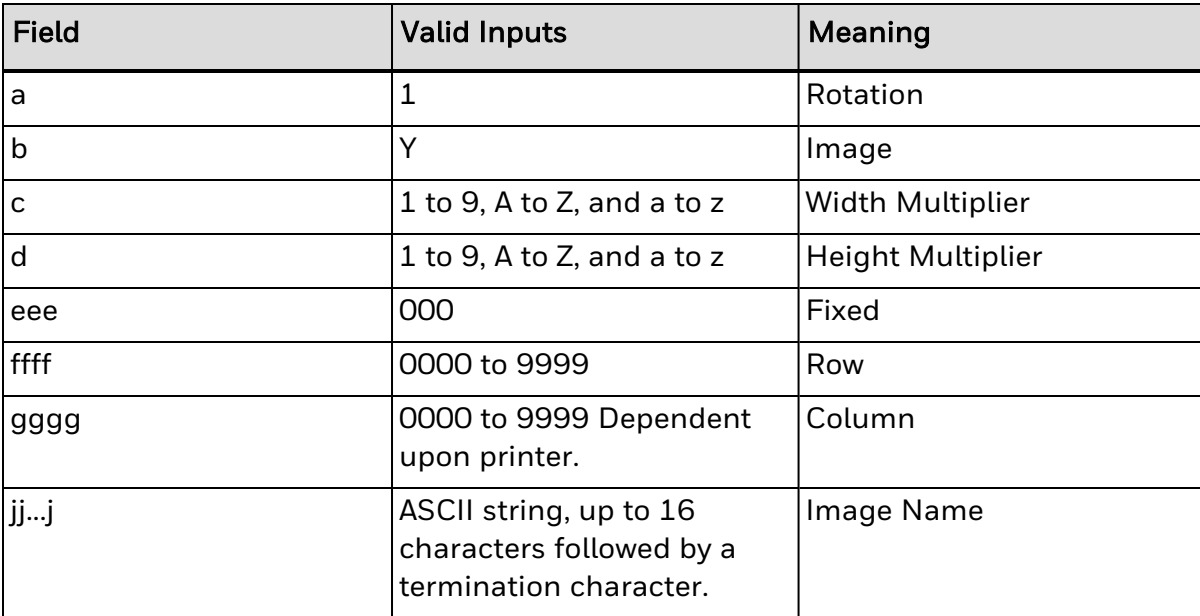

### Limitations:

The supported graphic types are:

- 7-bit Datamax-O'Neil image load file,
- BMP 8-bit format, flipped, black and white (B&W)
- BMP 8-bit format, B&W
- IMG 8-bit format, flipped, B&W
- IMG 8-bit format, B&W
- PCX 8-bit format, flipped, B&W
- PCX 8-bit format, B&W
- RLE-2 8-bit format, B&W

### **Lines and Boxes**

Lines and boxes are drawn by values that determine column and row starting position, length, width, and wall thickness of the line or box. Depending on the printer's mode, all measurements are interpreted as inches/100 or millimeters/10 (see <STX>m). The data field jj...j is used to describe the line or box dimensions.

### Syntax

abcd eee ffff gggg jj...j <CR>

#### **Parameters**

Where:

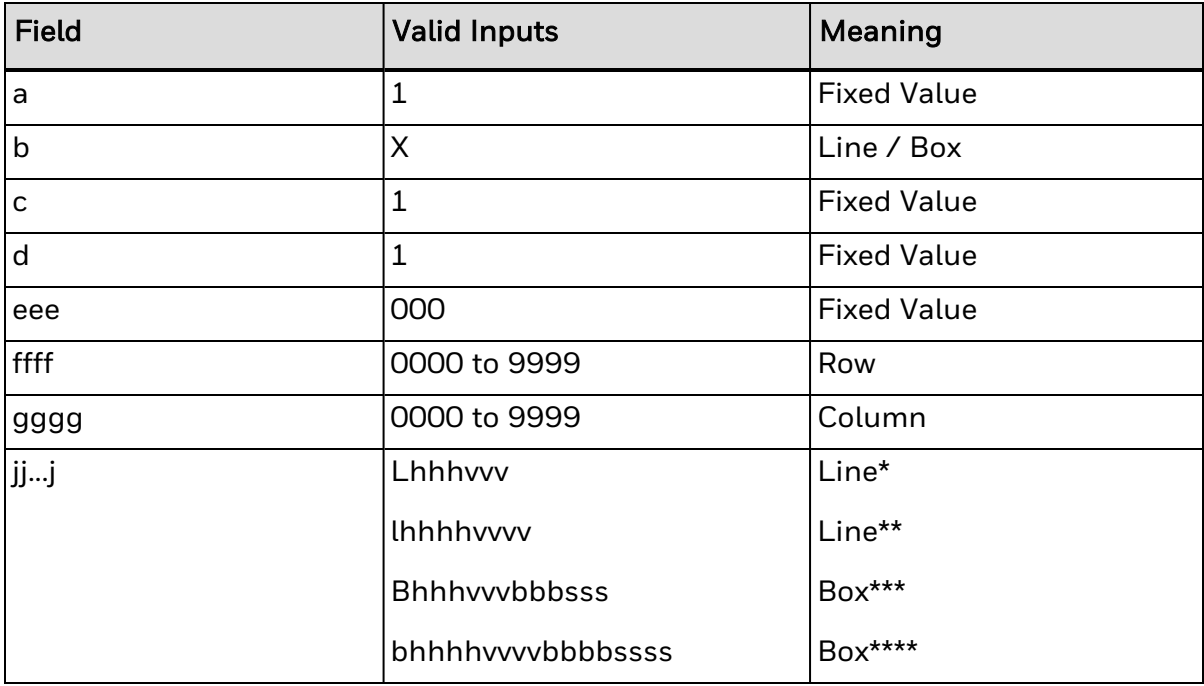

Line\*: Lhhhvvv

Where:

- $\cdot$  L = "L" and specifies line drawing;
- hhh= horizontal width of line;
- $\bullet$  vvv = vertical height of line.

Line\*\*: lhhhhvvvv

Where:

- $\cdot$  l = "l" and specifies line drawing;
- $\cdot$  Hhhh = horizontal width of line;

• vvvv = vertical height of line.

Box\*\*\*: Bhhhvvvbbbsss

Where:

- $\cdot$  B = "B" and specifies box drawing;
- $\bullet$  Hhh = horizontal width of box;
- $\bullet$  vvv = vertical height of box;
- bbb = thickness of bottom and top box edges;
- $\cdot$  sss = thickness of box sides.

Box\*\*\*\*: bhhhhvvvvbbbbssss

Where: b ="b" and specifies box drawing;

- hhhh =horizontal width of box;
- vvvv =vertical height of box;
- bbbb =thickness of bottom and top box edges;
- $\cdot$  ssss = thickness of box sides

### Behavior

• Boxes fill/grow "in" from the bounding box

# **Polygons**

Polygons are created by defining the positions of the corners, specifying a number of data points that represent the vertices of the object, which can range from a simple line (two points), or a triangle (three points), to any free-form outline. All row/column specifiers are interpreted as inches/100 or millimeters/10 depending on the printer mode, (see <STX>m).

### Syntax

1 X 11 ppp rrrr cccc P ppp bbbb rrrr cccc rrrr cccc ... <CR>

### **Parameters**

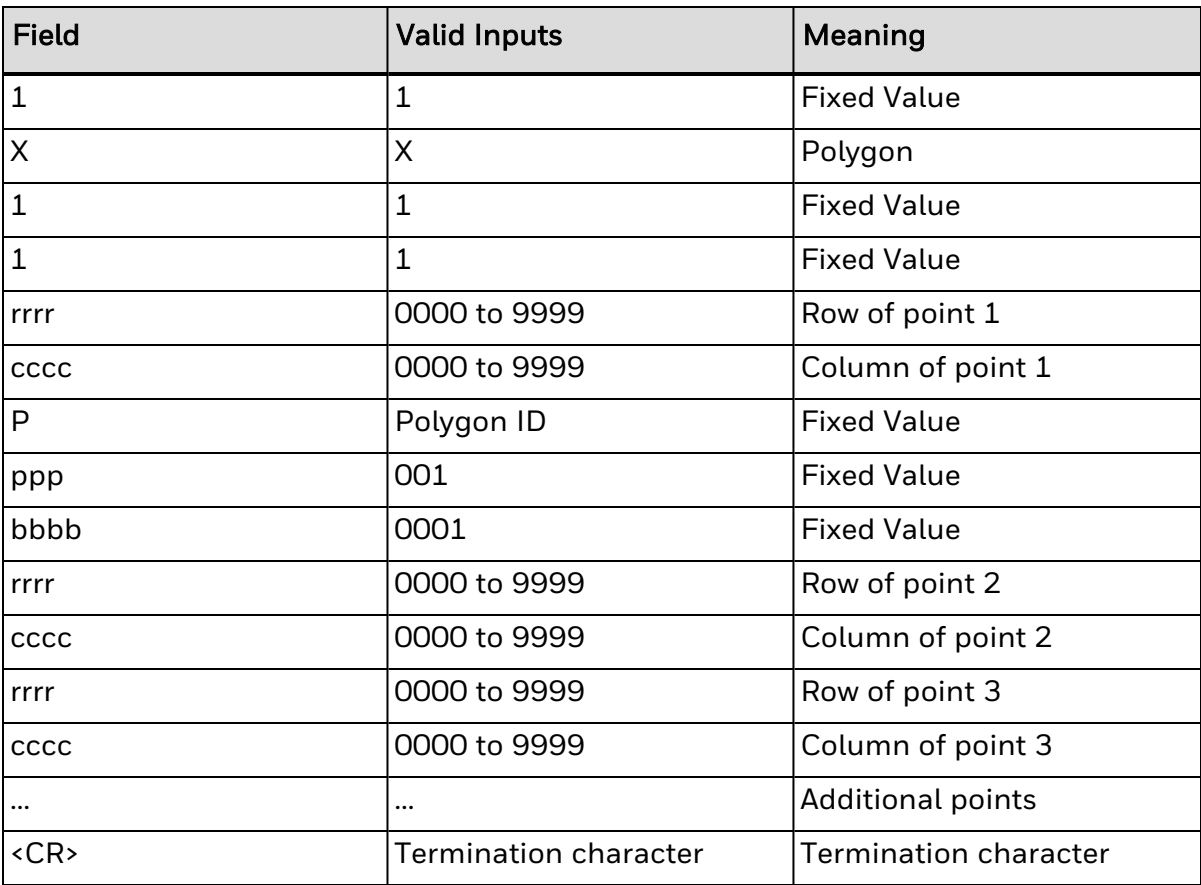

### Sample

1X1100000100010P00100010040002500100040

### Result

Produces a triangle with no fill pattern.

### Limitations

Fill Patterns not yet supported.

## **Circles**

A circle is created by defining by its center point and radius. Row, column, and radius are interpreted as inches (100) or millimeters (10) depending on printer mode. Record structure for a circle (spaces have been added for readability):

### Syntax

1 X 11 fff rrrr cccc C ppp bbbb rrrr <CR>

### **Parameters**

Where:

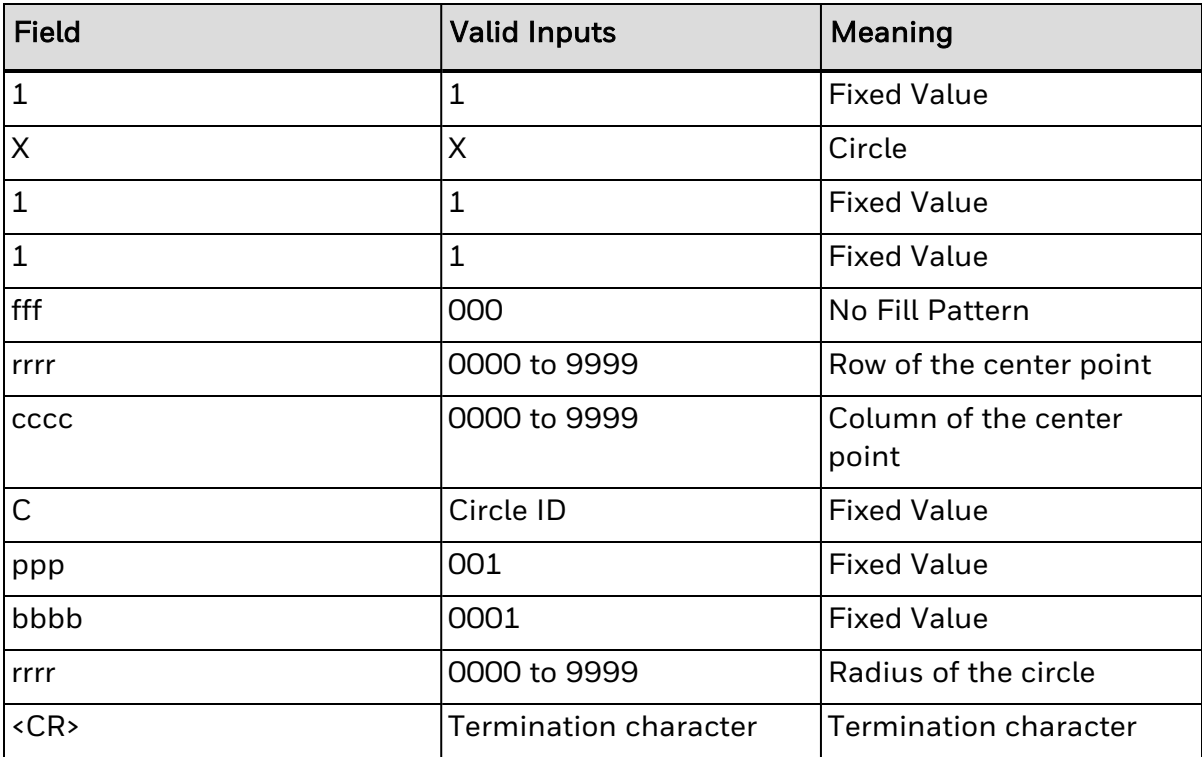

### Sample record

1X1100001000100C00100010025<CR>

### Result

Produces a circle centered at row 0100, column 0100 with a radius of 0025 and no fill pattern.

### Limitations

Fill pattern is not yet supported

# <span id="page-384-0"></span>**Bar Code Format Record Structure**

Valid inputs for the bar code field b are letters: uppercase letters will print a human readable text below the bar code; lowercase letters will only print the bar code. For example, entering a "p" in the b field selects the Postnet bar code. Because the Postnet font does not provide human-readable data, the uppercase P is not valid. Other bar codes without a human-readable counterpart include u (MaxiCode) and z (PDF417).

For module-based bar codes, field d is the narrow bar width in dots (bar code module size). For consistent results in all rotations for bar codes of this type, field d and field c must have the same value. For ratio-based bar codes field c is the wide bar width in dots (the numerator); field d is the narrow bar width in dots (the denominator).

The eee height field represents the bar code (symbol) height. The valid range (001 to 999) translates to bar heights ranging from .01 inch (.254 mm) to 9.99 inches (253.7 mm). For bar codes that require additional specified parameters, use the jj...j data field as the location for these parameters.

### Syntax

abcd eee ffff gggg jj...j <CR>

### **Parameters**

Where:

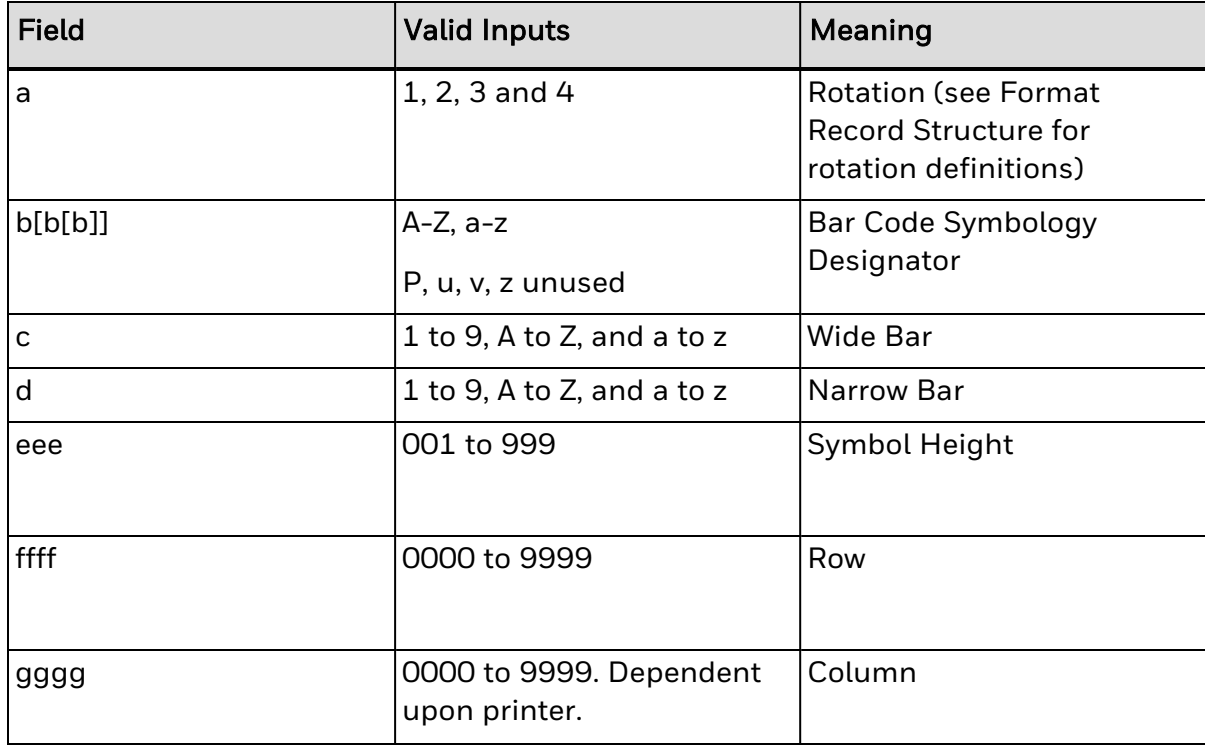

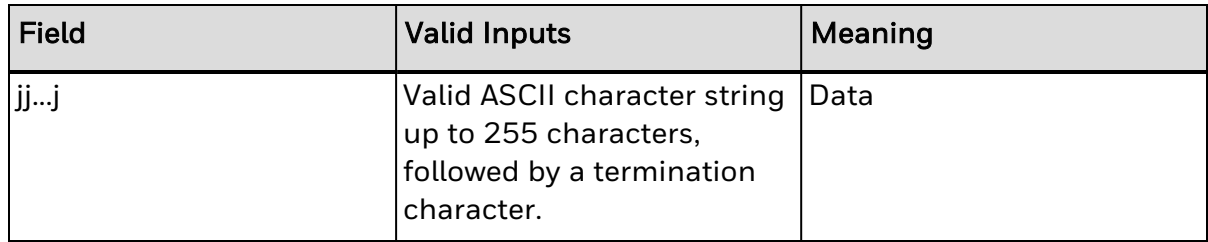

# <span id="page-386-0"></span>**Bar Code Summary Data**

Bar code fonts have alpha names (left column, below). Uppercase alpha names will print bar codes with human-readable interpretations, if supported. Lowercase alpha names will print bar codes only. Place the ID in field b of the Format Record header to cause the printer to encode the data field using the associated symbology.

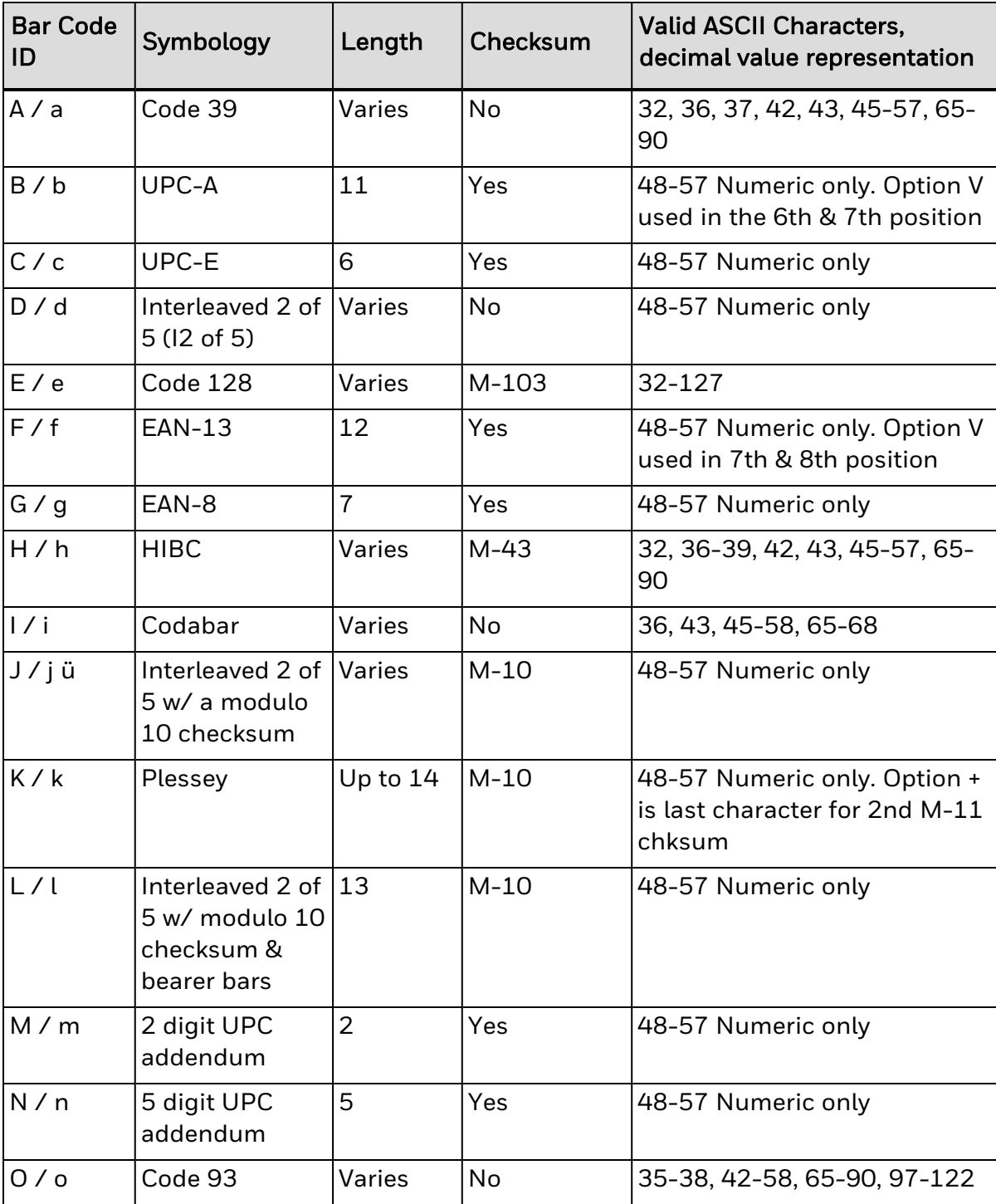

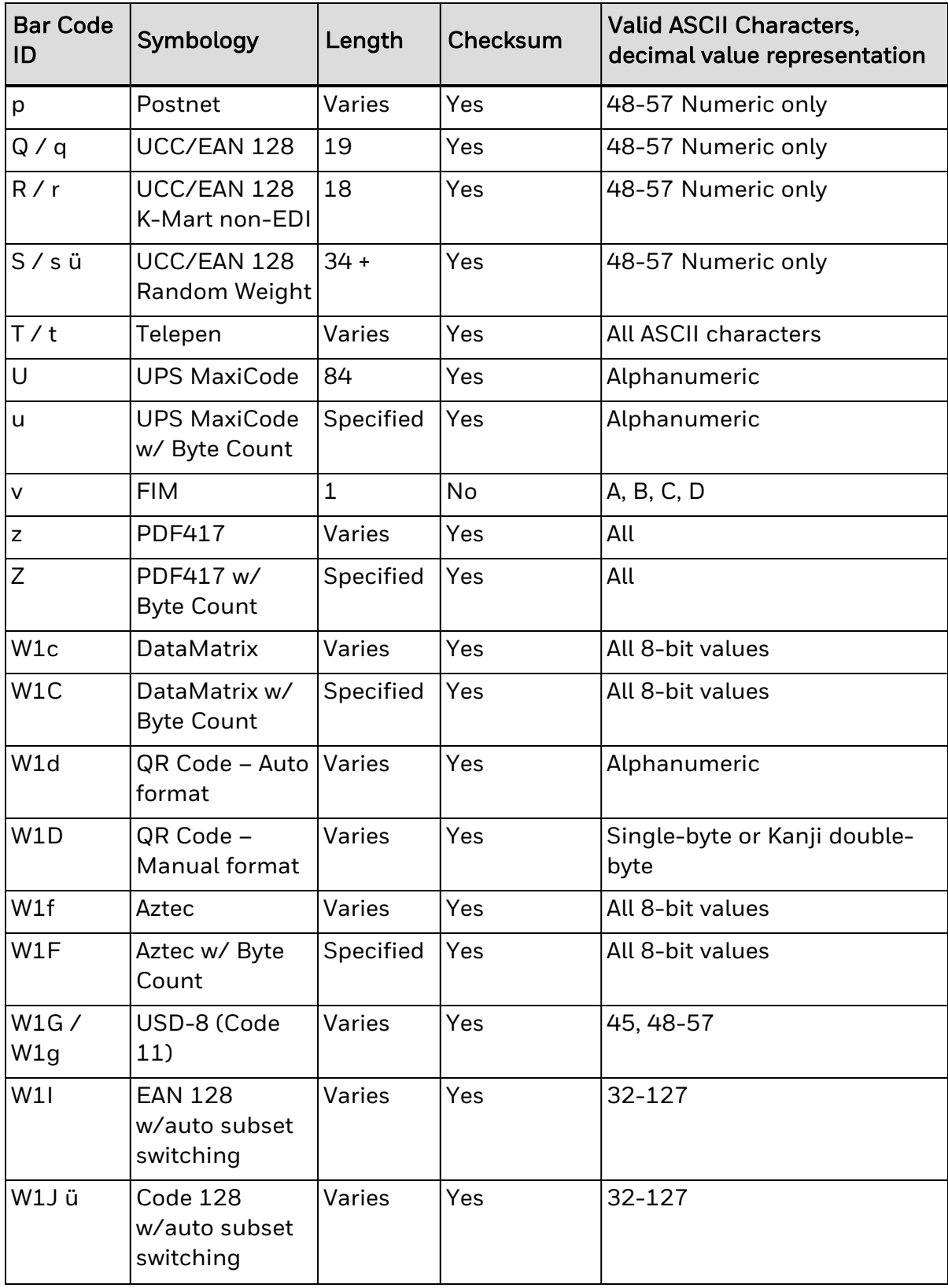

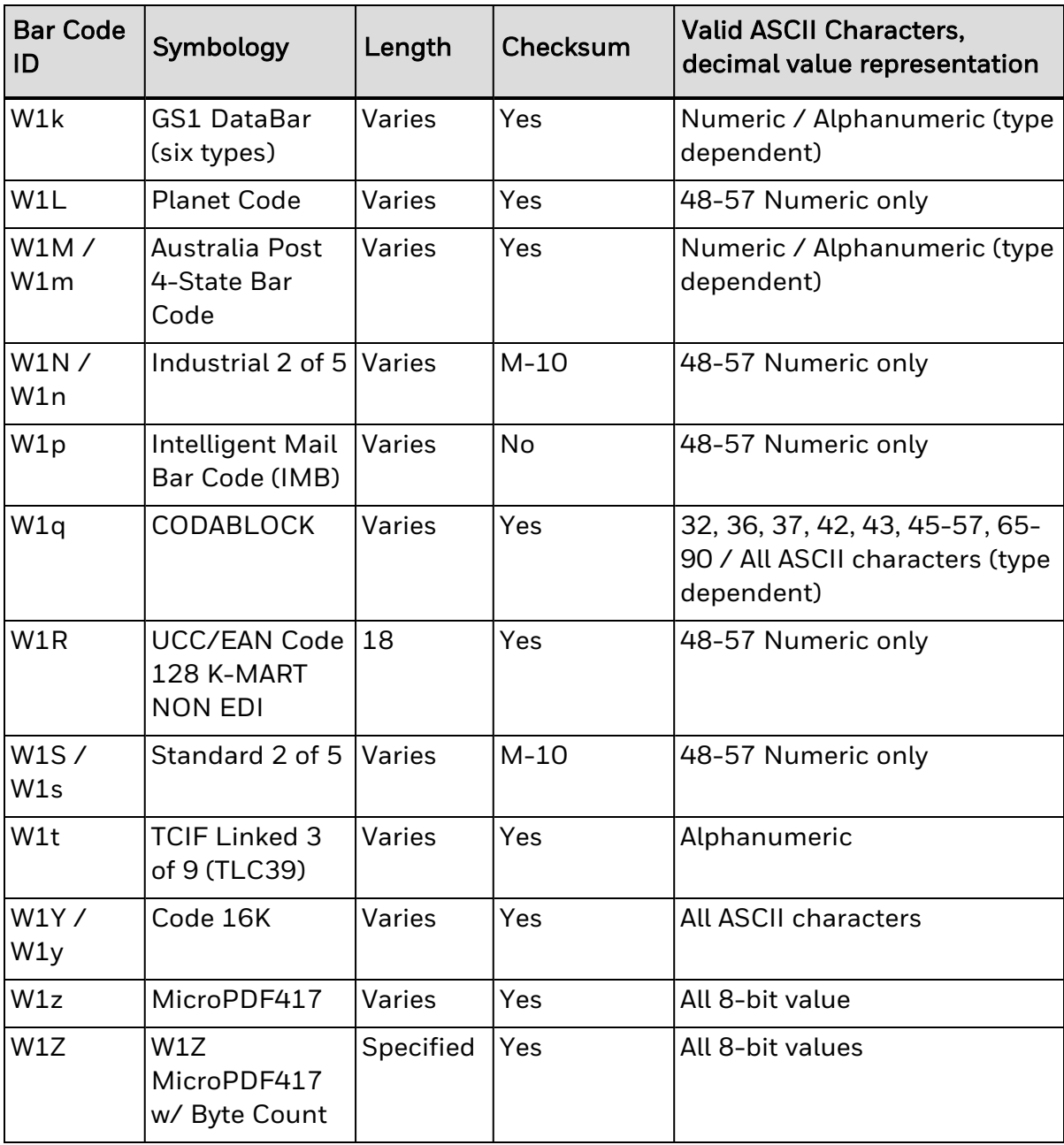

# <span id="page-389-0"></span>**Bar Code Default Widths and Heights**

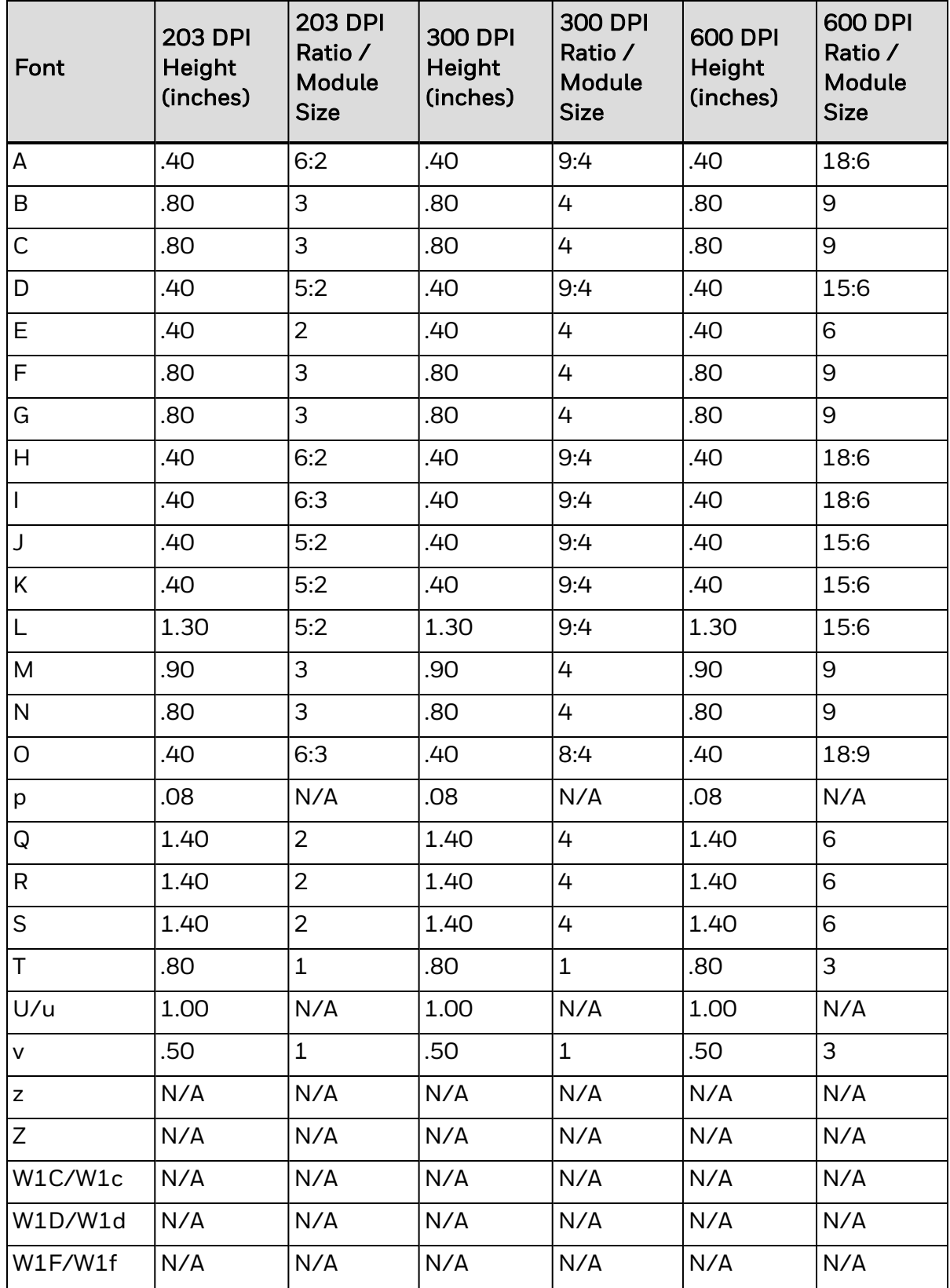

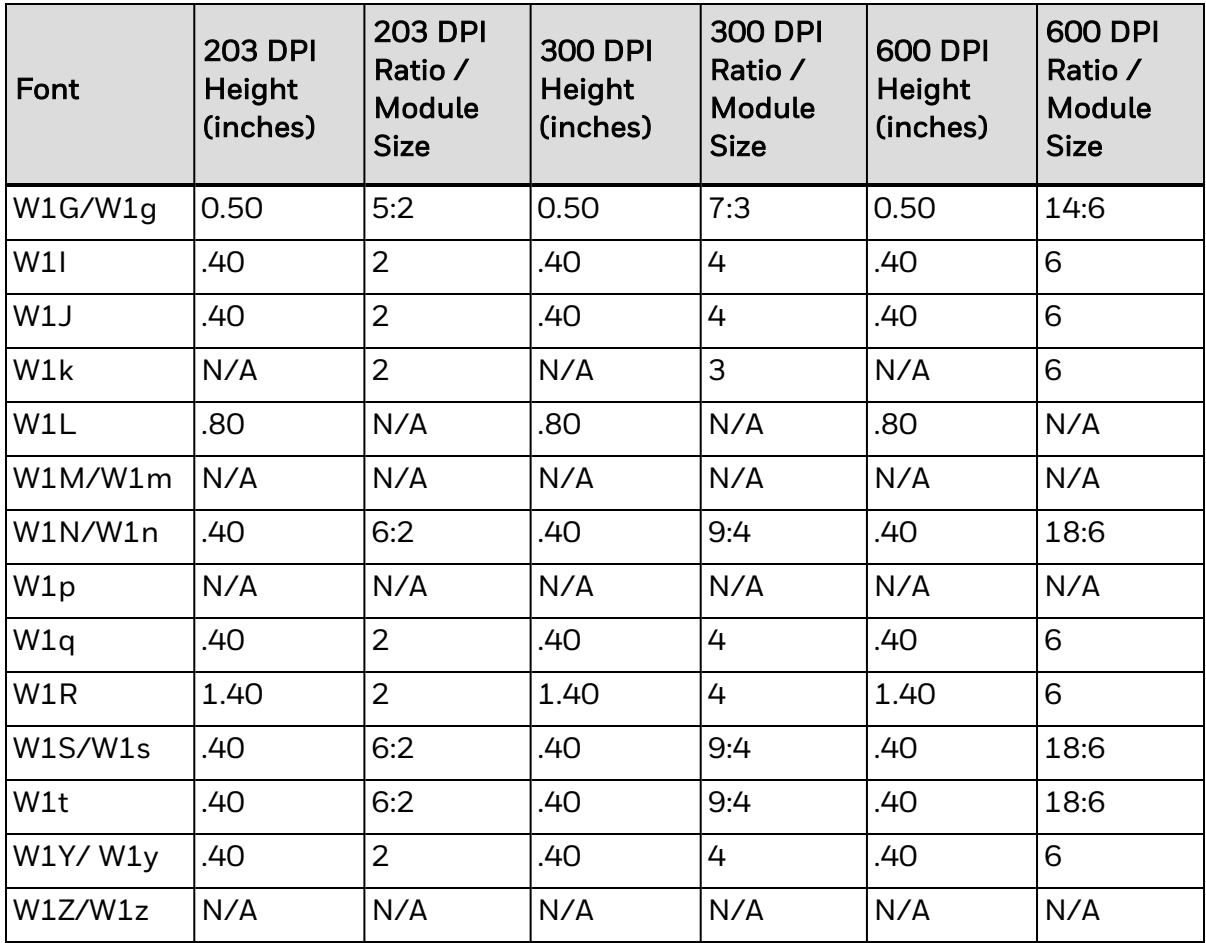

Honeywell 855 S. Mint Street Charlotte, NC 28202

[sps.honeywell.com](https://www.honeywellaidc.com/en-us/Pages/default.aspx)

DPL-EN-CR Rev D 9/21